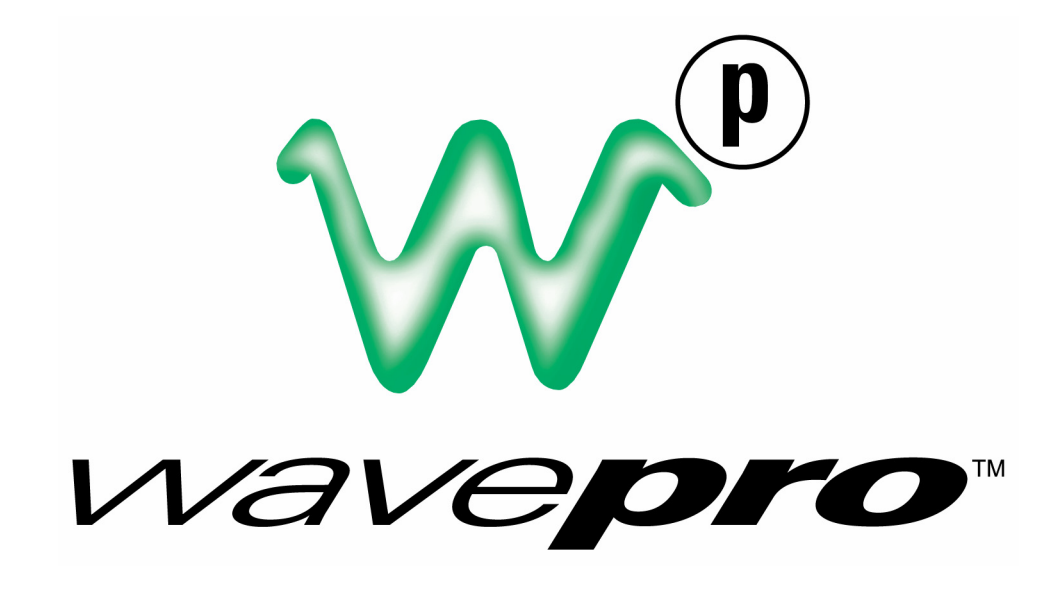

# **R E MOT E CO N TROL MA N UAL**

**JA NUARY 2002**

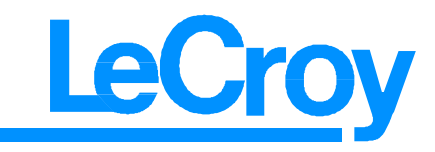

#### **LeCroy Corporation**

700 Chestnut Ridge Road Chestnut Ridge, NY 10977–6499 Tel: (845) 578 6020, Fax: (845) 578 5985

**Internet:** www.lecroy.com

© 2002 by LeCroy Corporation. All rights reserved. Information in this publication supersedes all earlier versions. Specifications subject to change.

LeCroy, ProBus and SMART Trigger are registered trademarks, and ActiveDSO, ScopeExplorer, WaveAnalyzer, and WavePro are trademarks, of LeCroy Corporation. Centronics is a registered trademark of Data Computer Corp. Epson is a registered trademark of Epson America Inc. MathCad is a registered trademark of MATHSOFT Inc. MATLAB is a registered trademark of The MathWorks, Inc. Microsoft, MS and Microsoft Access are registered trademarks, and Windows and NT trademarks, of Microsoft Corporation. PowerPC is a registered trademark of IBM Microelectronics. DeskJet, ThinkJet, QuietJet, LaserJet, PaintJet, HP 7470 and HP 7550 are registered trademarks of Hewlett-Packard Company.

Manufactured under an ISO 9000 Registered Quality Management System

Visit www.lecroy.com to view the certificate.

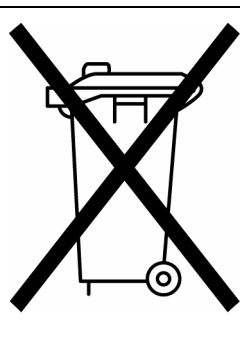

This electronic product is subject to disposal and recycling regulations that vary by country and region. Many countries prohibit the disposal of waste electronic equipment in standard waste receptacles.

For more information about proper disposal and recycling of your LeCroy product, please visit www.lecroy.com/recycle.

WP-RCM-E Rev C

TABLE OF CONTENTS

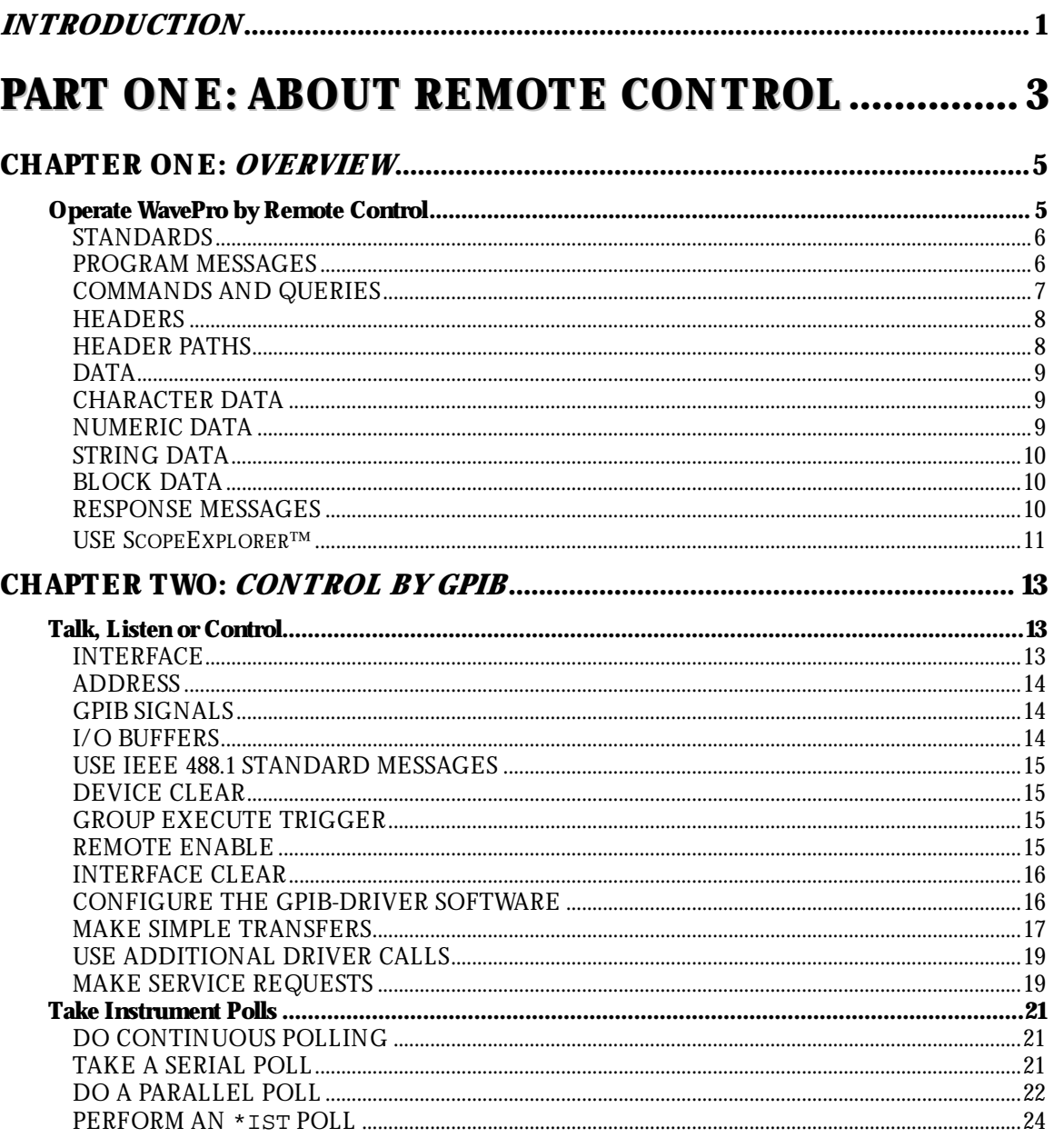

<u> 1989 - Johann Barn, mars eta bainar eta bat erroman erroman erroman erroman ez erroman ez erroman ez ez ez e</u>

WP-RCM-E $\mbox{Rev C}$ 

ISSUED: January 2002

iii

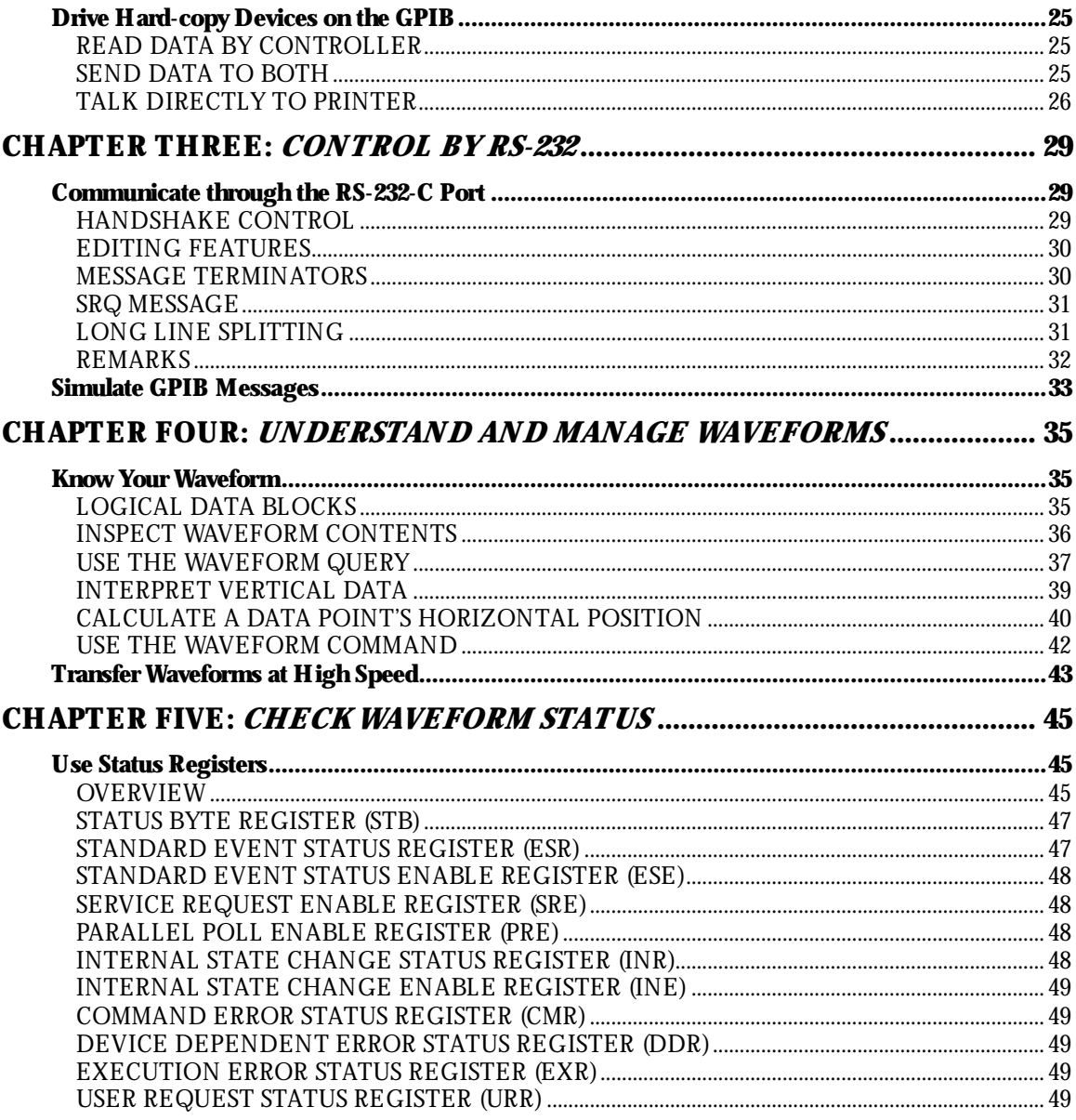

ISSUED: January 2002

WP-RCM-E $\mbox{Rev C}$ 

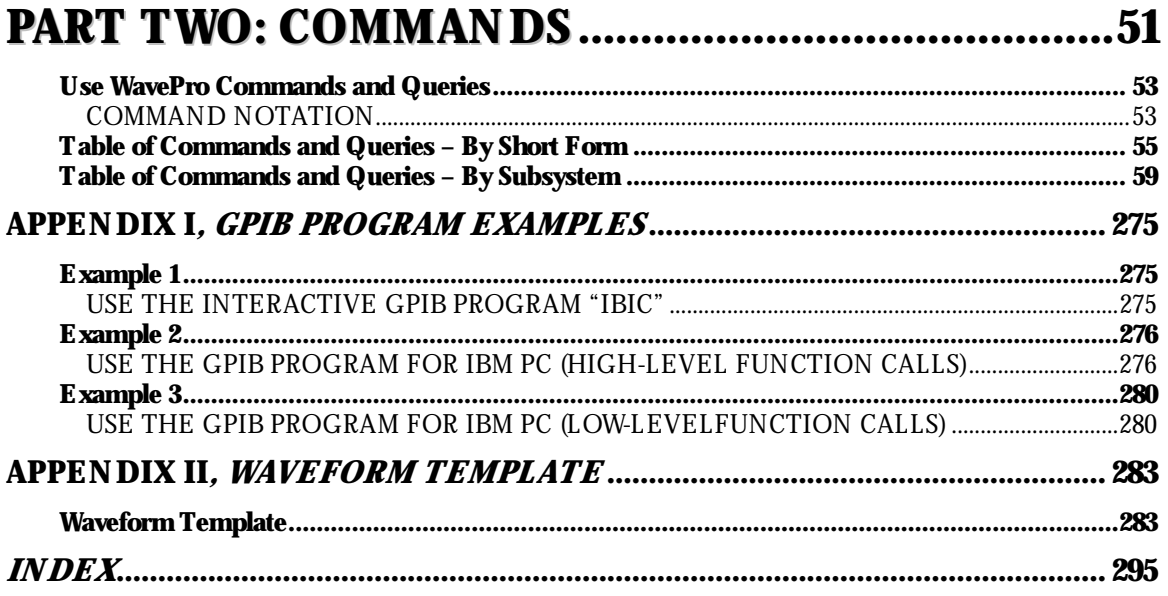

WP-RCM-E $\mbox{Rev C}$ 

ISSUED: January 2002

 $\boldsymbol{\mathrm{v}}$ 

BLANK PAGE

### **About this Manual**

This manual explains howto remotely control the oscilloscope, using commands keyed into the external controller. Normally, this controller is a computer, although it could be a simple terminal.

The manual includes a complete list of the commands you'll need to perform most Waverunner operations (you can find commands for a fewspecial, optional functions in the software option's dedicated manual). The manual has two main parts:

Part One, "About Remote Control," covers the principles of remote control, and offers practical examples.

Part Two, "Commands," describes each of the remote control commands and queries for Waverunner operations. It starts with two special indexes that list the commands by short name and by category. Use these to find the command or query you wish to use.

See also the table of contents and the index at the back of the manual.

As an additional guide, each chapter is prefaced by a summary of its contents.

Watch for these icons and the information they signal:

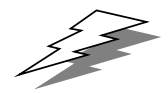

TIPs offer additional hints on how to get the most out of Waverunner actions or features.

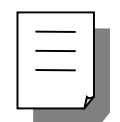

NOTEs bring to your attention important information you should know.

See also Chapter 12, "Use the *WavePro* DSO with a PC," in the *Operator's Manual.*

Wwavepro

WP-RCM-E Rev C  $\blacksquare$ 

BLANK PAGE

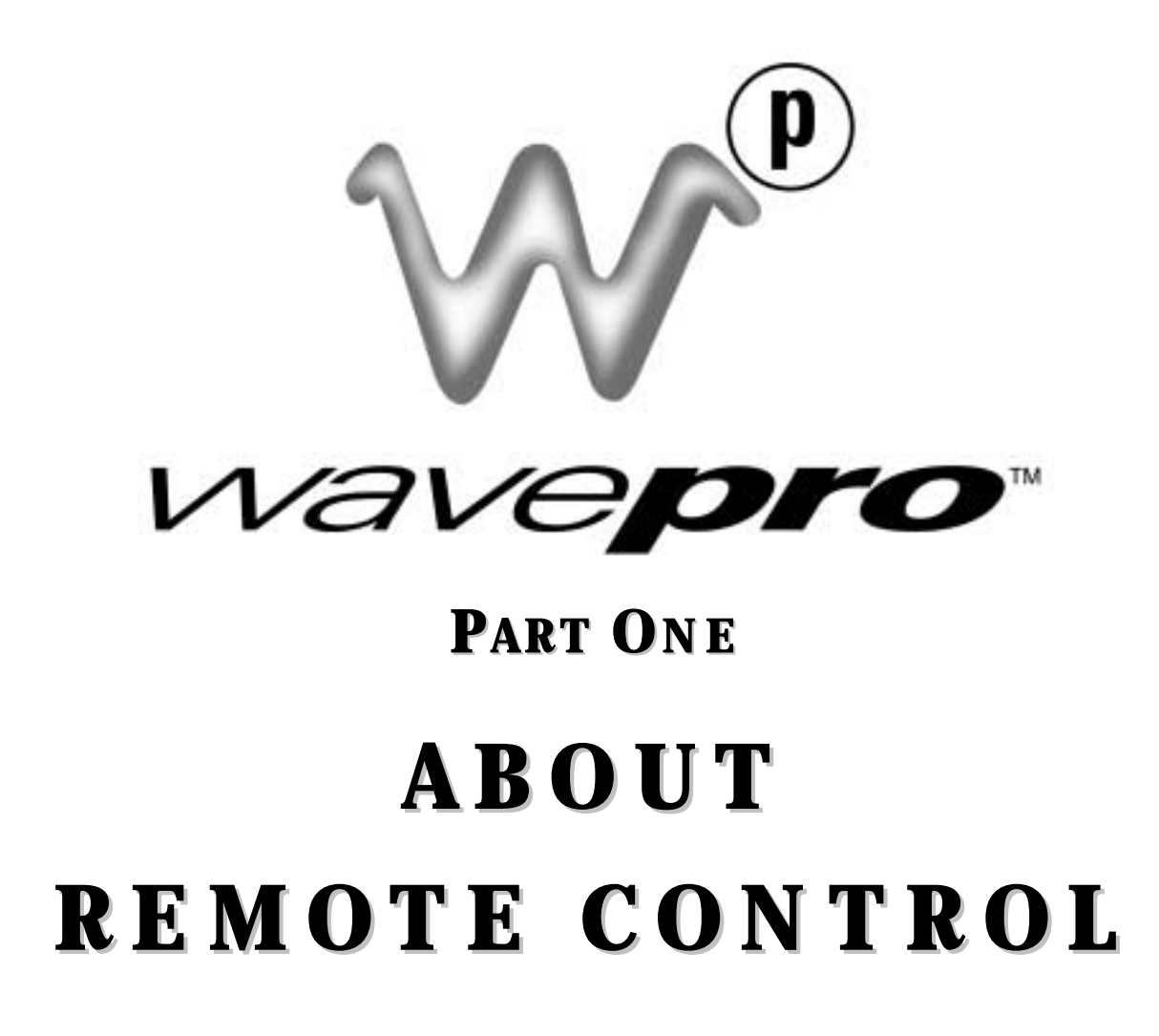

**Part One explains how the WavePro DSO operates under remote control. It covers GPIB and RS-232-C interfaces, the transfer and formatting of waveforms, and the use of status bytes in reporting errors.**

WP-RCM-E Rev C  $\bullet$  **3** 

### **C HAPTER O N E : Overview**

**In this chapter, see how to Construct program messages Use commands and queries Include data, and make data strings Use ScopeExplorer for remote control**

## **Operate Your WavePro DSO by Remote Control**

You can fully control your WavePro oscilloscope remotely by using either the GPIB (General Purpose Interface Bus) port or the RS-232-C communication port on the scope rear panel, shown below. The only actions for which you must use the front panel controls are the powering up of the scope and the setting of remote addresses. Use LeCroy's ScopeExplorer software as the ideal interface between scope and PC (see page 11).

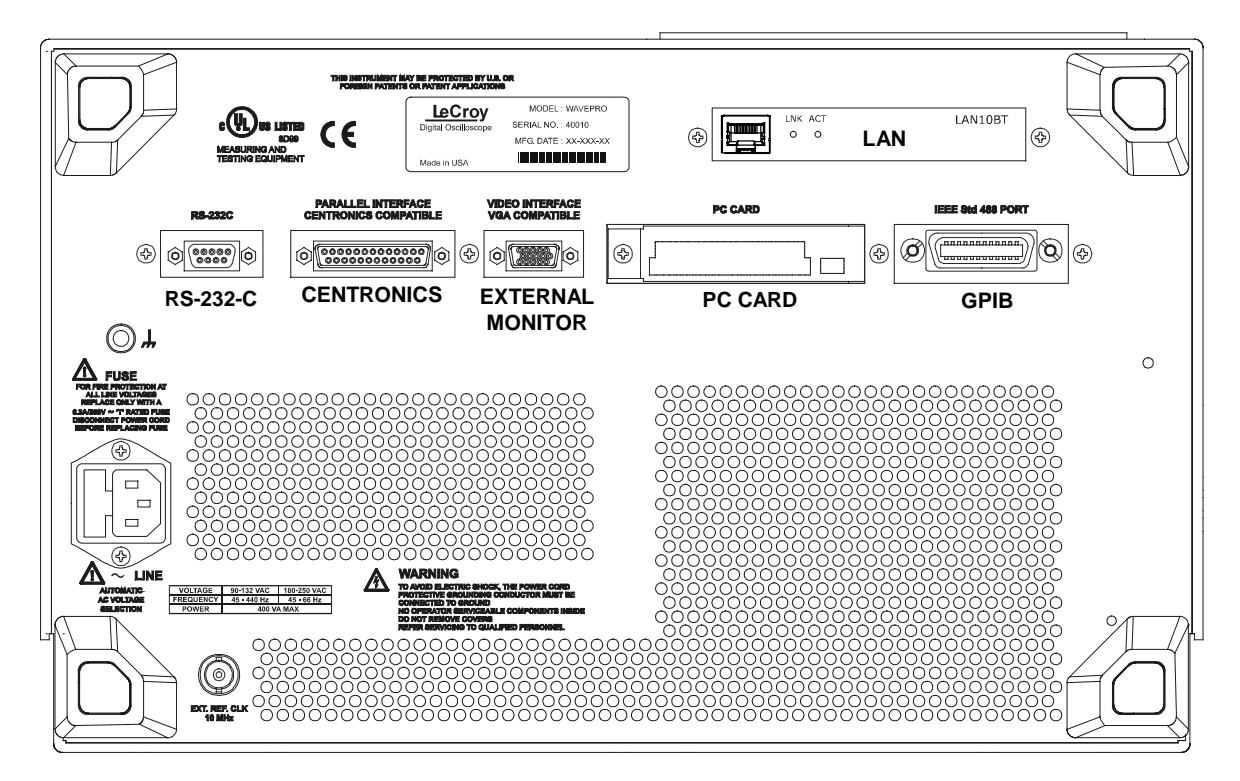

*WavePro back panel, including the GPIB and RS-232-C ports used in remote control.* 

TIP: Use WavePro Remote Control Assistant to monitor all your remote control operations. See the COMM\_HELP\_COMMand in Part Two of this manual, and Chapter 12 of the Operator's Manual, "Use **WavePro with PC."**

WP-RCM-E Rev C  $\bf{5}$ 

#### **STANDARDS**

LeCroy remote control commands conform to the GPIB IEEE 488.2\* standard. This may be considered an extension of the IEEE 488.1 standard, which deals mainly with electrical and mechanical issues. The IEEE 488.2 recommendations have also been adopted for RS-232-C communications wherever appropriate.

#### **PROGRAM MESSAGES**

You control the oscilloscope remotely using program messages that consist of one or several commands or queries. The program messages you send from the external controller to the WavePro oscilloscope must conform to precise format structures. The oscilloscope will execute all program messages sent in the correct form, but will ignore those with errors.

You can use upper- or lower-case characters, or both, in program messages.

Warning or error messages are normally not reported unless the controller explicitly examines the relevant status register, or if the status-enable registers have been set so that the controller can be interrupted when an error occurs. If you connect an external monitor to the WavePro's RS-232-C port, however, you will be able to observe all your remote control transactions, including error messages, as they happen. See the command COMM\_HELP in Part Two, "Commands."

Program messages are separated by semicolons **;** and end in a terminator: <command/query>;.........;<command/query> <terminator>.

The oscilloscope will not decode an incoming program message before receiving its terminator. The exception is when the program message is longer than the 256 byte input buffer; then the oscilloscope will start analyzing the message when the buffer is full. Commands and queries are executed in the order in which they are transmitted.

In GPIB mode, the following are valid terminators:

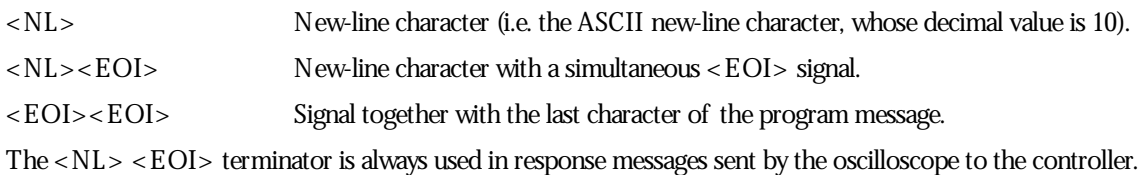

In RS-232-C communications, you can define the terminator with the command COMM\_RS232. The default value is <CR>, which is the ASCII carriage return character, whose decimal value is 13.

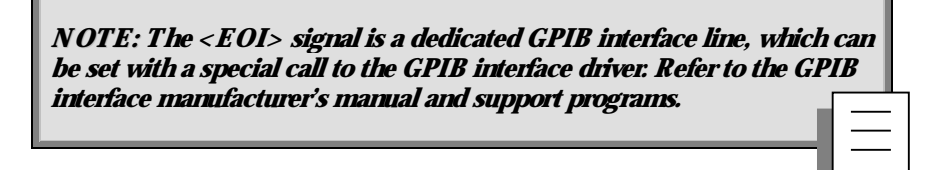

\*ANSI/IEEE Std. 488.2–1987, IEEE Standard Codes, Formats, Protocols, and Common Commands. The Institute of Electrical and Electronics Engineers Inc., 345 East 47th Street, NewYork, NY 10017 USA.

#### **COMMANDS AND QUERIES**

Program messages are made up of one or more commands or queries. While the command directs the oscilloscope to change its state (for example, its timebase or vertical sensitivity) the query asks the oscilloscope about that state. Very often, you will use the same mnemonic for a command and a query, the query being identified by a **?** after the last character.

For example, to change the timebase to 2 ms/div, send this command to the oscilloscope: TIME\_DIV 2 M

Or, to ask the oscilloscope about its timebase, send this query: TIME\_DIV?

A query causes the oscilloscope to send a response message. The control program should read this message with a 'read' instruction to the GPIB or RS-232-C interface of the controller.

The response message to the above query might be: TIME\_DIV 10 NS

The portion of the query preceding the question mark is repeated as part of the response message. If desired, this text can be suppressed with the command COMM\_HEADER.

Depending on the state of the oscilloscope and the computation to be done, several seconds may pass before a response is received. Command interpretation does not have priority over other oscilloscope activities.

The general form of a command or a query consists of a command header, <header>, optionally followed by one or several parameters, <data>, separated by commas:

<header>[?] <data>**,**...**,**<data>

The notation [?] shows that the question mark is optional (turning the command into a query).

There is a space between the header and the first parameter.

There are commas between parameters.

The following are examples of howprogram messages are made up of commands and queries...

GRID DUAL: This program message consists of a single command that instructs the oscilloscope to display a dual grid.

**TIP: Set the controller I/O timeout conditions : to three or more seconds to give the scope time to respond. An incorrect query will not get <sup>a</sup> response; and, if Remote Control Assistant is enabled, <sup>a</sup> beep will sound.**

The terminator is not shown, as it is usually automatically added by the interface driver routine writing to GPIB or RS232.

DZOM ON; DISPLAY OFF; DATE?:This program message consists of two commands, followed by a query. They instruct the oscilloscope to turn on the multi-zoom mode, turn off the display, and then ask for the current date. Again, the terminator is not shown.

DATE 15, JAN, 1993, 13, 21, 16: This command instructs the oscilloscope to set its date and time to 15 JAN 1993, 13:21:16. The command header DATE indicates the action, the 6 data values specify it in detail.

WP-RCM-E Rev C  $\overline{\mathbf{7}}$ 

#### **HEADERS**

The header is the mnemonic form of the operation to be performed by the oscilloscope. Most command and query headers have a long form, which allows them to be read more easily, and a short form for better transfer and decoding speed. The two are fully equivalent and you can use them interchangeably. For example, TRIG\_MODE AUTO and TRMD AUTO are two separate but equivalent commands for switching to the automatic trigger mode.

Some command or query mnemonics are imposed by the IEEE 488.2 standard. They are standardized so that different oscilloscopes will present the same programming interface for similar functions. All these mnemonics begin with an asterisk **\***. For example, the command \*RST is the IEEE 488.2 imposed mnemonic for resetting the oscilloscope, whereas \*TST? instructs the oscilloscope to perform an internal self-test and report the outcome.

#### **HEADER PATHS**

Certain commands or queries apply to a sub-section of the oscilloscope; for example, a single input channel or a trace on the display. In such cases, you must prefix the header by a path name that indicates the channel or trace to which the command applies. The header path normally consists of a two-letter path name followed by a colon **:** immediately preceding the command header. One of the waveform traces can usually be specified in the header path:

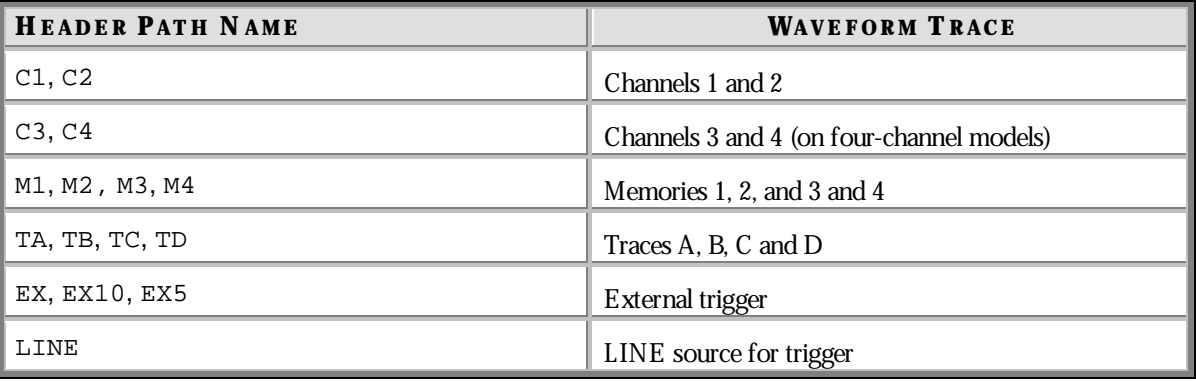

Example: C1:OFST -300 MV Command to set the offset of Channel 1 to −300 mV.

You need only specify a header path once. Subsequent commands with header destinations not indicated are assumed to refer to the last defined path. For example, the queries C2:VDIV?; C2:OFST? ask: What is the vertical sensitivity and the offset of channel 2? While the queries C2:VDIV?; OFST? ask exactly the same question without repeating the path.

#### **DATA**

Whenever a command or query uses additional data values, the values are expressed as ASCII characters. There is a single exception: the transfer of waveforms with the command/query WAVEFORM, where the waveform can be expressed as a sequence of binary data values. See Chapter 4, "Waveform Structure." ASCII data can have the form of character, numeric, string, or block data.

#### **CHARACTER DATA**

These are simple words or abbreviations to indicate a specific action.

Example: DUAL\_ZOOM ON

In this example, the data value ON commands the dual zoom mode to be turned on (the data value OFF will have the opposite effect).

However, this can become more complex. In some commands, where you can specify as many as a dozen different parameters, or where not all the parameters are applicable at the same time, the format requires pairs of data values. The first value names the parameter to be modified, while the second gives its value. Only those parameter pairs changed need to be indicated.

Example: HARDCOPY\_SETUP DEV,EPSON,PORT,GPIB

In this example, two pairs of parameters have been used. The first specifies the device as an EPSON (or compatible) printer, while the second indicates the GPIB port. While the command HARDCOPY\_SETUP allows many more parameters, either they are not relevant for printers or they are left unchanged.

#### **NUMERIC DATA**

The numeric data type is used to enter quantitative information. Numbers can be entered as integers or fractions, or in exponential representation:

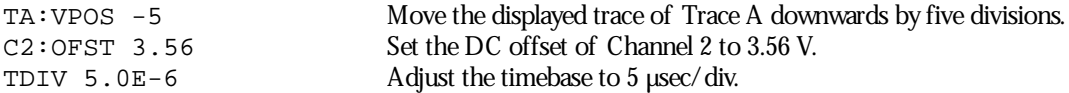

Example: There are many ways of setting the timebase of the oscilloscope to 5  $\mu$ sec/div:

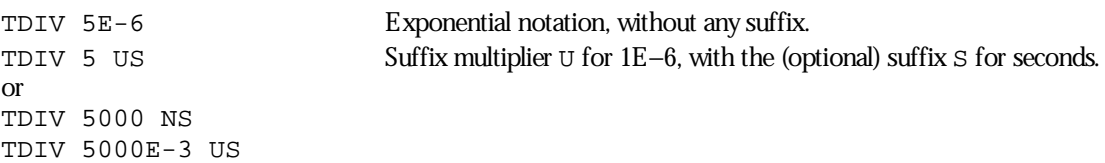

You can follow numeric values with multipliers and units to modify the value of the numerical expression. The following mnemonics are recognized:

WP-RCM-E Rev C  $\qquad \qquad$  ISSUED: January 2002

### **P ART O N E : ABOUT REMOTE CONTROL**

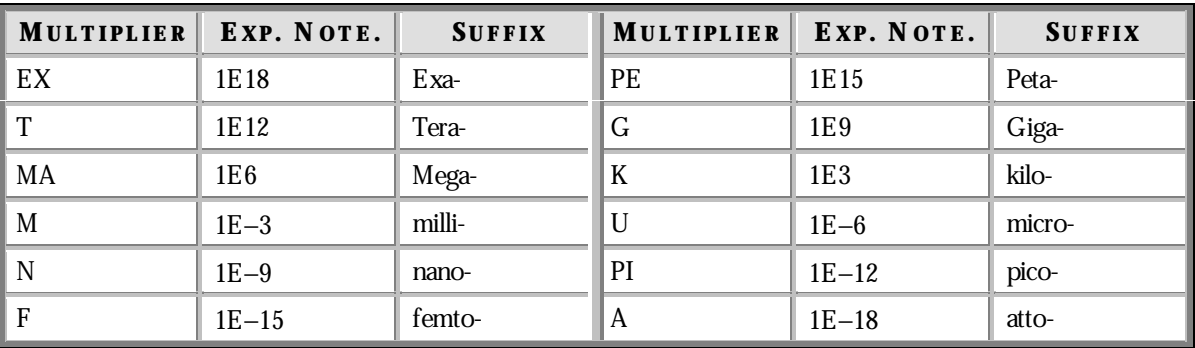

#### **STRING DATA**

This data type enables you to transfer a (long) string of characters as a single parameter. Simply enclose any sequence of ASCII characters between single or double quotation marks:

MESSAGE 'Connect probe to point J3'

The oscilloscope displays this message in the Message field above the grid.

#### **BLOCK DATA**

These are binary data values coded in hexadecimal ASCII: four-bit nibbles translated into the digits 0 through 9 or A through F, and transmitted as ASCII characters. They are used only for the transfer of waveforms from WavePro to controller (WAVEFORM) and for WavePro panel setups (PANEL\_SETUP).

#### **RESPONSE MESSAGES**

The oscilloscope sends a response message to the controller in answer to a query. The format of such messages is the same as that of program messages: individual responses in the format of commands, separated by semicolons **;** and ending in terminators. These messages can be sent back to the oscilloscope in the form in which they were received, to be accepted as valid commands. In GPIB response messages, the  $\langle NL \rangle$   $\langle EO1 \rangle$ terminator is always used.

Example: The controller sends the program message: TIME DIV?;TRIG MODE NORM;C1:COUPLING? (terminator not shown).

The oscilloscope might respond to this with: TIME DIV 50 NS;C1:COUPLING D50 (terminator not shown).

The response message refers only to the queries: TRIG\_MODE is left out. If this response is sent back to the oscilloscope, it is a valid program message for setting its timebase to 50 ns/div and the input coupling of Channel 1 to 50  $\Omega$ .

Whenever you expect a response from the oscilloscope, you must have the control program instruct the GPIB or RS-232-C interface to read from the oscilloscope. If the controller sends another program message without reading the response to the previous one, the response message in the output buffer of the oscilloscope will be

**10** ISSUED: January 2002 **ISSUED: 1999** ISSUED: 1999

discarded. The oscilloscope keeps to stricter rules for response messages than for acceptance of program messages. While you can send program messages from the controller in upper- or lower-case characters, response messages are always returned in upper-case. Program messages may contain extraneous spaces or tabs (white space), but response messages will not. And while program messages may contain a mixture of short and long command or query headers, response messages always use short headers by default.

However, you can use the command COMM\_HEADER to force the oscilloscope to use long headers, or none at all. If the response header is omitted, the response transfer time will be minimized. But the response will not be able to be sent back to the oscilloscope. Suffix units are also suppressed in the response.

If you were to set the trigger slope of Channel 1 to negative, the query C1:TRSL? might yield the following responses:

C1:TRIG\_SLOPE NEG header format: long C1:TRSL NEG header format: short NEG header format: off

**TIP: Waveforms you obtain from the : oscilloscope using the query WAVEFORM? are <sup>a</sup> special kind of response message. Control their exact format by using the COMM\_FORMAT and COMM\_ORDER commands.**

#### **USE SCOPEEXPLORER**

ScopeExplorer is an easy-to-use and practical software tool for interfacing your WavePro oscilloscope with a PC running Windows:

- 1. Connect the scope to a PC using either the GPIB (you'll need a PC with GPIB card installed) or PCstandard RS-232-C port on the scope's rear panel.
- 2. Download ScopeExplorer free of charge at http://www.lecroy.com/scopeexplorer. Or inquire at your LeCroy customer service center.
- 3. Having installed ScopeExplorer, open it as you would any Windows program. Use its on-line help to do the following:

Use the teletype-like terminal to send standard remote control commands from computer to oscilloscope and to display the WavePro response on the PC.

Control the scope by means of an interactive, virtual scope front panel.

Pipe sequences of commands from a file to the scope, then send the scope's responses to another file.

Transfer pixel-for-pixel copies of your WavePro display to PC, then viewthem, print them, or both from the computer. With a single press of a button or key, you can copy bitmap waveform images to the Windows Clipboard, ready to paste into any Windows application.

Capture WavePro front panel setups, and, using a long filename, store them on the computer. You can then transfer them back into the scope to reproduce an identical setup.

Transfer your waveforms to PC, and store them in either the compact LeCroy Binary format, or an ASCII version compatible with PC-based analysis products.

WP-RCM-E Rev C **11** ISSUED: January 2002 **11** ISSUED: January 2002

### **C HAPTER T W O : Control byGPIB**

**In this chapter, see how to Address your WavePro scope for GPIB Configure GPIB software Enable remote or local control Make transfers of data Make service requests Poll WavePro Drive hard-copy devices**

### **Talk, Listen, orControl**

You can remotely control your WavePro oscilloscope, using the General Purpose Interface Bus (GPIB). GPIB is similar to a standard computer bus. But while the computer interconnects circuit cards by means of a backplane bus, the GPIB interconnects independent devices (oscilloscopes and computers, for example) by means of a cable bus. GPIB also carries both program and interface messages.

**Program messages**, often called device dependent messages, contain programming instructions, measurement results, oscilloscope status and waveform data.

**Interface messages** manage the bus itself. They perform functions such as initialization, addressing and "unaddressing" of devices, and the setting of remote and local modes.

On the one hand, devices connected by GPIB to your WavePro oscilloscope can be listeners, talkers, or controllers. A talker sends program messages to one or more listeners, while a controller manages the flowof information on the bus by sending interface messages to the devices. The host computer must be able to play all three roles. For details of howthe controller configures the GPIB for specific functions, refer to the GPIB interface manufacturer's manual.

On the other hand, the WavePro can be a talker or listener, but NOT a controller.

#### **INTERFACE**

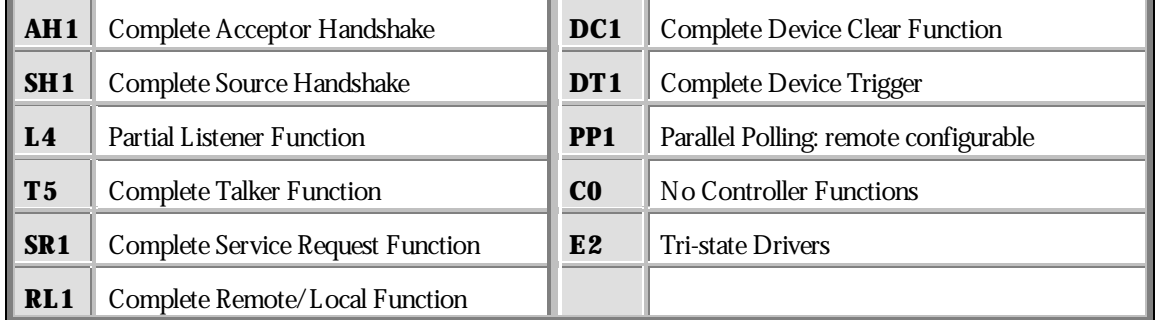

WavePro interface capabilities include the following IEEE 488.1 definitions:

WP-RCM-E Rev C  $\overline{13}$ 

#### **ADDRESS**

Every device on the GPIB has an address. To address WavePro, set the remote control port to **GPIB** by means of the scope's front panel UTILITIES button and on-screen menus. If you select "RS-232" in the same way, the oscilloscope will execute over the GPIB solely "talk-only" operations, such as driving a printer. Setting WavePro to "RS-232" enables the oscilloscope to be controlled through the RS-232-C port. See Chapter 12 of the *Operator's Manual* for howto do this.

If you address WavePro to talk, it will remain in that state until it receives a universal untalk command (UNT), its own listen address (MLA), or another oscilloscope's talk address.

If you address WavePro to listen, it will remain configured to listen until a universal unlisten command (UNL), or its own talker address (MTA), is received.

#### **GPIB SIGNALS**

The GPIB system consists of 16 signal lines and eight ground or shield lines. The signal lines are divided into three groups:

**Data Lines:** These eight lines, usually called DIO1 through DIO8, carry both program and interface messages. Most of the messages use the 7-bit ASCII code, in which case DIO8 is unused.

**Handshake Lines:** These three lines control the transfer of message bytes between devices. The process is called a three-wire interlocked handshake, and it guarantees that the message bytes on the data lines are sent and received without transmission error.

**Interface Management Lines:** These five lines manage the flowof information across the interface:

ATN (ATteNtion): The controller drives the ATN line true when it uses the data lines to send interface messages such as talk and listen addresses or a device clear (DCL) message. When ATN is false, the bus is in data mode for the transfer of program messages from talkers to listeners.

**IFC (InterFace Clear):** The controller sets the IFC line true to initialize the bus.

**REN (Remote EN able):** The controller uses this line to place devices in remote or local program mode.

**SRQ (Service ReQuest):** Any device can drive the SRQ line true to asynchronously request service from the controller. This is the equivalent of a single interrupt line on a computer bus.

**EOI (End Or Identify):** This line has two purposes: The talker uses it to mark the end of a message string. The controller uses it to tell devices to identify their response in a parallel poll (discussed later in this section).

#### **I/O BUFFERS**

The oscilloscope has 256-byte input and output buffers. An incoming program message is not decoded before a message terminator has been received. However, if the input buffer becomes full (because the program message is longer than the buffer), the oscilloscope starts analyzing the message. In this case, data transmission is temporarily halted, and the controller may generate a timeout if the limit was set too low.

#### **USE IEEE 488.1STANDARD MESSAGES**

The IEEE 488.1 standard specifies not only the mechanical and electrical aspects of the GPIB, but also the low-level transfer protocol. For instance, it defines howa controller addresses devices, turns them into talkers or listeners, resets them, or puts them in the remote state. Such interface messages are executed with the interface management lines of the GPIB, usually with ATN true.

All these messages except GET are executed immediately upon receipt.

The command list in Part Two of this manual does not contain a command for clearing the input or output buffers, nor for setting the oscilloscope to the remote state.

**NOTE: In addition to the IEEE 488.1interface message standards, the IEEE 488.2 standard specifies certain standardized program messages, i.e., command headers. They are identified with <sup>a</sup> leading asterisk \* and are listed in the System Commands section.**

This is because such commands are already specified as IEEE 488.1 standard messages. Refer to the GPIB interface manual of the host controller as well as to its support programs, which should contain special calls for the execution of these messages.

The following description covers those IEEE 488.1 standard messages that go beyond mere reconfiguration of the bus and that have an effect on WavePro operation.

#### **DEVICE CLEAR**

In response to a universal Device CLear (DCL) or a Selected Device Clear message (SDC), WavePro clears the input or output buffers, cancels the interpretation of the current command (if any) and clears pending commands. However, status registers and status-enable registers are *nt* cleared. Although DCL will have an immediate effect, it can take several seconds to execute if the oscilloscope is busy.

#### **GROUP EXECUTE TRIGGER**

The Group Execute Trigger message (GET) causes WavePro to arm the trigger system, and is functionally identical to the \*TRG command.

#### **REMOTE ENABLE**

This interface message is executed when the controller holds the Remote ENable control line (REN) true, allowing you to configure the oscilloscope as a listener. All the front panel controls except the menu buttons are disabled. The menu indications on the right-hand side of the screen no longer appear, since menus cannot nowbe operated manually. Instead, the text REMOTE ENABLE appears at the top of the menu field to indicate that the oscilloscope is set in the remote mode. Whenever the controller returns the REN line to false, all oscilloscopes on the bus return to GO TO LOCAL.

When you press the GO TO LOCAL menu button, the scope returns to front panel control, unless you have placed the oscilloscope in Local LOckout (LLO) mode (see below).

WP-RCM-E Rev C  $\overline{\mathbf{15}}$  ISSUED: January 2002 **15** 

The Go To Local message (GTL) causes the oscilloscope to return to local mode. All front panel controls become active and the normal menus reappear. Thereafter, whenever the oscilloscope is addressed as a listener it will be immediately reset to the remote state, except when the LLO command has been sent.

When you activate Local Lockout, the scope can only be returned to its local state by returning the LLO to false. Whenever you return the oscilloscope to the remote state the local lockout mode will immediately become effective again.

The LLO message causes the GO TO LOCAL menu to disappear. You can send this message in local or remote mode. But it only becomes effective once you have set the oscilloscope in remote mode.

#### **INTERFACE CLEAR**

The InterFace Clear message (IFC) initializes the GPIB but has no effect on the operation of the WavePro.

NOTE: To illustrate the GPIB programming concepts, a number of examples written in BASICA are included here. It is assumed that the controller is IBM-PC compatible, running under DOS, and that it is equipped with a National Instruments GPIB interface card. Nevertheless, GPIB programming with other languages such as C or Pascal is quite similar. If you're using another type of computer or GPIB interface, refer to the interface manual for installation procedures and subroutine calls.

#### **CONFIGURE THE GPIB DRIVER SOFTWARE**

- 1. Verify that the GPIB interface is properly installed in the computer. If it is not, followthe interface manufacturer's installation instructions. In the case of the National Instruments interface, it is possible to modify the base I/O address of the board, the DMA channel number, and the interrupt line setting using switches and jumpers. In the program examples below, default positions are assumed.
- 2. Connect WavePro to the computer with a GPIB interface cable.
- 3. Set the GPIB address to the required value. The program examples assume a setting of **4**.

The host computer requires an interface driver that handles the transactions between the operator's programs and the interface board.

In the case of the National Instruments interface, the installation procedure will:

- a. Copy the GPIB handler GPIB.COM into the boot directory.
- b. Modify the DOS system configuration file CONFIG.SYS to declare the presence of the GPIB handler.
- c. Create a sub-directory called GPIB-PC, and install in GPIB-PC a number of files and programs useful for testing and reconfiguring the system and for writing user programs.

The following files in the sub-directory GPIB-PC are particularly useful:

**IBIC.EXE** allows interactive control of the GPIB by means of functions entered at the keyboard. Use of this program is highly recommended to anyone unfamiliar with GPIB programming or with WavePro's remote commands.

**DECL.BAS** is a declaration file that contains code to be included at the beginning of any BASICA application program. Simple application programs can be quickly written by appending the operator's instructions to DECL.BAS and executing the complete file.

**IBCON F.EXE** is an interactive program that allows inspection or modification of the current settings of the GPIB handler. To run IBCONF.EXE, refer to the National Instruments manual.

NOTE: In the program examples in this section, it is assumed that the National Instruments GPIB driver GPIB.COM is in its default state, i.e. that the user has not modified it with IBCONF.EXE. This means that the interface board can be referred to by the symbolic name 'GPIB0' and that devices on the GPIB bus with addresses between 1 and 16 can be called by the symbolic names 'DEV1' to 'DEV16'. If you have a National Instruments PC2 interface card rather than PC2A, you must run **IBCONF** to declare the presence of this card rather than the default PC2A.

#### **MAKE SIMPLE TRANSFERS**

For a large number of remote control operations, it is sufficient to use just three different subroutines (IBFIND, IBRD and IBWRT) provided by National Instruments. The following complete program reads the timebase setting of WavePro and displays it on the terminal:

- 1–99 <DECL.BAS>
- $100$  DEV\$="DEV4"
- 110 CALL IBFIND(DEV\$,SCOPE%)
- $120$  CMDS="TDIV?"
- 130 CALL IBWRT(SCOPE%,CMD\$)
- 140 CALL IBRD(SCOPE%,RD\$)
- 150 PRINT RD\$
- 160 END

Lines 1–99 are a copy of the file DECL.BAS supplied by National Instruments. The first six lines are required for the initialization of the GPIB handler. The other lines are declarations which may be useful for larger programs, but are not really required code. The sample program above only uses the strings CMD\$ and RD\$, which are declared in DECL.BAS as arrays of 255 characters.

Lines 100 and 110 open the device DEV4 and associate with it the descriptor SCOPE%. All I/O calls after that will refer to SCOPE%. The default configuration of the GPIB handler recognizes DEV4 and associates with it a device with the GPIB address 4.

Lines 120 and 130 prepare the command string TDIV? and transfer it to the oscilloscope. The command instructs the oscilloscope to respond with the current setting of the timebase.

WP-RCM-E Rev C  $\blacksquare$ 

Lines 140 and 150 read the response of the oscilloscope and place it into the character string RD\$.

Line 170 displays the response on the terminal.

**NOTE:** DECL.BAS requires access to the file BIB.M during the GPIB initialization. BIB.M is one of the files supplied by National Instruments, and it must exist in the directory currently in use.

The first two lines of DECL.BAS both contain a string XXXXX, which must be replaced by the number of bytes that determine the maximum workspace for BASICA (computed by subtracting the size of BIB.M from the space currently available in BASICA). For example, if the size of BIB.M is 1200 bytes, and when BASICA is loaded it reports "60200 bytes free," you should replace "XXXXX" by the value 59 000 or less.

When running this sample program, WavePro will automatically be set to the remote state when IBWRT is executed, and will remain in that state. Pressing the LOCAL menu button will return WavePro to local mode if the GPIB handler was modified to inhibit Local LOckout (LLO). Here is a slightly modified version of the sample program that checks if any error occurred during GPIB operation:

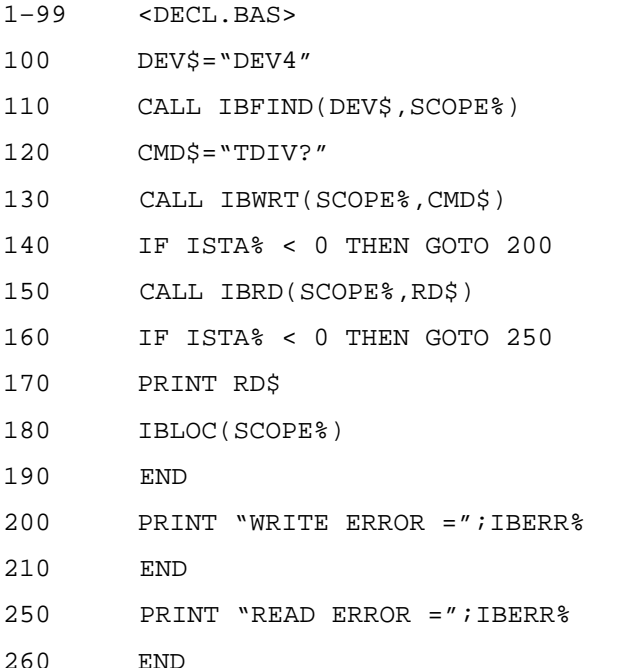

The GPIB status word ISTA%, the GPIB error variable IBERR% and the count variable IBCNT% are defined by the GPIB handler and are updated with every GPIB function call. Refer to the National Instruments manual for details. The sample program above would report if the GPIB address of the oscilloscope was set to a value other then 4. Line 180 resets the oscilloscope to local with a call to the GPIB routine IBLOC.

#### **USE ADDITIONAL DRIVER CALLS**

**IBLOC** is used to execute the IEEE 488.1 standard message Go To Local (GTL), i.e. it returns the oscilloscope to the local state. The programming example above illustrates its use.

**IBCLR** executes the IEEE 488.1 standard message Selected Device Clear (SDC).

**IBRDF** and **IBWRTF**, respectively, allow data to be read from GPIB to a file, and written from a file to GPIB. Transferring data directly to or from a storage device does not limit the size of the data block, but may be slower than transferring to the computer memory.

**IBRDI and IBWRTI** allow data to be read from GPIB to an integer array, and written from integer array to GPIB. Since the integer array allows storage of up to 64 kilobytes (in BASIC), IBRDI and IBWRTI should be used for the transfer of large data blocks to the computer memory, rather than IBRD or IBWRT, which are limited to 256 bytes by the BASIC string length. Note that IBRDI and IBWRTI only exist for BASIC, since for more modern programming languages, such as C, the functions called IBRD and IBWRT are far less limited in data block size.

**IBTMO** can be used to change the timeout value during program execution. The default value of the GPIB driver is 10 seconds — for example, if the oscilloscope does not respond to an IBRD call, IBRD will return with an error after the specified time.

**IBTRG** executes the IEEE 488.1 standard message Group Execute Trigger (GET), which causes WavePro to arm the trigger system.

National Instruments supplies a number of additional function calls. In particular, it is possible to use the socalled board level calls, which allowa very detailed control of the GPIB.

NOTE: The SRQ bit is latched until the controller reads the STatus Byte Register (STB). The action of reading the STB with the command \* STB? clears the register contents except the MAV bit (bit 4) until a new event occurs. Service requesting can be disabled by clearing the SRE register **with the \*SRE 0 command.**

#### **MAKE SERVICE REQUESTS**

When a WavePro is used in a remote application, events often occur asynchronously, i.e. at times that are unpredictable for the host computer. The most common example of this is a trigger wait after the oscilloscope is armed: the controller must wait until the acquisition is finished before it can read the acquired waveform. The simplest way of checking if a certain event has occurred is by either continuously or periodically reading the status bit associated with it until the required transition is detected. Continuous status bit polling is described in more detail below. For a complete explanation of status bits, refer to Chapter 5.

Perhaps a more efficient way of detecting events occurring in the oscilloscope is the use of the Service ReQuest (SRQ). This GPIB interrupt line can be used to interrupt program execution in the controller. The controller can then execute other programs while waiting for the oscilloscope. Unfortunately, not all interface manufacturers support the programming of interrupt service routines. In particular, National Instruments supports only the SRQ bit within the ISTA% status word. This requires you to continuously or periodically

WP-RCM-E Rev C  $\overline{19}$ 

check this word, either explicitly or with the function call IBWAIT. In the absence of real interrupt service routines, the use of SRQ may not be very advantageous.

In the default state, after power-on, the Service ReQuest is disabled. You enable SRQ by setting the Service Request Enable register with the command "\*SRE" and by specifying which event should generate an SRQ. WavePro will interrupt the controller as soon as the selected event(s) occur by asserting the SRQ interface line. If several devices are connected to the GPIB, you may be required to identify which oscilloscope caused the interrupt by serial polling the various devices.

**Example:** To assert SRQ in response to the events "newsignal acquired" or "return-to-local" (pressing the soft key/menu button for GO TO LOCAL).These events are tracked by the INR register, which is reflected in the SRE register as the INB summary bit in position 0. Since bit position 0 has the value 1, the command \*SRE 1 enables the generation of SRQ whenever the INB summary bit is set.

In addition, the events of the INR register that may be summarized in the INB bit must be specified. The event "newsignal acquired" corresponds to INE bit 0 (value 1) while the event "return-to-local" is assigned to INE bit 2 (value 4). The total sum is  $1 + 4 = 5$ . Thus the command INE 5 is needed:

 $CMDS="INE 5; *SRE 1"$ 

CALL IBWRT(SCOPE%,CMD\$)

**Example:** To assert SRQ when soft key 4 (fourth menu button from top of screen) is pressed. The event "soft key 4 pressed" is tracked by the URR register. Since the URR register is not directly reflected in STB but only in the ESR register (URR, bit position 6), the ESE enable register must be set first with the command  $*$ ESE 64 to allowthe URQ setting to be reported in STB. An SRQ request will nowbe generated provided that the ESB summary bit (bit position 5) in the SRE enable register is set (\*SRE 32):

CMD\$="\*ESE 64;\*SRE 32"

CALL IBWRT(SCOPE%,CMD\$)

NOTE: The term "soft-key," used here in reference to remote operations, is synonymous with "menu button," used in the accompanying Operator's Manual to mean front panel operations. Both terms refer to the column of seven buttons running parallel to the screen on the WavePro front panel and the **menu functions they control.**

### **Take Instrument Polls**

You can regularly monitor state transitions within the oscilloscope by polling selected internal status registers. There are four basic polling methods you can use to detect the occurrence of a given event: continuous, serial, parallel, and \*IST. By far the simplest of these is continuous polling. The others are appropriate only when interrupt-service routines (servicing the SRQ line) are supported, or multiple devices on GPIB require constant monitoring. To emphasize the differences between the methods, described below, the same example (determining whether a newacquisition has taken place) is used in each case.

#### **DO CONTINUOUS POLLING**

A status register is continuously monitored until a transition is observed. This is the most straightforward method for detecting state changes, but may not be practical in certain situations, especially with multiple device configurations.

In the following example, the event "newsignal acquired" is observed by continuously polling the INternal state change Register (INR) until the corresponding bit (in this case bit 0, i.e. value 1) is non-zero, indicating a newwaveform has been acquired. Reading INR clears this at the same time, so that there is no need for an additional clearing action after a non-zero value has been detected. The command CHDR OFF instructs the oscilloscope to omit any command headers when responding to a query, simplifying the decoding of the response. The oscilloscope will then send "1" instead of "INR 1":

```
CMD$="CHDR OFF"
CALL IBWRT(SCOPE%,CMD$)
MASK% = 1'New Signal Bit has value 1'
LOOP% = 1
WHILE LOOP%
CMD$ = "INR?"
CALL IBWRT(SCOPE%,CMD$)
CALL IBRD(SCOPE%,RD$)
NEWSIG% = VAL(RD$) AND MASK%
IF NEWSIG% = MASK% THEN LOOP% = 0
WEND
```
#### **TAKE A SERIAL POLL**

Serial polling takes place once the SRQ interrupt line has been asserted, and is only advantageous when you are using several oscilloscopes at once. The controller finds which oscilloscope has generated the interrupt by inspecting the SRQ bit in the STB register of each. Because the service request is based on an interrupt

WP-RCM-E Rev C  $\bf{21}$ 

mechanism, serial polling offers a reasonable compromise in terms of servicing speed in multiple-device configurations.

In the following example, the command INE 1 enables the event "newsignal acquired" to be reported in the INR to the INB bit of the status byte STB. The command \*SRE 1 enables the INB of the status byte to generate an SRQ whenever it is set. The function call IBWAIT instructs the computer to wait until one of three conditions occurs: &H8000 in the mask (MASK%) corresponds to a GPIB error, &H4000 to a timeout error, and &H0800 to the detection of RQS (ReQuest for Service) generated by the SRQ bit.

Whenever IBWAIT detects RQS, it automatically performs a serial poll to find out which oscilloscope generated the interrupt. It will only exit if there was a timeout or if the oscilloscope (SCOPE%) generated SRQ. The additional function call IBRSP fetches the value of the status byte, which may be further interpreted. For this to work properly, the value of "Disable Auto Serial Polling" must be set to "off " in the GPIB handler (use IBCONF.EXE to check).

```
CMD= "*CLS; INE 1; *SRE 1"
CALL IBWRT(SCOPE%,CMD$)
MASK = kHC800CALL IBWAIT(SCOPE%,MASK%)
IF (IBSTA% AND &HC000) <> 0 THEN PRINT "GPIB or Timeout Error" : STOP
CALL IBRSP(SCOPE%,SPR%)
PRINT "Status Byte =.", SPR%
```
Board-level function calls can deal simultaneously with several oscilloscopes attached to the same interface board. Refer to the National Instruments manual.

NOTE: After the serial poll is completed, the RQS bit in the STB status register is cleared. Note that the other STB register bits remain set until they are cleared by means of a "\*CLS" command or the oscilloscope is reset. If these bits are not cleared, they cannot generate another interrupt.

#### **DO A PARALLEL POLL**

Like serial polling, this is only useful with several oscilloscopes. The controller simultaneously reads the Individual STatus bit (IST) of all oscilloscopes to determine which one needs service. This method allows up to eight different oscilloscopes to be polled at the same time.

When a parallel poll is initiated, each oscilloscope returns a status bit over one of the DIO data lines. Devices may respond either individually, using a separate DIO line, or collectively on a single data line. Data-line assignments are made by the controller using a Parallel Poll Configure (PPC) sequence.

In the following example, the command INE 1 enables the event "newsignal acquired" in the INR to be reported to the INB bit of the status byte STB. The PaRallel poll Enable register (PRE) determines which events will be summarized in the IST status bit. The command \*PRE 1 enables the INB bit to set the IST bit

whenever it is itself set. Once parallel polling has been established, the parallel-poll status is examined until a change on data bus line DIO2 takes place.

#### **Stage 1**

- 1. Enable the INE and PRE registers
- 2. Configure the controller for parallel poll
- 3. Instruct WavePro to respond on data line 2 (DIO2) with these commands:

```
CMD1\ = "?@$\"
CALL IBCMD(BRD0%,CMD1$)
CMD="INE 1; *PRE 1"CALL IBWRT(BRD0%,CMD$)
CMD4$=CHR$(&H5)+CHR$(&H69)+"?"
CALL IBCMD(BRD0%,CMD4$)
```
#### **Stage 2**

4. Parallel poll the oscilloscope until DIO2 is set with these commands:

```
LOOP% = 1
WHILE LOOP%
CALL IBRPP(BRD0%,PPR%)
IF (PPR% AND \&H2) = 2 THEN LOOP% = 0
WEND
```
#### **Stage 3**

5. Disable parallel polling (hex 15) and clear the parallel poll register with these commands:

```
CMD5$=CHR$(&H15)
CALL IBCMD(BRD0%,CMD5$)
CALL IBCMD(BRD0%,CMD1$)
CMD$="*PRE 0"CALL IBWRT(BRD0%,CMD$):
```
In the above example, board-level GPIB function calls are used. It is assumed that the controller (board) and WavePro (device) are respectively located at addresses 0 and 4.

WP-RCM-E Rev C  $\overline{23}$ 

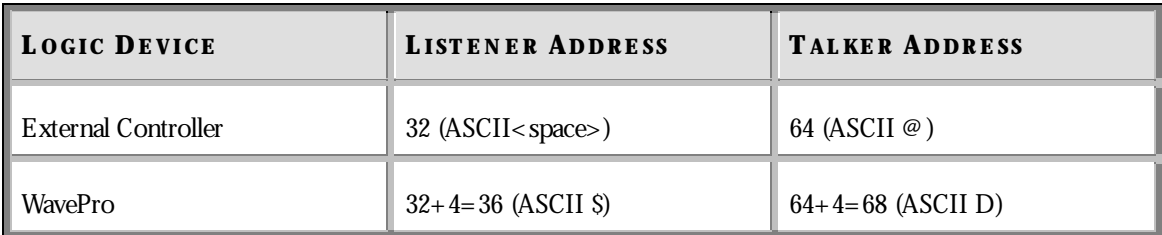

The listener and talker addresses for the controller and WavePro are:

#### **PERFORM AN \*IST POLL**

You can also read the state of the Individual STatus bit (IST) returned in parallel polling by sending the \*IST? query. To enable this poll mode, you must initialize WavePro as for parallel polling by writing into the PRE register. Since \*IST emulates parallel polling, apply this method wherever parallel polling is not supported by the controller. In the following example, the command INE 1 enables the event "new signal acquired" in the INR to be reported to the INB bit of the status byte STB. The command \*PRE 1 enables the INB bit to set the IST bit whenever it is set. The command CHDR OFF suppresses the command header in the oscilloscope's response, simplifying the interpretation. The status of the IST bit is then continuously monitored until set by the oscilloscope:

```
CMD$="CHDR OFF; INE 1; *PRE 1"
CALL IBWRT(SCOPE%,CMD$)
LOOP% = 1
WHILE LOOP%
CMD$="*IST?"
CALL IBWRT(SCOPE%,CMD$)
CALL IBRD(SCOPE%,RD$)
IF VAL(RD$) = 1 THEN LOOP% = 0WEND
```
NOTE: The characters "?" and "\_" appearing in the command strings stand for unlisten and untalk respectively. They are used to set the devices to a "known" state. To shorten the size of the program examples, device talking and listening initialization instructions have been grouped into character **chains. They are: CMD1\$ = "?\_@\$" Unlisten, Untalk, PC talker, DSO listener.** The remote message code for executing a parallel response in binary form is 01101PPP, where PPP specifies the data line. Because data line 2 is selected, the identification code is 001, which results in the code 01101001 (binary) or & H69 (hex). See Table 38 of the IEEE 488-1978 Standard **for further details.**

## **Drive Hard-copyDevices onthe GPIB**

You can interface your WavePro oscilloscope with a wide range of hard-copy devices, such as printers and plotters, and copy the screen contents to them. List the devices supported using the command HARDCOPY\_SETUP.

With a hard-copy device connected to the GPIB, you can use either of two basic configurations. When only WavePro and a hard-copy device such as a printer are connected, you must configure the oscilloscope as talkeronly, and the hard-copy device as listener-only, to ensure proper data transfer. However, when an external controller is connected to the GPIB, you must use this controller to supervise the data transfers. You can then use a variety of schemes to transfer WavePro screen contents.

Configure WavePro as talker-only with its front panel controls. The hard-copy device manufacturer usually specifies an address that forces the oscilloscope into listening mode, and you can select this as well as the other necessary settings using the same menus. See Chapter 6, "Document Your Work," of the *Operator's Manual* .

Use the following schemes for driving hard-copy devices by remote control using GPIB.

#### **READ DATA BY CONTROLLER**

The controller reads the data into internal memory, then sends them to the printer. You can arrange this with simple high-level GPIB function calls. The controller stores the full set of printer instructions and afterwards sends them to the graphics device. This method is the most straightforward way to transfer screen contents, but requires a large amount of buffer storage:

 $CMD$ \$ = "SCDP" CALL IBWRT(SCOPE%,CMD\$) FILE\$="PRINT.DAT" CALL IBRDF(SCOPE%,FILE\$) CALL IBWRTF(PRINTER%,FILE\$)

#### **SEND DATA TO BOTH**

WavePro sends data to both controller and printer. The oscilloscope puts the printer instructions onto the bus. The data is directly put out and saved in scratch memory in the controller. The contents of the scratch file can be deleted later:

**Stage 1:** Controller talker, WavePro listener.

1. Issue the screen dump command

```
CMD1$="? @$": CALL IBCMD(BRD0%,CMD1$)
CMD$="SCDP": CALL IBWRT(BRD0%,CMD$)
```
WP-RCM-E Rev C  $25$ 

**Stage 2:** WavePro talker, controller and printer listeners.

2. Print data while storing data in scratch file SCRATCH.DAT with the commands CMD2\$="? D%": CALL IBCMD(BRD0%,CMD2\$) FILE\$="SCRATCH.DAT": CALL IBRDF(BRD0%,FILE\$)

#### **TALK DIRECTLY TO PRINTER**

- a. The controller goes into a standby state.
- b. WavePro becomes a talker and sends data directly to the printer.
- c. The controller goes into standby and resumes GPIB operations once the data have been printed, i.e. when an EOI is detected:

**Stage 1:** Controller talker, WavePro listener.

1. Issue the screen dump command

CMD1\$="?\_@\$": CALL IBCMD(BRD0%,CMD1\$)

CMD\$="SCDP": CALL IBWRT(BRD0%,CMD\$)

**Stage 2:** WavePro talker, printer or plotter listener.

2. Put controller in standby

```
CMD2$="?_D%": CALL IBCMD(BRD0%,CMD2$)
```
 $V^2 = 1$ : CALL IBGTS(BRD0%,  $V^0$ )

In the second and third schemes presented above, board-level GPIB function calls are used. It is assumed that the controller (board), WavePro and the printer are respectively located at addresses 0, 4, and 5.

The listener and talker addresses for the controller, WavePro, and printer are as follows:

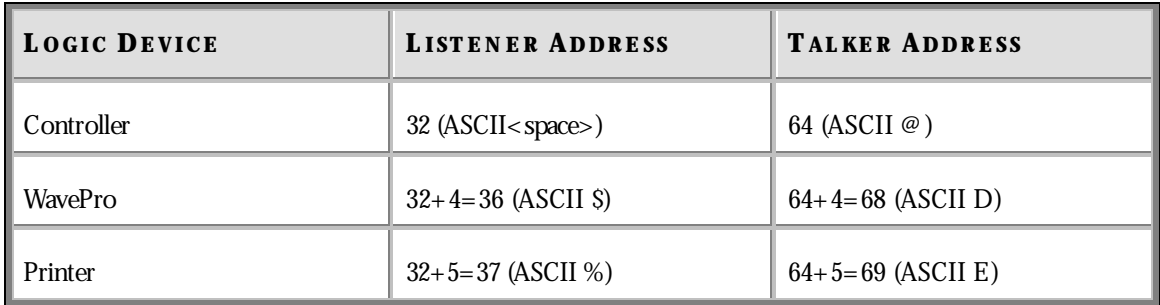

The characters "?" and "\_" appearing in the command strings stand for unlisten and untalk respectively. They are used to set the devices to a "known" state.

**26** ISSUED: January 2002 ISSUED: January 2002

To shorten the size of the program examples, device talking and listening initialization instructions have been grouped into character chains. They are:

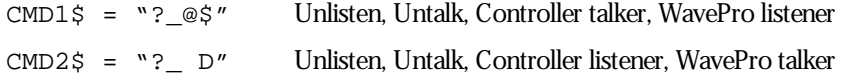

Wwavepro

WP-RCM-E Rev C  $27$ 

**C HAPTER T HREE : Control byRS-232**

**In this chapter, see how to Control WavePro by RS-232-C Simulate GPIB messages using RS-232-C**

### **Communicate throughthe RS-232-C Port**

Your WavePro oscilloscope can also be controlled remotely through the RS-232-C port, which supports the transfer of all commands for its operation. Nevertheless, RS-232 waveform transfer is only possible in HEX mode, using the default value for COMM\_FORMAT, and with the syntax of the response to WF? identical to that for GPIB.

RS-232-C connector pin assignments for connecting WavePro to an external controller are given in Chapter 12, "Use WavePro with PC," of the WavePro *Operator's Manual*.

The RS-232-C port is full-duplex configured. This means that both sides — WavePro oscilloscope and external controller — can send and receive messages at the same time. However, the oscilloscope stops outputting when it receives a new command.

You should transmit long messages to the oscilloscope while it is in a trigger mode, and not while an acquisition is in progress. This is especially important when sending waveforms or front panel setups.

Characters that cannot be printed in ASCII are here represented by their mnemonics. For example:

- <LF> ASCII line feed character whose decimal value is 10.
- <BS> ASCII backspace character whose decimal value is 8.

CTRL\_U The control key and the U key are pressed simultaneously.

Set RS-232-C behavior according to your needs. In addition to the basic setup on the front panel menu, there are "immediate commands," as well as the special command COMM\_RS232 for this. Immediate commands consist of the ASCII ESCape character <ESC> (whose decimal value is 27), followed by another character. These commands are interpreted as soon as the second character has been received.

You can have the serial port echo the received characters. This is useful when the oscilloscope is connected to a terminal. Echoing can be turned on or off by sending the two-character sequence  $\langle ESC \rangle$  or  $\langle ESC \rangle$ . Echoing is on by default, but the host must not echo characters received from the oscilloscope.

#### **HANDSHAKE CONTROL**

When the oscilloscope intake buffer becomes nearly full, the instrument sends a handshake signal to the host telling it to stop transmitting. When this buffer has enough room to receive more characters, another handshake signal is sent. These signals are either the  $\text{CTRL-S}$  (or  $\text{<}$  XOFF>) and  $\text{CTRL-Q}$  ( $\text{<}$  XON>) characters, or a signal level on the RTS line. They are selected by sending the two-character sequence  $\langle ESC \rangle$ for XON/XOFF handshake (the default), or <ESC> for the RTS handshake.

You can control the flowof characters coming from the oscilloscope by either a signal level on the CTS line or the <XON>/<XOFF> pair of characters.

WP-RCM-E Rev C  $\overline{29}$ 

NOTE: The RS-232-C baud rate, parity, character length, and number of stop bits are among the parameters saved or recalled by the front panel SAVE or RECALL buttons, and by the remote commands \* SAV, \* RCL, or PANEL SETUP. When recalling by remote, ensure that these parameters are set at the same value on both controller and oscilloscope. Otherwise, the host may no longer be able to communicate with the oscilloscope and a manual reconfiguration would be necessary.

#### **EDITING FEATURES**

When the oscilloscope is directly connected to a terminal, the following will make correction of typing errors easier:

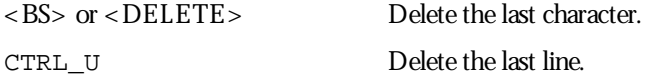

#### **MESSAGE TERMINATORS**

Message terminators are markers that indicate to the receiver that a message has been completed. The Program Message Terminator is a character you could select when you input to the oscilloscope. Choose a character never used for anything else, using the command COMM\_RS232 and the keyword EI. The default Program Message Terminator is the ASCII character <CR>, whose decimal value is 13.

The oscilloscope appends a Response Message Terminator to the end of each of its responses. This is a string, similar to a computer prompt, which you also choose. This string must not be empty. The default Response Message Terminator is  $\n\alpha x$ , which is the same as <LF><CR>.

**Example:** COMM\_RS232 EI,3 This command informs the oscilloscope that each message it receives will be terminated with the ASCII character  $\langle ETX \rangle$ , whose decimal value is 3.

**Example:** COMM RS232 EO, "\r\nEND\r\n" This command indicates to the oscilloscope that it must append the string " $\rm\,NEND\rm\,N\,N$ " to each response.

After you make these settings, a host command will look like this:

TDIV?<ETX>

And the oscilloscope will respond with:

TDIV 1.S

END
TIP: After it sends a COMM RS232 command, the host must wait for the oscilloscope to change its behavior before it can send a command in the new mode. Ensure this by including a query on the line **that contains the COMM\_RS232 command (for example, COMM\_RS232 EI,3;\*STB?) and waiting until the response is received.**

#### **SRQ MESSAGE**

Each time the Master Summary Status (MSS) bit of the STatus Byte (STB) is set, the SRQ message (a string of characters) is sent to the host to indicate that the oscilloscope requests service. The RS-232-C SRQ message has the same meaning as the GPIB SRQ message. If the string is empty, no message will be sent. This is the default setting. Note that no response message terminator is added at the end of the SRQ message.

Example: COMM\_RS232 SRQ, "\r\n\nSRQ\r\n\a"

When the MSS bit is set, the oscilloscope will send  $a < CR >$  followed by two  $\lt LF > SRQ$ , and  $a < CR >$  followed by a <LF>. The buzzer will sound.

#### **LONG LINE SPLITTING**

Line splitting is a feature provided for hosts that cannot accept lines with more than a certain number of characters. The oscilloscope may be configured to split responses into many lines. This feature is very useful for waveform or front panel setup transfers although it is applicable to all response messages. Two parameters control this feature:

Line Separator:Off - messages will not be split into lines.

 $<$ CR $>$  $<$ LF $>$  or  $<$ CR $>$  $<$ LF $>$ 

- possible line terminators.

Line Length:the maximum number of characters to a line.

Example: COMM\_RS232 LS,LF,LL,40

The line separator is the ASCII character  $\langle$ LF $\rangle$ , the line is a maximum of 40 characters long (excluding the line separator).

If the oscilloscope receives the command PNSU?, it may answer with:

PNSU#9000001496

AAAA5555000655AA403000580019000000000001

000000000000000000000000000C1B0100580000

0000000000000000000000000000000000000000

...

WP-RCM-E Rev C  $\mathbf{31}$ 

#### **REMARKS**

Long commands sent to the oscilloscope may not be split into lines. If a command sent to the oscilloscope is the response to a previous query, the line-split characters (<LF>, <CR>) must be removed. This also applies to line-split characters inside strings sent to the oscilloscope.

However, hex-ASCII data sent to the oscilloscope may contain line-split characters. If you wish to use line splitting, ensure that neither the input message terminator characters nor the line-split characters occur in the data.

**32** ISSUED: January 2002 **ISSUED: January 2002** WP-RCM-E Rev C

# **Simulate GPIB Messages**

Use these RS-232-C commands to simulate GPIB 488.1 messages:

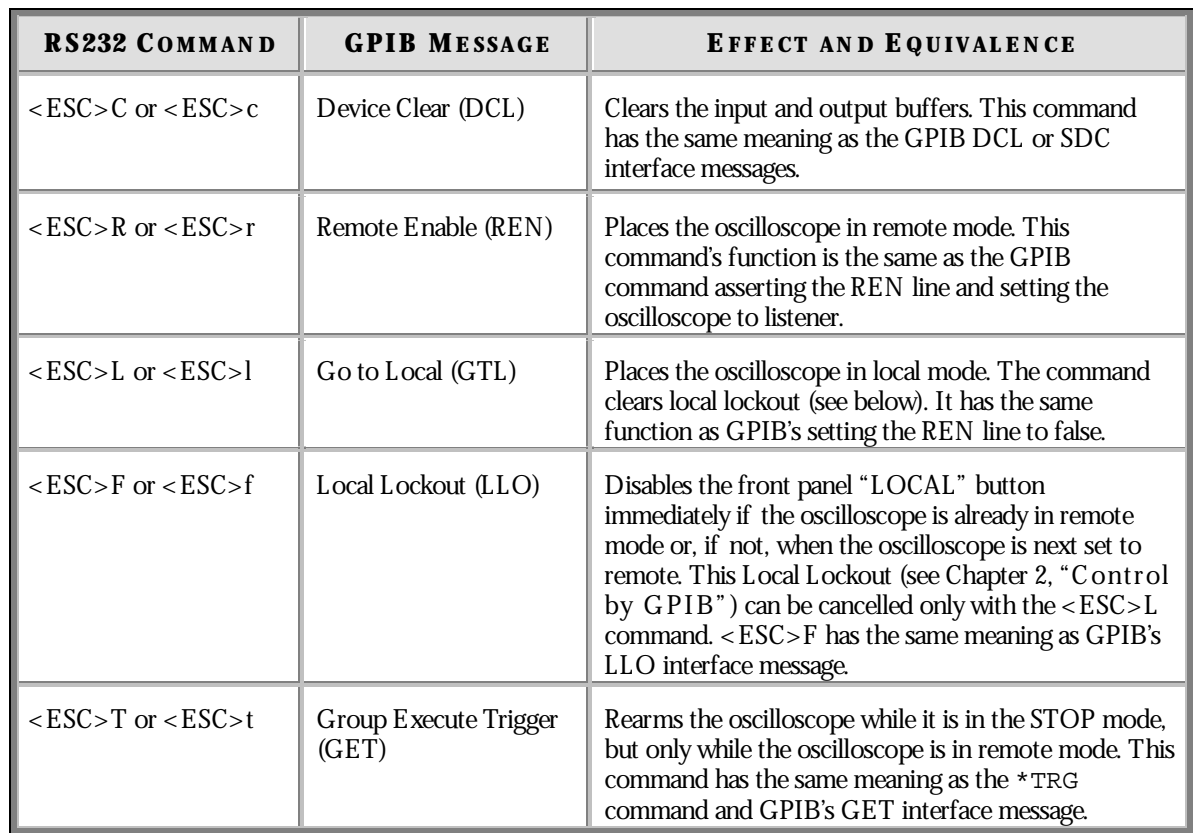

Wwavepro

WP-RCM-E Rev C ISSUED: January <sup>2002</sup> **33**

**C HAPTER F OUR : Understand and Manage Waveforms**

**In this chapter, see how to Structure Waveforms Inspect waveform contents Transfer waveforms rapidly**

**34** ISSUED: January 2002 WP-RCM-E Rev C

# **KnowYourWaveform**

A waveform can be said to have two main parts. The first is its basic data array: rawdata values from the oscilloscope's ADCs (Analog-to-Digital Converters) obtained in the waveform's capture. The second is the description that accompanies this rawdata: the vertical and horizontal scale or time of day, for example, necessary for a full understanding of the information contained in the waveform.

You can access this information by remote control using the INSPECT? query (see page 36), which interprets it in an easily understood ASCII text form. And you can rapidly transfer the information using the WAVEFORM? query (see page 37). Or write it back into the oscilloscope with the WAVEFORM command (page 42).

Your WavePro DSO contains a data structure, or template (see Appendix II), which provides a detailed description of howwaveform information is organized. Although a sample template is provided with this manual, we suggest you use the TEMPLATE? query to access the *WavePro*DSO template in the oscilloscope itself (the template may change as your oscilloscope's firmware is enhanced).

You can also store waveforms in preformatted ASCII output, for popular spreadsheet and math processing packages, using the STORE and STORE\_SETUP commands. Also see Chapter 12, "Use *WavePro* DSO with PC," of the *Operator's Manual*.

#### **LOGICAL DATA BLOCKS**

Each of your waveforms will normally contain at least a waveform descriptor and data array block. However, other blocks may also be present in more complex waveforms.

**Waveform Descriptor block (WAVEDESC):** This includes all the information necessary to reconstitute the display of the waveform from the data, including: hardware settings at the time of acquisition, the exact time of the event, kinds of processing performed, your oscilloscope name and serial number, the encoding format used for the data blocks, and miscellaneous constants.

**Optional User-provided Text block (USERTEXT):** Use the WFTX command to put a title or description of a waveform into this block, and the WFTX? query for an alternative way to read it. This text block can hold up to 160 characters. Display them as four lines of 40 characters by selecting "**Text & Times**" from the status menu, using *WavePro*DSO front panel controls (see the *Operator's Manual*).

**Sequence Acquisition Times block (TRIGTIME):** This is needed for sequence acquisitions to record the exact timing information for each segment. It contains the time of each trigger relative to the trigger of the first segment, as well as the time of the first data point of each segment relative to its trigger.

Random Interleaved Sampling times block (RISTIME): This is required for RIS acquisitions to record the exact timing information for each segment.

WP-RCM-E Rev C  $\overline{\mathbf{35}}$  **35** 

First Data Array block (SIMPLE or DATA\_ARRAY\_1): This is the basic integer data of the waveform. It can be rawor corrected ADC data or the integer result of waveform processing.

**Second Data Array block (DATA\_ARRAY\_2):** This is a second data array, needed to hold the results of processing functions such as Extrema or FFT math functions:

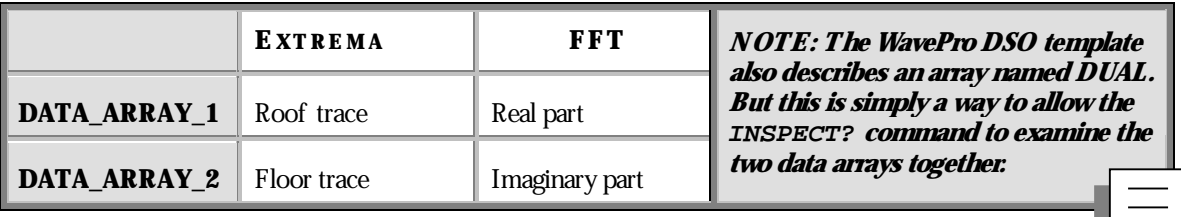

#### **INSPECT WAVEFORM CONTENTS**

Use the INSPECT? query to examine the contents of your waveform. You can use it on both of the main waveform parts. Its most basic form is: INSPECT? "name", the template giving you the name of a descriptor item or data block. The answer is returned as a single string, but may cover many lines. Some typical dialogue follows:

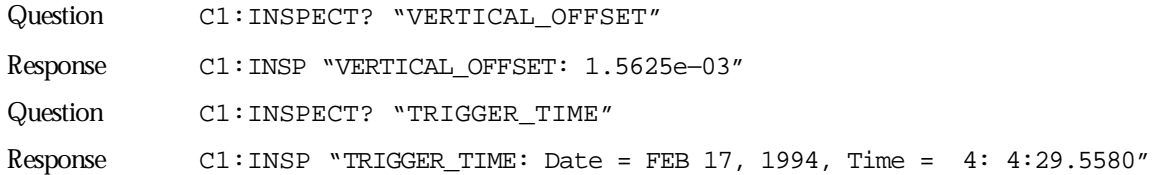

You can also use INSPECT? to provide a readable translation of the full waveform descriptor block using INSPECT? "WAVEDESC". Again, the template will give you the details for interpretation of each of the parameters. Use, too, INSPECT? "SIMPLE" to examine the measured data values of a waveform. For an acquisition with 52 points, for example:

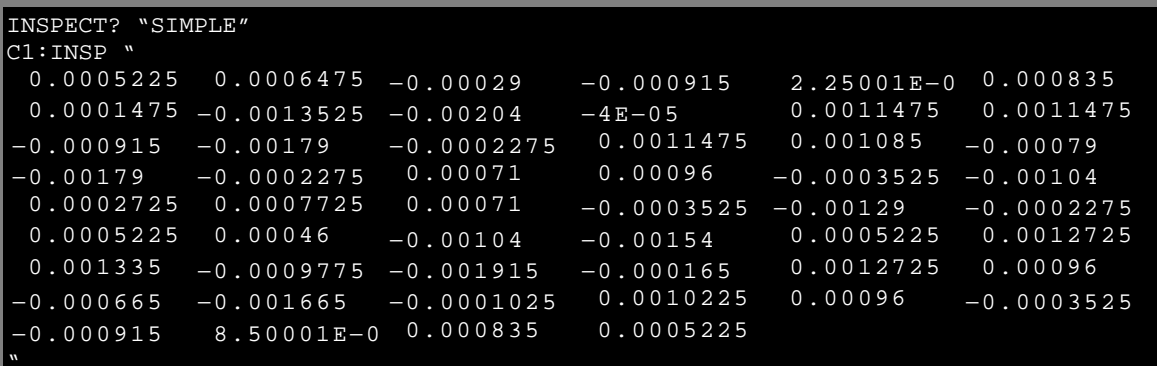

The numbers in the table above are the fully converted measurements in volts. When the data block contains thousands of items the string will contain a great many lines.

Depending on the application, you may prefer the data in its rawform, with either a BYTE (8 bits) or a WORD (16 bits) for each data value. In that case, use the relations INSPECT? "SIMPLE", BYTE with WAVEFORM?. The examination of data values for waveforms with two data arrays can be performed as follows:

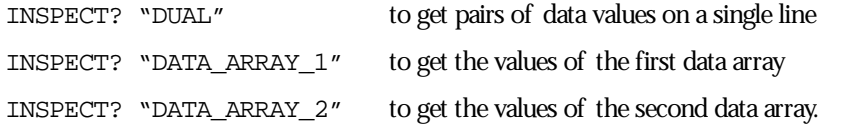

INSPECT? has its limitations; it is useful, but also wordy. As a query only, INSPECT? cannot be used to send a waveform back to the oscilloscope. If you want to do this and you want the information quickly, you should instead use WAVEFORM. With WAVEFORM\_SETUP it is possible to examine just a part of the waveform or a sparsed form of it. See the following pages.

If you're a BASIC user you might also find it convenient to use INSPECT? and WAVEFORM? together to construct files containing a version of the waveform descriptor that both you and BASIC can read. Using a stored waveform, this can be done in a format suitable for retransfer to *WavePro*DSO with MC:INSPECT? "WAVEDESC" ; WAVEFORM?, and then placing the response directly into a disk file.

#### **USE THE WAVEFORM QUERY**

Use the WAVEFORM? query to transfer waveform data in block formats defined by the IEEE-488.2 standard. You can then download the response back to your *WavePro*DSO by using the WAVEFORM command. All your waveform's logical blocks can be read with the query C1:WAVEFORM? Completeness, as well as good use of time and space are the advantages of this approach when you have to read many waveforms with the same acquisition conditions, or when you are interested only in large amounts of rawinteger data. Moreover, you can choose any single block for reading with a query such as C1: WAVEFORM? DAT1. See Part Two for the various block names.

You can place the binary response to a query of the form C1:WAVEFORM? or C1:WAVEFORM? ALL in a disk file, then dump it using the GPIB bus. Do this with default settings to showthe hexadecimal and ASCII form, as on the following page.

**NOTE: A waveform query response can easily be : <sup>a</sup> block containing over 16 million bytes if it is in binary format, and twice as much if the HEX option is used.**

WP-RCM-E Rev C  $\mathbf{37}$ 

| <b>BYTE OFFSET</b><br>NUMBER                   | <b>BINARY CONTENTS IN HEXADECIMAL</b>                                                                                                    | <b>ASCII TRANSLATION</b><br>$( = UNINTERESTING)$ |
|------------------------------------------------|----------------------------------------------------------------------------------------------------|--------------------------------------------------|
| 0<br>16                                        | 43 31 3A 57 46 20 41 4C 4C 2C 23 39 30 30 30 30<br>30 30 34 35 30                                                                                     | C1:WFALL, #90000<br>00450                        |
| 0<br>$11$<br>32<br>48<br>27                    | 57<br>41 56 45<br>00 00 00<br>44 45<br>-53<br>00 00 00 00 00 4C 45 43 52 4F 59 5F 32 5F 32<br>00<br>00 00 00 00 00 00 01 00 00 00 00 01 5A 00 00 00   | WAVEDESC.<br>$\ldots$ .LECROY 2                  |
| 43<br>64<br>59<br>80<br>96<br>75               | 00 00 00 00 68 00 00 00 00 00 00 00 00 00 00 00<br>00 4C 45 43 52 4F 59 39 33 37<br>00 00 00 00<br>4 <sub>C</sub><br>$-34$                            | <b>CROVILLE</b>                                  |
| 112<br>91<br>128<br>107<br>144<br>123          | 00 37 84 09 40 00 00 00 00 00 00 00 00 00 00 00<br>00 00 00 00 00 00 00 00 34 00 00 00 34<br>00 00 00                                                 |                                                  |
| 160<br>139<br>176<br>155<br>192<br>171         | 00 34 83 12 6F 3A 0D 8E C9 46 FE 00 00 C7 00 00<br>00 00 08 00 01 32 2B CC 77 BE 6B A4 BB 51 A0 69                                                    |                                                  |
| 187<br>208<br>224<br>203<br>240<br>219         | BB BE 6A D7 F2 A0 00 00 00 56 00 00 00 00 00 00                                                                                                    |                                                  |
| 235<br>256<br>272 251<br>288<br>267            | 00 00 00 00 00 00 00 00 00 53 00 00 00 00 00 00                                                                                                    |                                                  |
| 283<br>304<br>299<br>320<br>315<br>336         | 00 00 00 00 00 17 0A 05 02 07 C8 00 00 00 00 00<br>00 00 00 00 00 00 00 00 01 00 0E 00 04 3F 80 00                                                    |                                                  |
| 352<br>331<br>367<br>0                         | 00 00 0A 00 00 3F 80 00 00 3A 0D 8E C9 00 00<br>11                                                                                                    |                                                  |
| 368<br>$\mathcal{I}$<br>384<br>17<br>400<br>33 | 00 13 00 04 00 FA 00 09 00 16 00 0B 00 F3 00 E8<br>00 08 00 1B 00 1B 00 FA 00 EC 00 05 00 1B 00 1A<br>00 FC 00 EC 00 05 00 14 00 18 00 03 00 F8 00 0D |                                                  |
| 416<br>49<br>432<br>65<br>448<br>81            | 00 15 00 14 00 03 00 F4 00 05 00 11 00 10 00 F8<br>00 F0 00 11 00 1D 00 1E 00 F9 00 EA 00 06 00 1D<br>00 18 00 FE 00 EE 00 07 00 19 00 18 00 03 00 FA |                                                  |
| 464<br>97<br>471 (Teminator)                   | 00 0A 00 16 00 11 00<br>0A                                                                                                    |                                                  |

*A bove: To illustrate the contents of the logical blocks, the relevant parts have been separated. To make counting easier, the corresponding Byte Offset numbering has been restarted each time a new block begins. The A S CII translation, only part of which is shown, has been similarly split and highlighted, showing how its parts correspond to the binary contents.*

ISSUED: January 2002 **WP-RCM-E Rev C** 

**On the facing page...** The first 10 bytes translate into ASCII and resemble the simple beginning of a query response. These are followed by the string #9000000450, the beginning of a binary block in which nine ASCII integers are used to give the length of the block (450 bytes). The waveform itself starts immediately after this, at Byte 21. The very first byte is 0, as it is for the first byte in each block.

The first object is a DESCRIPTOR\_NAME, a string of 16 characters with the value WAVEDESC.

Then, 16 bytes after the beginning of the descriptor, at Byte 37, we find the beginning of the next string: the TEMPLATE\_NAME with the value LECROY\_2\_2.

Several other parameters follow. The INSTRUMENT\_NAME, LECROYLT344, 76 bytes from the descriptor start (Byte 97), is easily recognizable. On the preceding line, 38 bytes after the descriptor (Byte 59), a four-byte integer gives the length of the descriptor:  $WAVE\_DESCRIPTOR = 0000015A$  (hex) = 346.

At 60 bytes from the descriptor start (Byte 81) we find another four-byte integer giving the length of the data array:  $\text{WAVE}\_\text{ARRAY}\_1 = 00\,00\,00\,68$  (hex) = 104.

And at 116 bytes after the descriptor (Byte 137), yet another four-byte integer gives the number of data points: WAVE ARRAY COUNT =  $00\,0000\,34$  (hex) = 52.

Nowwe knowthat the data will start at 346 bytes from the descriptor's beginning (Byte 367), and that each of the 52 data points will be represented by two bytes. The waveform has a total length of 346 + 104, which is the same as the ASCII string indicated at the beginning of the block. The final 0A at Byte 471 is the NL character associated with the GPIB message terminator <NL><EOI>.

As the example was taken using an oscilloscope with an eight-bit ADC, we see the eight bits followed by a 0 byte for each data point. However, for many other kinds of waveform this second byte will not be zero and will contain significant information. The data is coded in signed form (two's complement) with values ranging from −32768 = 8000 (hex) to 32767 = 7FFF (hex). If we had chosen to use the BYTE option for the data format, the values would have been signed integers in the range −128 = 80 (hex) to 127 = 7F (hex). The ADC values are mapped to the display grid in the following way:

0 is located on the grid's center axis

127 (BYTE format) or 32767 (WORD format) is located at the top of the grid

−128 (BYTE format) or −32768 (WORD format) is located at the bottom of the grid.

#### **INTERPRET VERTICAL DATA**

Knowing nowhowto decipher the data, you may wish to convert it to the appropriate measured values. The vertical reading for each data point depends on the vertical gain and the vertical offset given in the descriptor. For acquisition waveforms, this corresponds to the volts/div and voltage offset selected after conversion for the data representation being used. The template tells us that the vertical gain and offset can be found at Bytes 156 and 160 and that they are stored as floating point numbers in the IEEE 32-bit format. An ASCII string giving the vertical unit is to be found in VERTUNIT, Byte 196. The vertical value is given by the relationship: value = VERTICAL  $GAIN \times data - VERTICAL$  OFFSET, where:

WP-RCM-E Rev C  $\mathbf{39}$ 

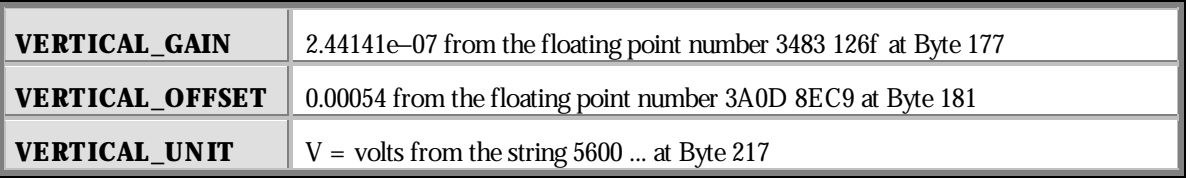

Therefore:

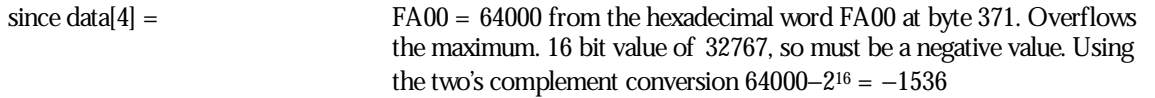

value[ $4$ ] =  $-0.000915$  V as stated in the inspect command.

If the computer or the software available is not able to understand the IEEE floating point values, use the description in the template.

The data values in a waveform may not all correspond to measured points. FIRST\_VALID\_PNT and LAST VALID PNT give the necessary information. The descriptor also records the SPARSING FACTOR, the FIRST\_POINT, and the SEGMENT\_INDEX to aid interpretation if the options of the WAVEFORM SETUP command have been used.

For sequence acquisitions, the data values for each segment are given in their normal order and the segments are read out one after the other. The important descriptor parameters are the WAVE\_ARRAY\_COUNT and the SUBARRAY\_COUNT, giving the total number of points and the number of segments.

For waveforms such as the extrema and the complex FFT there will be two arrays — one after the other — for the two of the result.

#### **CALCULATE A DATA POINT'S HORIZONTAL POSITION**

Each vertical data value has a corresponding horizontal position, usually measured in time or frequency units. The calculation of this position depends on the type of waveform. Each data value has a position, i, in the original waveform, with  $i = 0$  corresponding to the first data point acquired. The descriptor parameter HORUNIT gives a string with the name of the horizontal unit.

**Single Sweep waveforms:**  $x[i] = HORIZ_INTERVAL \times i + HORIZ_OFFSET$ . For acquisition waveforms this time is from the trigger to the data point in question. It will be different from acquisition to acquisition since the HORIZ\_OFFSET is measured for each trigger. In the case of the data shown above this means:

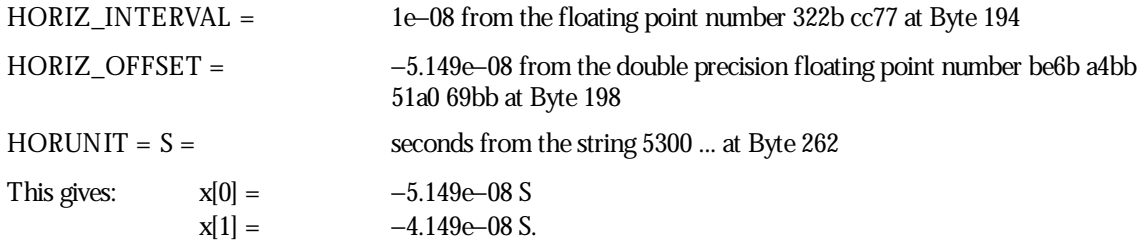

**Sequence waveforms:** are really many independent acquisitions, so each segment will have its own horizontal offset. These can be found in the TRIGTIME array.

For the nth segment:

 $x[i,n] =$  HORIZ INTERVAL  $\times i$  + TRIGGER OFFSET[n].

The TRIGTIME array can contain up to 200 segments of timing information with two eight-byte double precision floating point numbers for each segment.

**RIS (Random Interleaved Sampling) waveforms:** are composed of many acquisitions interleaved together. The descriptor parameter, RIS\_SWEEPS gives the number of acquisitions. The i<sup>th</sup> point will belong to the m<sup>th</sup> segment where:

m = i modulo (RIS\_SWEEPS) will have a value between 0 and RIS\_SWEEPS −1.

Then with:  $j = i - m$ 

 $x[i] = x[i,m] =$  HORIZ INTERVAL  $\times j$  + RIS OFFSET[m],

where the RIS OFFSETs can be found in the RISTIME array. There can be up to 100 eight-byte double precision floating point numbers in this block. The instrument tries to get segments with times such that: RIS OFFSET[i]  $\cong$  PIXEL OFFSET + (i – 0.5) × HORIZ\_INTERVAL.

Thus, taking as an example a RIS with RIS\_SWEEPS = 10, HORIZ\_INTERVAL = 1 ns, and  $\text{PIXEL}\_\text{OFFSET} = 0.0$ , we might find for a particular event that:

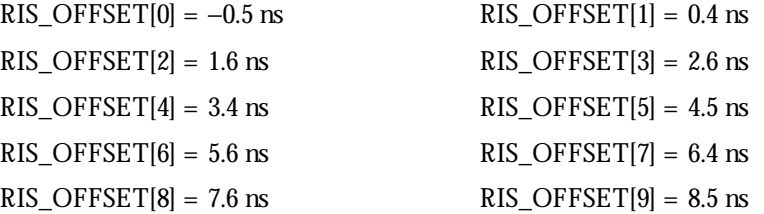

and therefore:

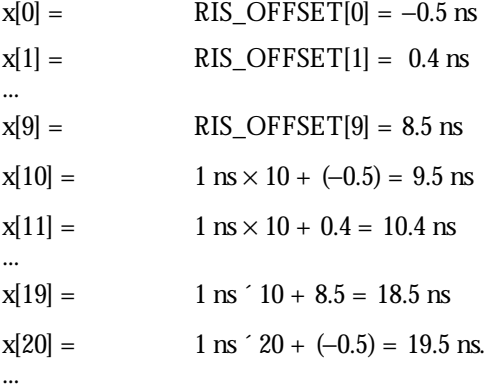

WP-RCM-E Rev C  $\overline{\mathbf{A1}}$ 

#### **USE THE WAVEFORM COMMAND**

Waveforms you read with the WAVEFORM? query (page 37) can be sent back into your *WavePro*DSO using WAVEFORM and related commands. Since the descriptor contains all of the necessary information, you need not be concerned with any of the communication format parameters. The oscilloscope will learn all it needs to know from the waveform.

**TIP: Because waveforms can only be sent : back to WavePro DSO memory traces (M1, M2, M3, M4), consider removing or changing the prefix(C1 orCHANNEL\_1) in the response to the WF? query. See Part Two for examples.**

To ensure that the descriptor is coherent, however, when you synthesize waveforms for display or comparison read out a waveform of the appropriate size and then replace the data with the desired values.

Here are among the many ways to use WAVEFORM and its related commands to simplify or speed up work:

**Partial Waveform Readout:** Use WAVEFORM\_SETUP to specify a short part of a waveform for readout, as well as to select a sparsing factor for reading every nth data point only.

**Byte Swapping:** The COMM\_ORDER command allows you to swap two bytes of data presented in 16-bit word format, in the descriptor or in the data/time arrays, when sending the data via GPIB or RS-232-C ports. Depending on the computer system used, this will alloweasier data interpretation. For Intel-based computers, you should send the data with the LSB first; the command should be CORD LO. For Motorola-based computers, send the data with the MSB first (CORD  $H1$ ) — the default at power-up.

NOTE: Data written to WavePro DSO hard disk or floppy drive, or to the optional PC memory card drive, will always remain in LSB first, the default DOS format. Thus you cannot use the CORD command in these cases, as it is only for data sent via the GPIB and RS-232-C ports.

**Data Length, Block Format, and Encoding: COMM\_FORMAT gives you control over these parameters.** If you do not need the extra precision of the lower order byte of the standard data value, the BYTE option will enable you to save by a factor of two the amount of data transferred or stored. If the computer you are using cannot read binary data, the HEX option allows a response form in which the value of each byte is given by a pair of hexadecimal digits.

**Data-Only Transfers:** COMM\_HEADER OFF enables a response to WF? DAT1 with data only (the C1:WF DAT1 will disappear). If you have also specified COMM\_FORMAT OFF, BYTE, BIN, the response will be data bytes only (the #90000nnnnn will disappear — see page 38).

**Formatting for RS-232-C Users:** The COMM RS232 command can assist by splitting the very long WF? response into individual lines.

# **TransferWaveforms at HighSpeed**

You must take several important factors into account if you wish to achieve maximum, continuous data transfer rates from your *WavePro*DSO to the external controller. The single most important of these is to limit the amount of work done in the computer. This means that you should avoid writing data to disk wherever possible, minimize operations such as per-data-point computations, and reduce the number of calls to the I/O system. To do this, you can try the following:

**Reduce the number of points to be transferred and the number of data bytes per point.** The pulse parameter capability and the processing functions can save a great deal of computing and a lot of data transfer time if employed creatively.

**Attempt to overlap waveform acquisition with waveform transfer.** The oscilloscope is capable of transferring an already acquired or processed waveform after a newacquisition has been started. The total time that *WavePro*DSO takes to acquire events will be considerably increased if it is obliged to wait for triggers (live time).

**Minimize the number of waveform transfers by using Sequence mode** to accumulate many triggers for each transfer. This is preferable to using WAVEFORM\_SETUP to reduce the number of data points for transfer. It also significantly reduces oscilloscope transfer overhead. For example, you could use ARM; WAIT; C1: WF? (wait for the event, transfer the data, and then start a new acquisition). You could also "loop" this line in the program as soon as it has finished reading the waveform.

Wwavepro

WP-RCM-E Rev C  $\overline{\mathbf{3}}$  **43** 

## **C HAPTER F IVE : CheckWaveformStatus**

**In this chapter, see how to**

**Use status registers**

# **Use Status Registers**

A wide range of status registers allows you to quickly determine *WavePro*DSO internal processing status at any time. These registers and the oscilloscope's status reporting system, which group related functions together, are designed to comply with IEEE 488.2 recommendations. Some, such as the Status Byte Register (STB) or the Standard Event Status Register (ESR), are required by the IEEE 488.2 Standard. Others are device specific, including the Command Error Register (CMR) and Execution Error Register (EXR). Those commands associated with IEEE 488.2 mandatory status registers are preceded by an asterisk (\*).

#### **OVERVIEW**

The Standard Event Status Bit (ESB) and the Internal Status Change Bit (INB) in the STB are summary bits of the ESR and the Internal State Change Register (INR). The Message Available Bit (MAV) is set whenever there are data bytes in the output queue. The Value Adapted Bit (VAB) indicates that a parameter value was adapted during a previous command interpretation. For example, if the command TDIV 2.5 US was received, the timebase would be set to 2 ms/div along with the VAB bit.

The Master Summary Status bit (MSS) indicates a request for service from the oscilloscope. You can only set the MSS bit if you have enabled one or more of the other STB bits with the Service Request Enable Register (SRE).

All Enable registers (SRE, ESE and INE) are used to generate a bit-wise AND with their associated status registers. The logical OR of this operation is reported to the STB register. At power-on, all Enable registers are zero, inhibiting any reporting to the STB.

The ESR primarily summarizes errors, whereas the INR reports internal changes to the instrument. Additional details of errors reported by ESR can be obtained with the queries CMR?, DDR?, EXR? and URR?.

The register structure contains one additional register, not shown on the next page (Fig.1). This is the Parallel Poll Enable Register (PRE), which behaves exactly like the SRE, but sets the "ist" bit used in the Parallel Poll. Read the "ist" bit with the \*IST? query.

**Example:** If you were to send the erroneous command TRIG\_MAKE SINGLE to your *WavePro*DSO, the oscilloscope would reject it and set the Command Error Register (CMR) to the value 1 (unrecognized command/query header). The non-zero value of CMR would be reported to Bit 5 of the Standard Event Status Register (ESR), which is then set. Nothing further would occur unless the corresponding Bit 5 of the Standard Event Status Enable Register (ESE) was set with the command \*ESE 32, enabling Bit 5 of ESR to be set for reporting to the summary bit ESB of the STB.

WP-RCM-E Rev C  $\overline{\mathbf{A5}}$ 

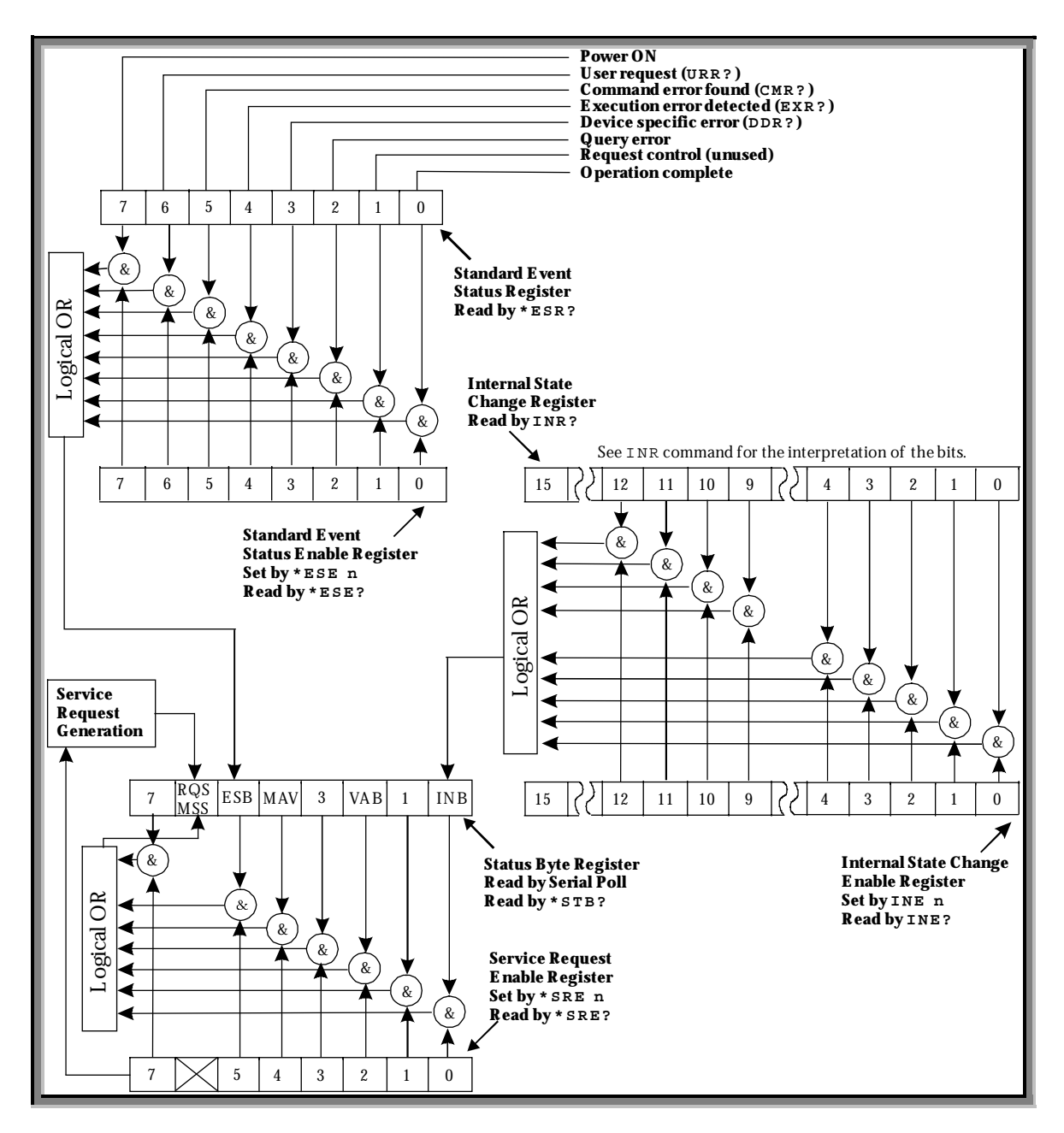

*F igure 1.S tatus R egister S tructure*

**46** ISSUED: January 2002 WP-RCM-E Rev C

If you enabled the setting of the ESB summary bit in STB, again nothing would occur unless you enabled further reporting by setting the corresponding bit in the SRE register with the command \*SRE 32. The generation of a non-zero value of CMR would ripple through to MSS, generating a Service Request (SRQ).

You can read the value of CMR and simultaneously reset to zero at any time with the command CMR?. The occurrence of a command error can also be detected by analyzing the response to \*ESR?. However, if you must survey several types of potential errors, it is usually far more efficient to enable propagation of the errors of interest into the STB with the enable registers ESE and INE.

To summarize: a command error (CMR) sets Bit 5 of ESR if

- a. Bit 5 of ESE is set, ESB of STB is also set, or
- b. Bit 5 of SRE is set, MSS/RQS (Request for Service) of STB is also set and a Service Request is generated.

#### **STATUS BYTE REGISTER (STB)**

STB is the *WavePro*DSO central reporting structure. It is made up of eight single-bit summary messages, three of which are unused, that reflect the current status of the oscilloscope's associated data structures:

Bit 0 is the INB summary bit of the Internal State Change Register. It is set if any INR bits are set, provided they are enabled by the corresponding bit of the INE register.

Bit 2 is the VAB bit, indicating that a parameter value was adapted during a previous command interpretation.

Bit 4 is the MAV bit, indicating that the interface output queue is not empty.

Bit 5 is the summary bit ESB of the ESR. It is set if any of the bits of the ESR are set, provided they are enabled by the corresponding bit of the ESE register.

Bit 6 is either the MSS or RQS bit.

You can read the STB using the \*STB? query. It reads and clears the STB, in which case Bit 6 is the MSS bit, and it indicates whether the oscilloscope has any reason to request service. The response to the query represents the binary weighted sum of the register bits. The register is cleared by \*STB?, ALST?, \*CLS, or with *WavePro*DSO powering up.

Another way to read the STB is using the serial poll (see Chapter 2). In this case, Bit 6 is the RQS bit, indicating that the instrument has activated the SRQ line on the GPIB. The serial poll clears only the RQS bit. And the STB's MSS bit, and any other bits which caused MSS to be set, will remain set after the poll. These bits must be reset.

#### **STANDARD EVENT STATUS REGISTER (ESR)**

ESR is a 16-bit register reflecting the occurrence of events. ESR bit assignments have been standardized by IEEE 488.2. Only the lower eight bits are currently in use.

Read ESR using \*ESR?. The response is the binary weighted sum of the register bits. The register is cleared with \*ESR? or ALST?, or with \*CLS or powering on the scope.

WP-RCM-E Rev C  $\overline{\mathbf{A7}}$ 

**Example:** The response message \*ESR 160 tells you that a command error occurred and that the ESR is being read for the first time after power-on. The value 160 can be broken down into 128 (Bit 7) plus 32 (bit 5). See the table with the ESR command description in Part Two for the conditions corresponding to the bits set.

The Power ON bit appears only on the first \*ESR? query after power-on, as the query clears the register. You can determine this type of command error by reading the CMR with CMR?. It is not necessary that you read, or simultaneously clear, this register in order to set the CMR bit in the ESR on the next command error.

#### **STANDARD EVENT STATUS ENABLE REGISTER (ESE)**

This register allows you to report one or more events in the ESR to the ESB summary bit in the STB.

Modify ESE with \*ESE and clear it with \*ESE 0, or with power-on. Read it with \*ESE?.

**Example:** Use \*ESE 4 to set bit 2 (binary 4) of the ESE Register, and enable query errors to be reported.

#### **SERVICE REQUEST ENABLE REGISTER (SRE)**

SRE specifies which Status Byte Register summary bit or bits will bring about a service request. This register consists of eight bits. Setting a bit allows the summary bit located at the same bit position in the SBR to generate a service request, provided that the associated event becomes true. Bit 6 (MSS) cannot be set and is always reported as zero in response to \*SRE?.

Modify SRE with \*SRE and clear it with \*SRE 0, or with power-on. Read it using \*SRE?.

#### **PARALLEL POLL ENABLE REGISTER (PRE)**

This specifies which Status Byte Register summary bit or bits will set the "ist" individual local message. PRE is similar to SRE, but is used to set the parallel poll "ist" bit rather than MSS.

The value of the "ist" may also be read without a Parallel Poll via the query \*IST?. The response indicates whether or not the "ist" message has been set (values are 1 or 0).

Modify PRE with \*PRE and clear it with \*PRE 0, or with power-on. Read this register with \*PRE?.

**Example:** Use \*PRE 5 to set the register's bits 2 and 0 (decimal 4 and 1).

#### **INTERNAL STATE CHANGE STATUS REGISTER (INR)**

INR reports the completion of a number of internal operations (the events tracked by this 16-bit-wide register are listed with the INR? description in Part Two).

Read the register using INR?. The response is the binary weighted sum of the register bits. Clear the register with INR? or ALST?, a \*CLS command, or with power-on.

**48** ISSUED: January 2002 WP-RCM-E Rev C

#### **INTERNAL STATE CHANGE ENABLE REGISTER (INE)**

INE allows one or more events in the Internal State Change Status Register to be reported to the INB summary bit in the STB.

Modify INE with INE and clear it with INE 0, or after power-on. Read it with INE?.

#### **COMMAND ERROR STATUS REGISTER (CMR)**

This register contains the code of the last command error detected by the oscilloscope. List these error codes using CMR?.

Read CMR with CMR?. The response is the error code. Clear the register with a CMR? or ALST? query, a \*CLS command, or with power-on.

#### **DEVICE DEPENDENT ERROR STATUS REGISTER (DDR)**

DDR indicates the type of hardware errors affecting your *WavePro*DSO. Individual bits in this register report specific hardware failures. List them using DDR?.

Also read this register using the DDR? query. The response is the binary weighted sum of the error bits. Clear it with another DDR? or with ALST?,  $a * CLS$  command, or with power-on.

#### **EXECUTION ERROR STATUS REGISTER (EXR)**

EXR contains the code of the last execution error detected by the oscilloscope. List these error codes with EXR?.

Read the register, again using the EXR? query. The response is the error code. Clear with another EXR? or with ALST?, a \*CLS command, or with power-on.

#### **USER REQUEST STATUS REGISTER (URR)**

Finally, URR contains the identification code of the last menu button pressed. List these codes with URR?.

Read URR using the same query. The response is the decimal code associated with the selected menu button. And clear the register with another URR?, or with ALST?, a \*CLS command, or with power-on.

Wwavepro

WP-RCM-E Rev C ISSUED: January <sup>2002</sup> **49**

#### BLANK PAGE

**50** ISSUED: January 2002 **WP-RCM-E Rev C** 

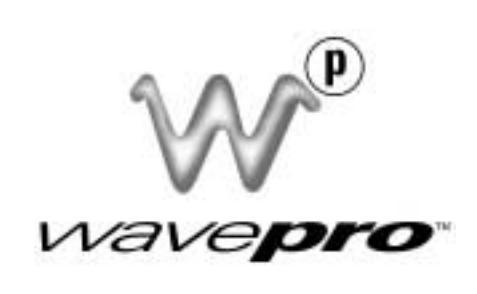

# **PART T WO**

# **C O M M AN D S**

**Part Two describes the commands and queries you will need to remotely operate your WavePro oscilloscope.**

WP-RCM-E Rev C  $\overline{\mathbf{51}}$ 

### **P ART T W O : COMMANDS**

**In this part of the manual, you'll find the commands and queries to**

**Run WavePro remotely.**

## **Use WavePro DSO Commands and Queries**

This part of the manual lists and describes the remote control commands and queries recognized by *WavePro* DSO. You can execute all of them in either local or remote state. Where commands or queries for special options are not included, you will find them in those options' dedicated *Operator's Manuals*.

The commands and queries are listed in alphabetical order according to the long form of their name. For example, the description of ATTENUATION, whose short form is ATTN, is listed before that of AUTO SETUP, whose short form is ASET. Each command or query description starts on a newpage. The name (header) is given in both long and short form at the top of the first page of each description.

Queries perform actions such as obtaining information. They are recognized by **?** following their headers. Many commands can be used as queries with the question mark added.

A brief explanation of the operation performed by the command or query is followed the formal syntax, with the full-name header given in lower-case characters and the short form derived from it in upper-case characters (e.g.,  $DOT$  Join for DTJN). Where applicable, the syntax of the query is given with the format of its response. A short example illustrating a typical use is also presented. The GPIB examples assume that the controller is equipped with a National Instruments interface board, which calls to the related interface subroutines in BASIC. The device name of the oscilloscope is defined as **SCOPE%**.

Use the two tables that precede the descriptions to quickly find a command or query. The first of these lists the commands and queries in alphabetical order according to their long form. The second table groups them according to the subsystem or category they belong to.

#### **COMMAND NOTATION**

The following notation is used in the commands:

- **< >** Angular brackets enclose words that are used as placeholders, of which there are two types: the header path and the data parameter of a command.
- **: =** A colon followed by an equals sign separates a placeholder from the description of the type and range of values that can be used in a command instead of the placeholder.
- **{ }** Braces enclose a list of choices, one of which must be made.
- **[ ]** Square brackets enclose optional items.
- **…** An ellipsis indicates that the items left and right of it can be repeated any number of times.

WP-RCM-E Rev C  $\overline{\mathbf{53}}$ 

**Example:** consider the syntax notation for the command to set the vertical input sensitivity:

- 1. <channel> : VOLT\_DIV <v\_gain>
- 2.  $\lt$  channel> := { C1, C2}
- 3.  $\langle v \rangle = 5.0$  mV to 2.5 V

The first line shows the formal appearance of the command: <channel> denotes the placeholder for the header path; <v\_gain> is the placeholder for the vertical gain value.

The second line indicates that either C1 or C2 must be chosen for the header path.

The third line means that the actual vertical gain can be set to any value from 5 mV to 2.5 V.

# **Table of Commands and Queries — By Short Form**

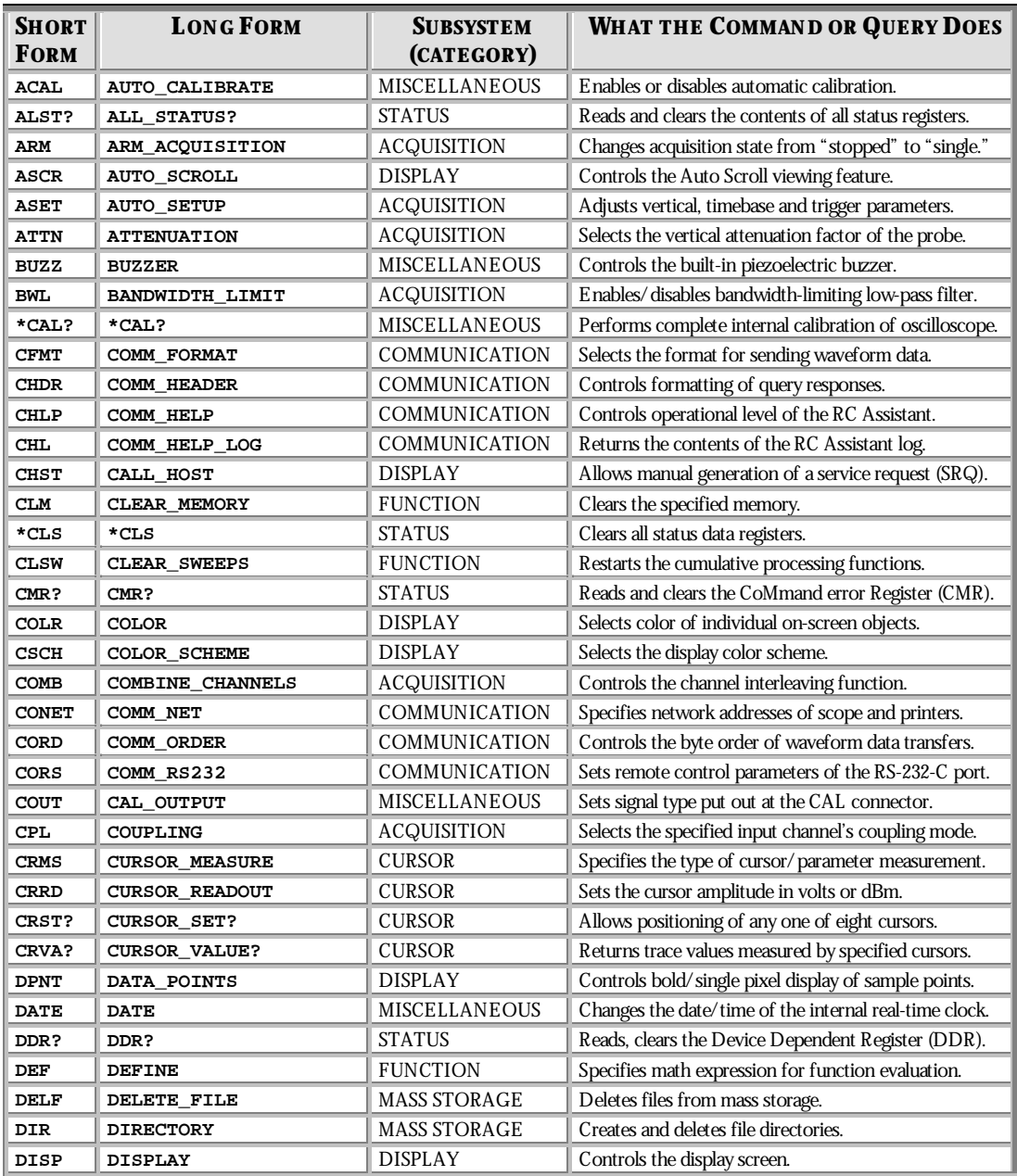

WP-RCM-E Rev C  $\overline{\mathbf{55}}$ 

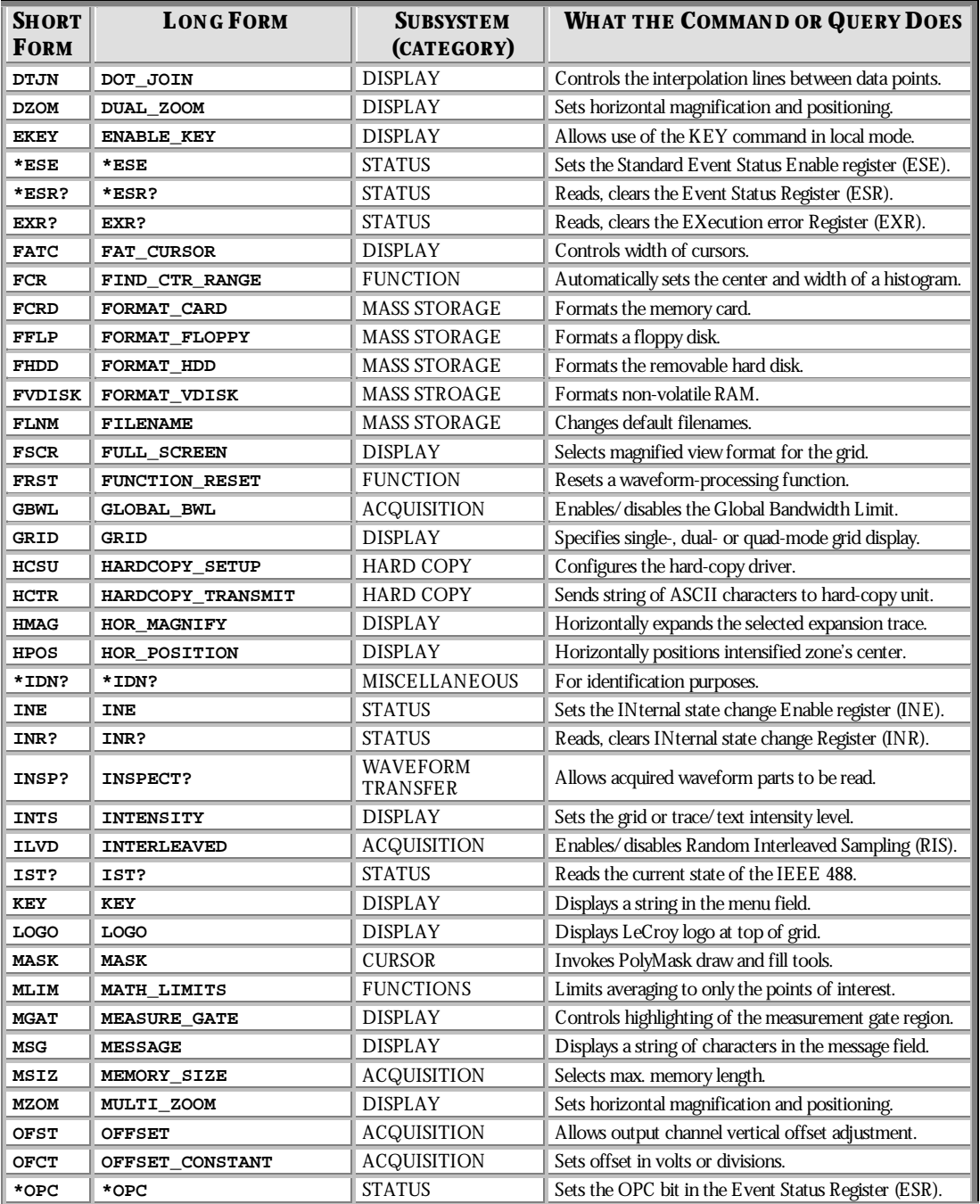

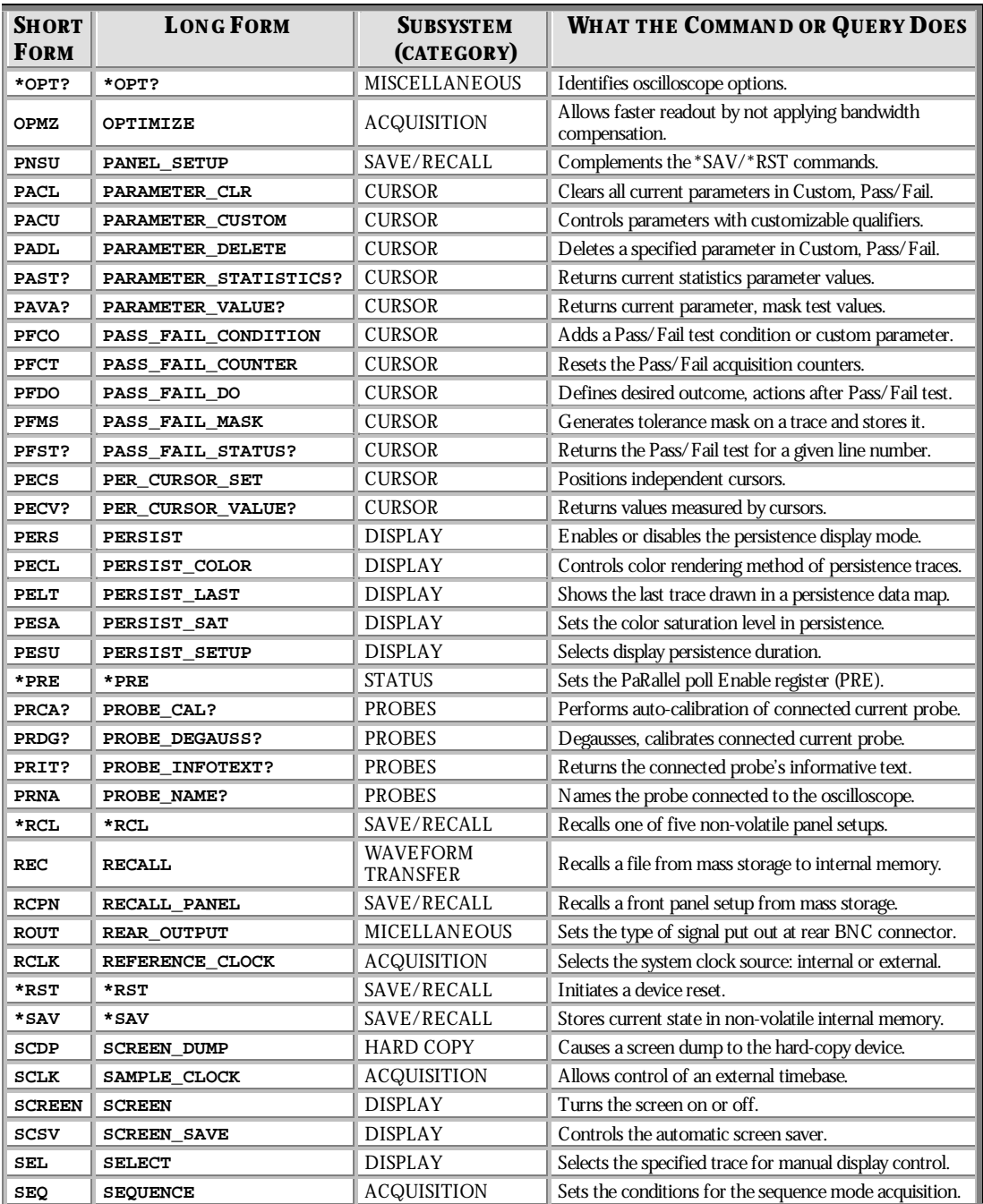

WP-RCM-E Rev C  $\overline{\mathbf{57}}$ 

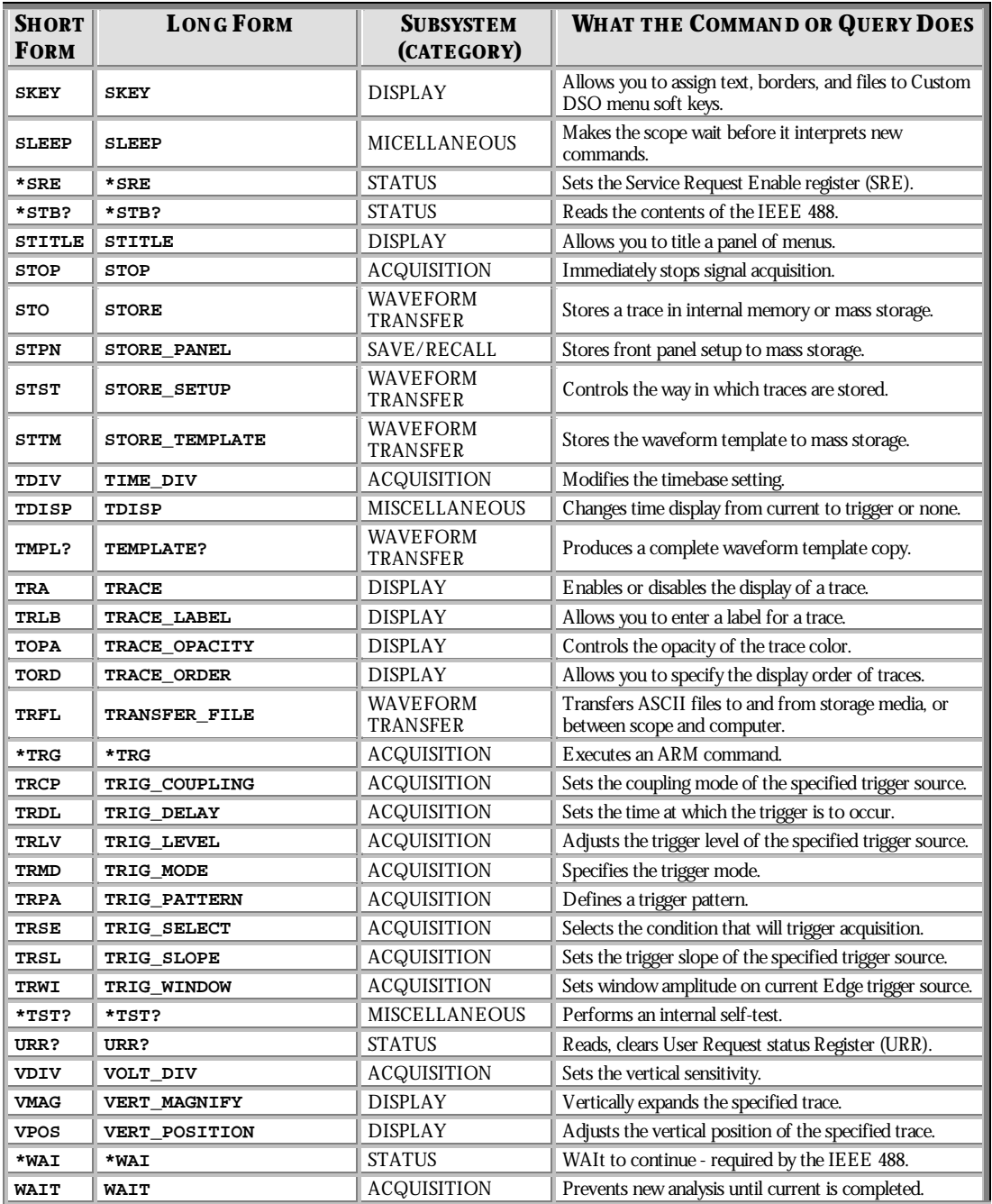

**58** ISSUED: January 2002 **WP-RCM-E Rev C** 

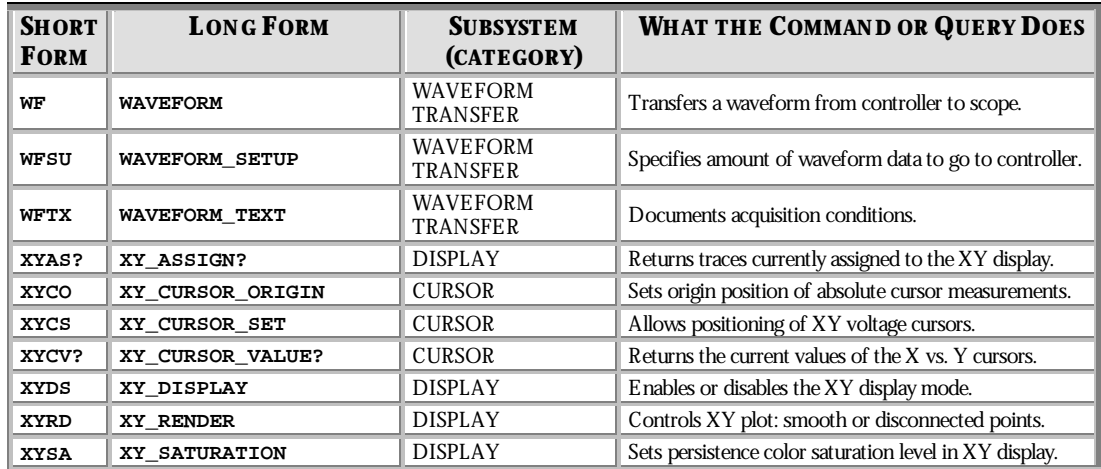

WP-RCM-E Rev C  $\overline{59}$ 

# **Table of Commands and Queries — By Subsystem**

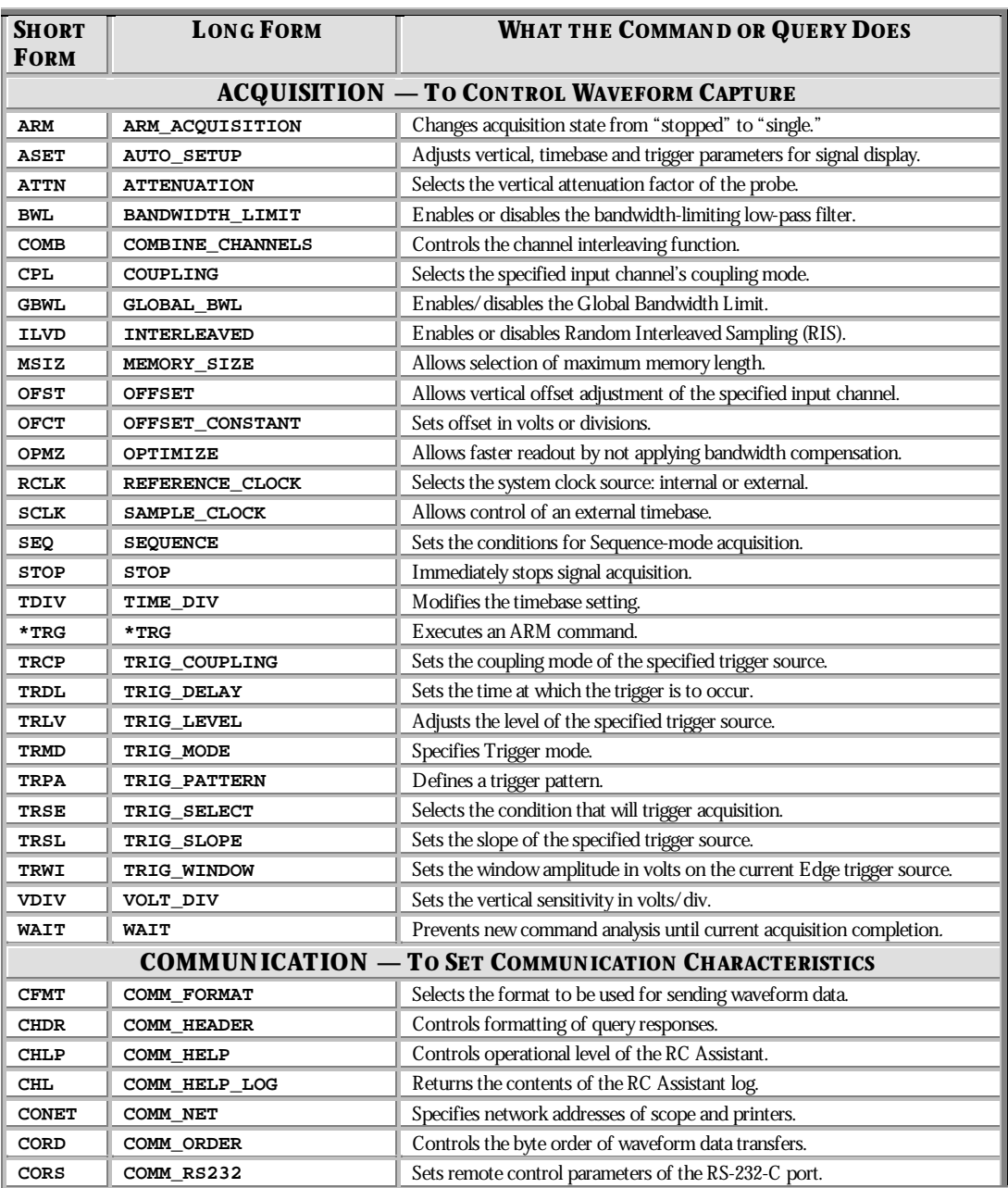

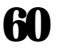

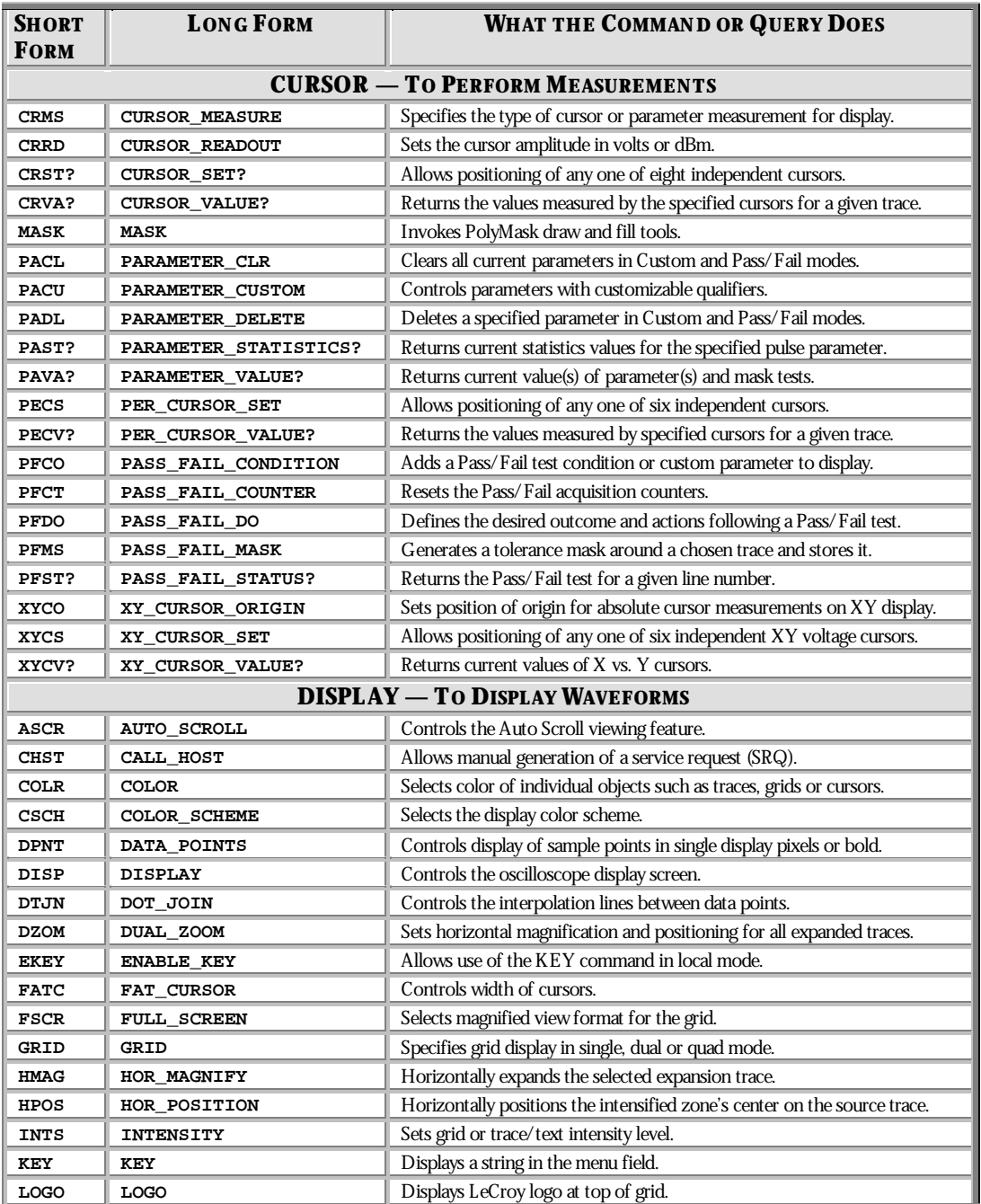

WP-RCM-E Rev C  $\mathbf{61}$ 

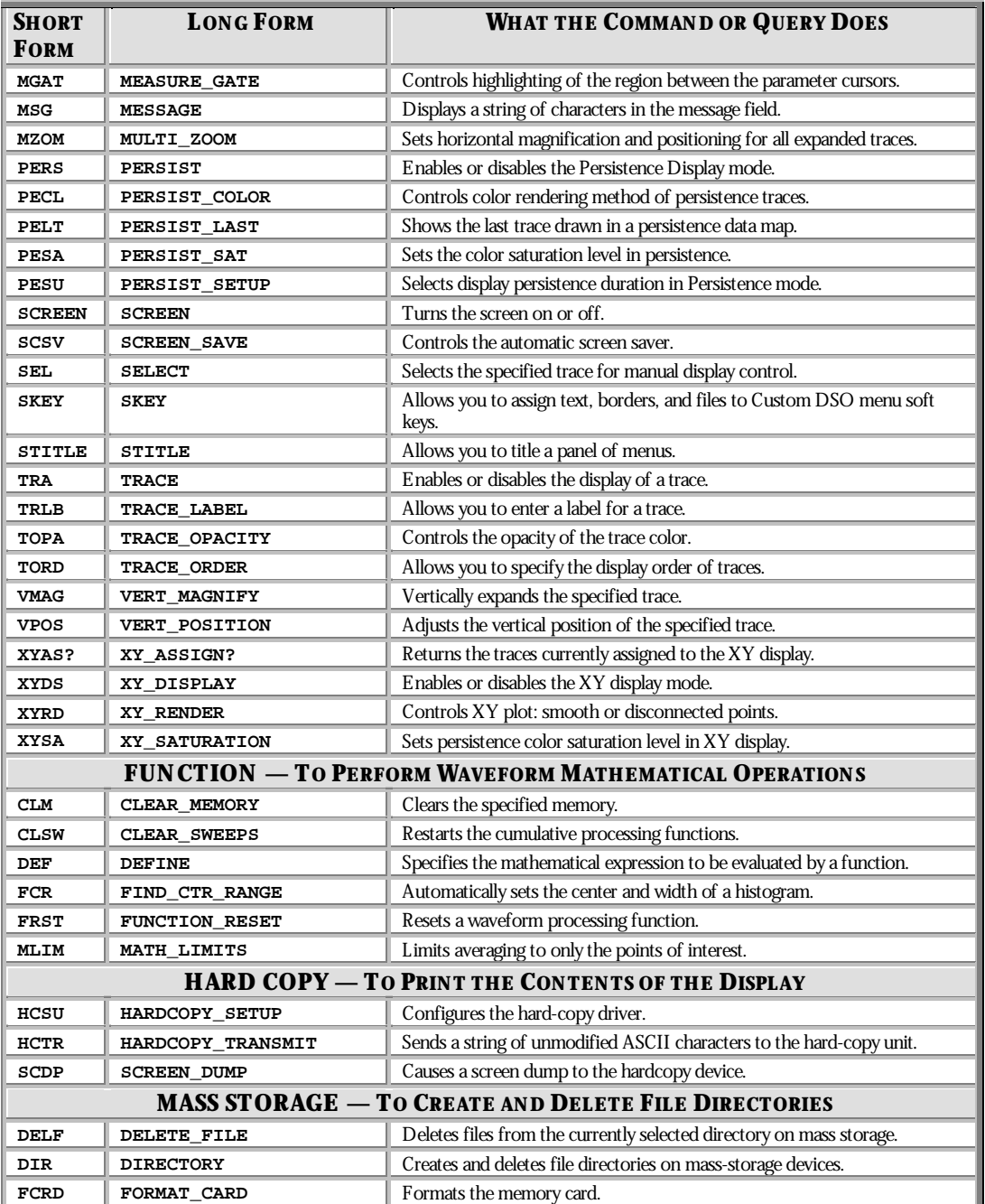

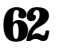

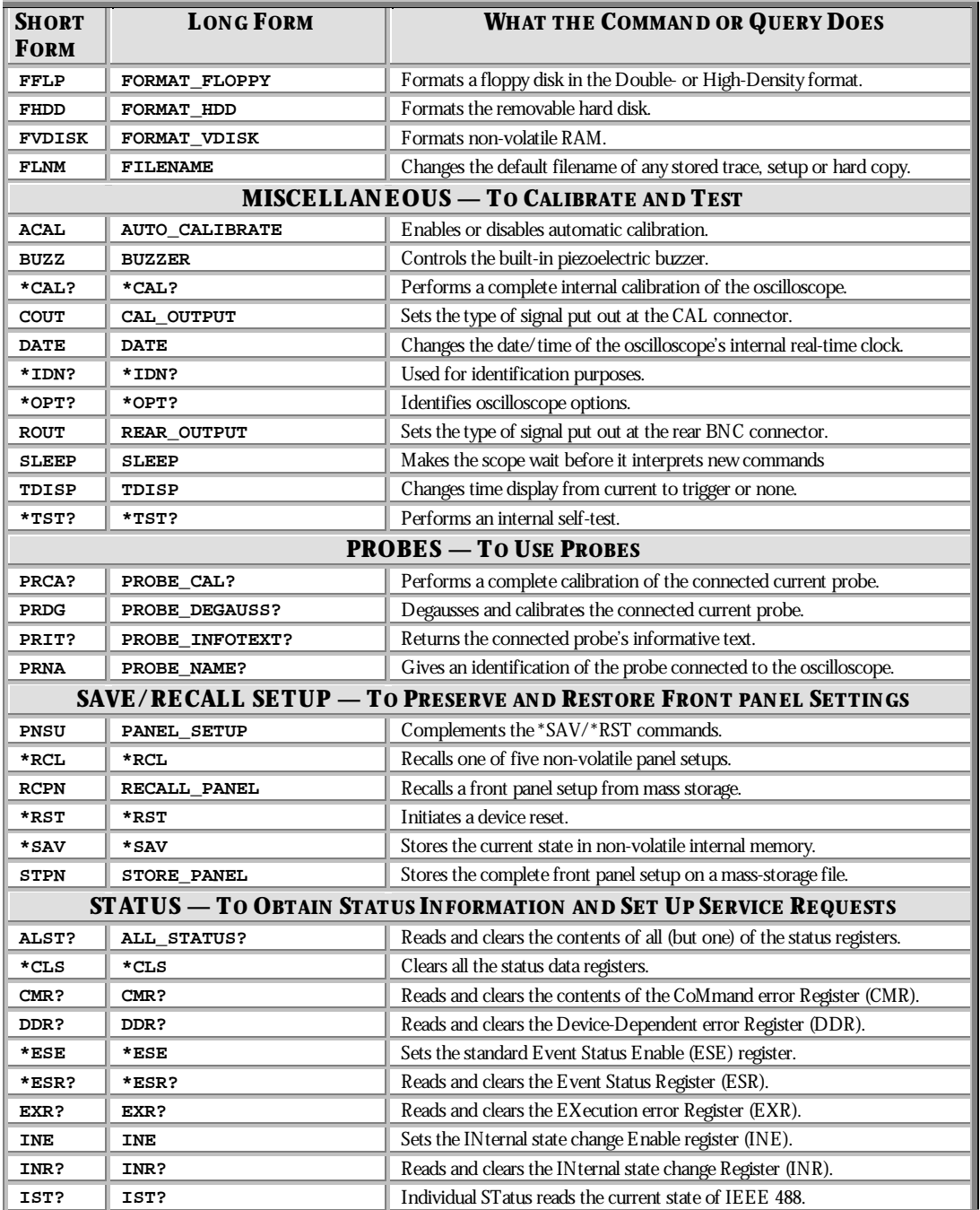

WP-RCM-E Rev C  $\bullet$  **63** 

## **P ART T W O : COMMANDS**

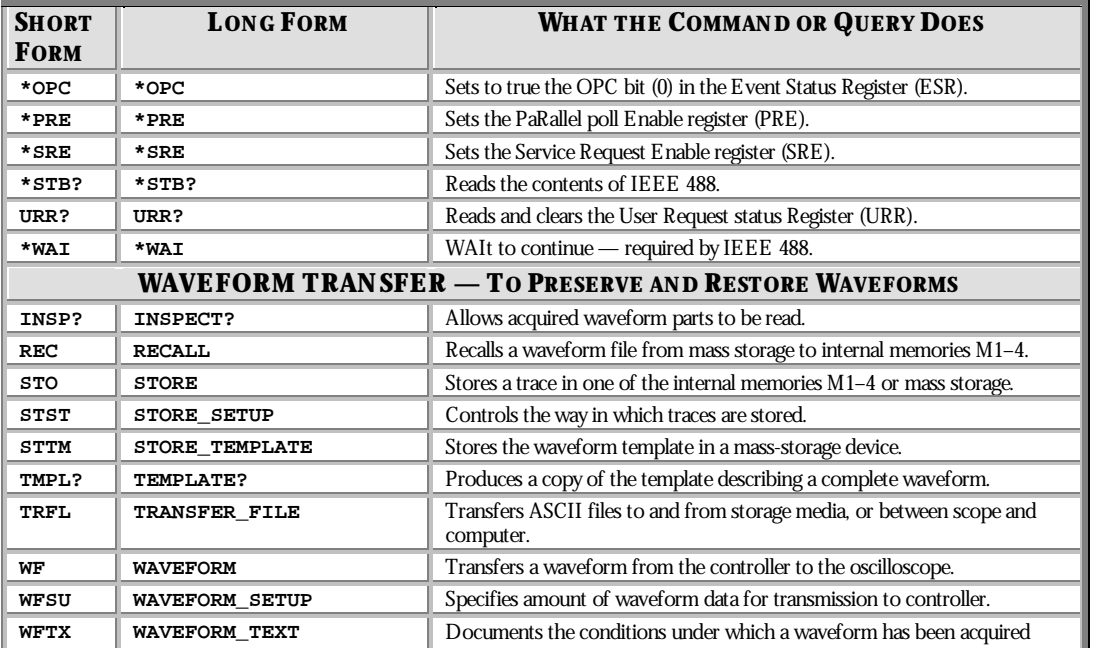

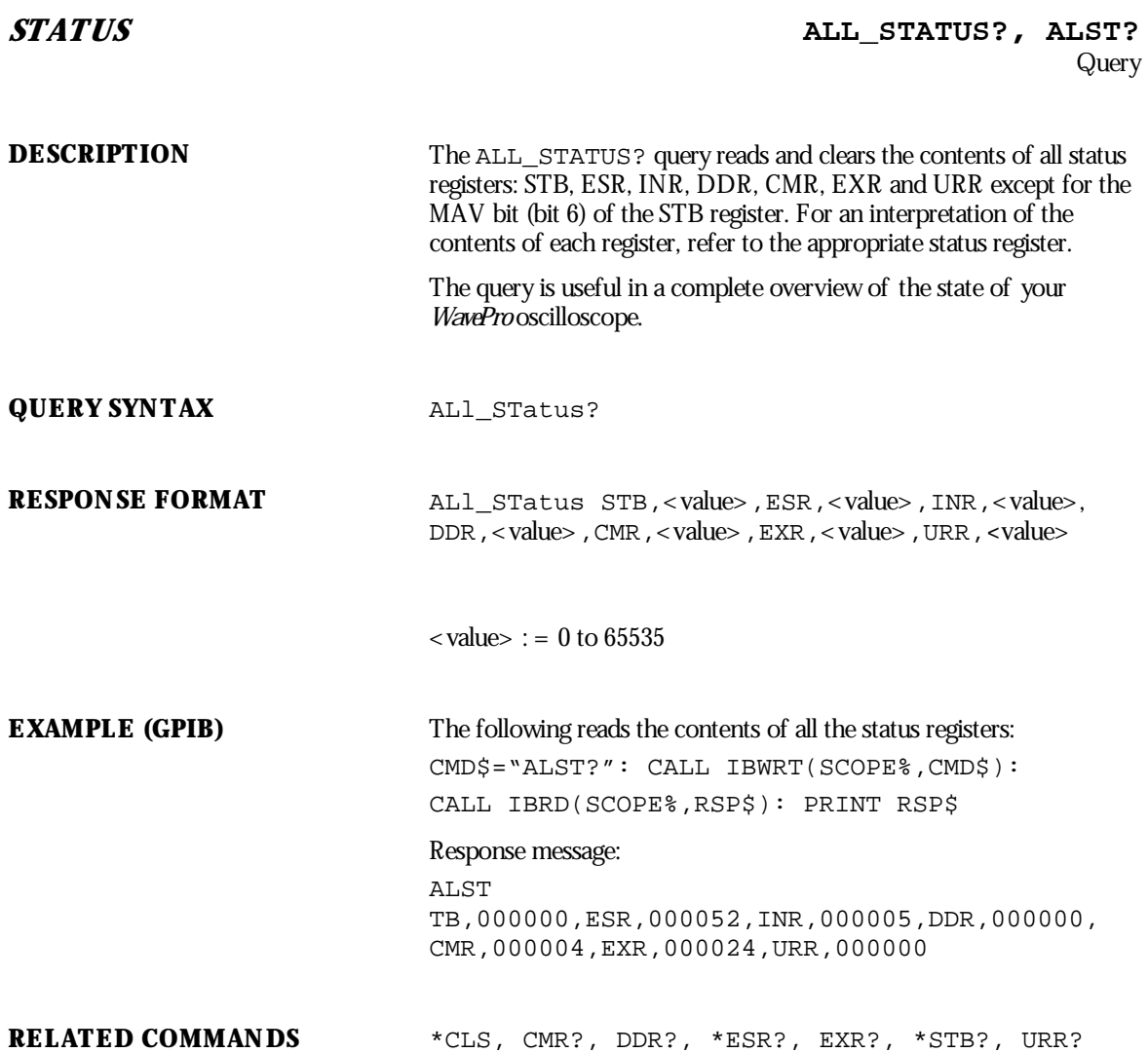

WP-RCM-E Rev C  $\bullet$  **65** 

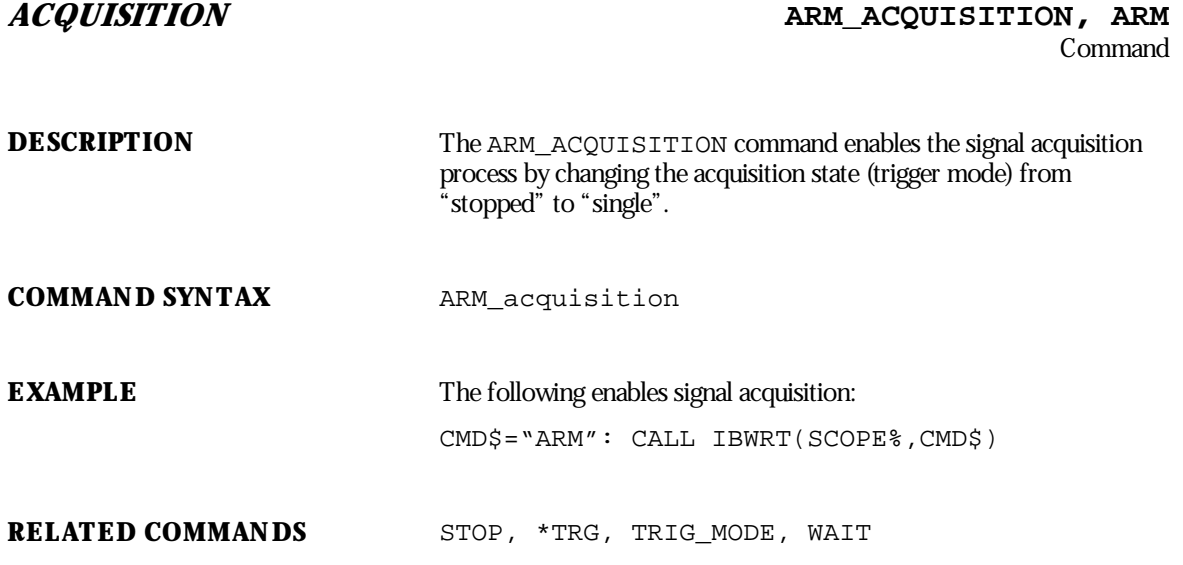

**66** ISSUED: January 2002 WP-RCM-E Rev C
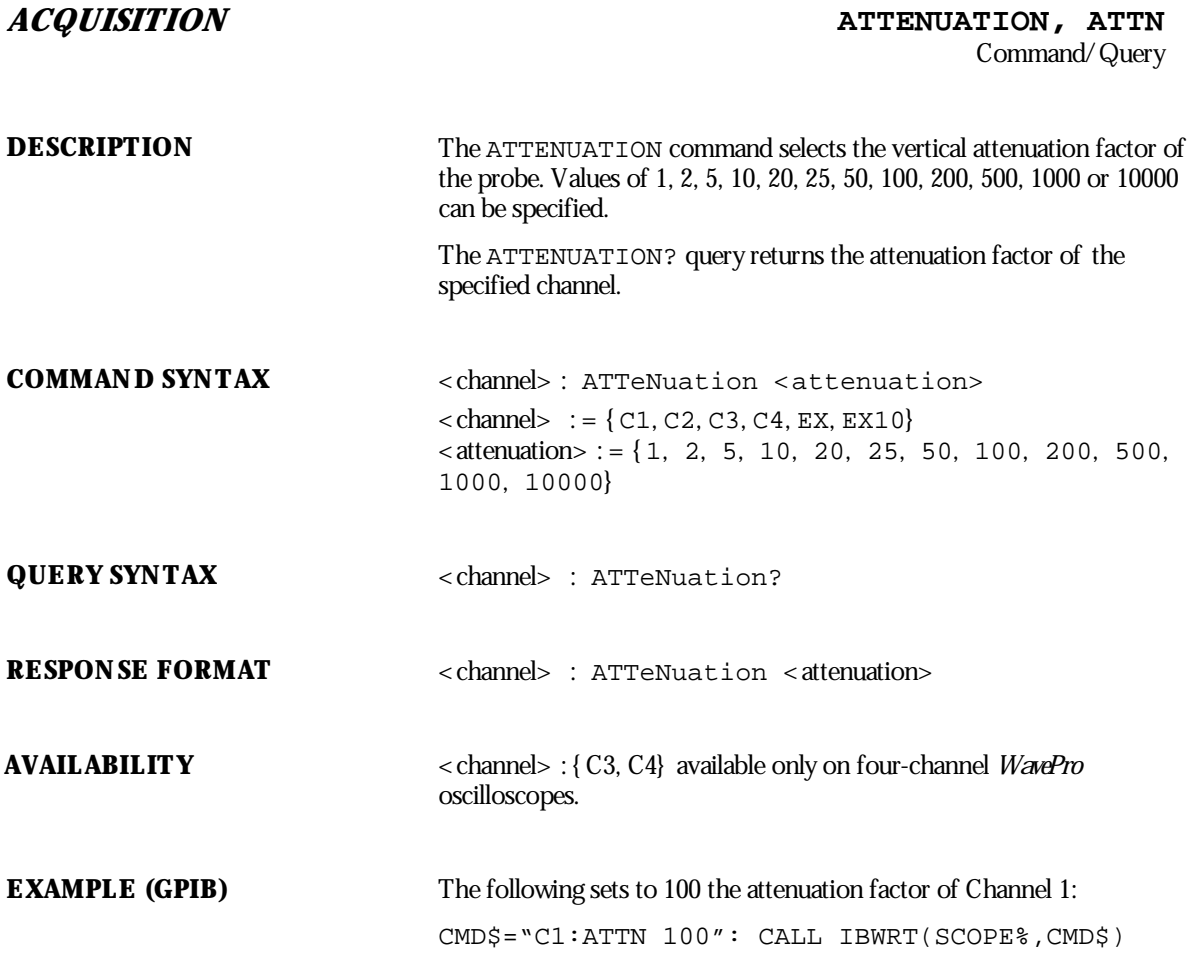

WP-RCM-E Rev C  $\bullet$  **67** 

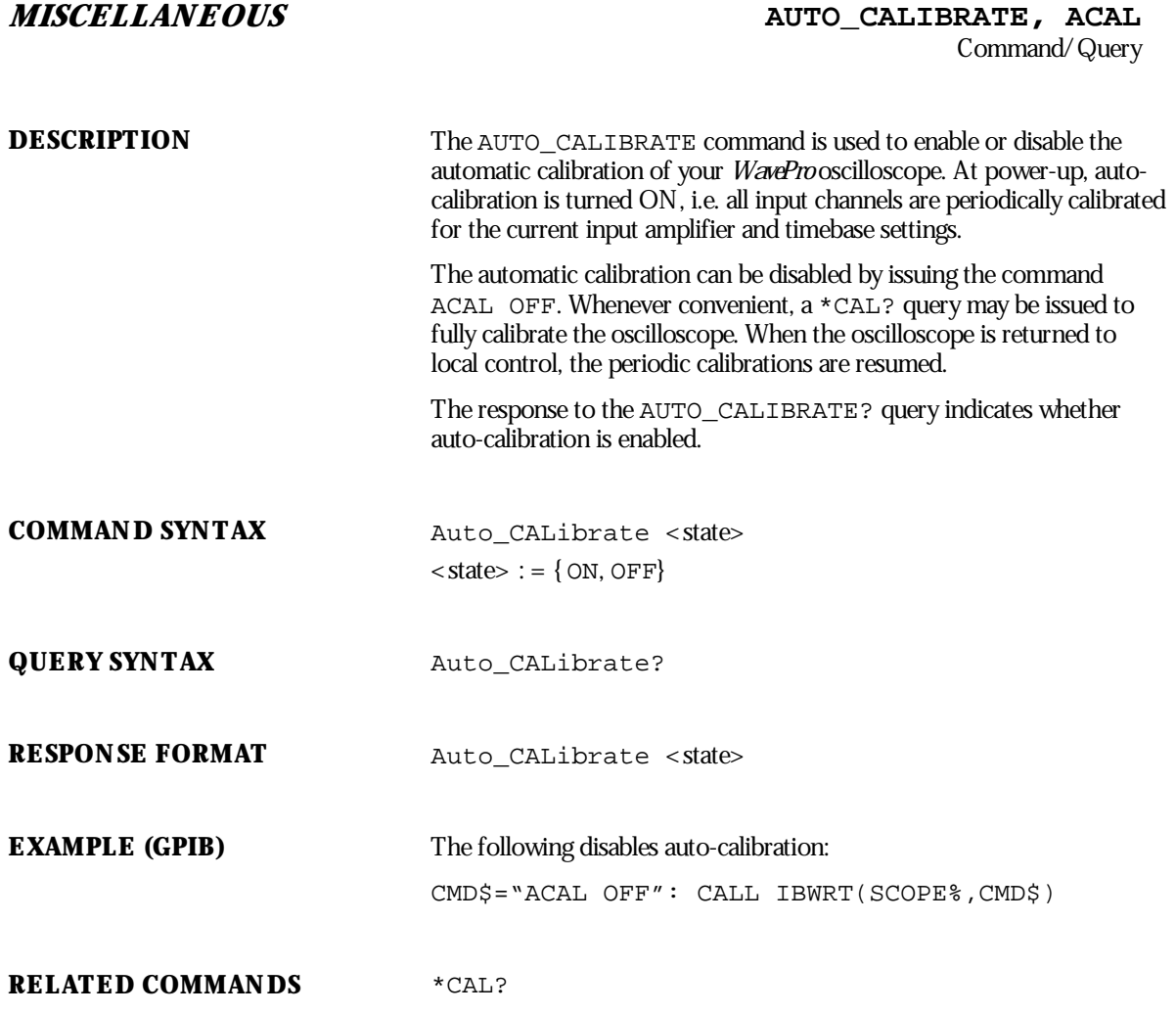

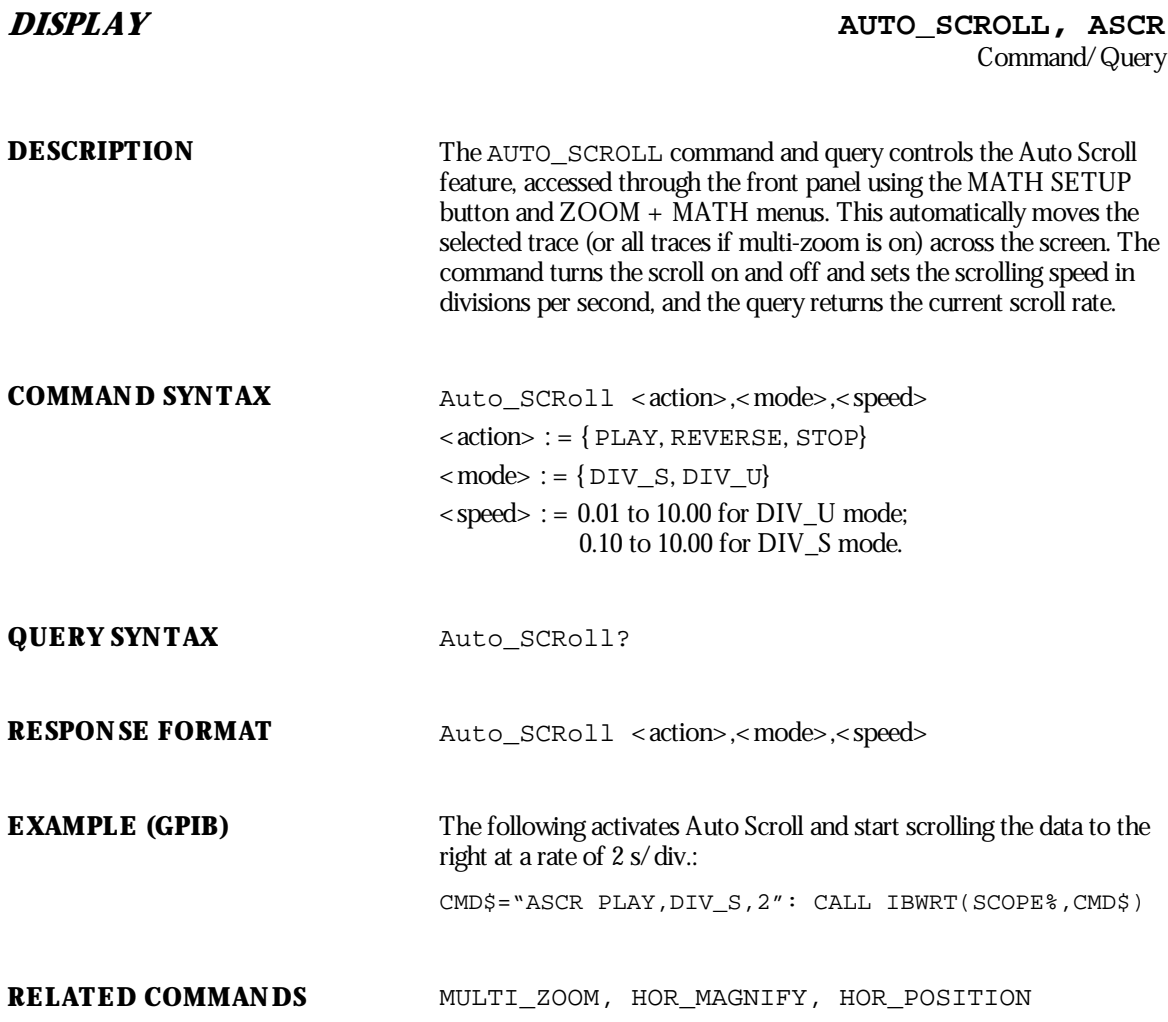

WP-RCM-E Rev C **69** 

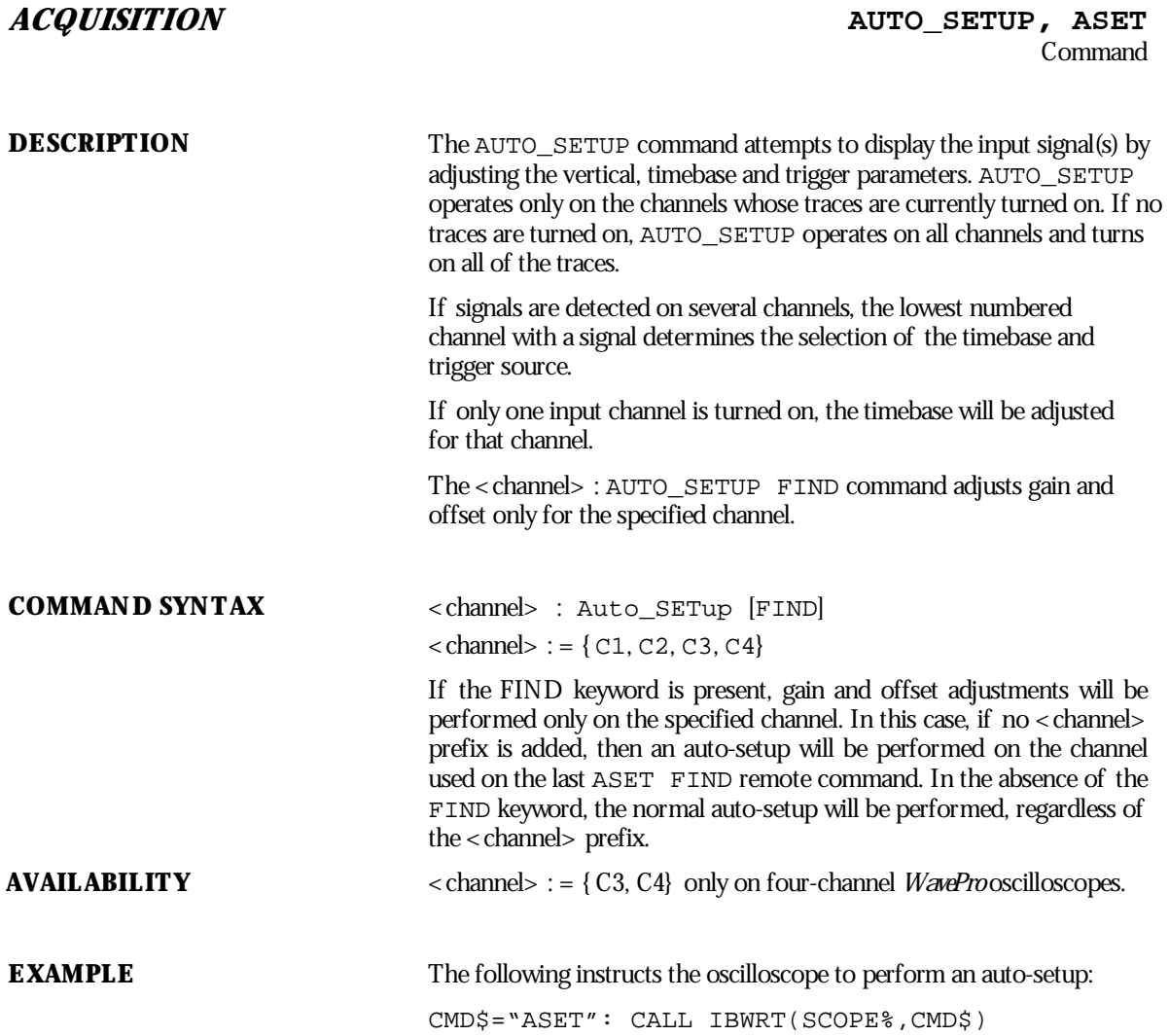

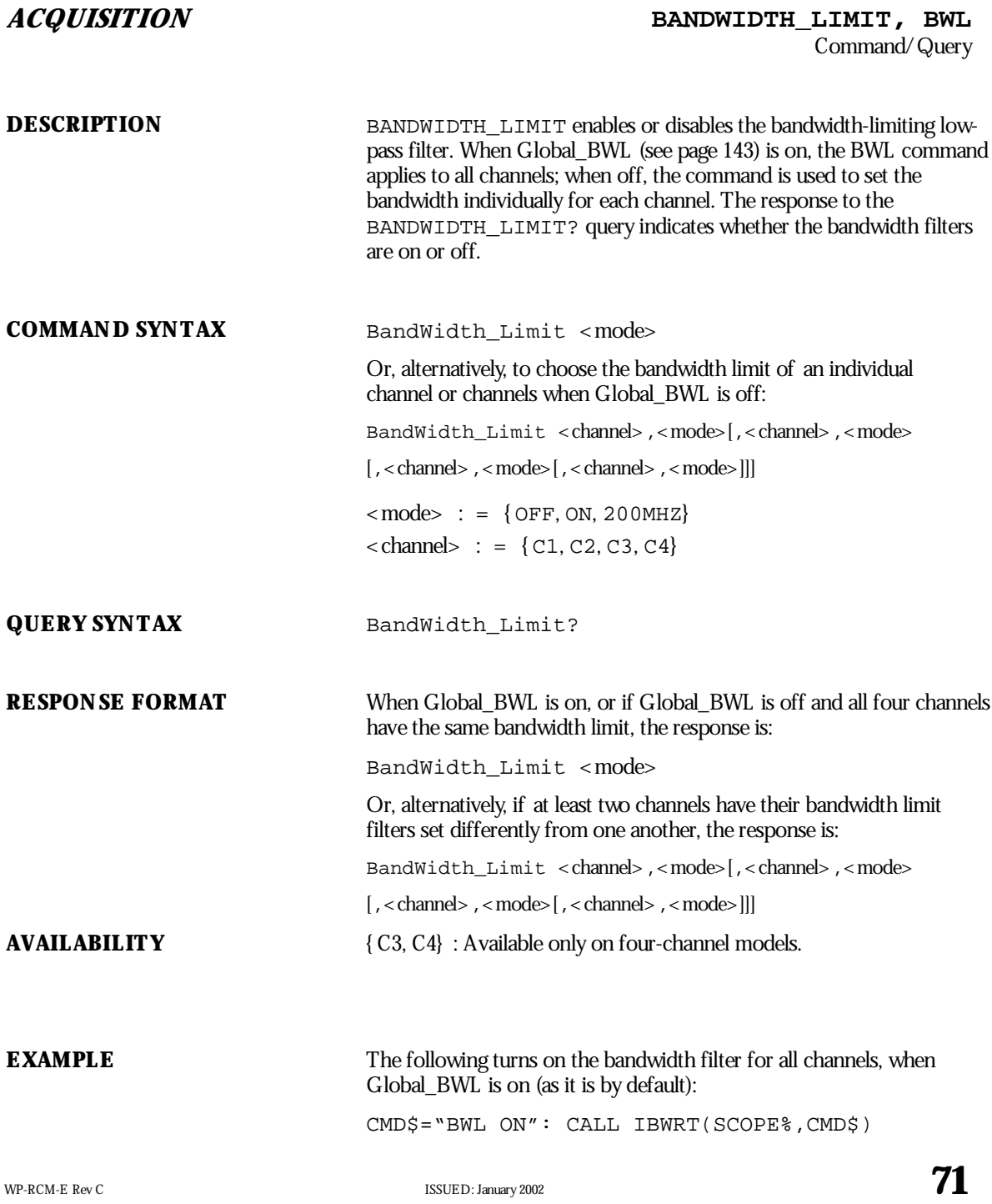

The following turns the bandwidth filter on for Channel 1 only (the first turns off Global\_BWL): CMD\$="GBWL OFF": CALL IBWRT(SCOPE%,CMD\$) CMD\$="BWL C1,ON": CALL IBWRT(SCOPE%,CMD\$)

CMD\$="GBWL OFF": CALL IBWRT(SCOPE%,CMD\$)

CMD\$="BWL C1,ON": CALL IBWRT(SCOPE%,CMD\$)

**RELATED COMMANDS** GLOBAL\_BWL

**72** ISSUED: January 2002 **ISSUED: January 2002** 

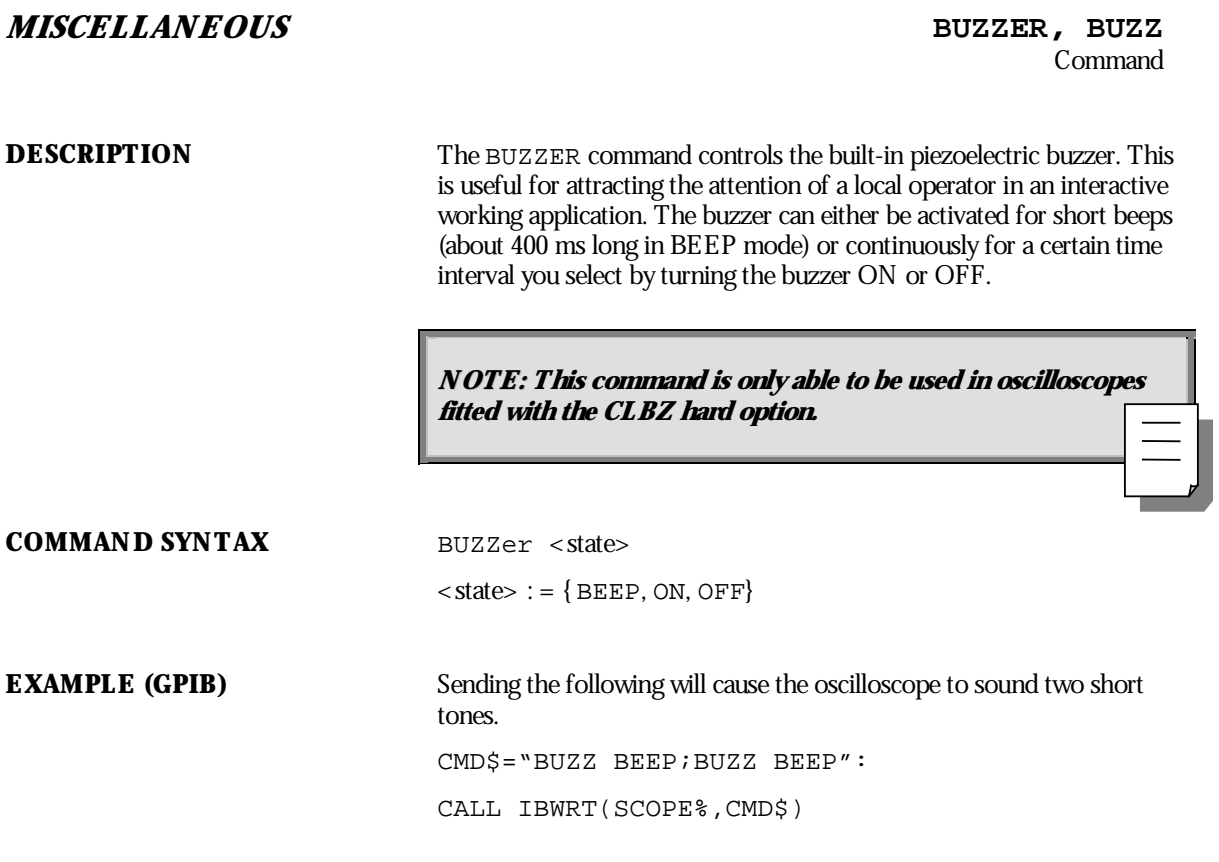

WP-RCM-E Rev C  $\overline{73}$ 

## **MISCELLANEOUS \*CAL?**

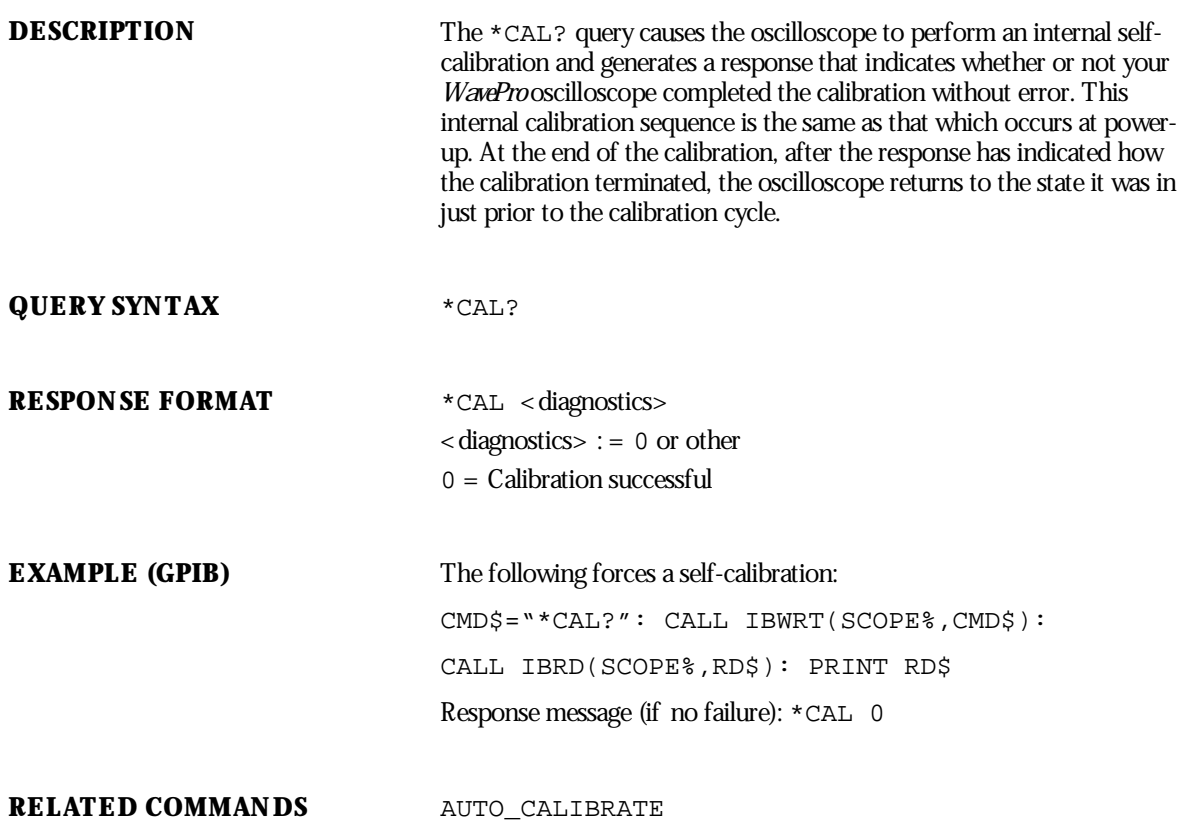

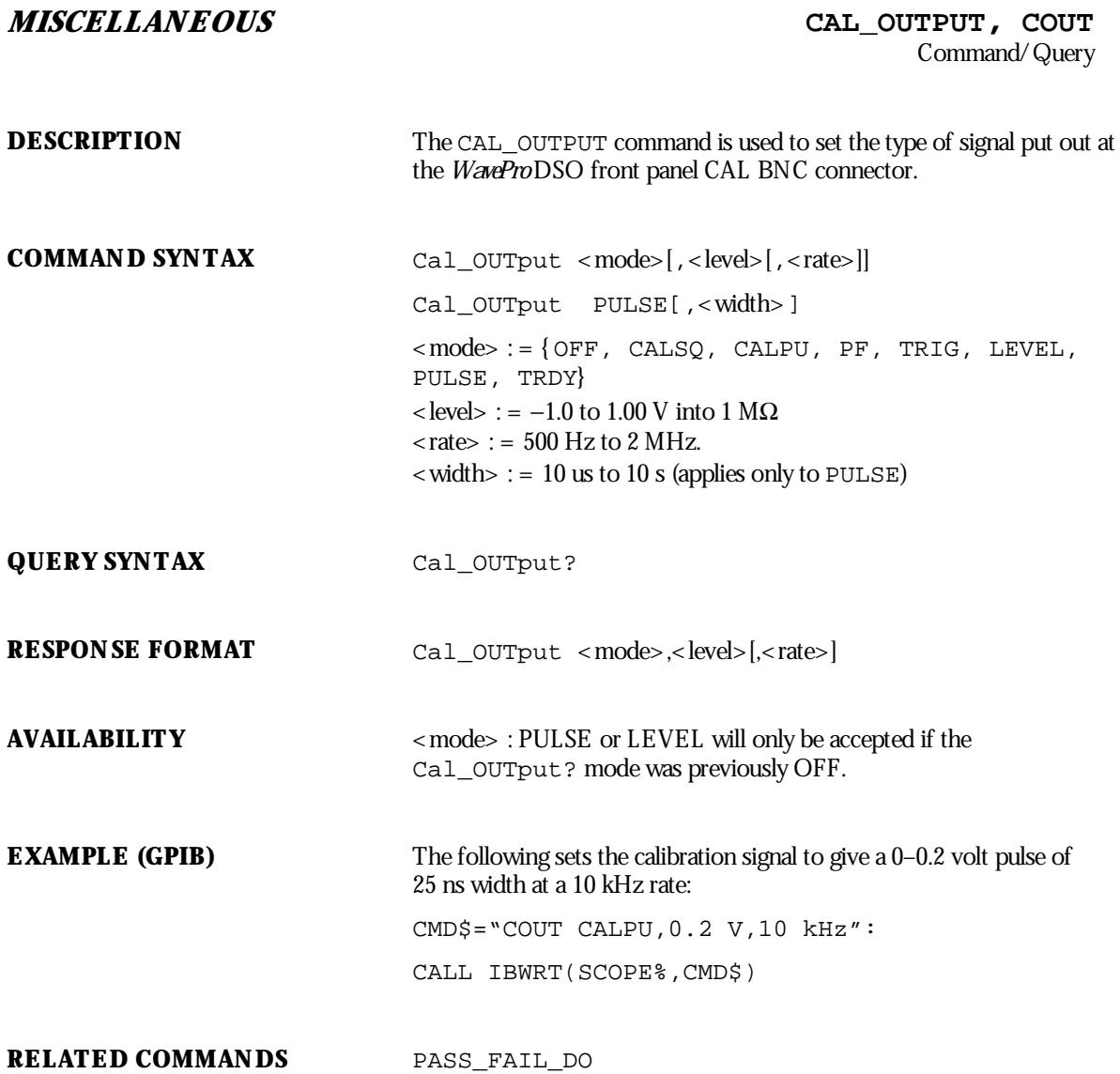

WP-RCM-E Rev C  $\overline{\mathbf{75}}$ 

# **ADDITIONAL INFORMATION**

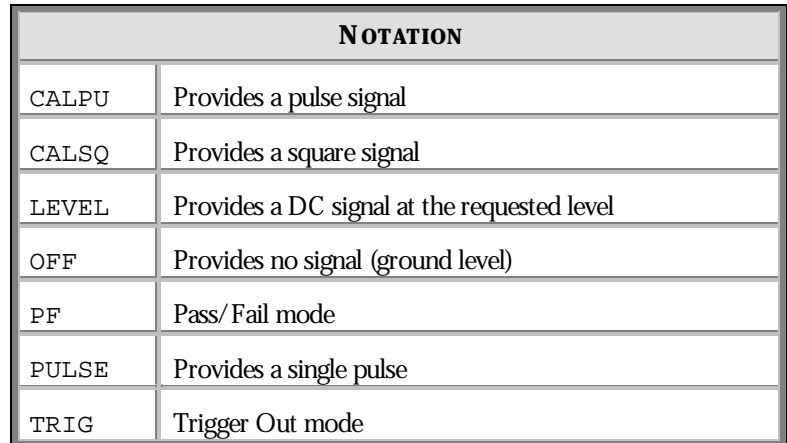

**76** ISSUED: January 2002 ISSUED: January 2002

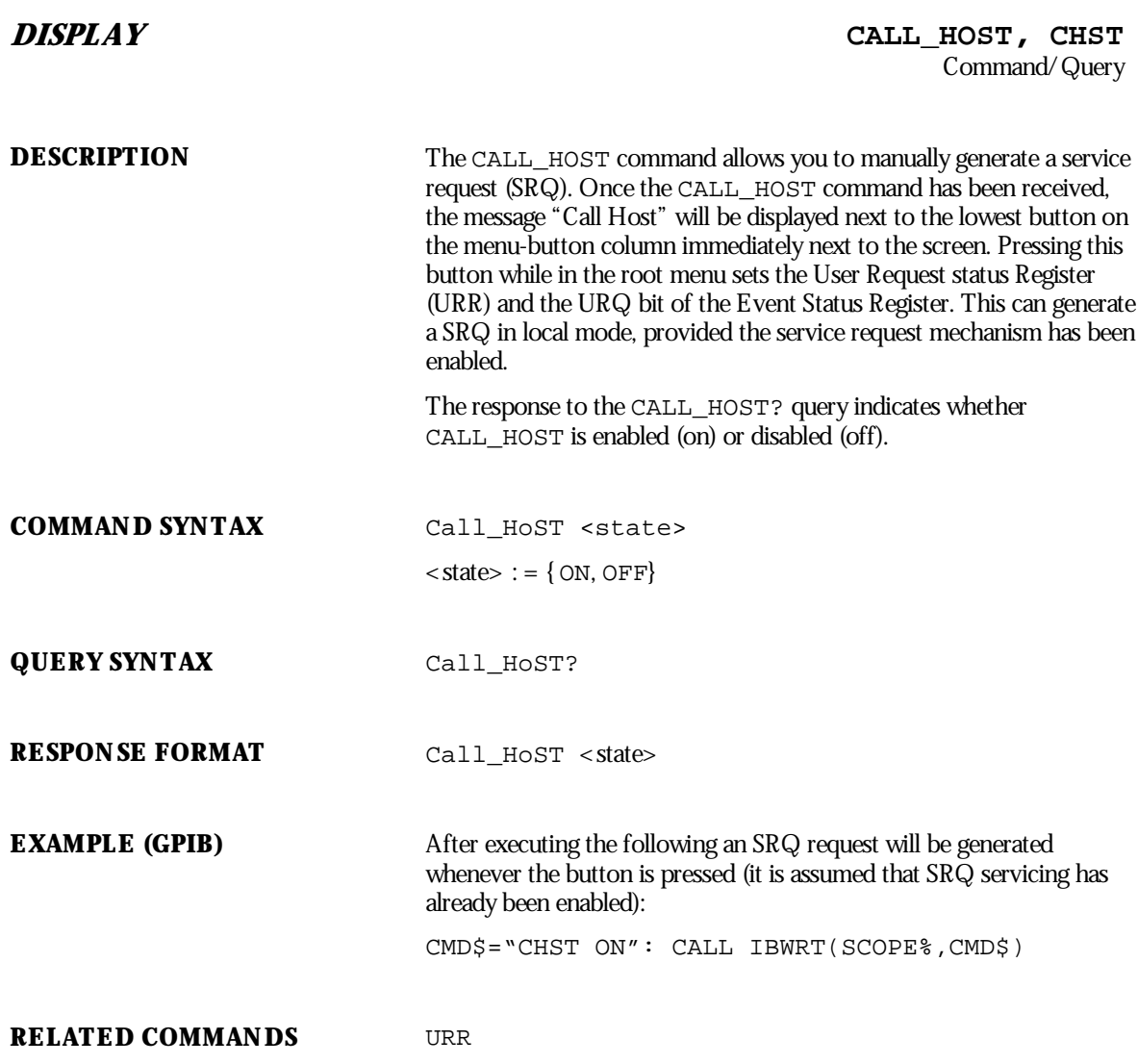

WP-RCM-E Rev C  $\overline{77}$ 

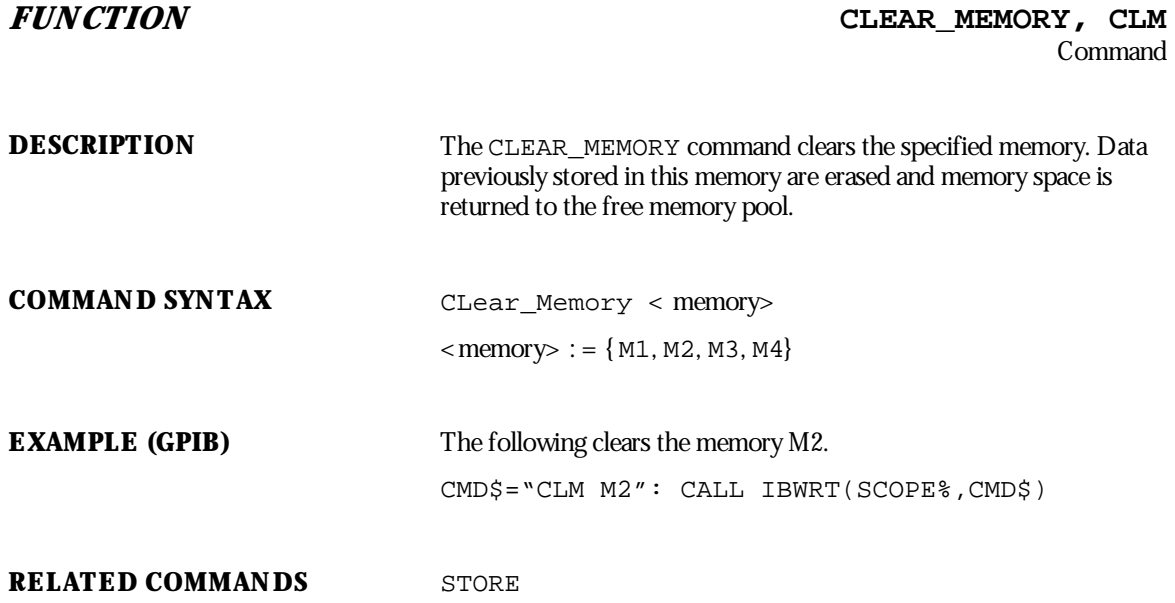

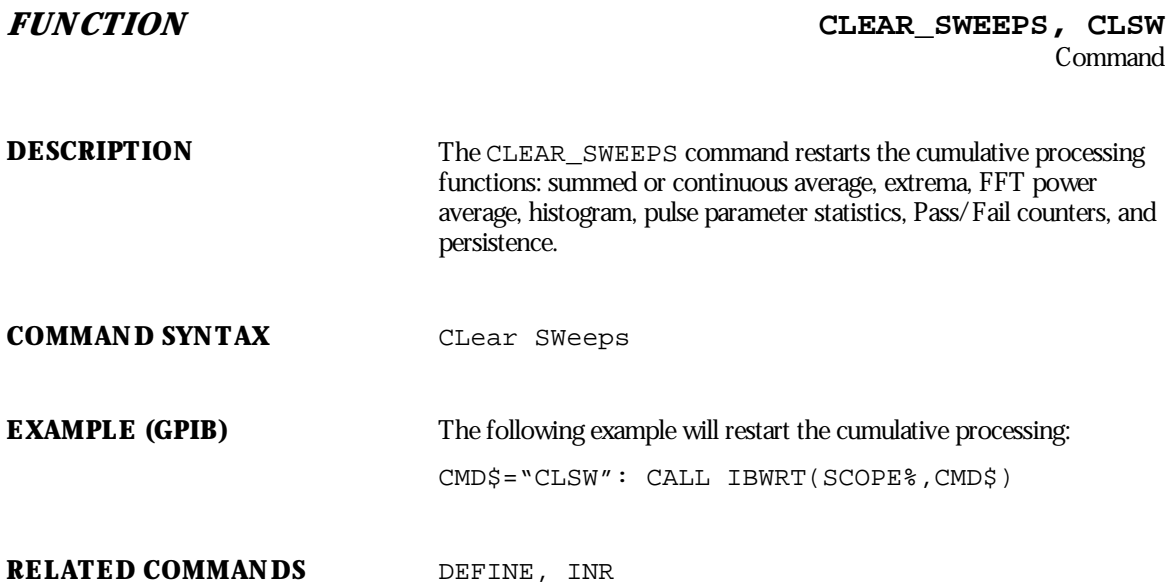

WP-RCM-E Rev C  $\overline{79}$ 

### **STATUS \*CLS**

Command

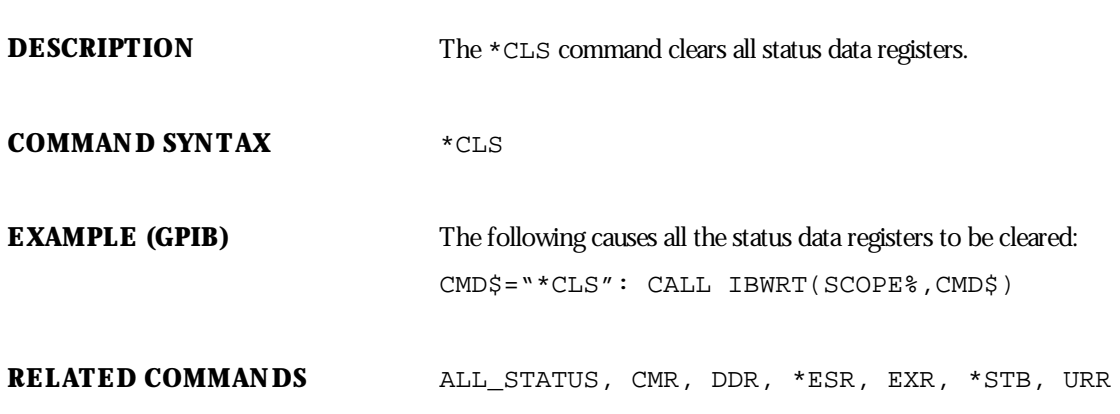

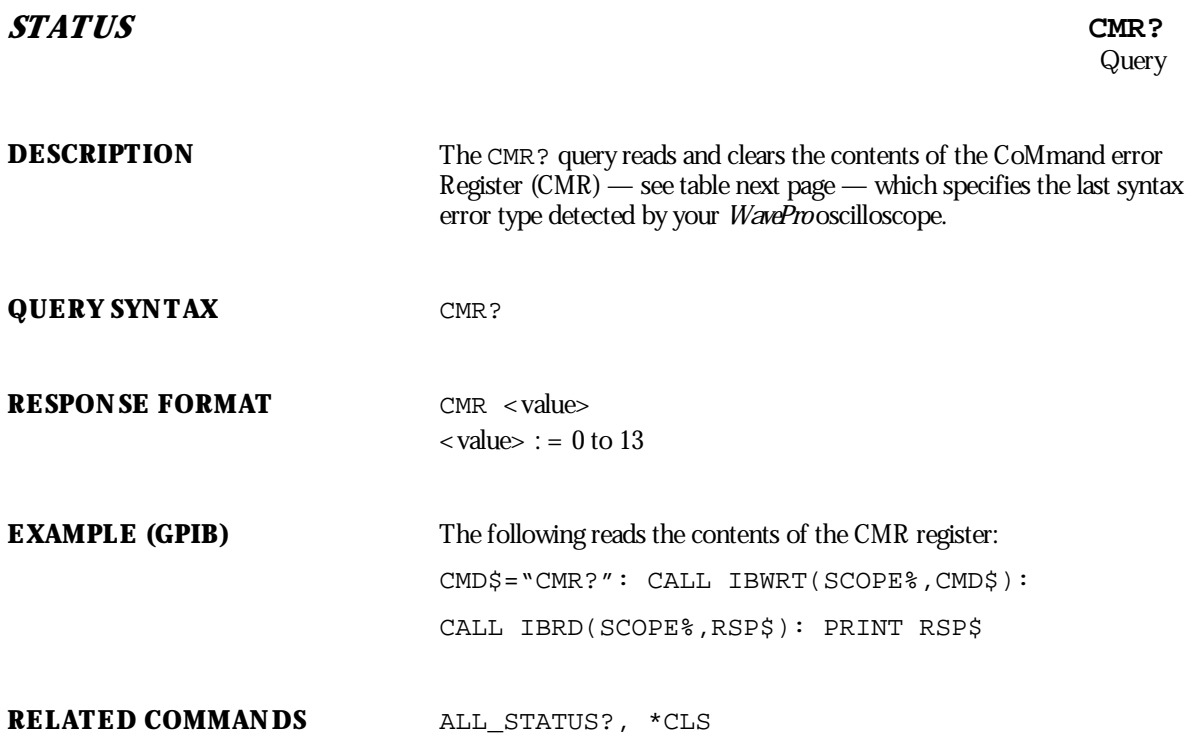

WP-RCM-E Rev C  $\mathbf{81}$ 

### **ADDITIONAL INFORMATION**

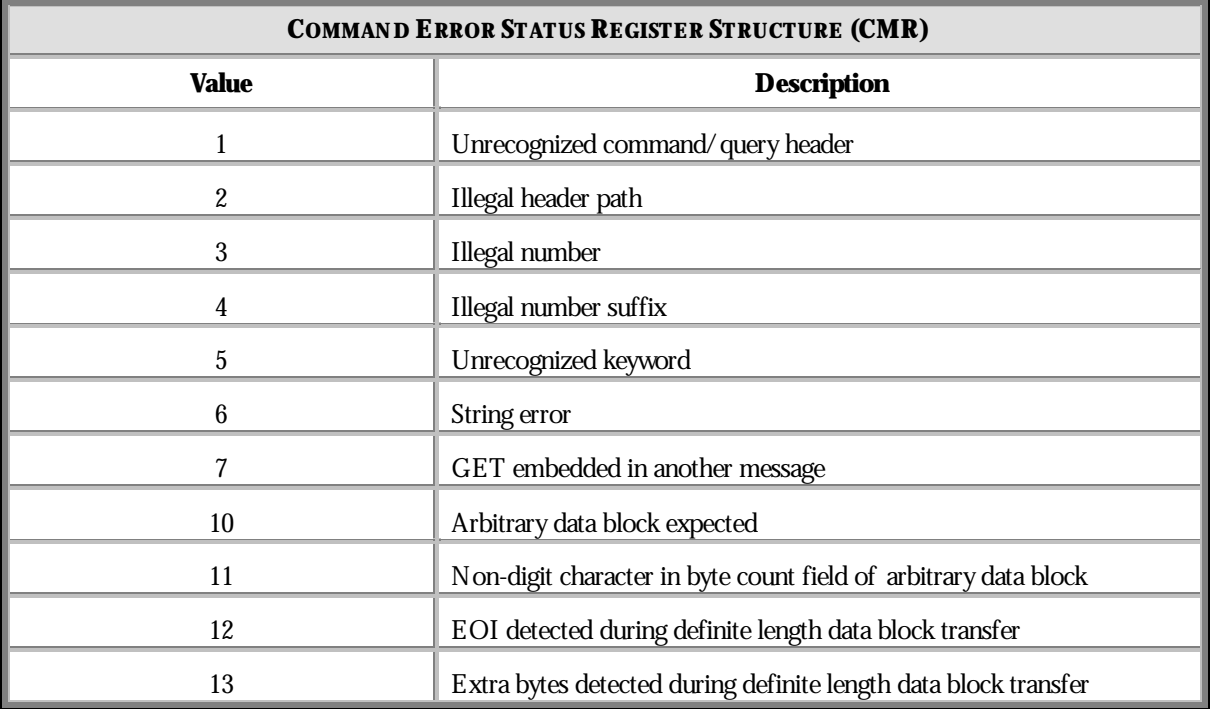

**82** ISSUED: January 2002 **ISSUED: January 2002** WP-RCM-E Rev C

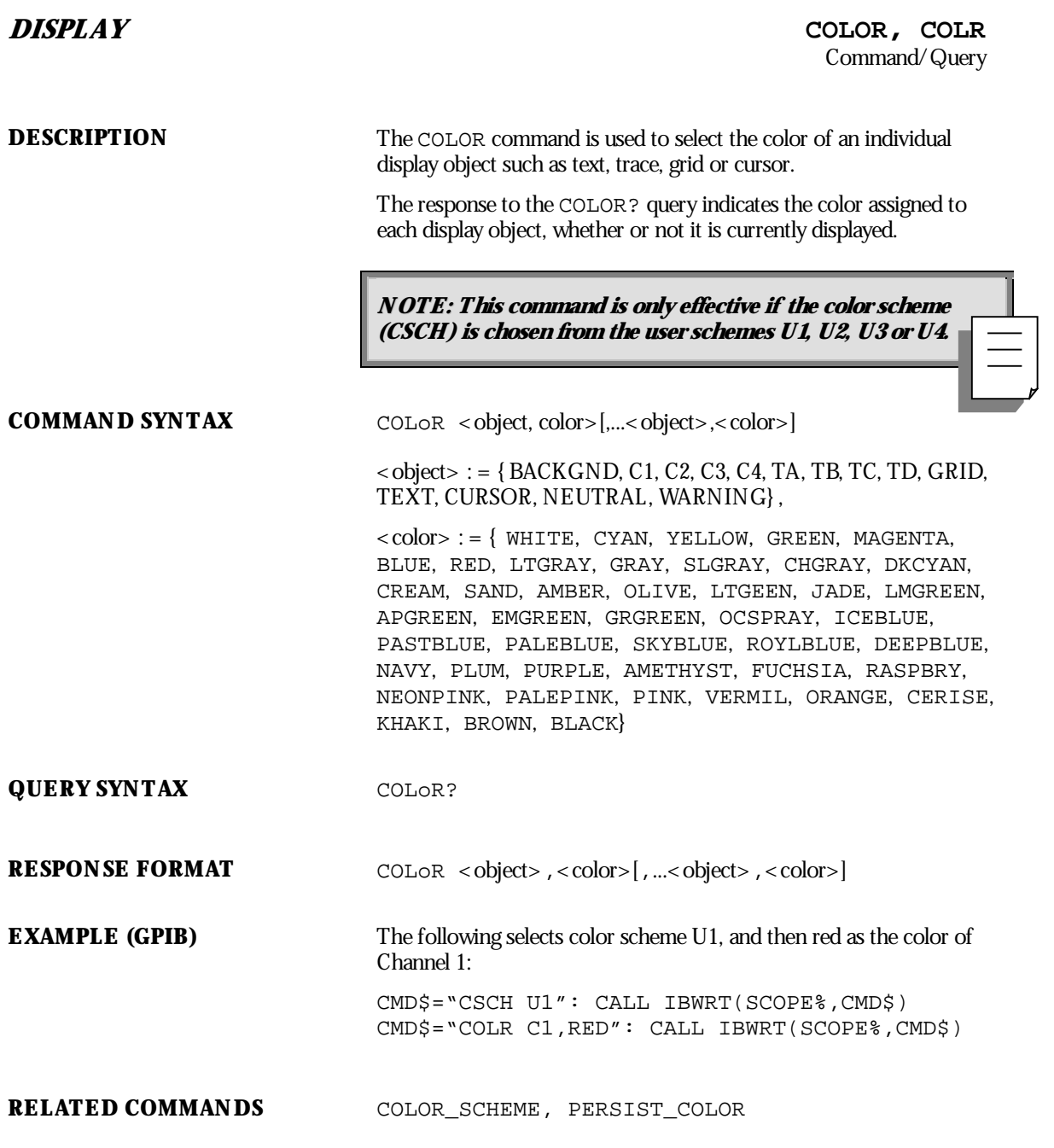

WP-RCM-E Rev C **83**<br>ISSUED: January 2002

### **ADDITIONAL INFORMATION**

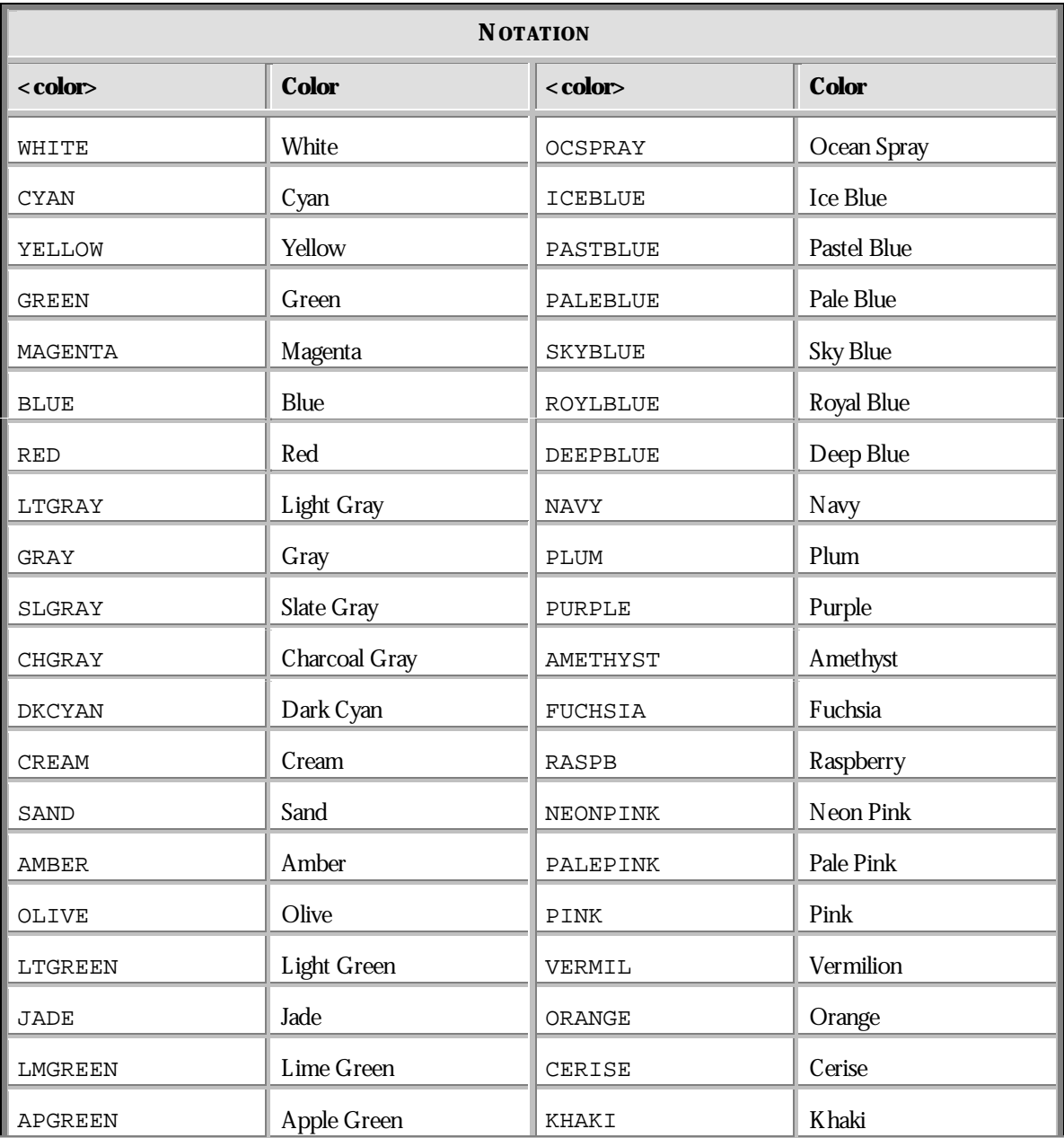

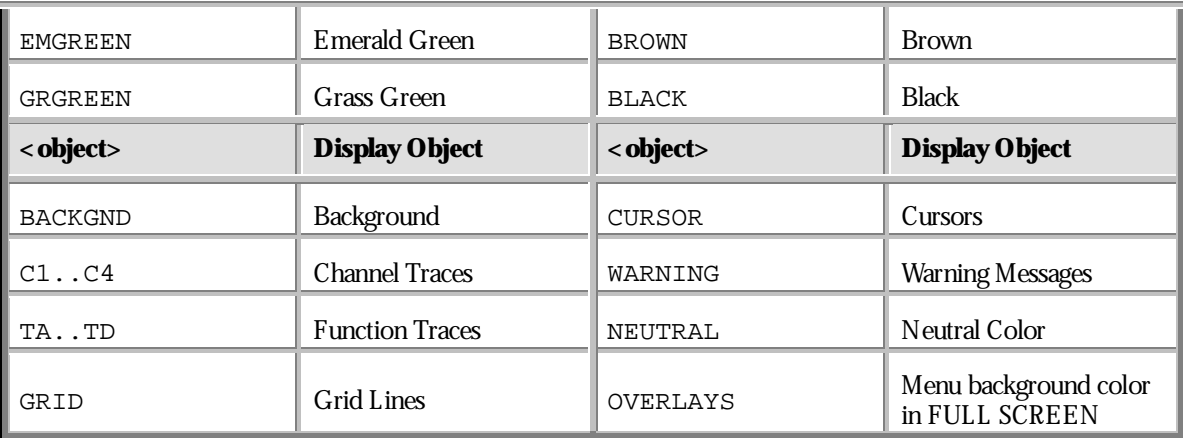

WP-RCM-E Rev C  $\bullet$  **85** 

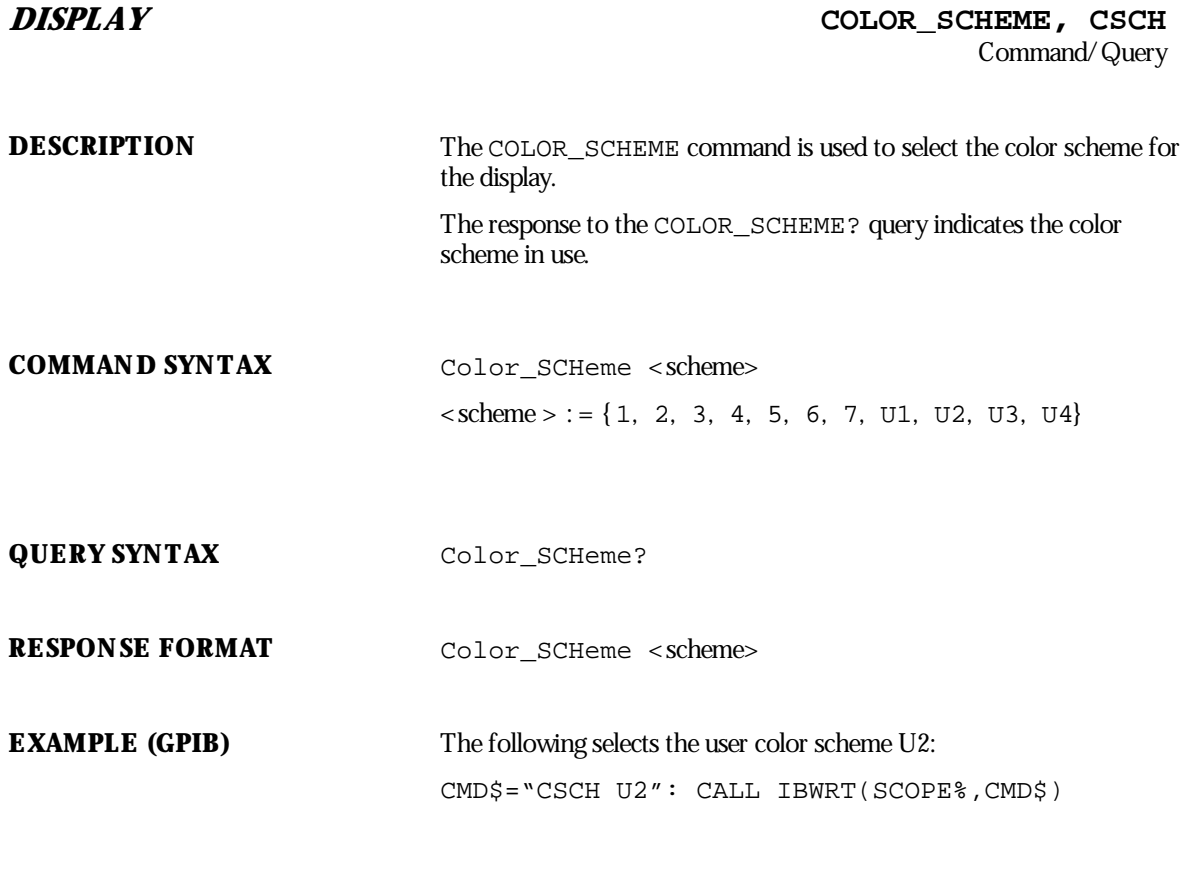

**RELATED COMMANDS** COLOR, PERSIST\_COLOR

**86** ISSUED: January 2002 **ISSUED: January 2002** 

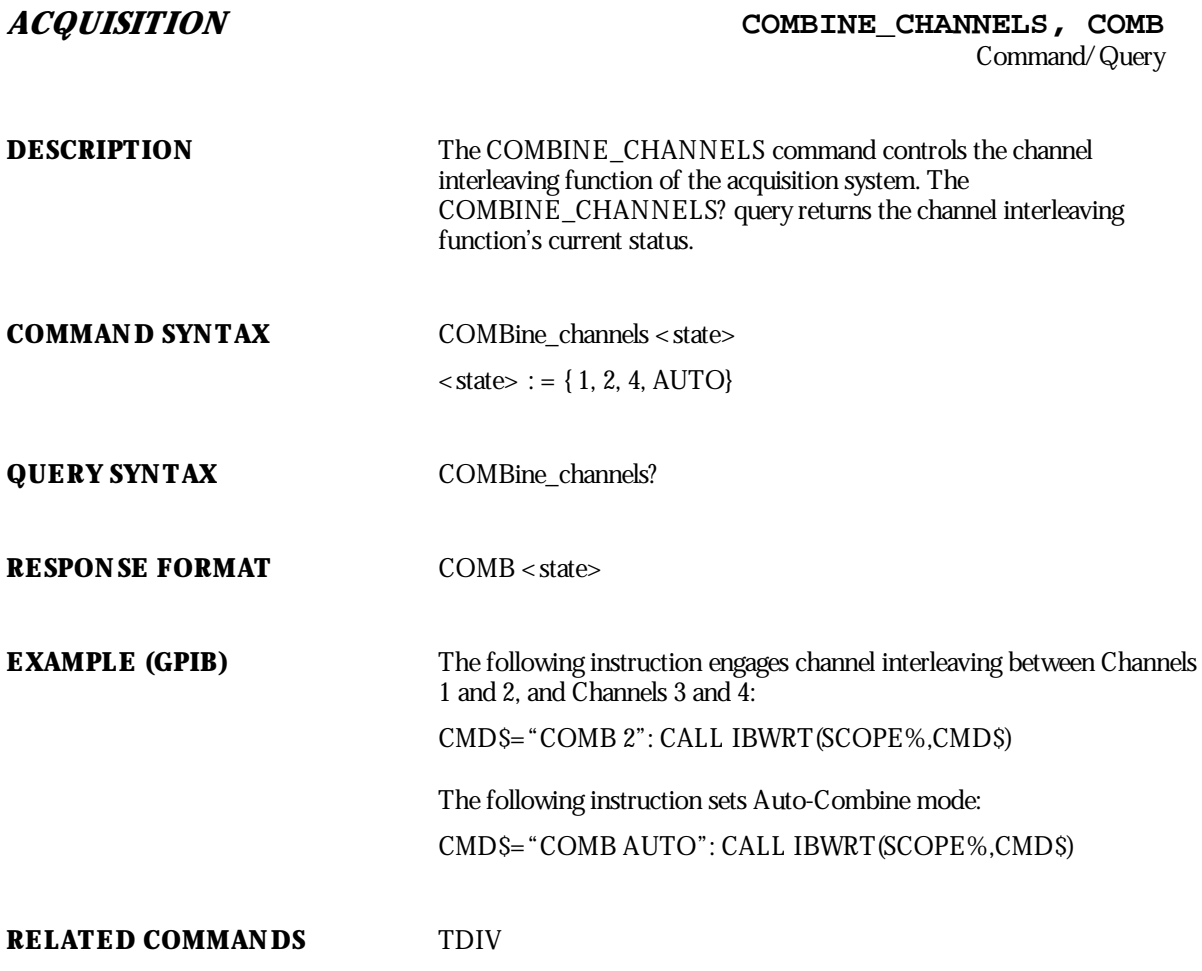

WP-RCM-E Rev C  $\bullet$  **87** 

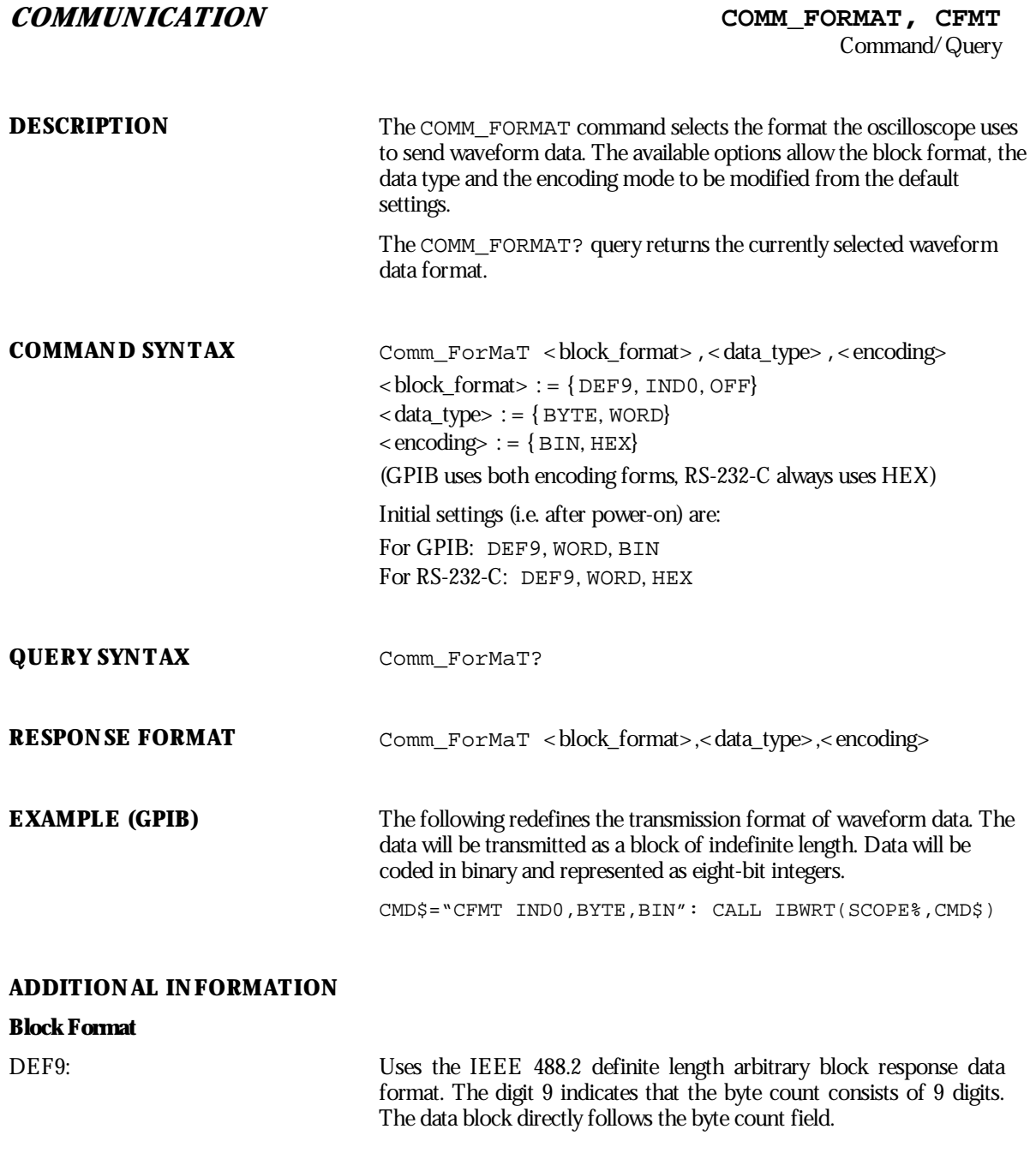

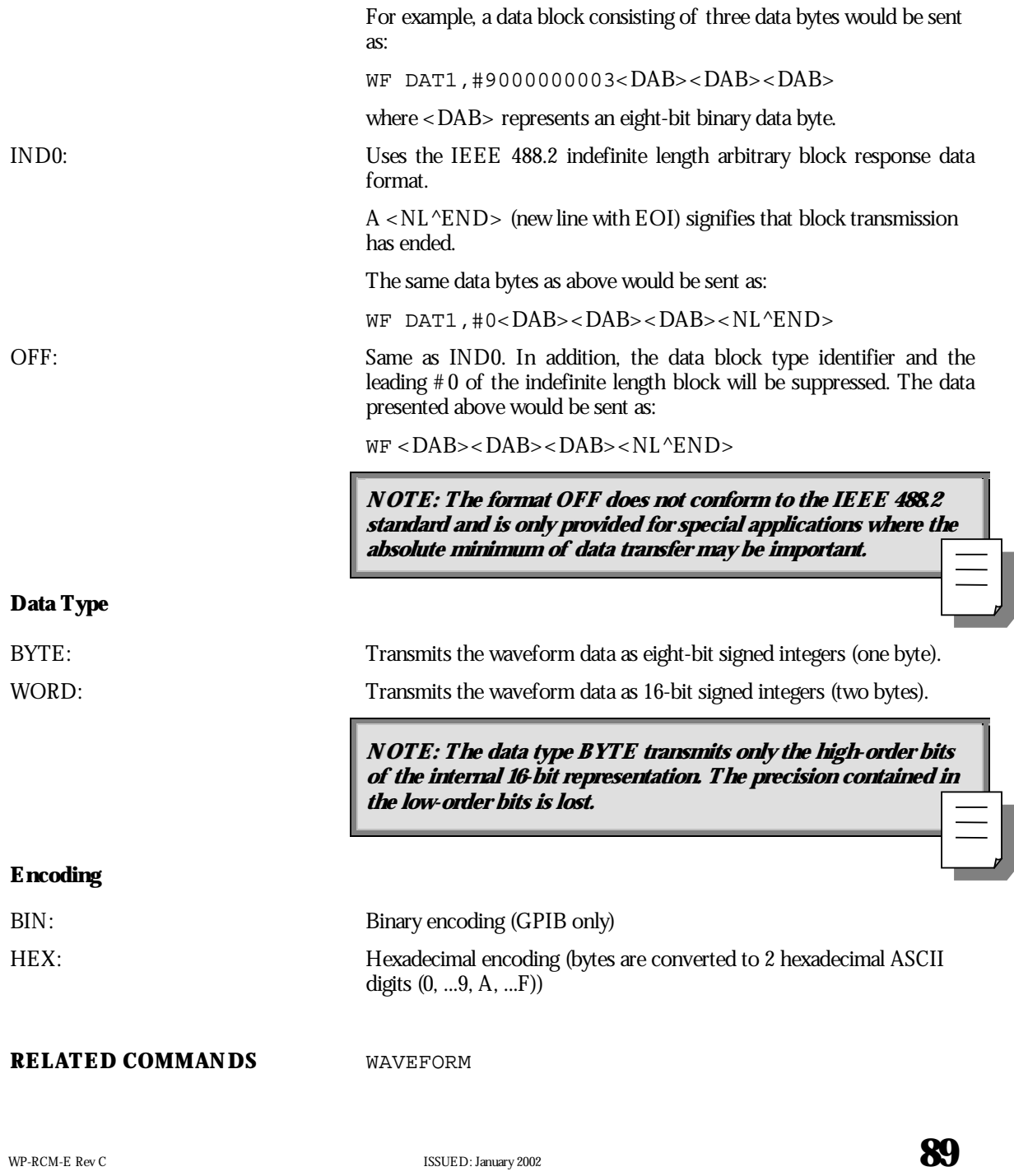

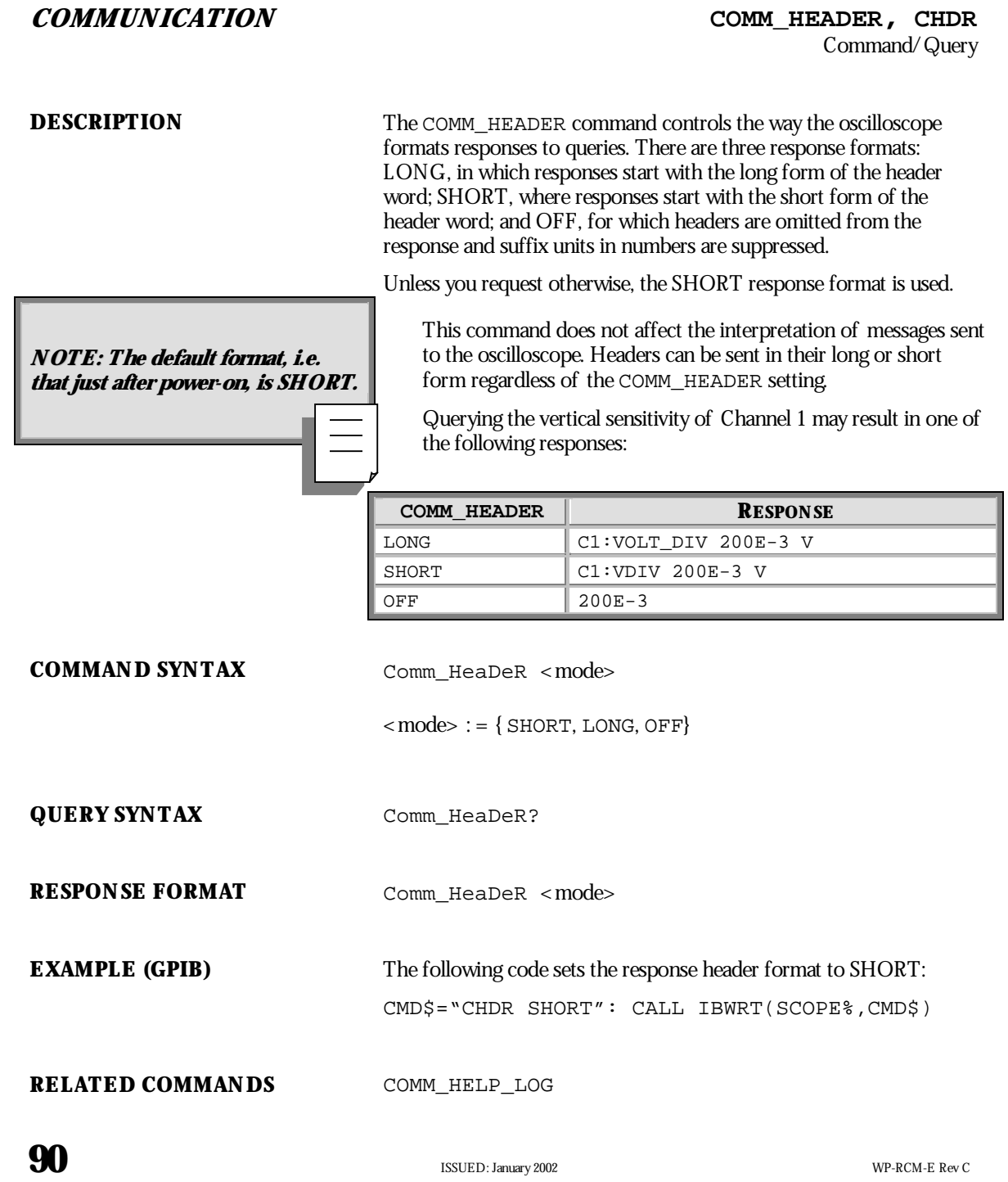

## **COMMUNICATION COMMUNICATION**

Command/Query

**DESCRIPTION** The COMM\_HELP command controls the level of operation of the diagnostics utility Remote Control Assistant (see the *WavePro*DSO Operator's Manual), which assists in debugging remote control programs. Selected using your *WavePro*oscilloscope's front panel (see the Operator's Manual), Remote Control Assistant can log all message transactions occurring between the external controller and the oscilloscope. You can viewthe log at any time on-screen and can choose from four levels:

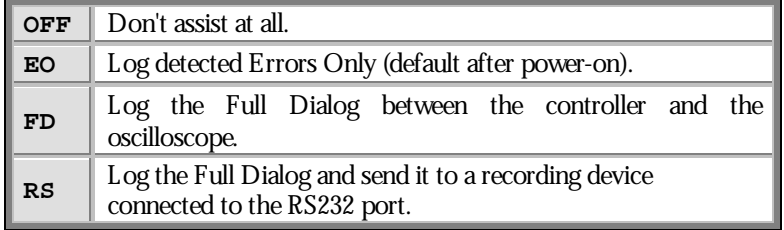

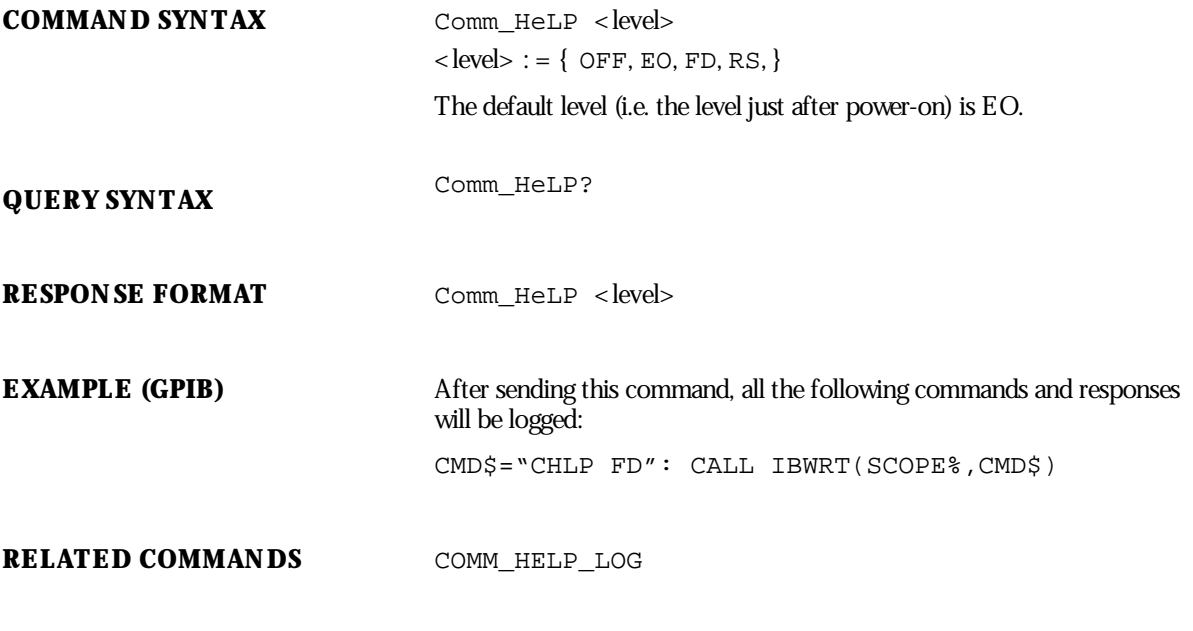

WP-RCM-E Rev C  $\overline{\mathbf{91}}$ 

# **COMMUNICATION COMM\_HELP\_LOG?, CHL?** Query **DESCRIPTION** The COMM\_HELP\_LOG query returns the current contents of the log generated by the Remote Control Assistant (see CHLP description). If the optional parameter CLR is specified, the log will be cleared after the transmission. Otherwise, it will be kept. **QUERY SYNTAX** Comm\_HeLP\_Log? [CLR] **RESPONSE FORMAT** Comm\_Help\_Log < string containing the logged text> **EXAMPLE (GPIB)** The following reads the remote control log and prints it: CMD\$="CHL?": CALL IBWRT(SCOPE%,CMD\$)PRINT **RELATED COMMANDS** COMM\_HELP

**92** ISSUED: January 2002 **ISSUED: January 2002** 

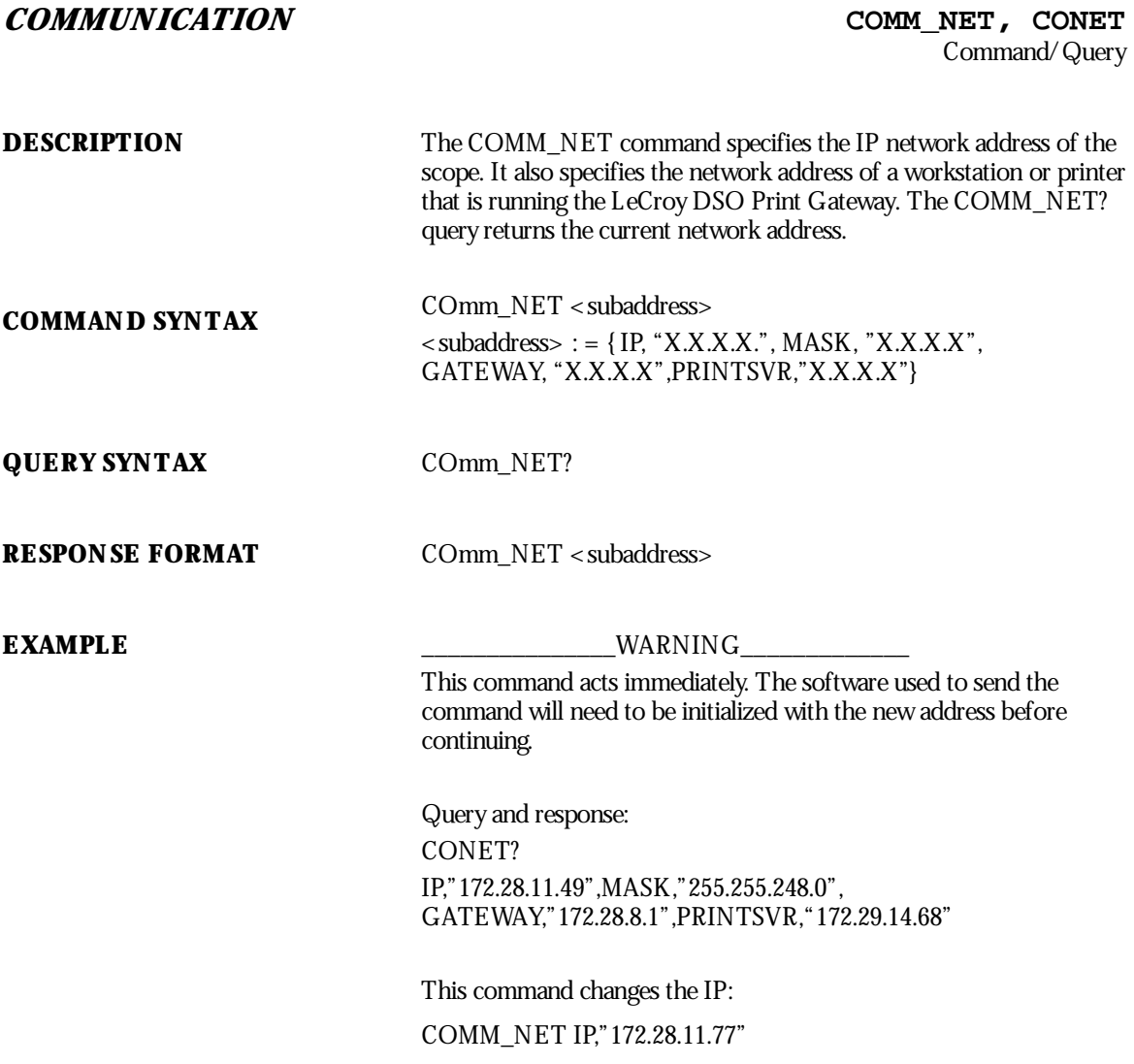

WP-RCM-E Rev C  $\overline{\mathbf{93}}$ 

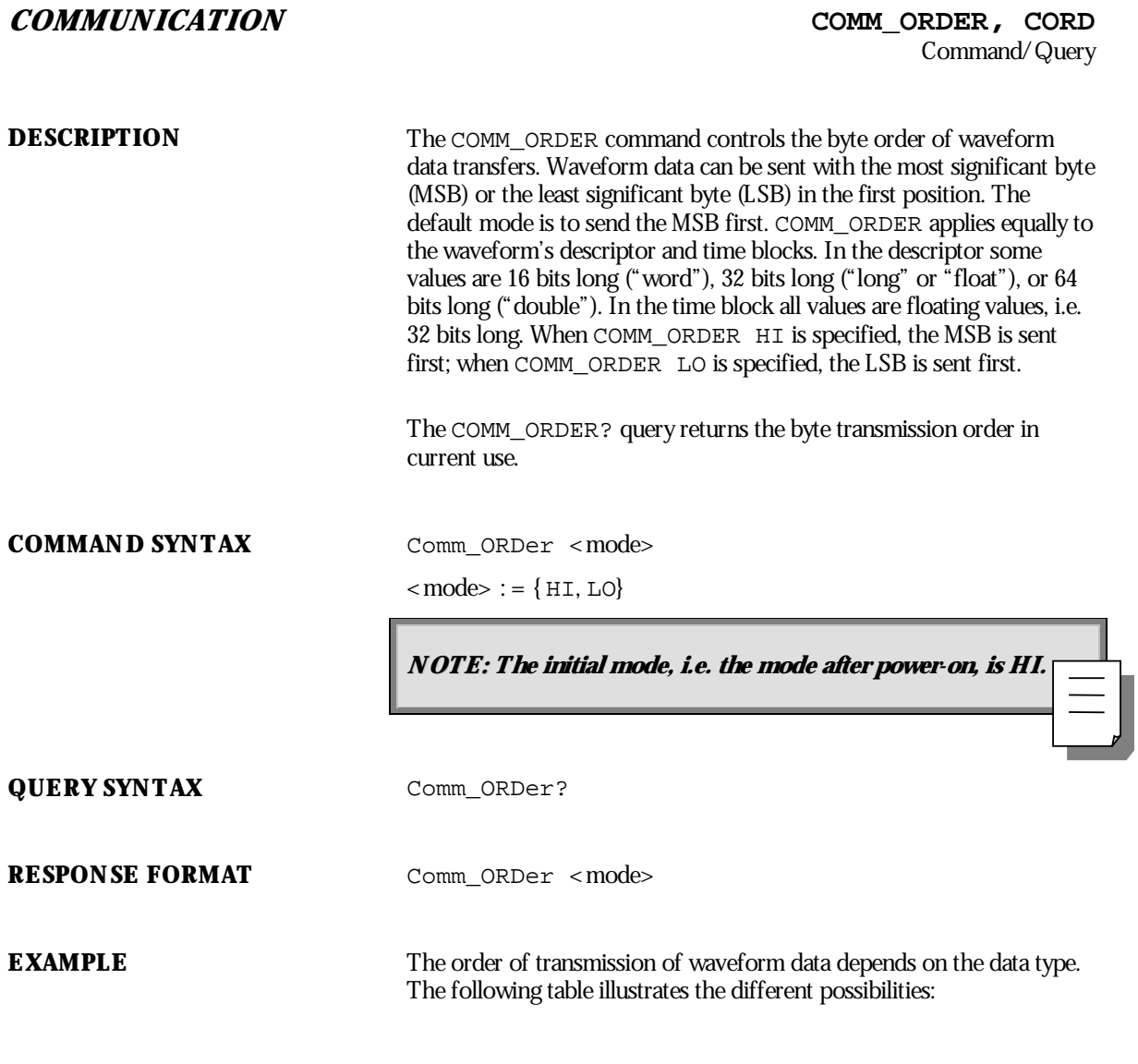

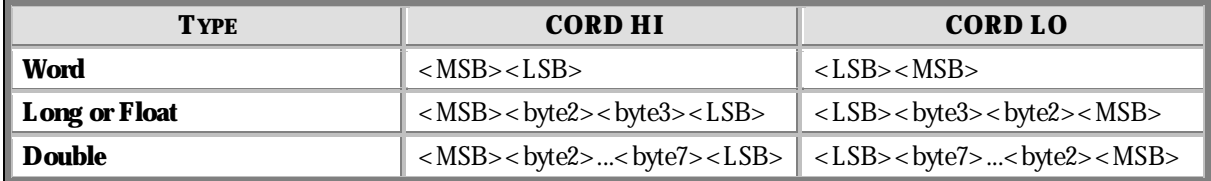

**RELATED COMMANDS** WAVEFORM

WP-RCM-E Rev C  $\overline{\mathbf{95}}$ 

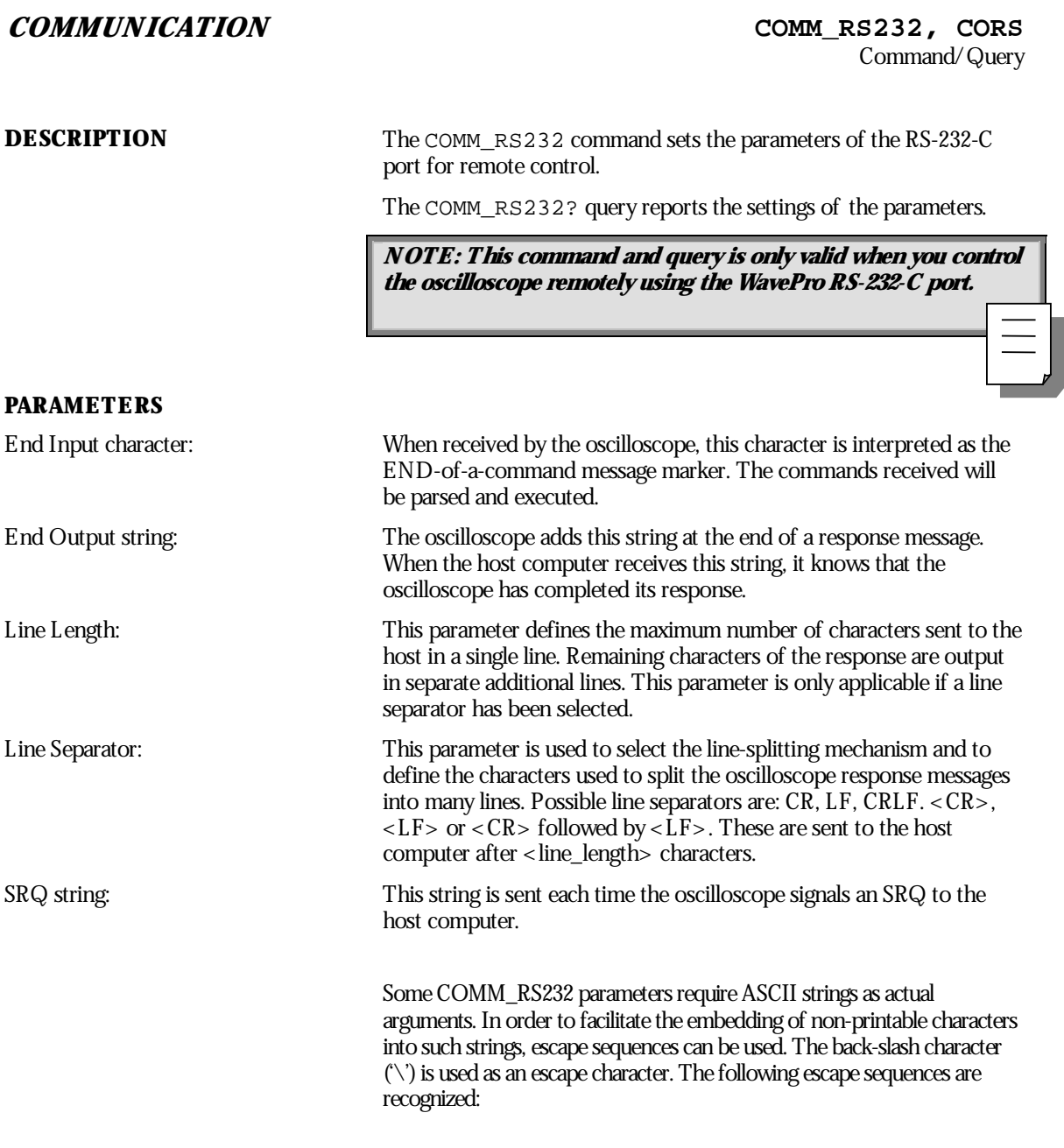

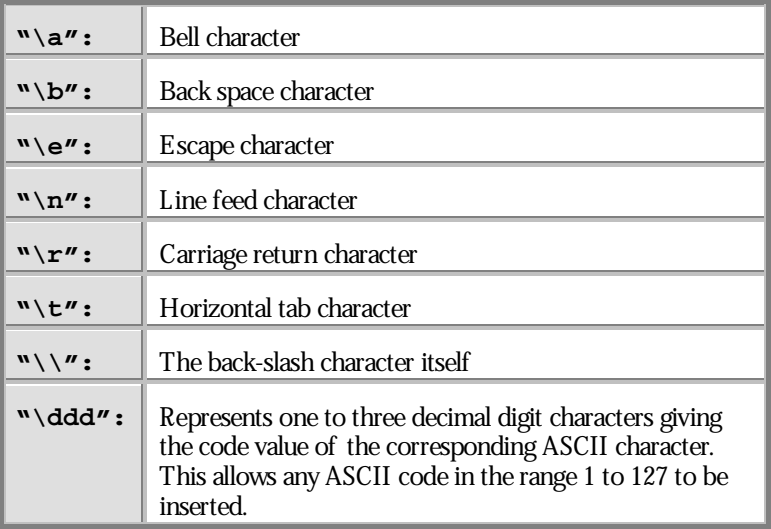

Before using the string, the oscilloscope will replace the escape sequence by the corresponding ASCII character.

For example, the escape sequences "\r", "\13" and "\013" are all replaced by the single ASCII character <Carriage Return>.

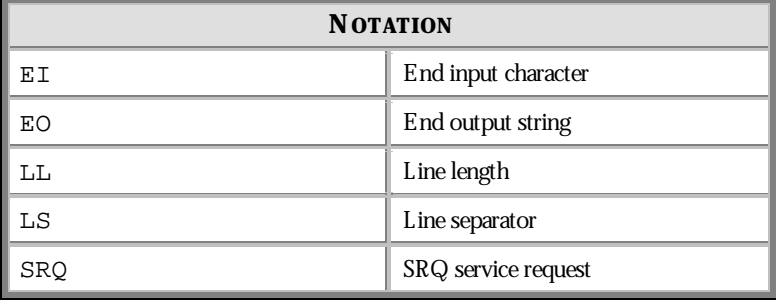

WP-RCM-E Rev C  $\overline{\mathbf{97}}$ 

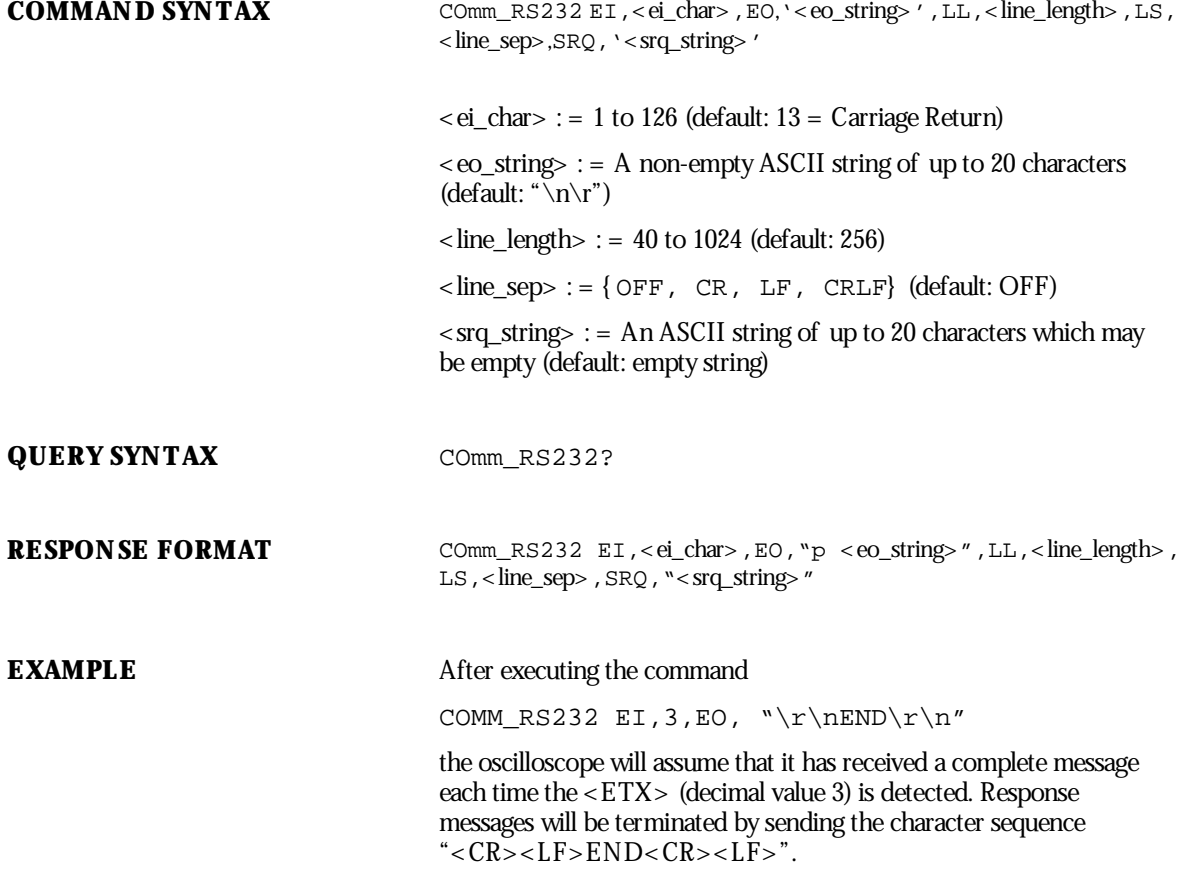

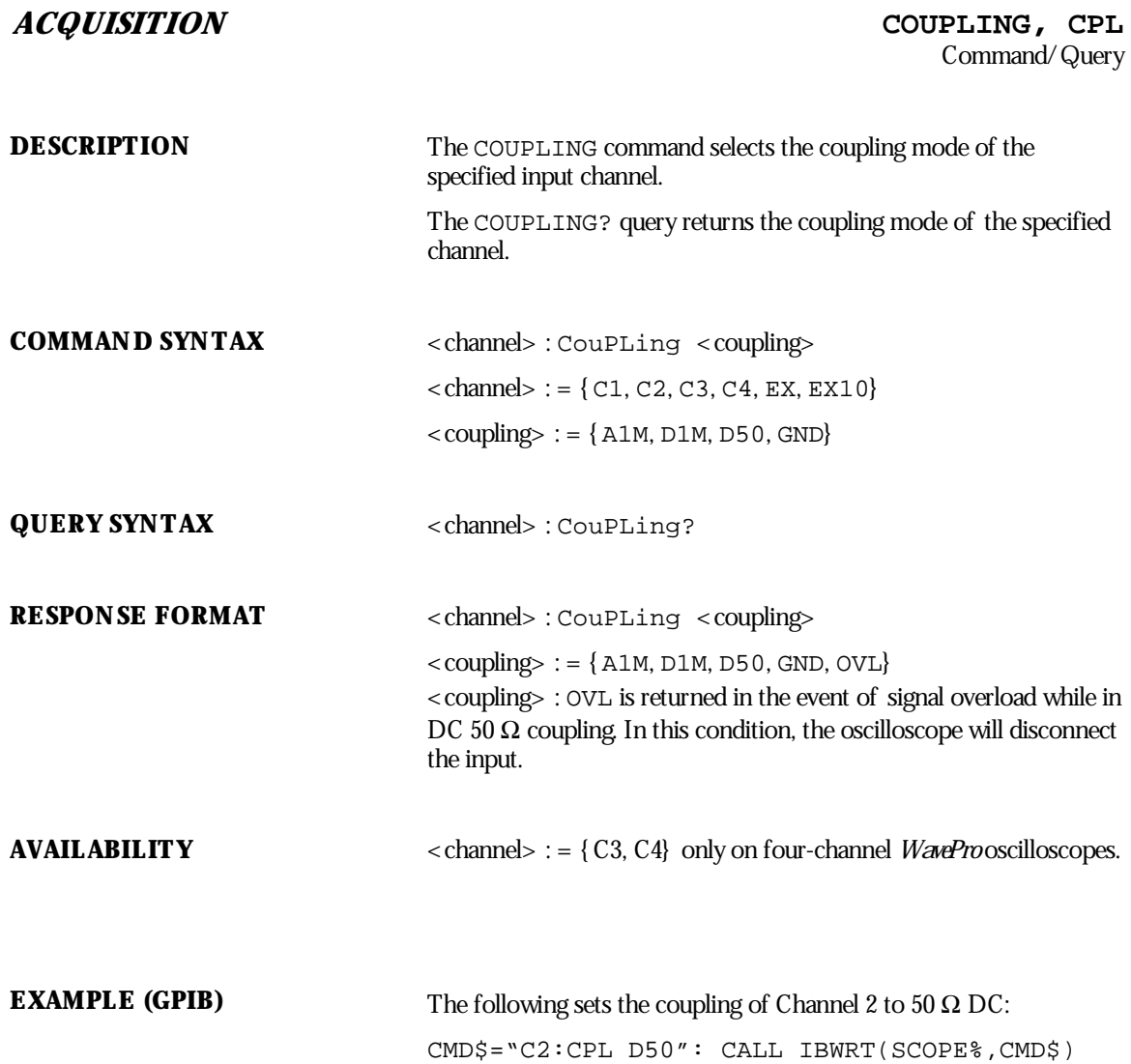

WP-RCM-E Rev C **99** 

### **CURSOR CURSOR\_MEASURE, CRMS**

Command/Query

**DESCRIPTION** The CURSOR\_MEASURE command specifies the type of cursor or parameter measurement to be displayed, and is the main command for displaying parameters and Pass/Fail.

> The CURSOR\_MEASURE? query indicates which cursors or parameter measurements are currently displayed.

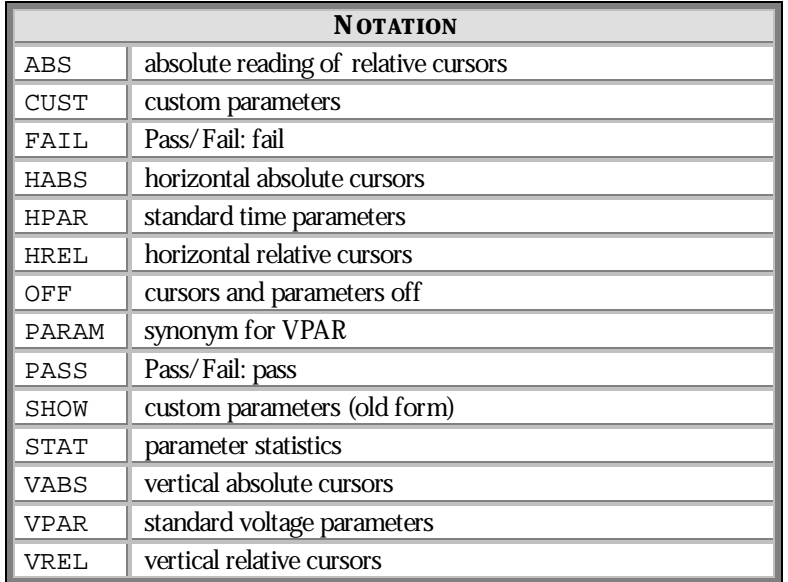

**NOTE: The PARAM mode is turned OFF when XY mode is ON.**

**COMMAND SYNTAX** CuRsor\_MeaSure <mode>[,<submode>]

 $<$ mode> : = { CUST, FAIL, HABS, HPAR, HREL, OFF, PARAM, PASS, SHOW, VABS, VPAR, VREL}

 $\langle$  submode $\rangle$  : =  $\{$  STAT, ABS $\}$ 

NOTE: The keyword STAT is optional with modes CUST, HPAR, and VPAR. If present, STAT turns **parameter statistics on. Absence of STAT turns parameter statistics off.**

The keyword ABS is optional with mode HREL. If it is present, ABS chooses absolute amplitude reading of relative cursors. Absence of ABS selects relative amplitude reading of relative cursors.

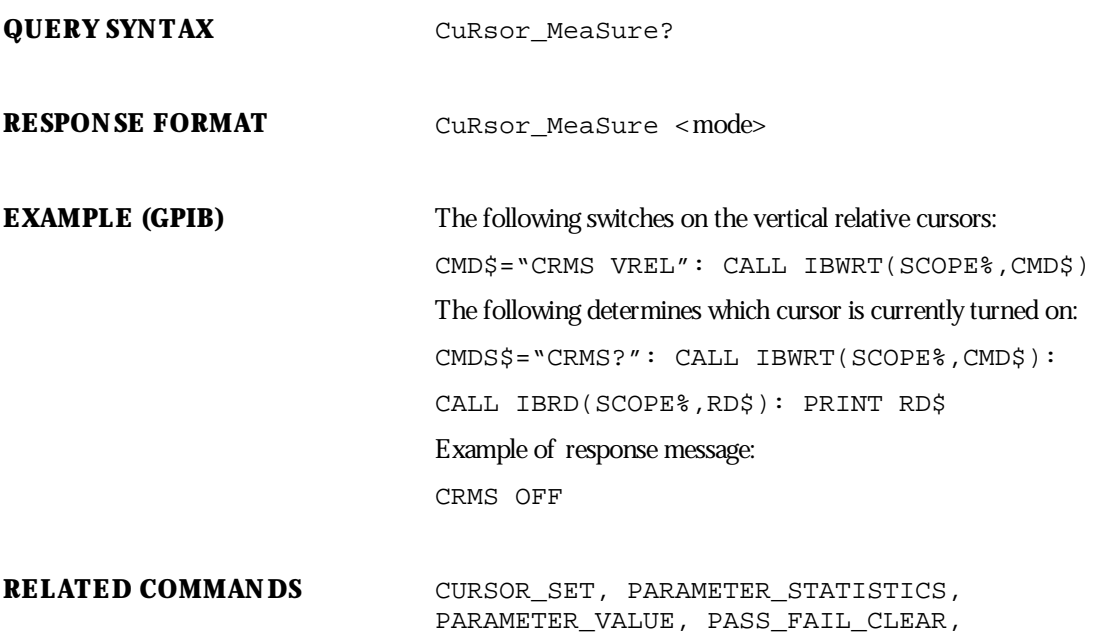

PASS\_FAIL\_MASK,

PASS\_FAIL\_CONDITION, PASS\_FAIL\_DELETE,

WP-RCM-E Rev C  $\overline{101}$ 

### **ADDITIONAL INFORMATION** To turn off the cursors, parameter measurements or Pass/Fail tests, use:

CURSOR\_MEASURE OFF

To turn on a cursor display, use one of these five forms: CURSOR\_MEASURE HABS CURSOR\_MEASURE HREL CURSOR\_MEASURE VABS CURSOR\_MEASURE VREL CURSOR\_MEASURE FAIL

To select parameters in the Custom mode, and to modify the test conditions in the Pass/Fail mode, use the command:

PASS\_FAIL\_CONDITION

**102** ISSUED: January 2002 ISSUED: **January 2002**
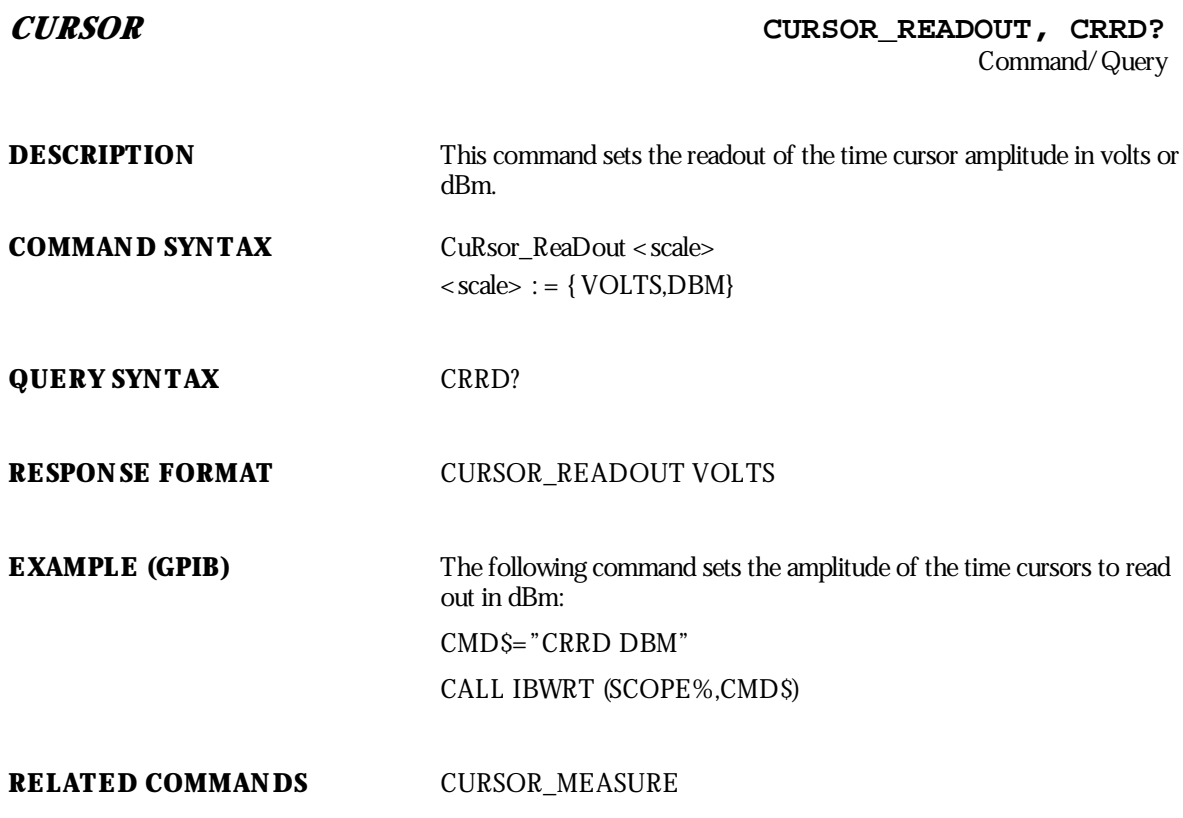

WP-RCM-E Rev C  $\overline{103}$ 

**CURSOR CURSOR\_SET, CRST** Command/Query

**DESCRIPTION** The CURSOR\_SET command allows you to position any one of the eight independent cursors at a given screen location. The positions of the cursors can be modified or queried even if the required cursor is not currently displayed on the screen.

> When setting a cursor position, a trace must be specified, relative to which the cursor will be positioned.

**NOTE: If the parameter display is turned on (or the Pass/Fail : display orthe extended parameters display), the parameters of the specified trace will be shown unless the newly chosen trace is not displayed or has been acquired in sequence mode; these conditions will produce an environment error(see table on page 130). To change only the trace without repositioning the cursors, the CURSOR\_SET command can be given with no argument (for example, TB:CRST).**

The CURSOR\_SET? query indicates the current position of the cursor(s). The values returned depend on the grid type selected.

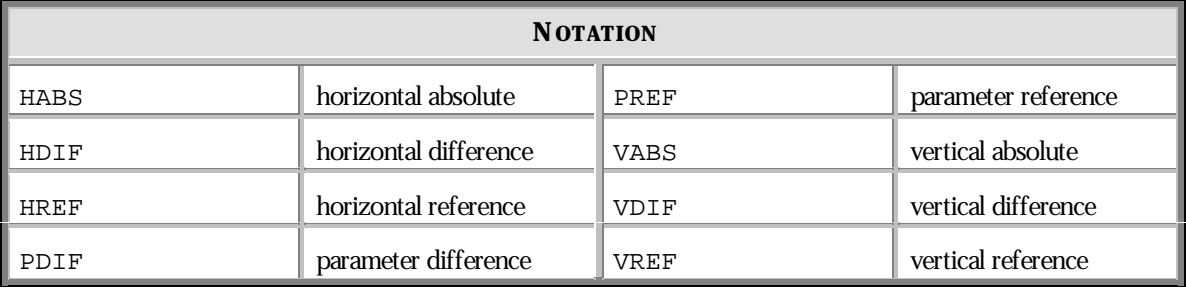

**COMMAND SYNTAX** <trace> : CuRsor\_SeT <cursor>, <position>|, <cursor>, <position>, < cursor> , < position>]  $\langle \text{trace} \rangle := \{ \text{TA}, \text{TB}, \text{TC}, \text{TD}, \text{C1}, \text{C2}, \text{C3}, \text{C4} \}$  $<$  cursor> : = { HABS, VABS, HREF, HDIF, VREF, VDIF, PREF, PDIF}

 $<$  position $>$  : = 0 to 10 DIV (horizontal)

 $<$  position $>$  : =  $-29.5$  to 29.5 DIV (vertical)

NOTE: Parameters are grouped in pairs. The first parameter specifies the cursor to be modified and the second one indicates its new value. Parameters can be grouped in any order and restricted to **those items to be changed.**

**The suffixDIV is optional.**

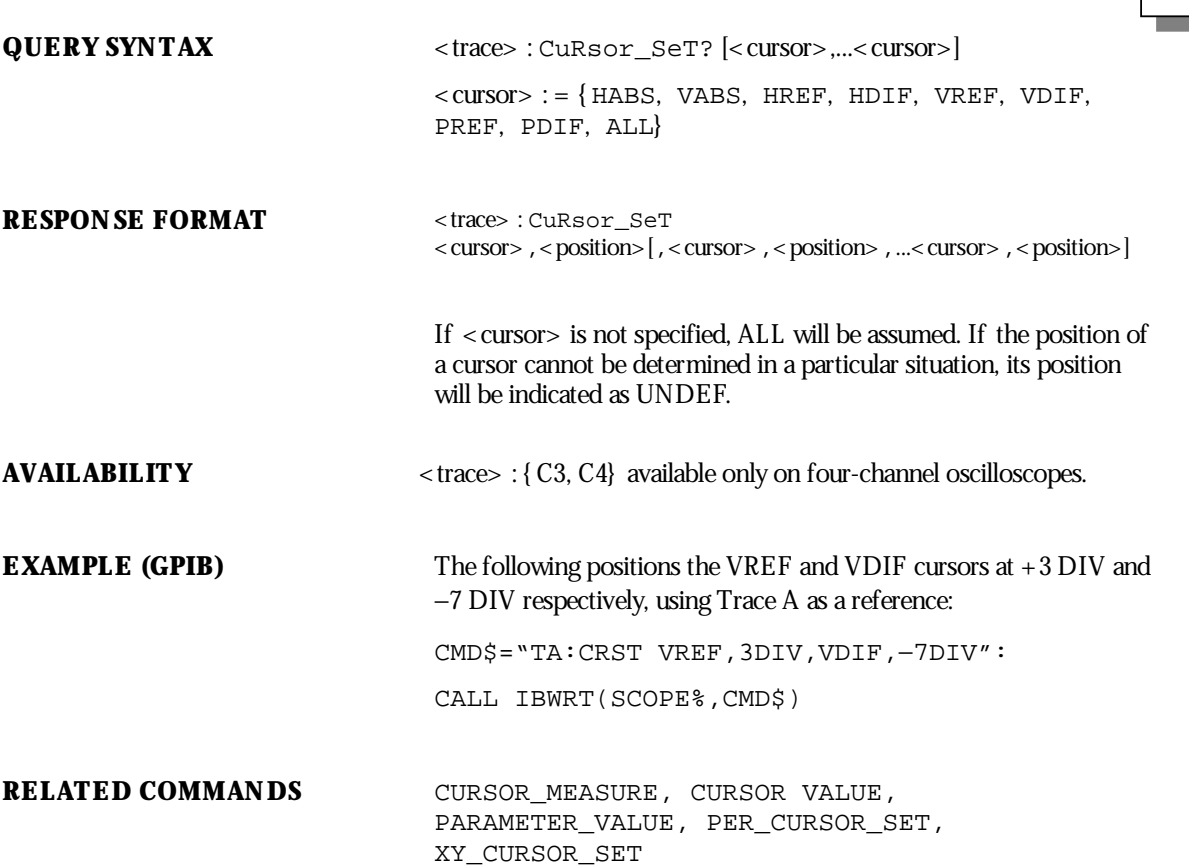

WP-RCM-E Rev C  $\overline{105}$ 

# **CURSOR CURSOR\_VALUE?, CRVA?**

**DESCRIPTION** The CURSOR\_VALUE? query returns the values measured by the specified cursors for a given trace. (The PARAMETER\_VALUE? query is used to obtain measured waveform parameter values.)

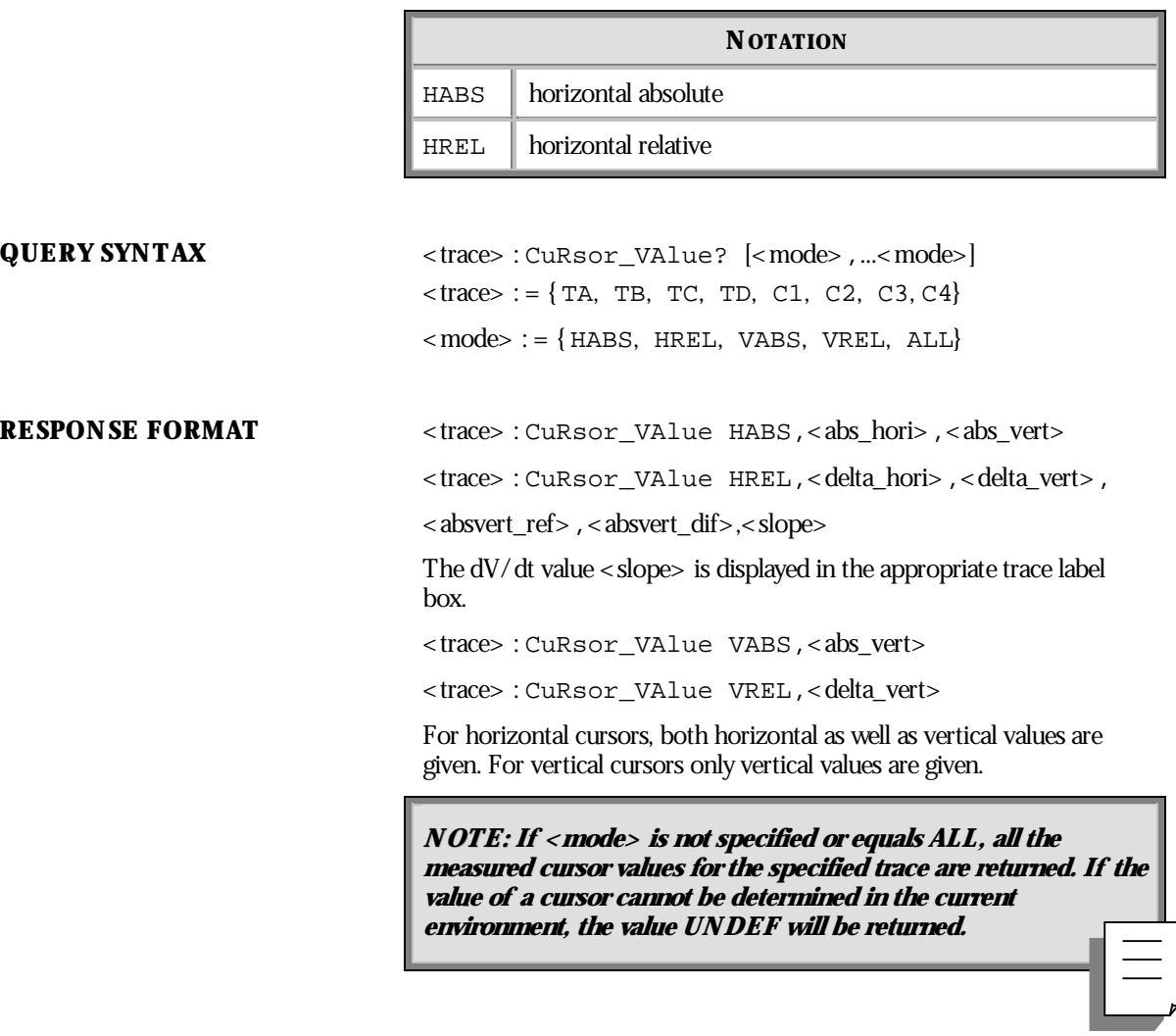

**AVAILABILITY** <trace> : = {C3, C4} available only on four-channel oscilloscopes.

**106** ISSUED: January 2002 **ISSUED: January 2002** 

Query

**EXAMPLE (GPIB)** The following query reads the measured absolute horizontal value of the cross-hair cursor (HABS) on Channel 2: CMD\$="C2:CRVA? HABS": CALL IBWRT(SCOPE%,CMD\$): CALL IBRD(SCOPE%,RSP\$): PRINT RSP\$ Response message: C2:CRVA HABS,34.2E−6 S, 244 E−3 V **RELATED COMMANDS** CURSOR\_SET, PARAMETER\_VALUE, PER\_CURSOR\_VALUE, XY\_CURSOR\_VALUE

WP-RCM-E Rev C  $\overline{107}$ 

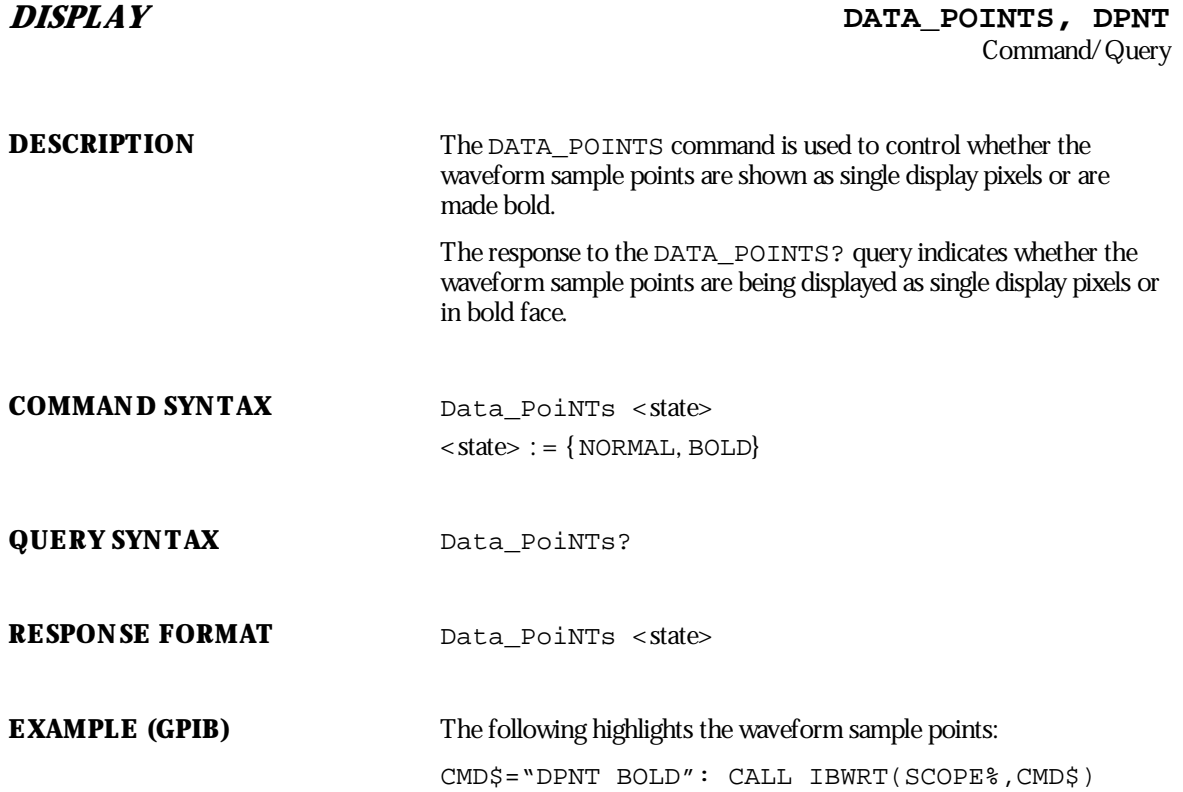

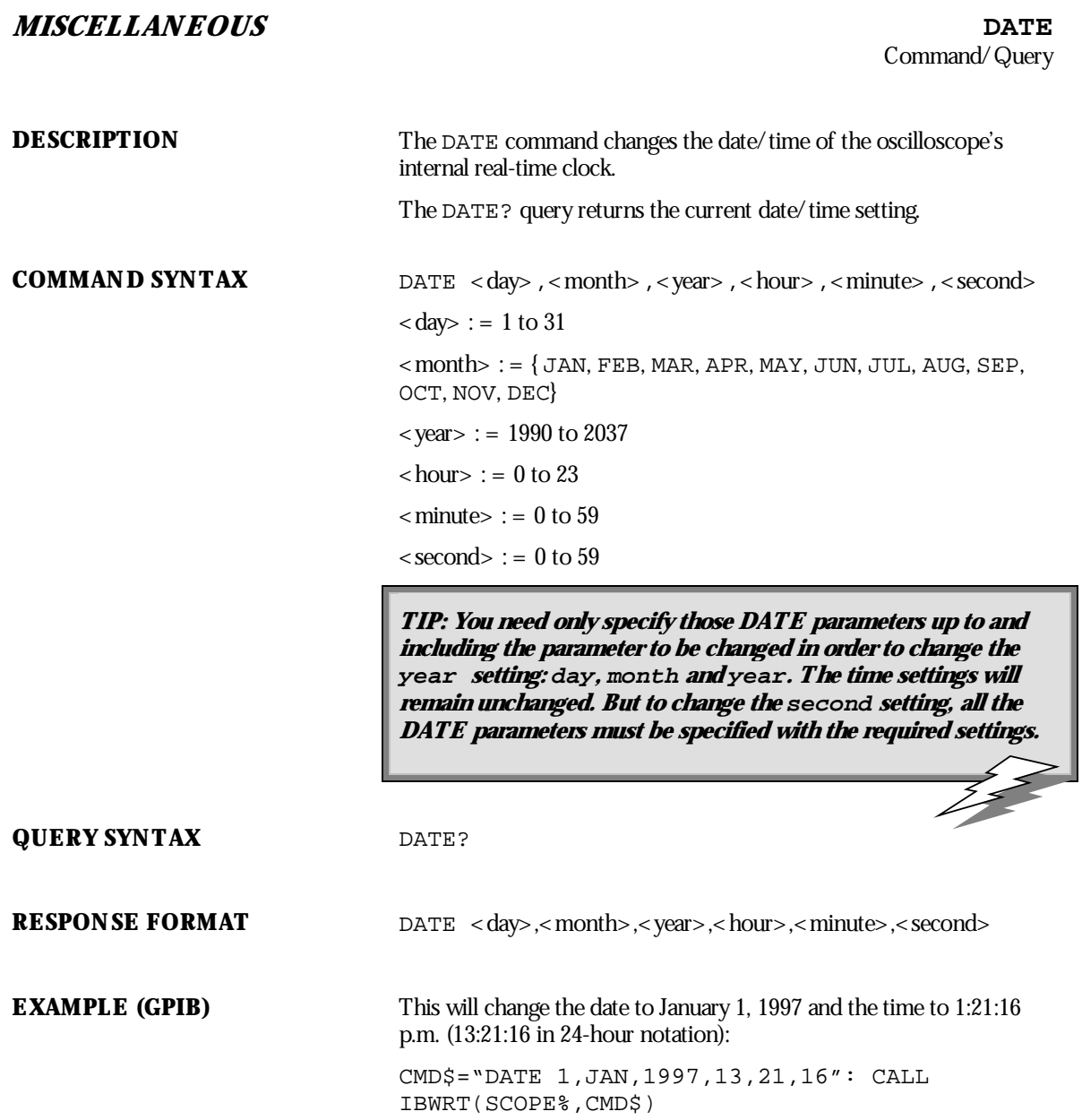

WP-RCM-E Rev C  $\overline{109}$ 

### **STATUS DDR?**

**DESCRIPTION** The DDR? query reads and clears the contents of the Device Dependent or device specific error Register (DDR). In the case of a hardware failure, the DDR register specifies the origin of the failure. The following table gives details.

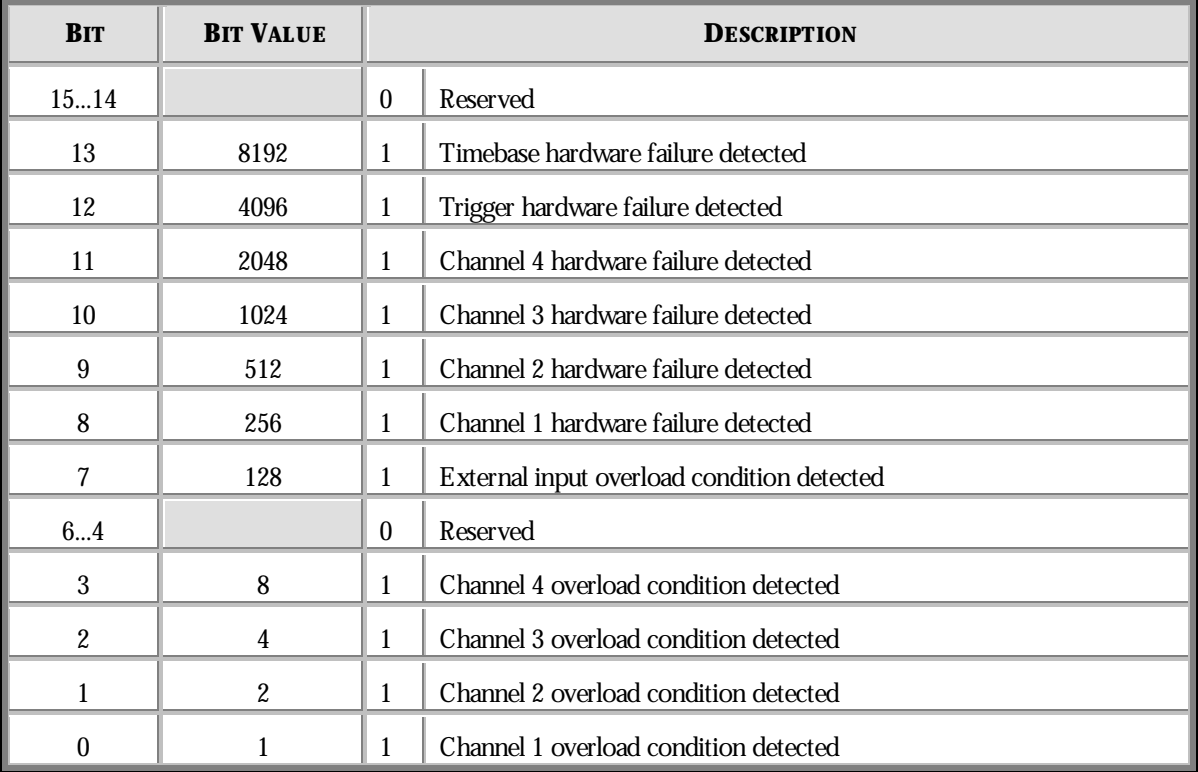

### **QUERY SYNTAX** DDR?

**RESPONSE FORMAT** DDR <value>

 $\langle$  value $\rangle$  : = 0 to 65535

**AVAILABILITY** <value> : Bit 2, 3, 10, 11 only on four-channel *WavePro*oscilloscopes. **EXAMPLE (GPIB)** The following reads the contents of the DDR register: CMD\$="DDR?": CALL IBWRT(SCOPE%,CMD\$): CALL IBRD(SCOPE%,RSP\$): PRINT RSP\$ Response message: DDR 0

**RELATED COMMANDS** ALL\_STATUS, \*CLS

WP-RCM-E Rev C  $_{\text{INP-RCM-ECM}}$ 

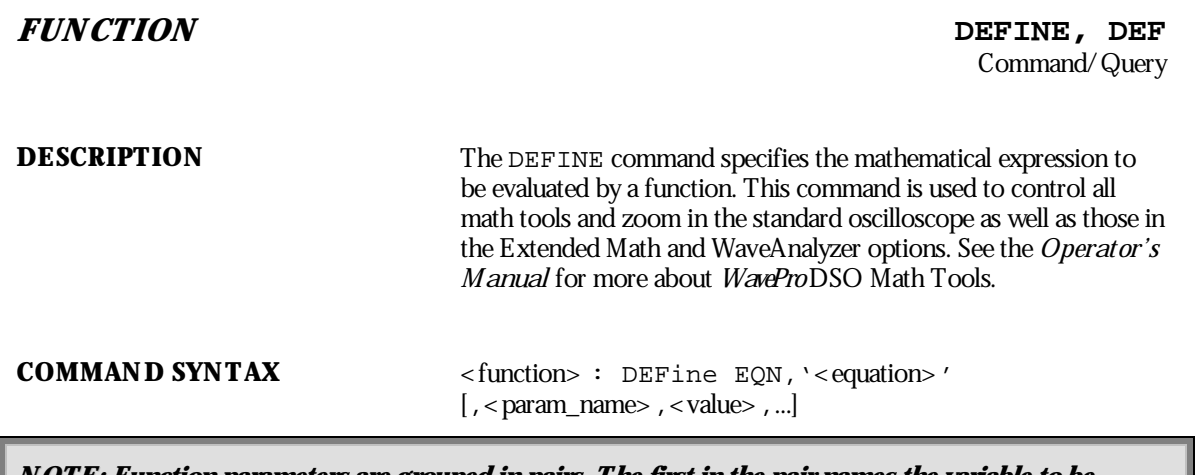

NOTE: Function parameters are grouped in pairs. The first in the pair names the variable to be modified, < param\_name>, while the second one gives the new value to be assigned. Pairs can be given **in any orderand restricted to the variables to be changed.**

**Space (blank) characters inside equations are optional.**

**QUERY SYNTAX** <function> : DEFine?

**RESPONSE FORMAT** <function>: DEFine EQN, '<equation>'[,MAXPTS, <max\_points>] [,SWEEPS,<max\_sweeps>][,WEIGHT,<weight>][,BITS,<bits>]

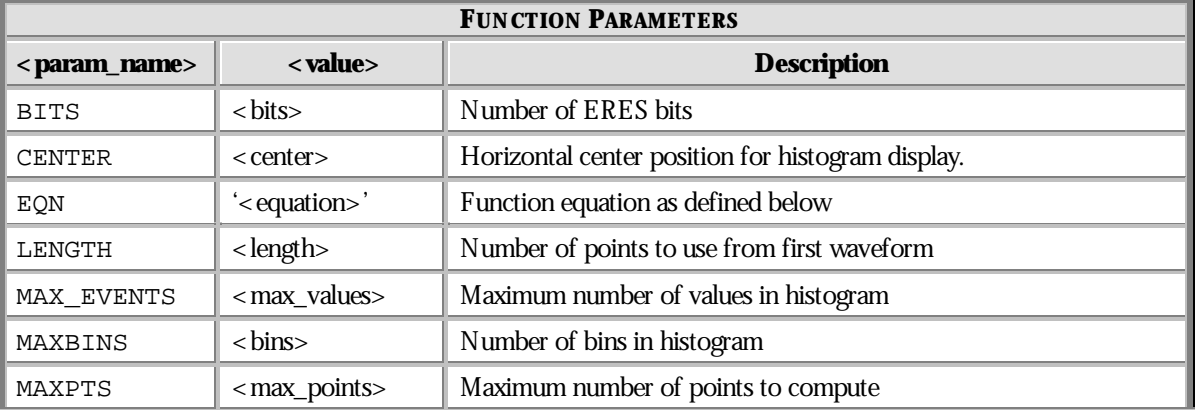

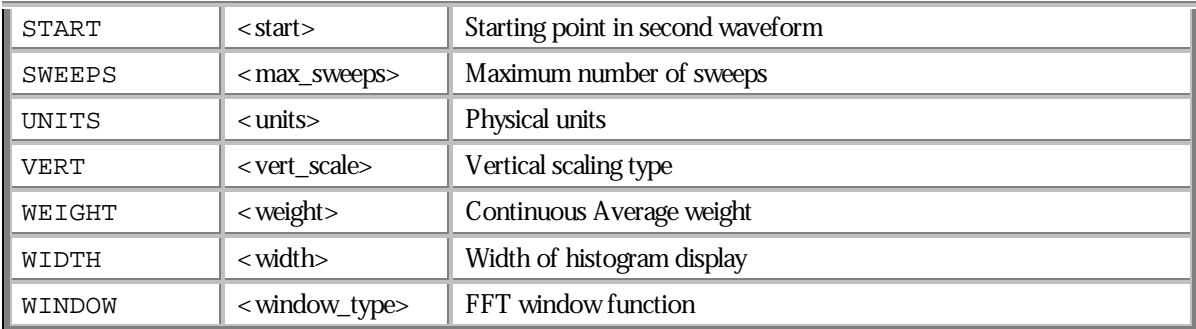

### **FUNCTION EQUATIONS AND NAMES**

N OTE: These are available according to the options installed in your WavePro oscilloscope. See Chapter 5 of the Operator's Manual for math and waveform processing options.

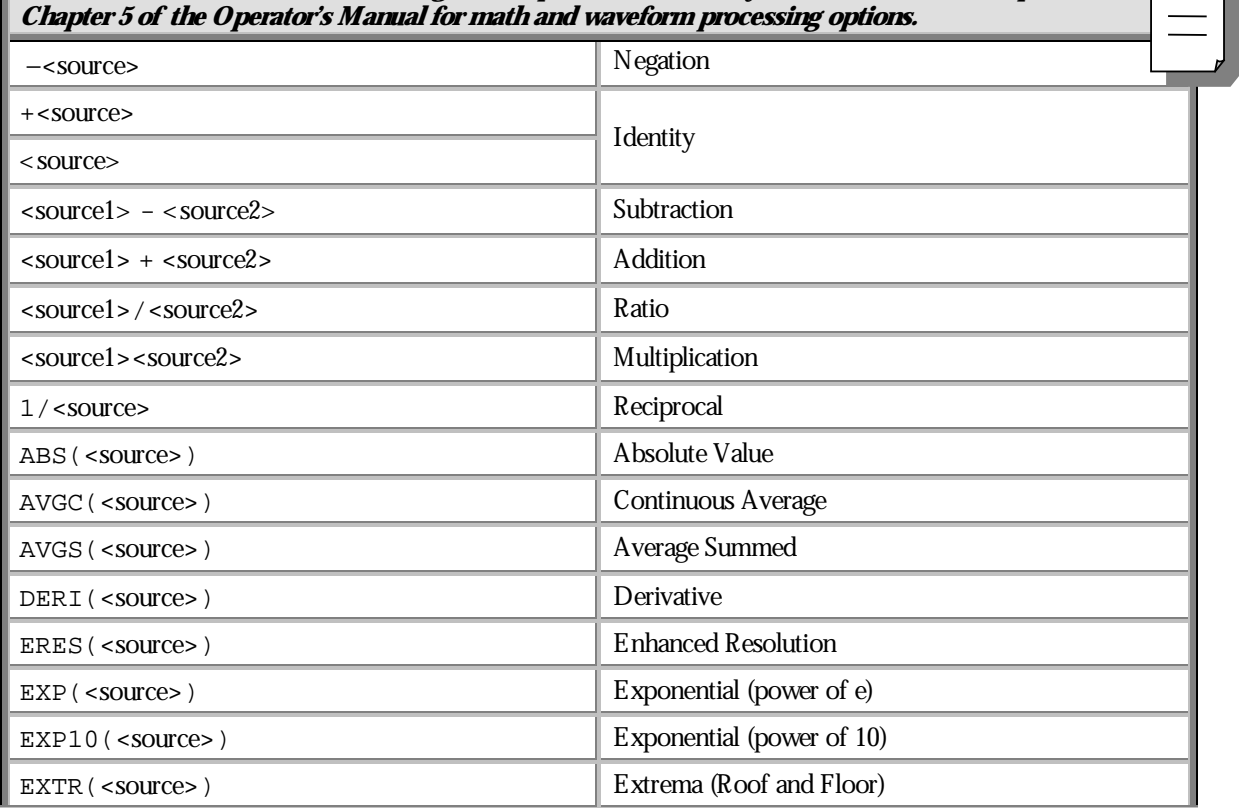

WP-RCM-E Rev C  $\overline{\mathbf{113}}$ 

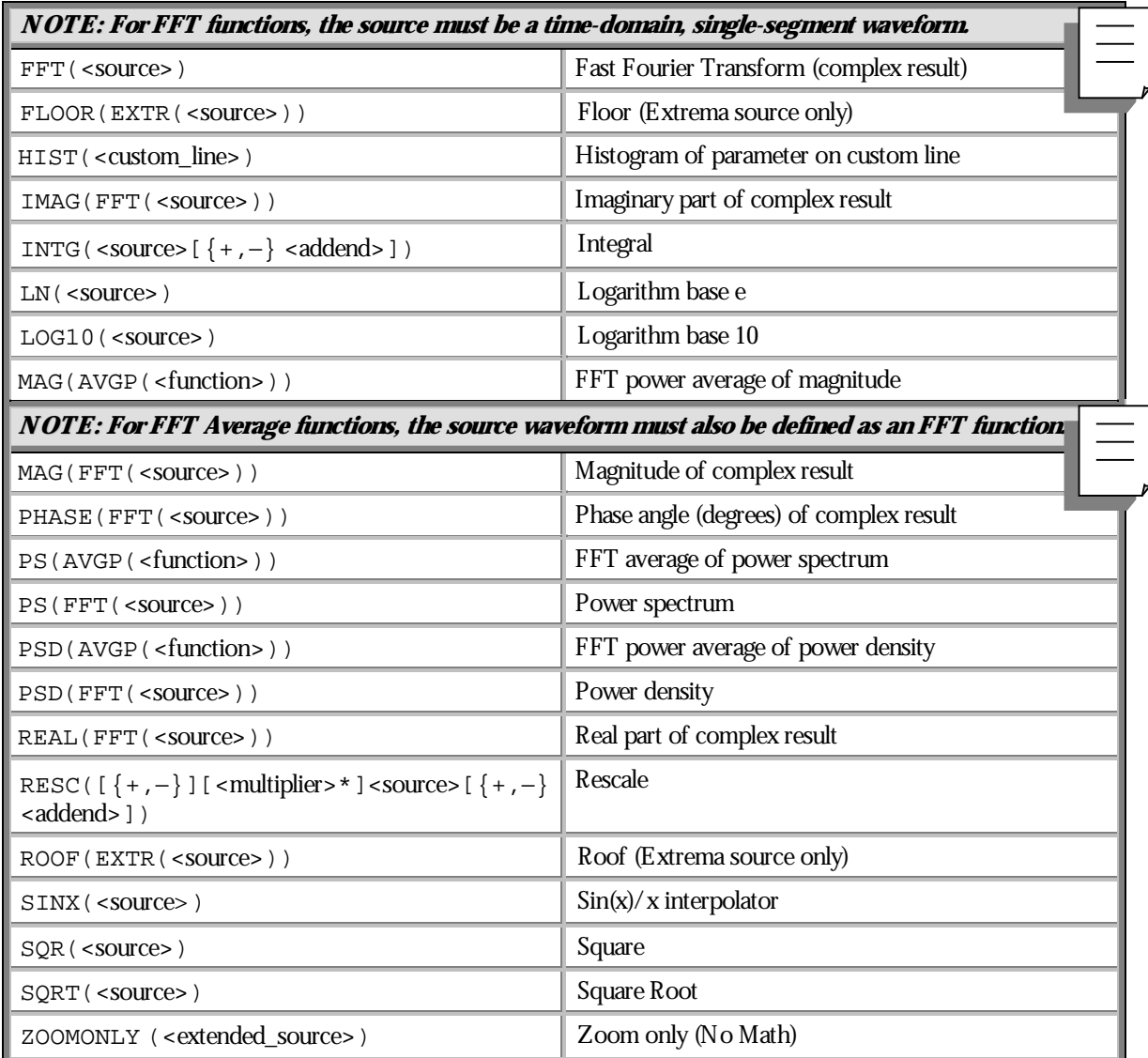

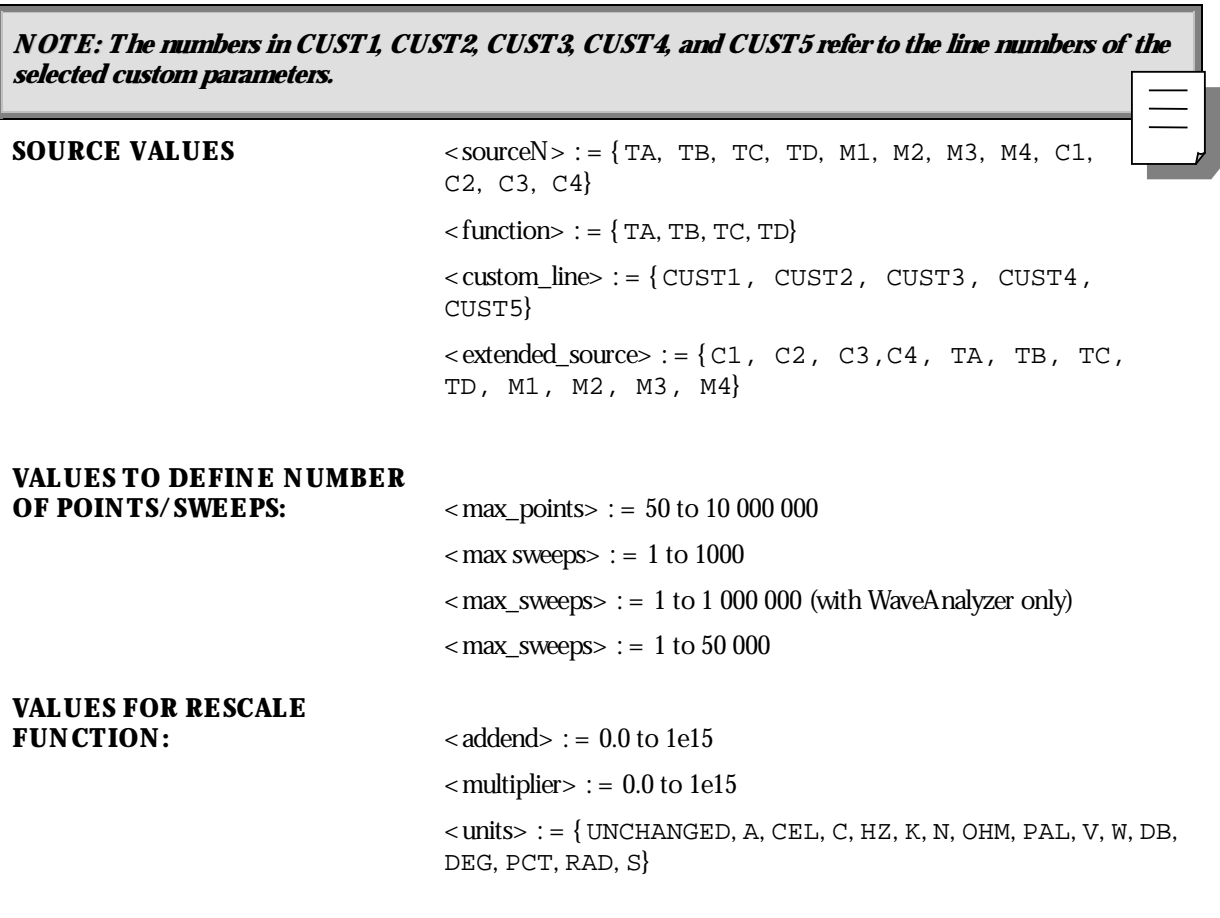

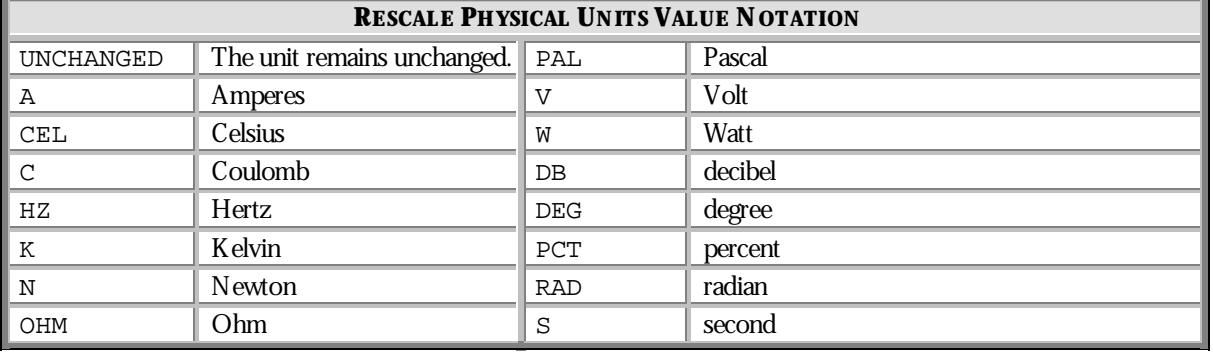

WP-RCM-E Rev C  $\overline{\mathbf{115}}$ 

# **VALUES FOR SUMMATION**

 $\langle \text{weight} \rangle := \{ 1, 3, 7, 15, 31, 63, 127, 255, 511, 1023 \}$  $$ 

**VALUES FOR FFT WINDOWS:**  $\langle$  window\_type> : = { BLHA, FLTP, HAMM, HANN, RECT}

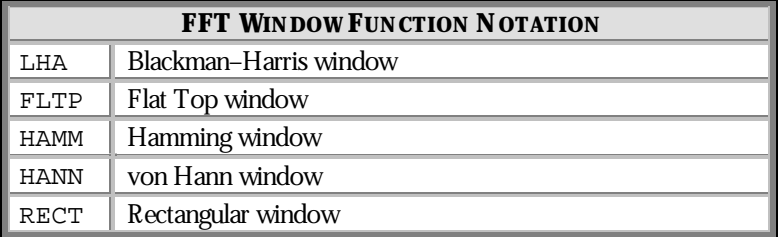

**HISTOGRAM VALUES**  $\langle \text{max bins} \rangle := \{ 20, 50, 100, 200, 500, 1000, 2000 \}$ 

 $\langle$  max\_events $> := 20$  to 2e9 (in a 1-2-5 sequence)

 $\text{center}$  : =  $-1e15$  to  $1e15$ 

<width> : = 1e−30 to 1e30 (in a 1–2–5 sequence)

 $\langle \text{vert\_scale} \rangle := \{\text{LIN}, \text{ LOG}, \text{CONSTMAX}\}$ 

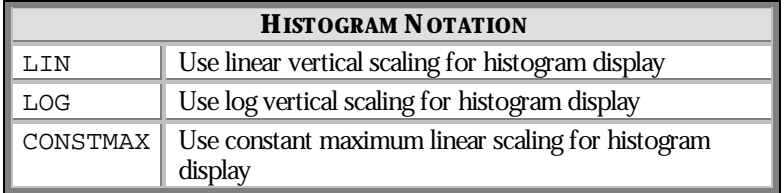

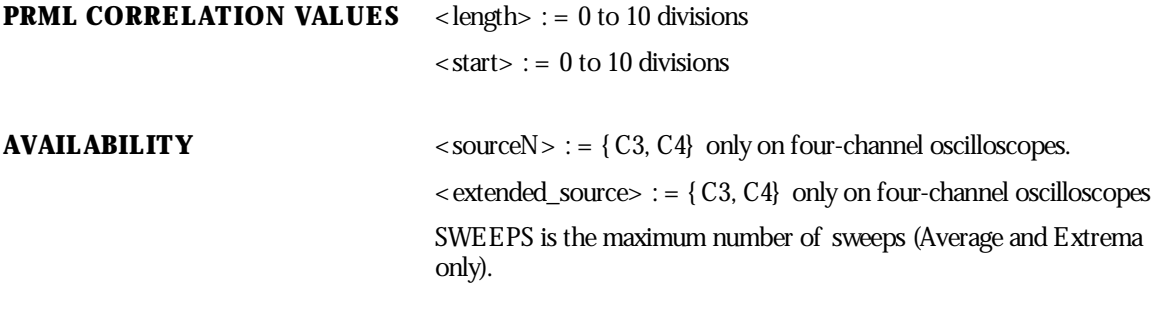

**NOTE: The pairSWEEPS,<max\_sweeps> applies only to the : summed averaging (AVGS).**

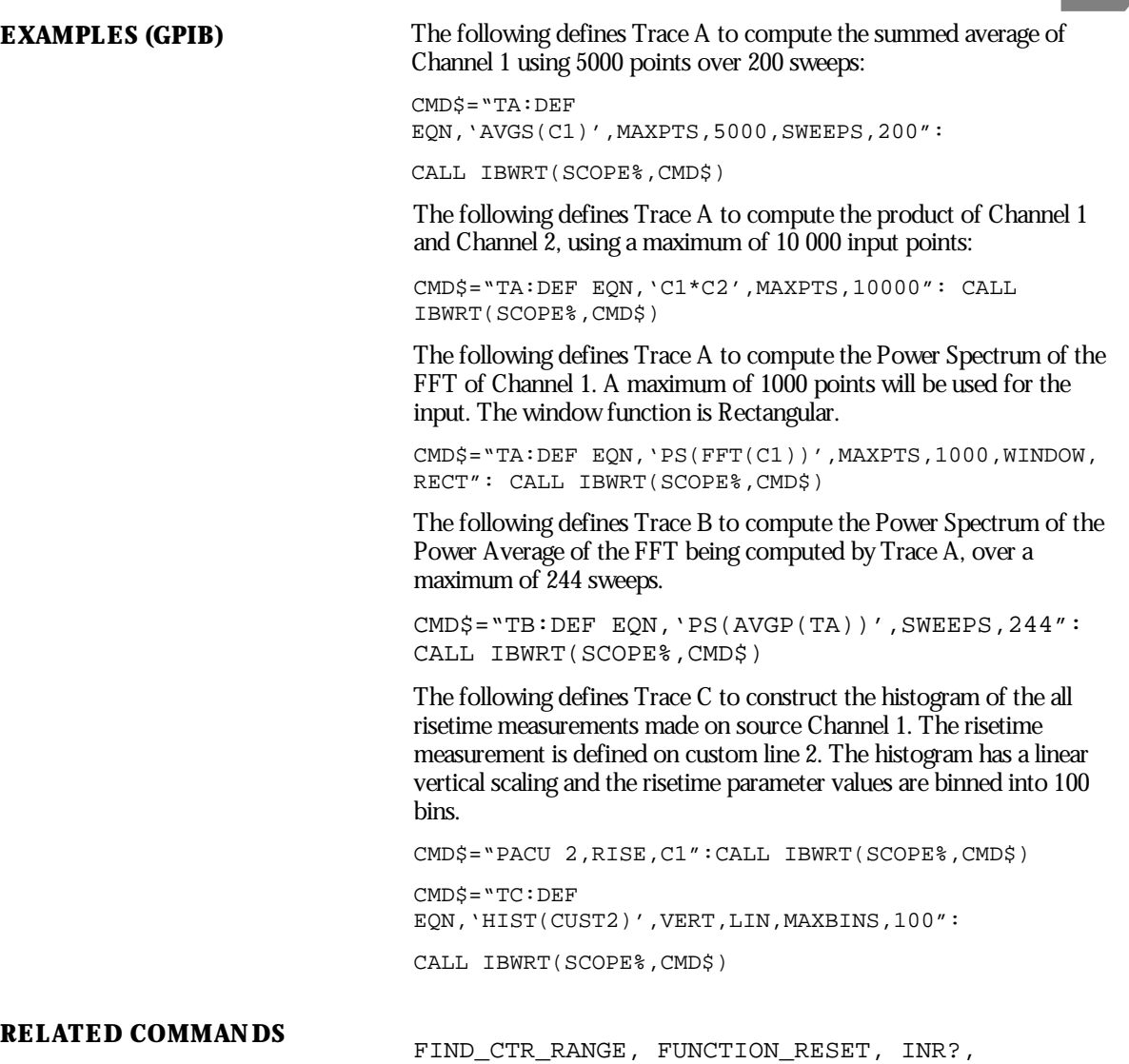

WP-RCM-E Rev C  $\overline{\mathbf{117}}$ 

PASS\_FAIL\_CONDITION

PARAMETER\_CUSTOM, PARAMETER\_VALUE?,

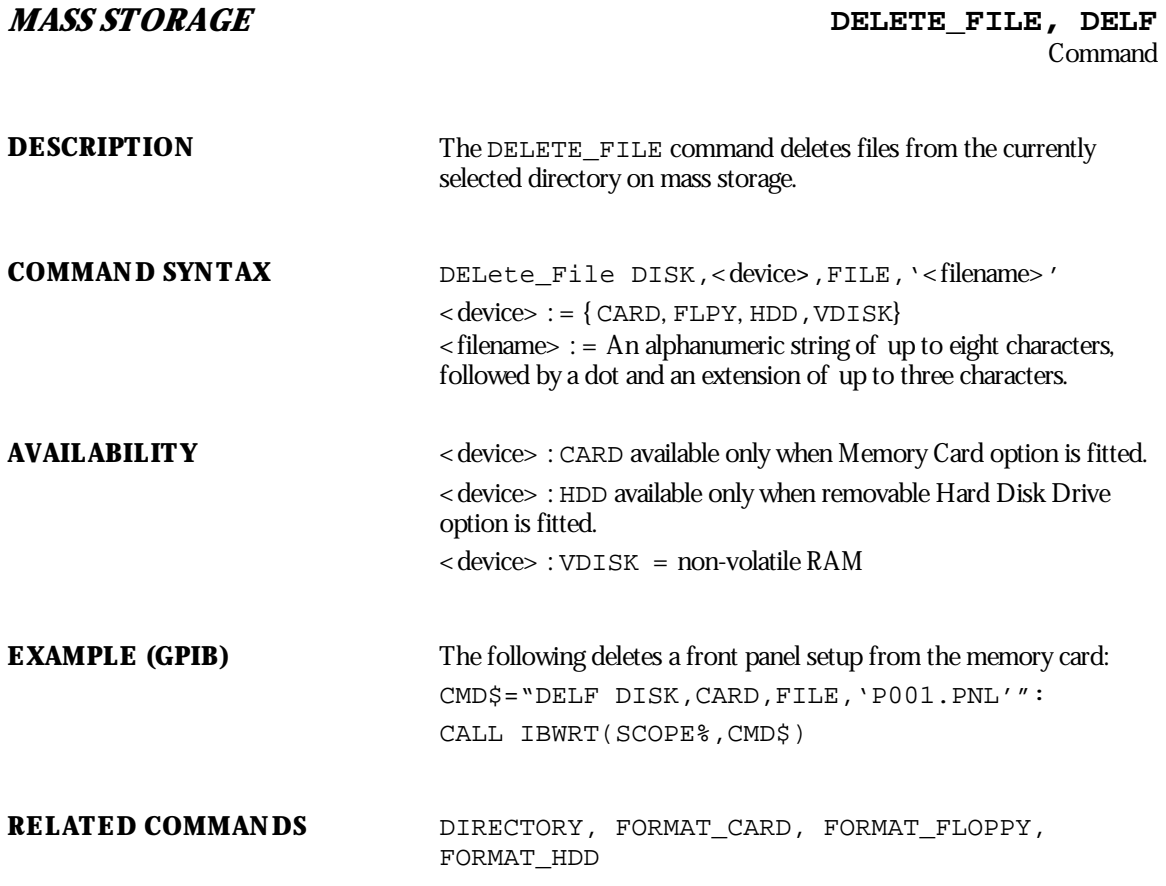

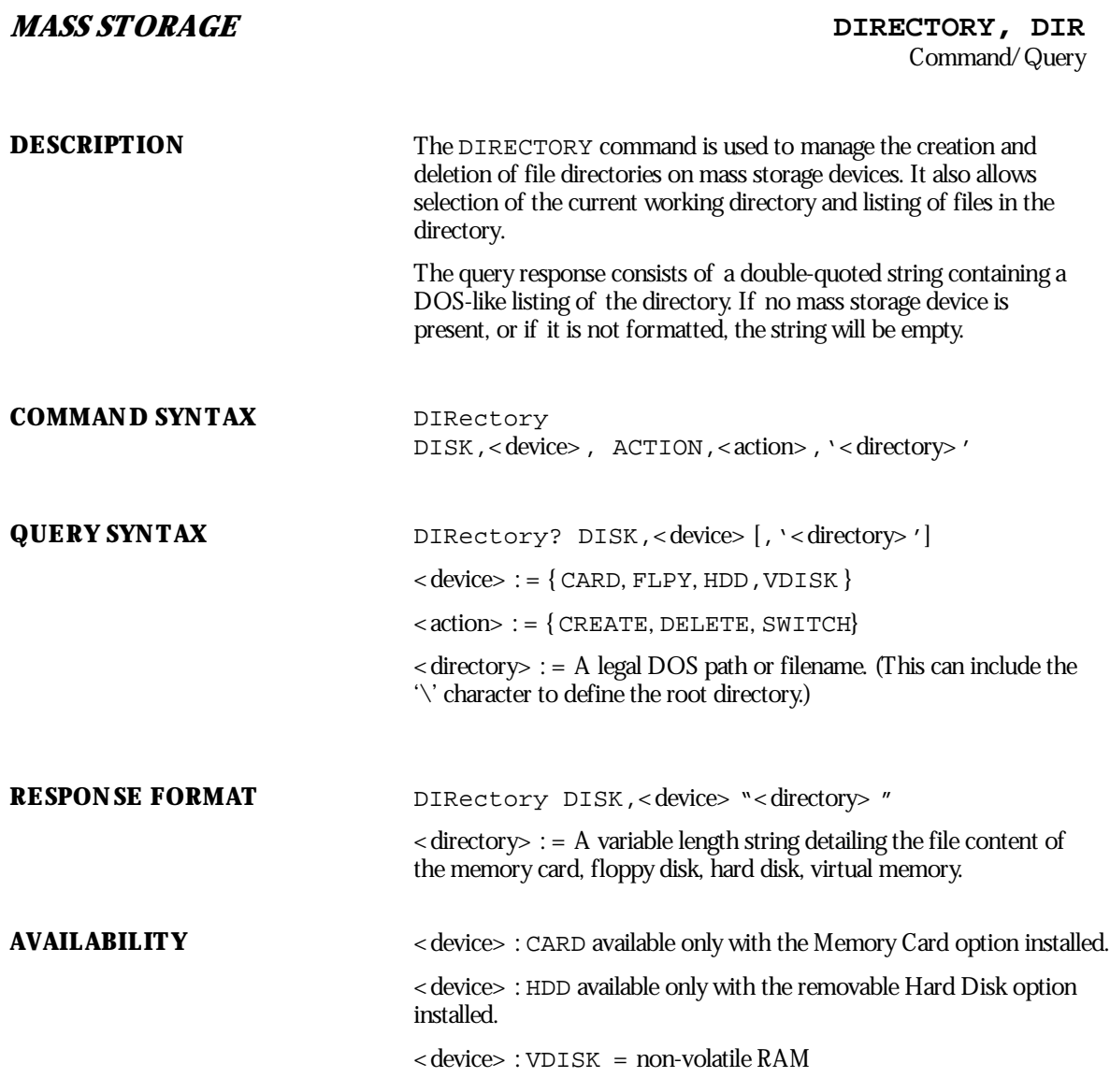

WP-RCM-E Rev C  $\overline{119}$ 

**EXAMPLE (GPIB)** The following asks for a listing of the directory of the memory card:

CMD\$="DIR? DISK,CARD": CALL IBWRT(SCOPE%,CMD\$): CALL IBRD (SCOPE%,RSP\$): PRINT RSP\$

### Response message:

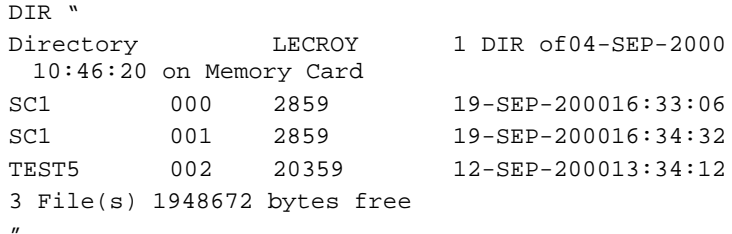

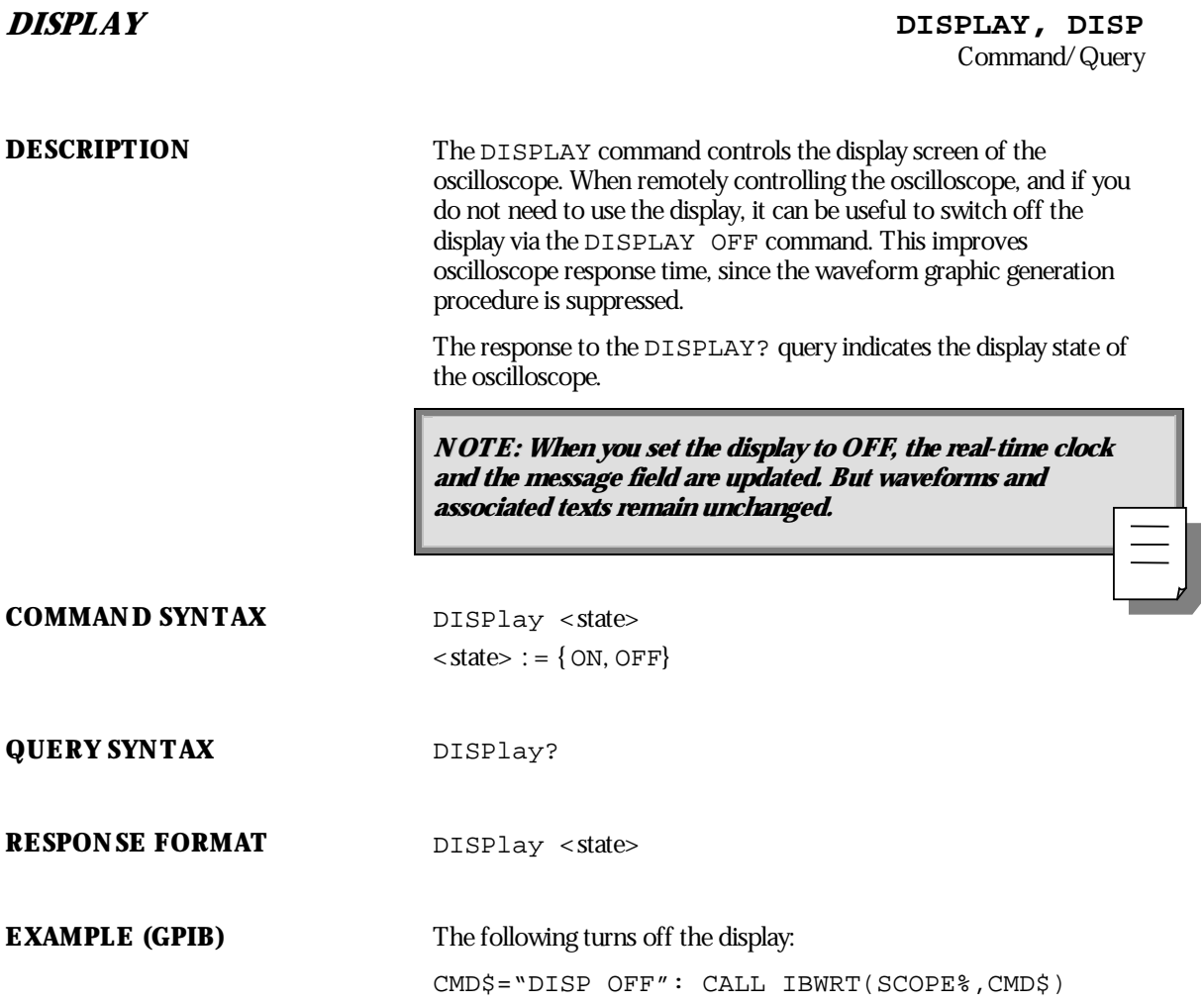

WP-RCM-E Rev C  $\overline{21}$ 

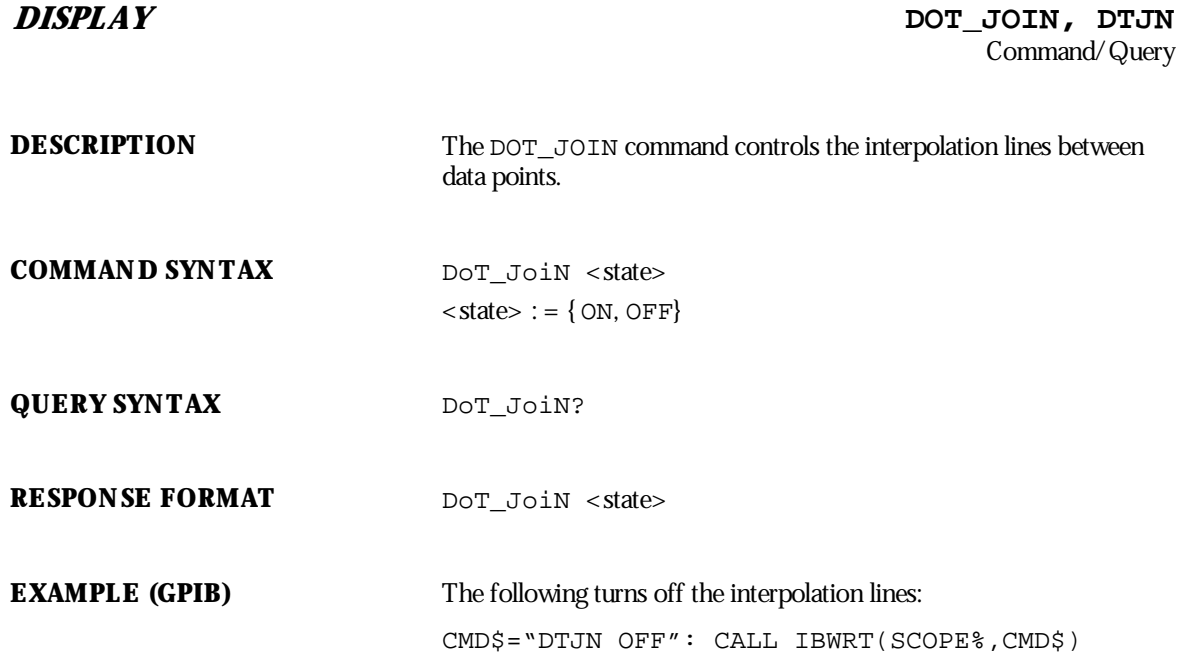

**122** ISSUED: January 2002 **ISSUED: January 2002** 

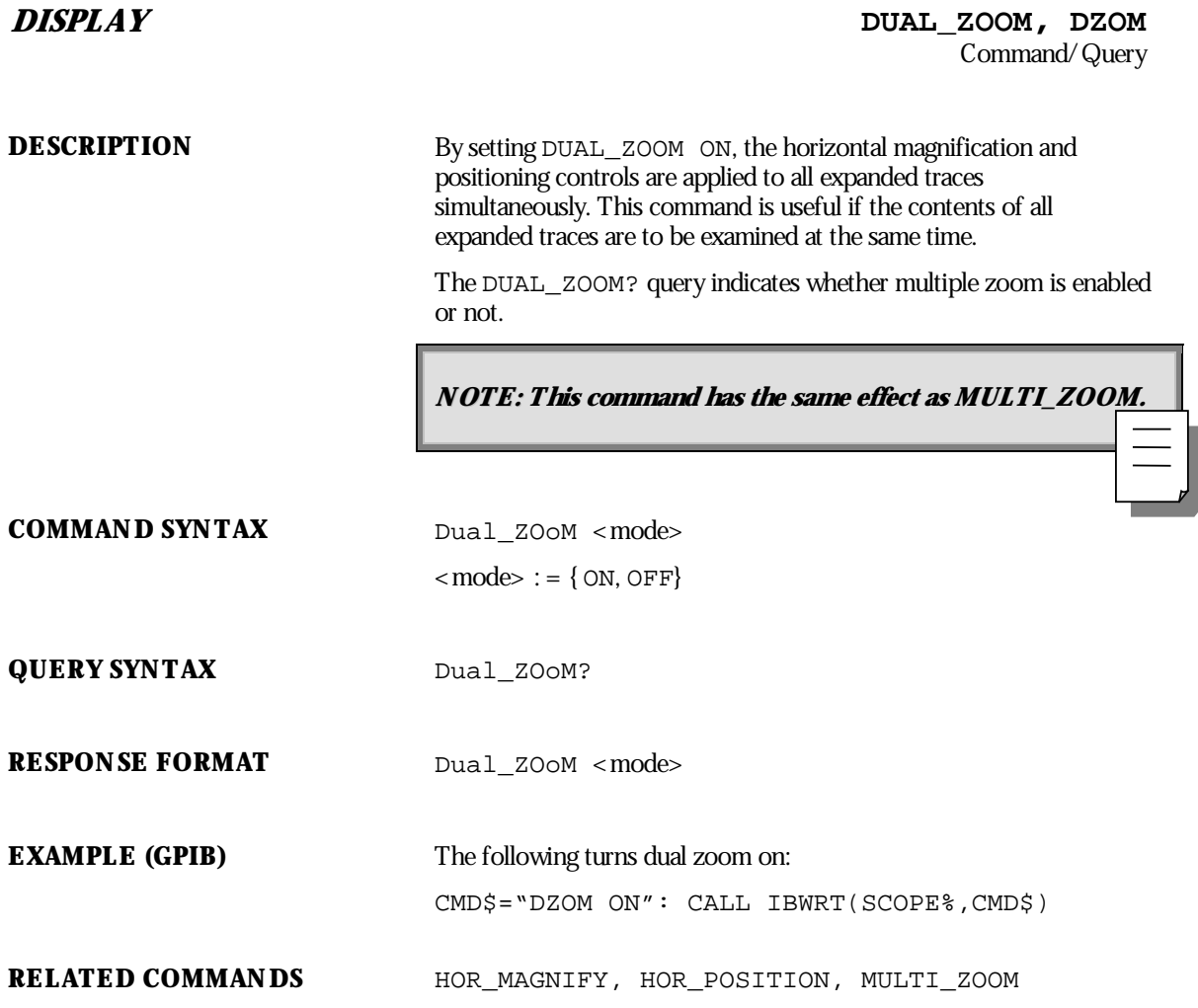

WP-RCM-E Rev C  $\overline{123}$ 

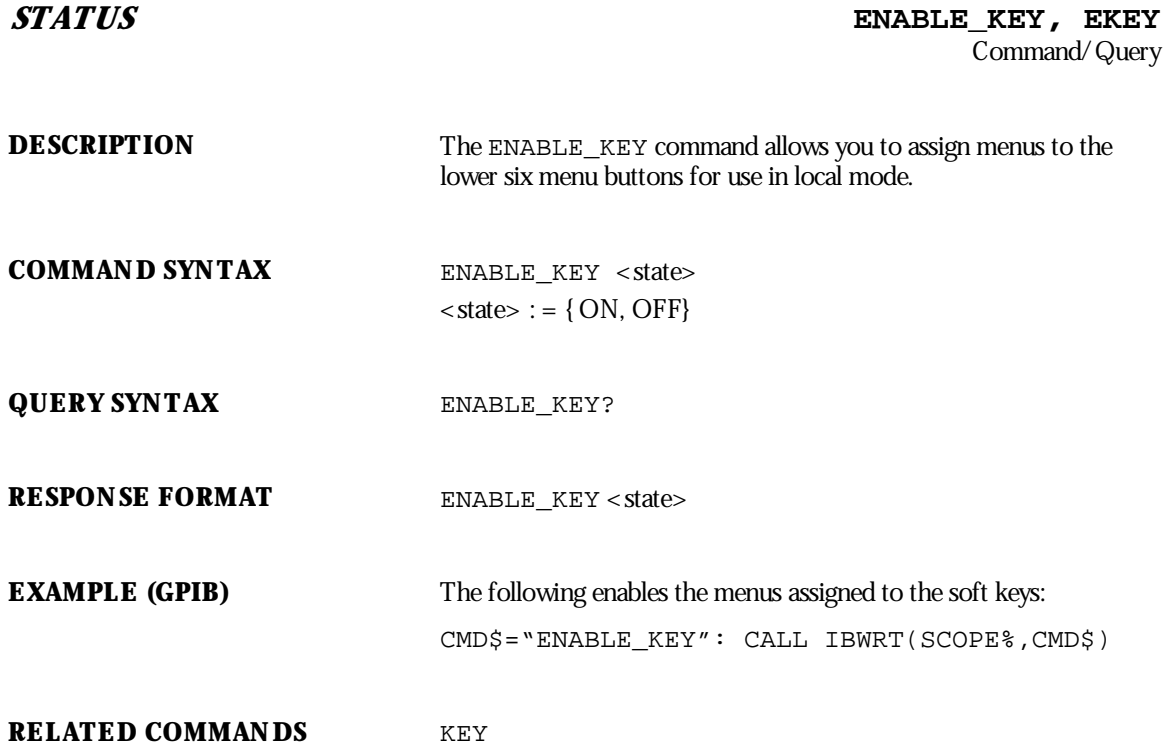

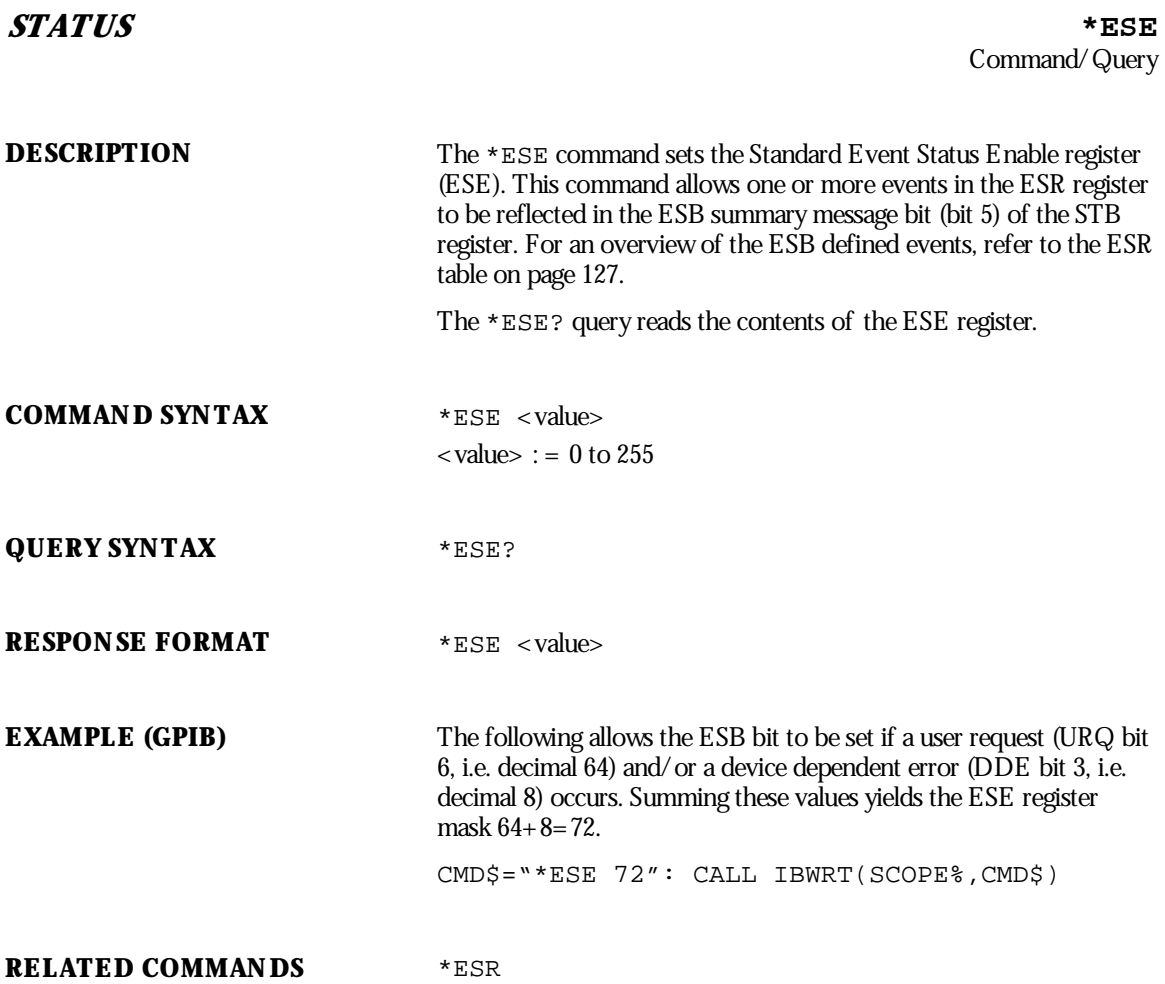

WP-RCM-E Rev C  $\overline{125}$ 

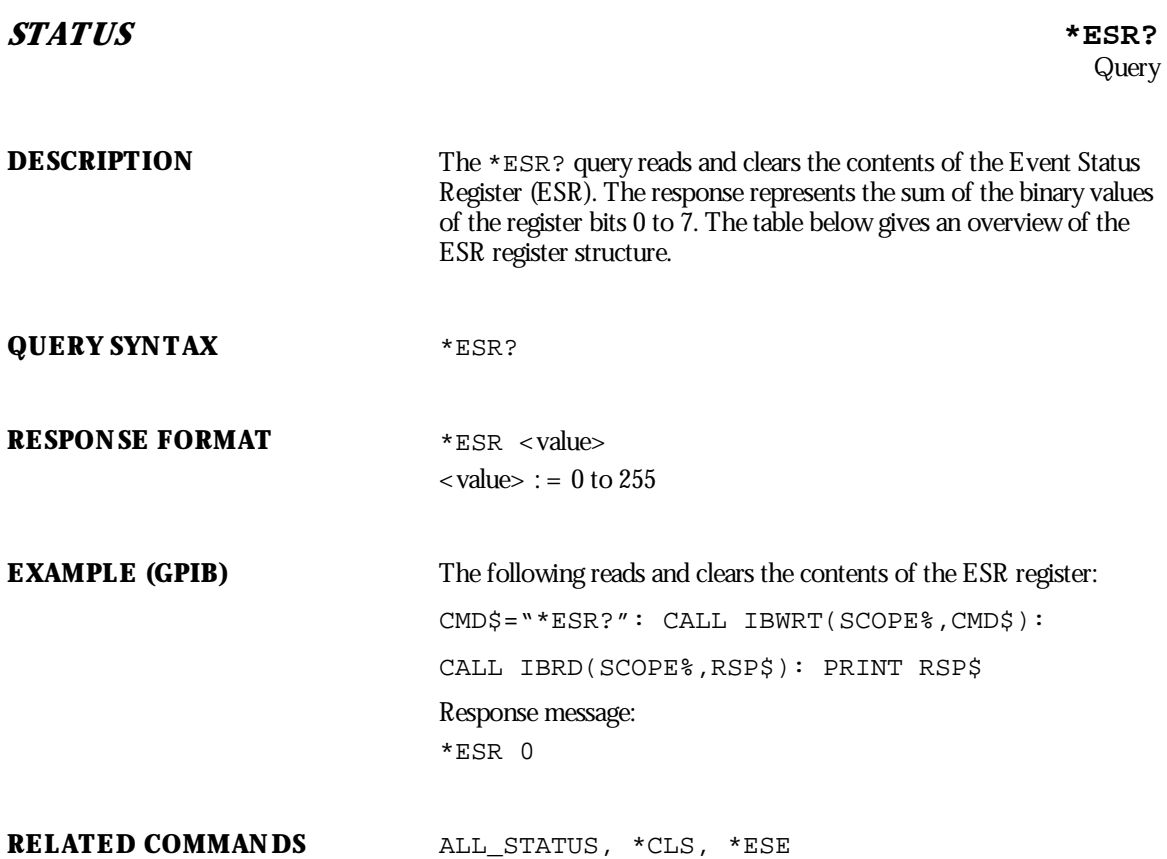

**126** ISSUED: January 2002 ISSUED: **January 2002** 

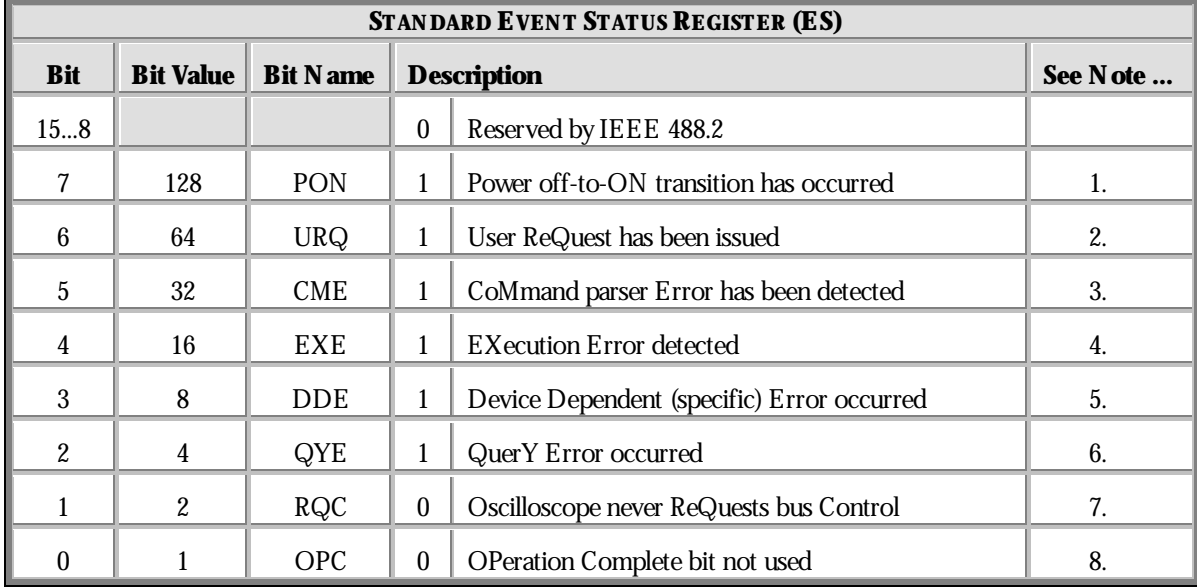

# **ADDITIONAL INFORMATION**

**NOTE: (refer to table above) :**

1. The Power On (PON) bit is always turned on (1) when the unit is powered up.

- 2. The User Request (URQ) bit is set true (1) when a soft key is pressed. An associated register URR identifies which key was selected. For further details refer to the URR? query.
- 3. The CoMmand parser Error bit (CME) is set true (1) whenever a command syntax error is detected. The CME bit has an associated CoMmand parser Register (CMR) which specifies the **error code. Refer to the query CMR? for further details.**
- 4. The EXecution Error bit (EXE) is set true (1) when a command cannot be executed due to some device condition (e.g. oscilloscope in local state) or a semantic error. The EXE bit has an associated Execution Error Register (EXR) which specifies the error code. Refer to query EXR? **for further details.**

WP-RCM-E Rev C  $\overline{27}$ 

- 5. The Device specific Error (DDE) is set true (1) whenever a hardware failure has occurred at power-up, or execution time, such as a channel overload condition, a trigger or a timebase circuit defect. The origin of the failure can be localized via the DDR? or the self test \*TST? query.
- 6. The Query Error bit (QYE) is set true (1) whenever (a) an attempt is made to read data from the Output Queue when no output is either present or pending, (b) data in the Output Queue has been lost, (c) both output and input buffers are full (deadlock state), (d) an attempt is made by the controller to read before having sent an <END>, (e) a command is received before the response to **the previous query was read (output buffer flushed).**
- 7. The ReQuest Control bit (RQC) is always false (0), as the oscilloscope has no GPIB controlling **capability.**
- 8. The OPeration Complete bit (OPC) is set true (1) whenever \* OPC has been received, since commands and queries are strictly executed in sequential order. The oscilloscope starts processing **<sup>a</sup> command only when the previous command has been entirely executed.**

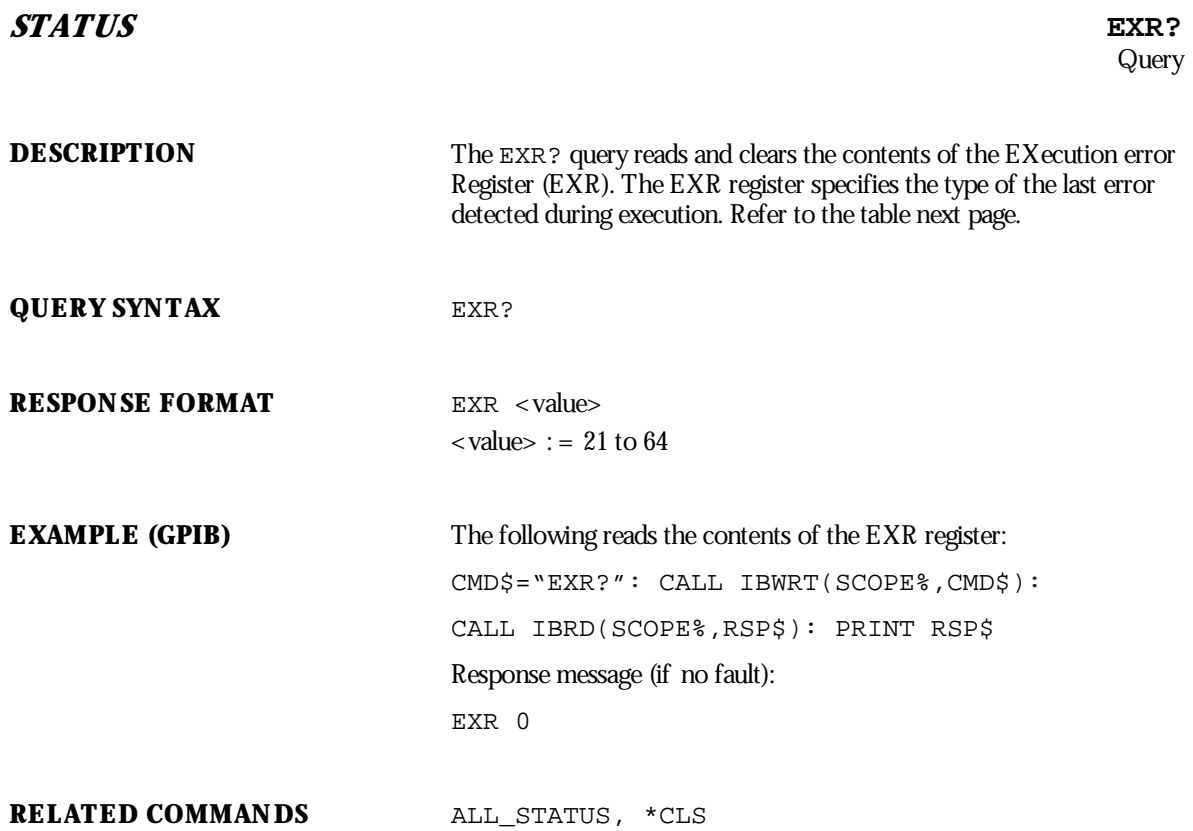

WP-RCM-E Rev C  $\overline{129}$ 

## **ADDITIONAL INFORMATION**

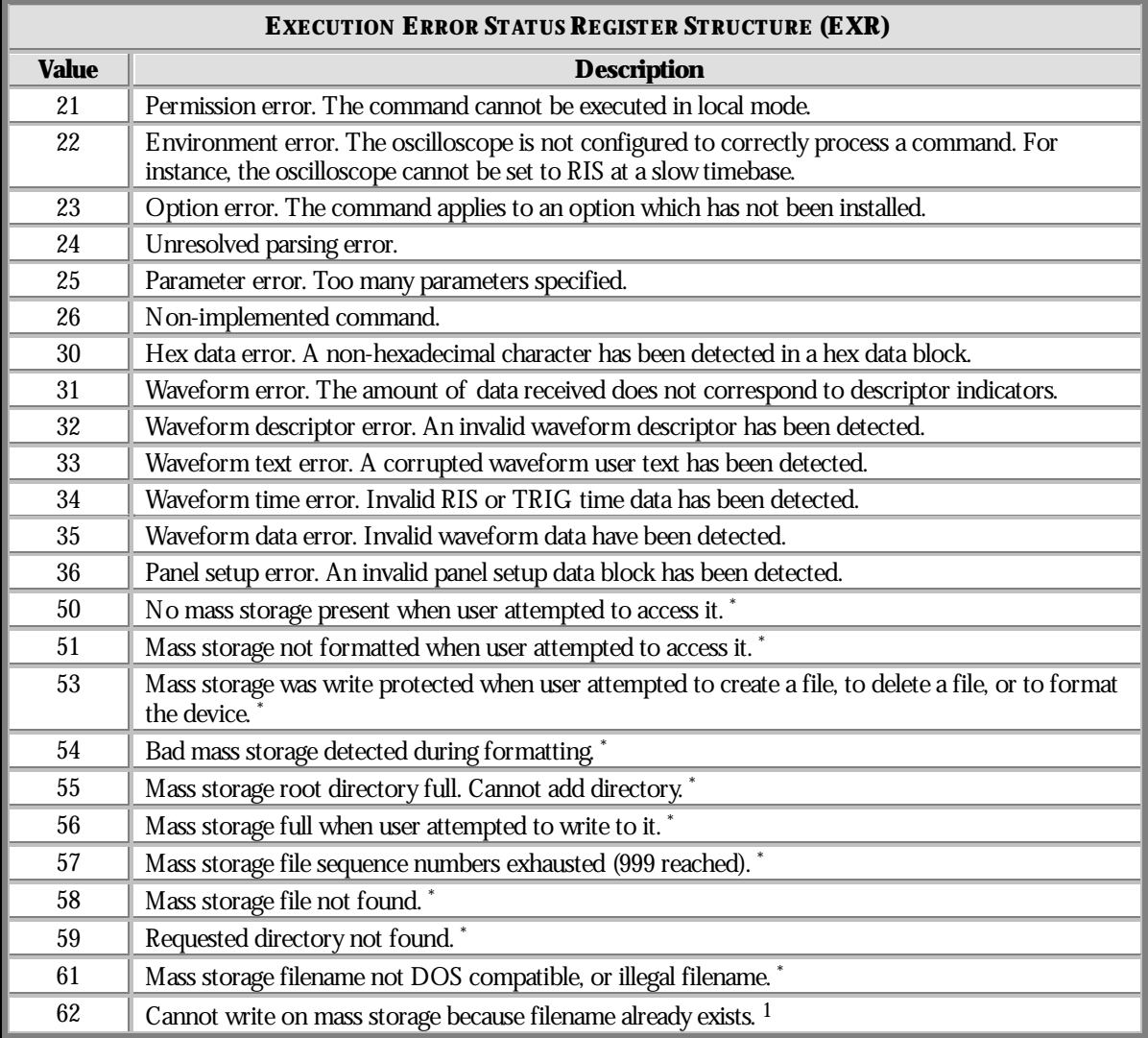

 $\rm ^1$  Only with memory card or removable hard disk option.

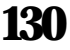

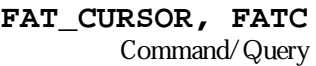

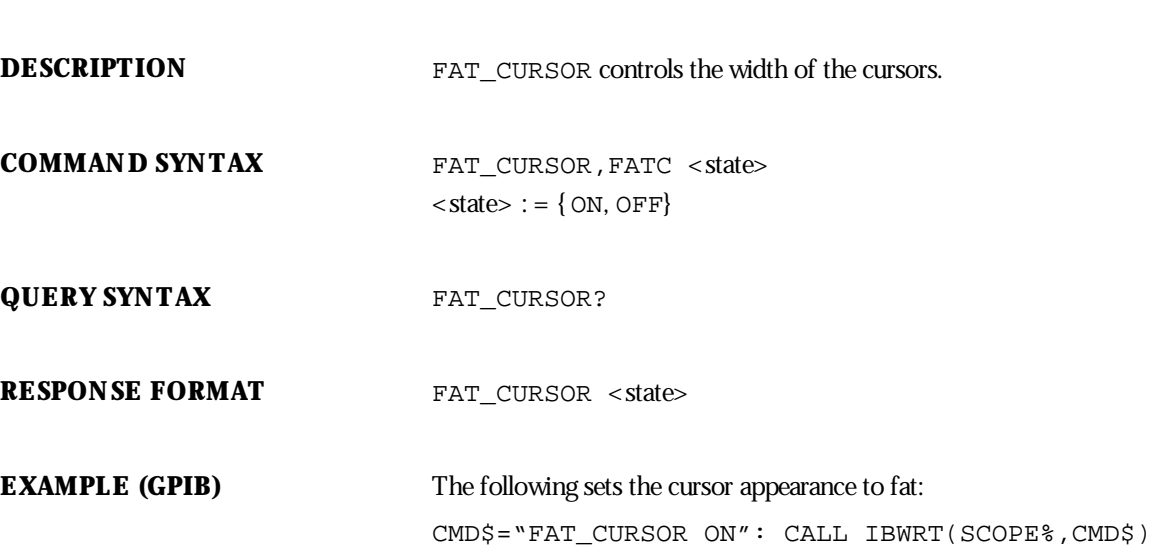

 $DISPLAY$ 

WP-RCM-E Rev C  $\overline{131}$ 

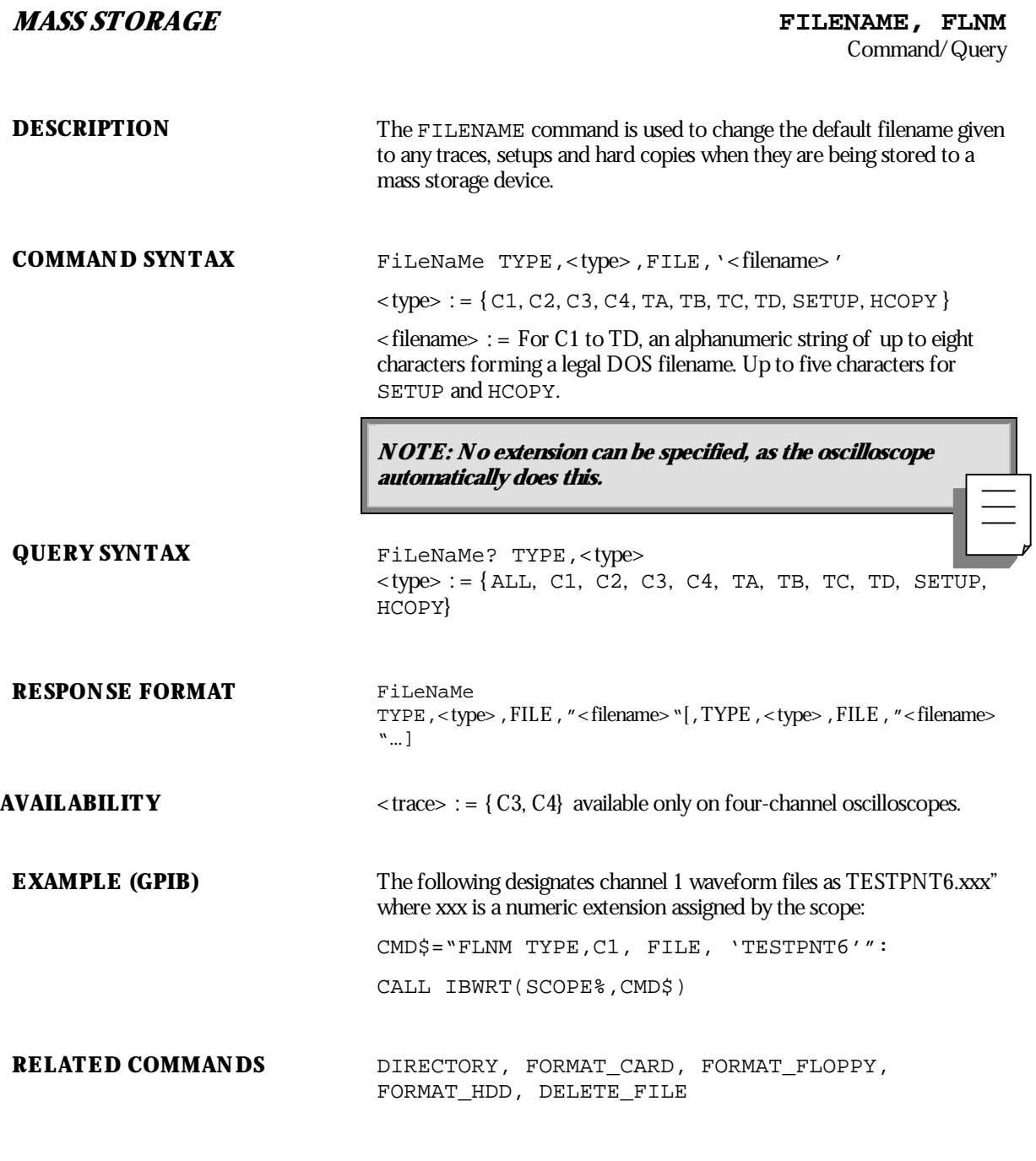

**132** ISSUED: January 2002 ISSUED: **January 2002** 

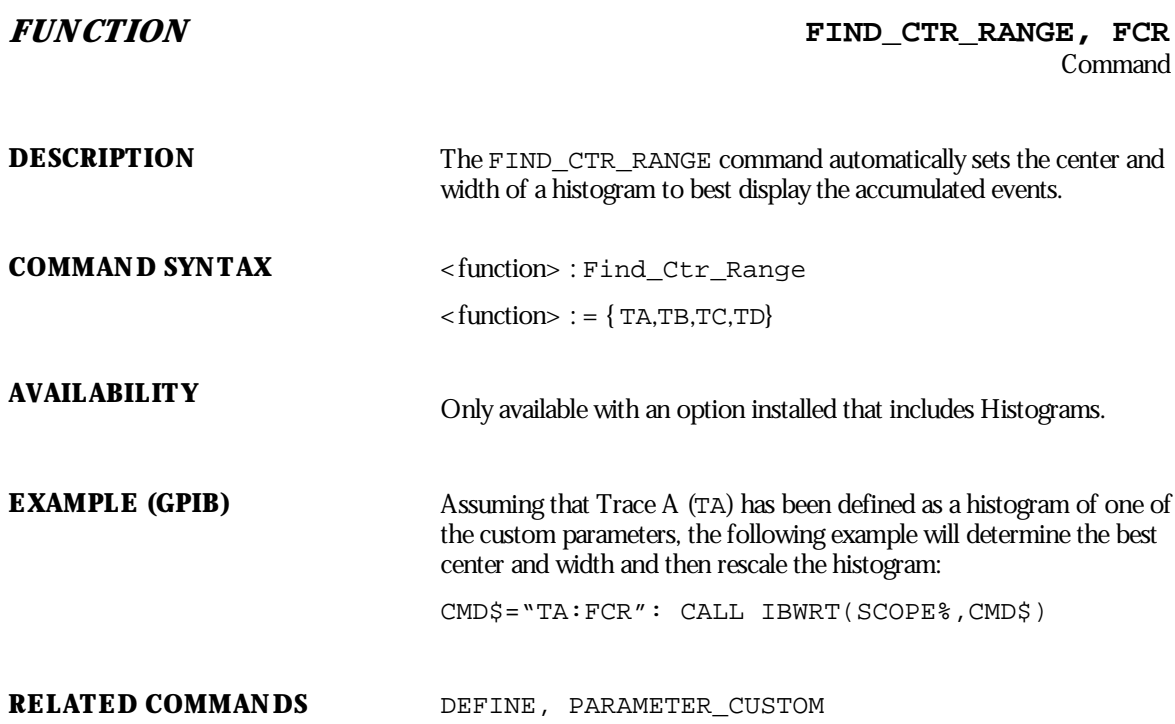

WP-RCM-E Rev C ISSUED: January <sup>2002</sup> **133**

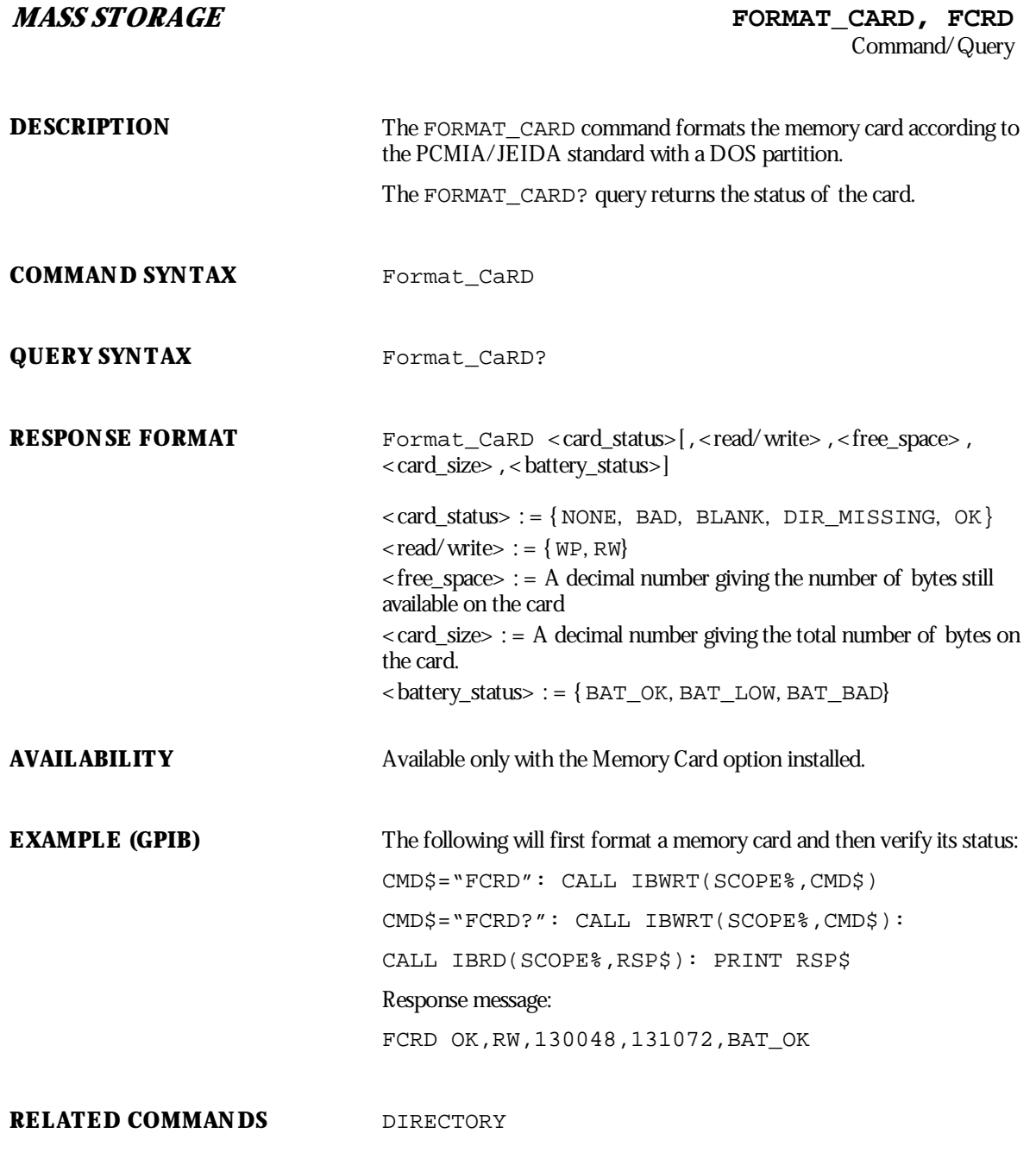

# **ADDITIONAL INFORMATION**

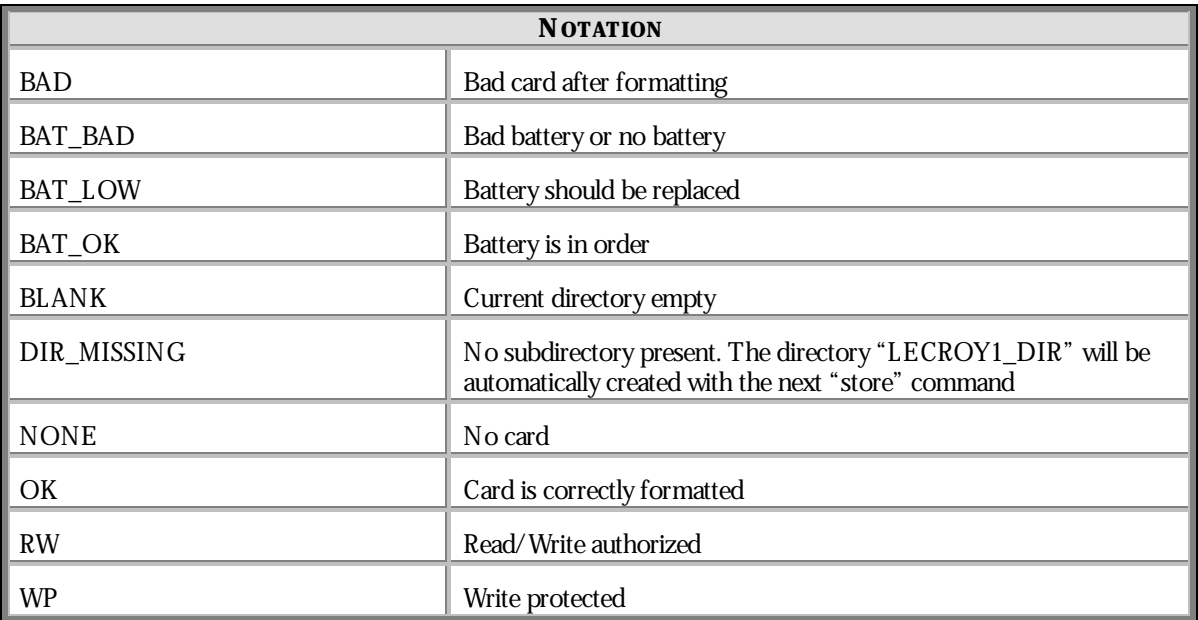

WP-RCM-E Rev C  $\overline{135}$ 

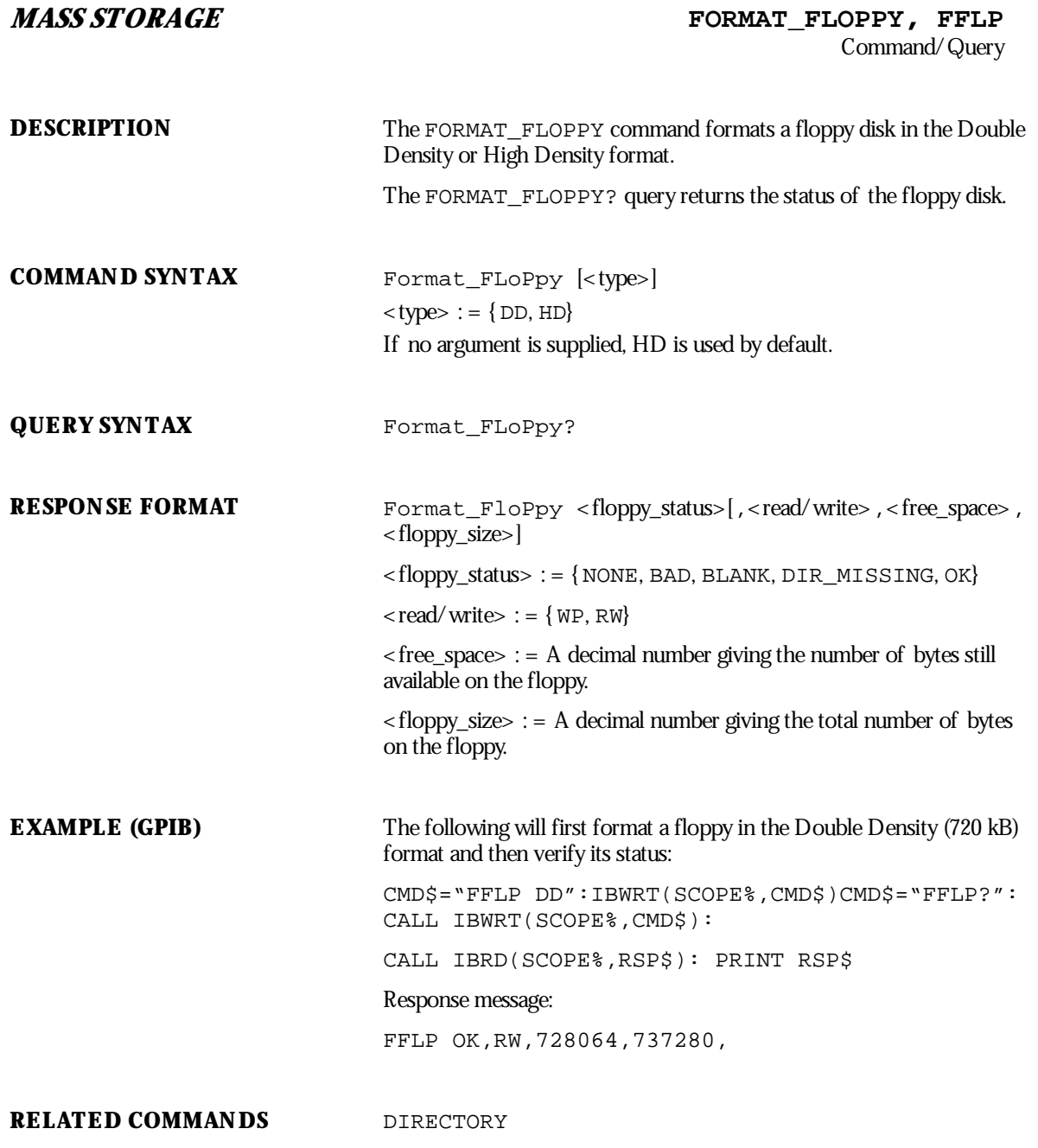

**136** ISSUED: January 2002 ISSUED: **January 2002** 

# **ADDITIONAL INFORMATION**

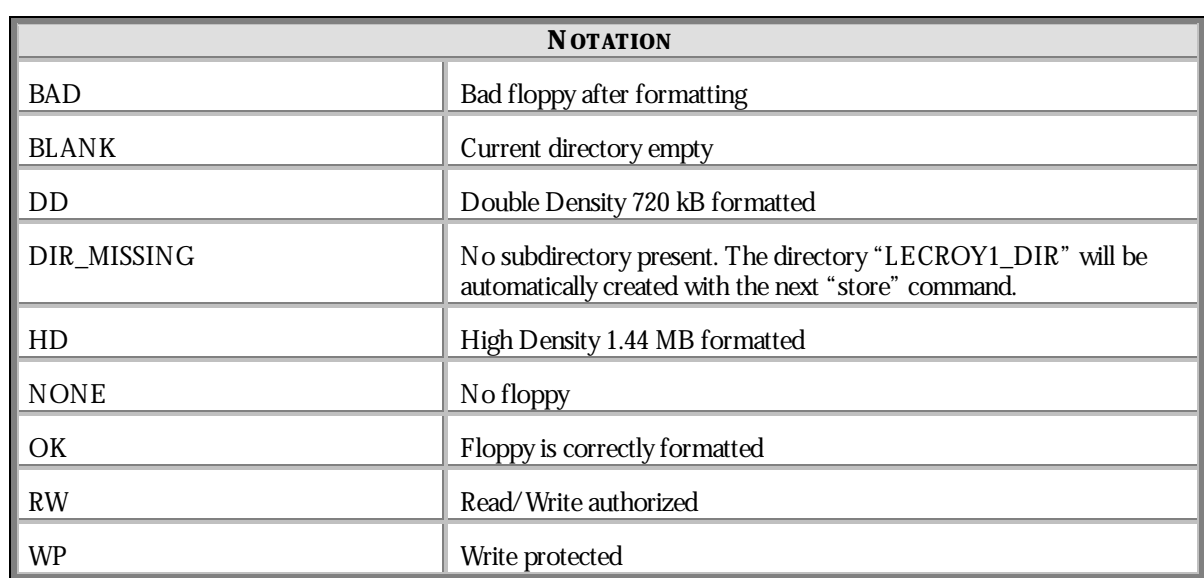

WP-RCM-E Rev C  $\overline{137}$ 

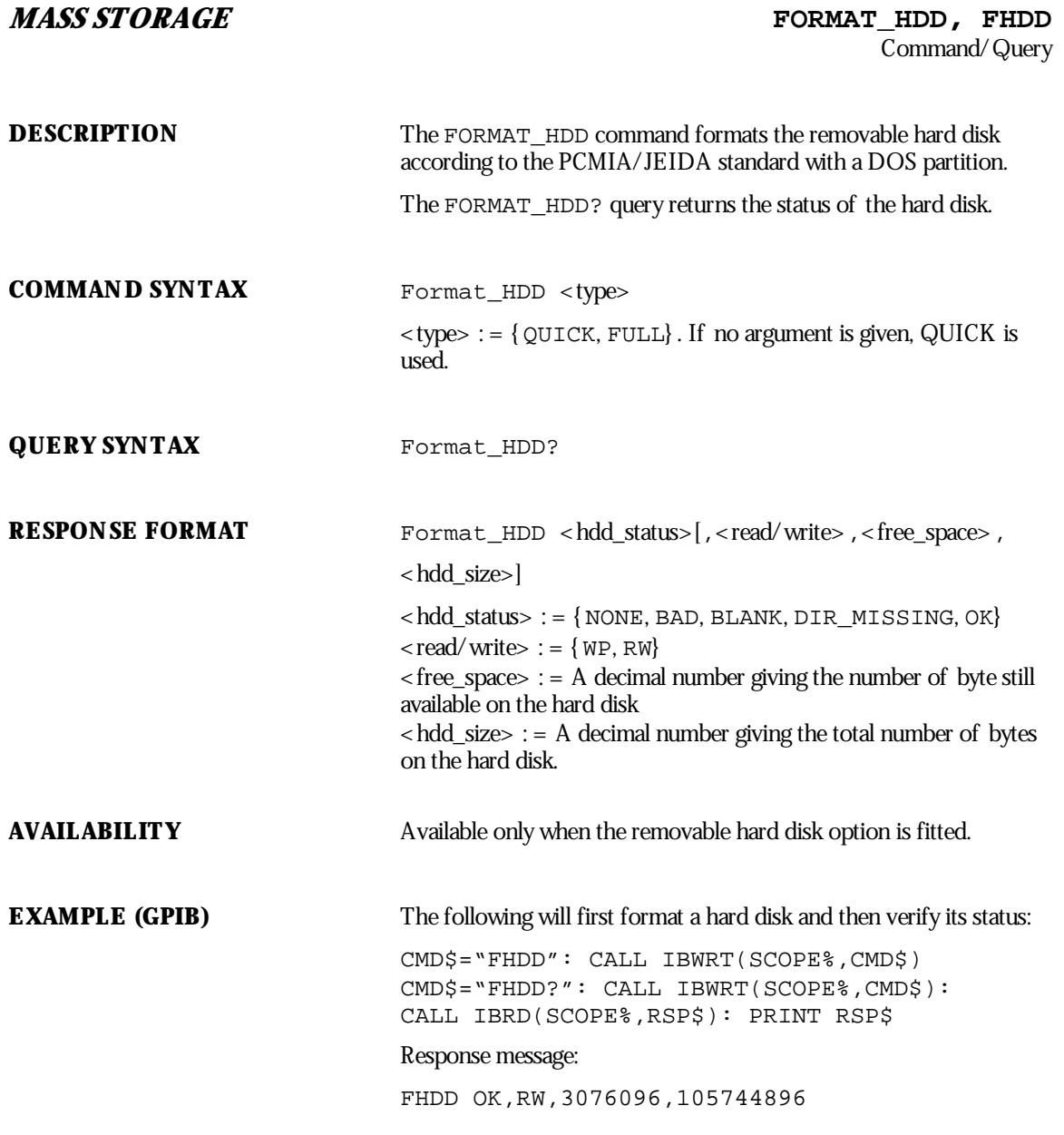
## **RELATED COMMANDS** DIRECTORY

# **ADDITIONAL INFORMATION**

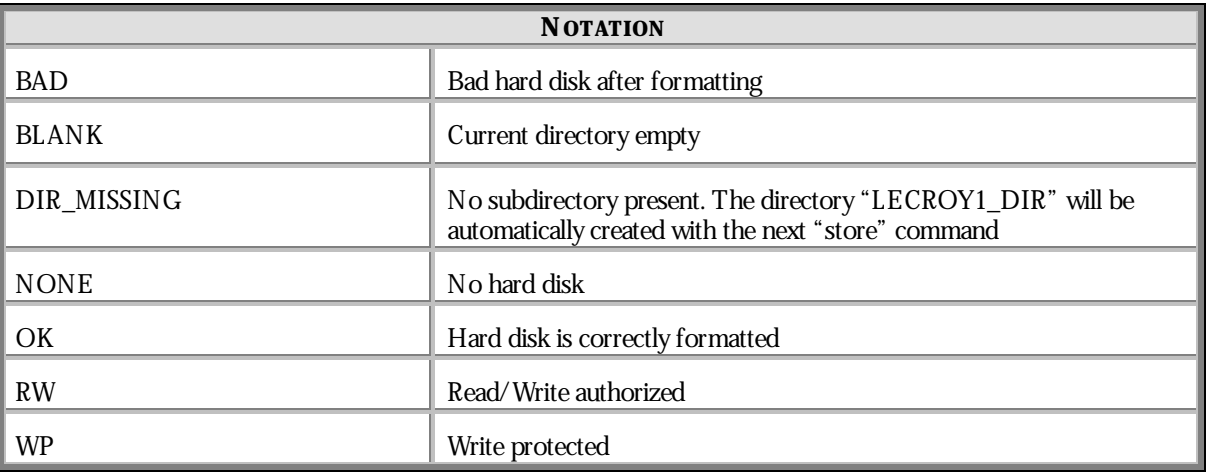

WP-RCM-E Rev C  $\overline{139}$ 

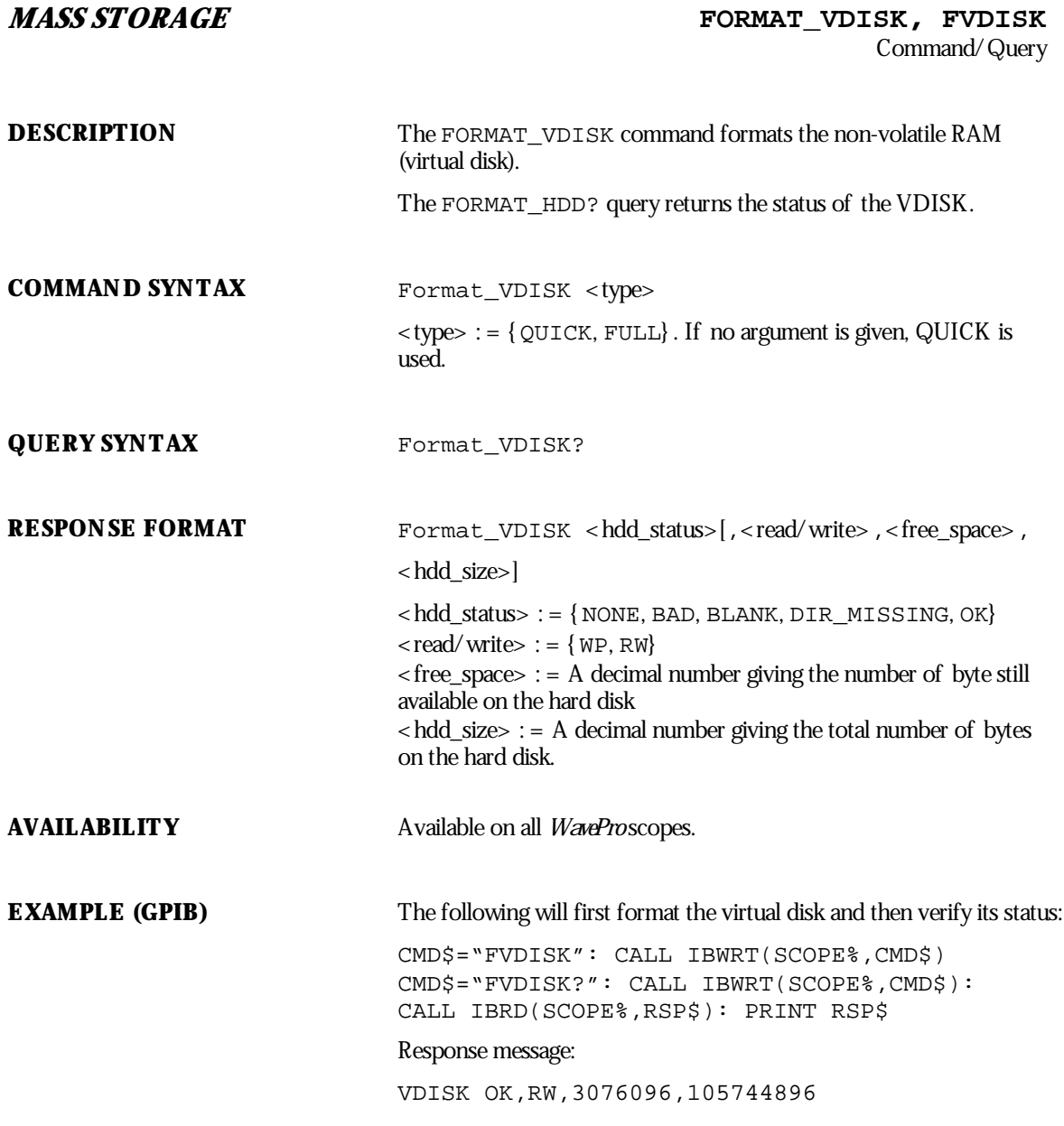

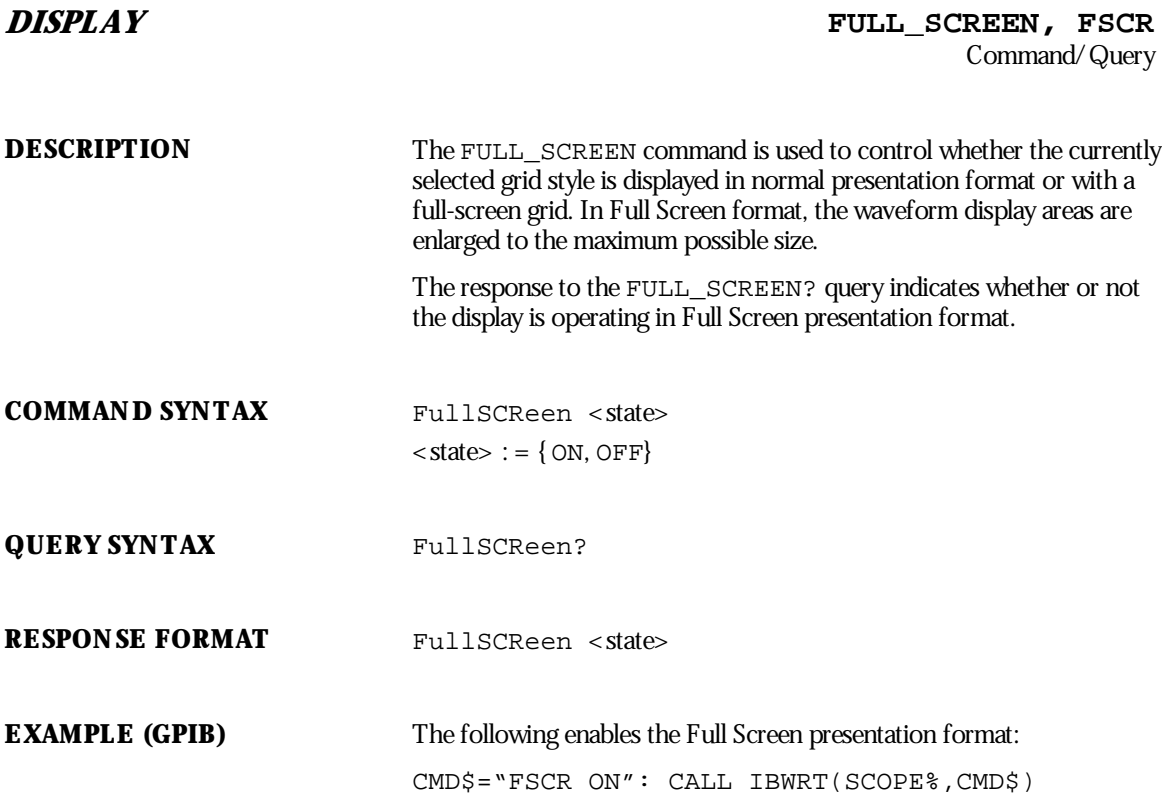

WP-RCM-E Rev C  $\overline{\mathbf{141}}$ 

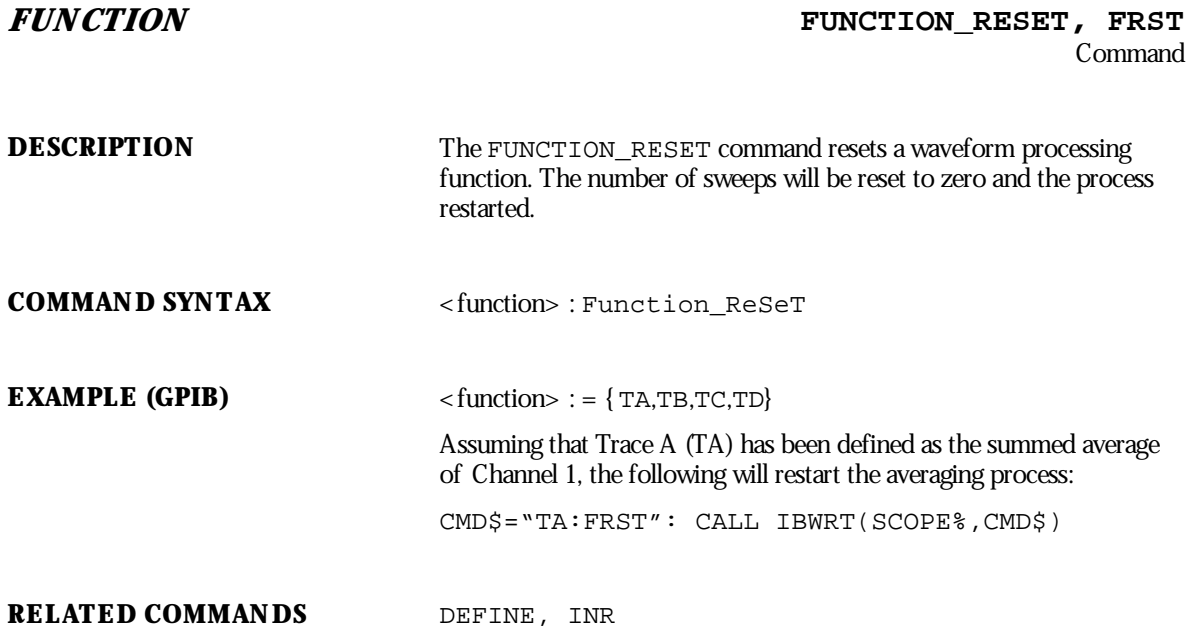

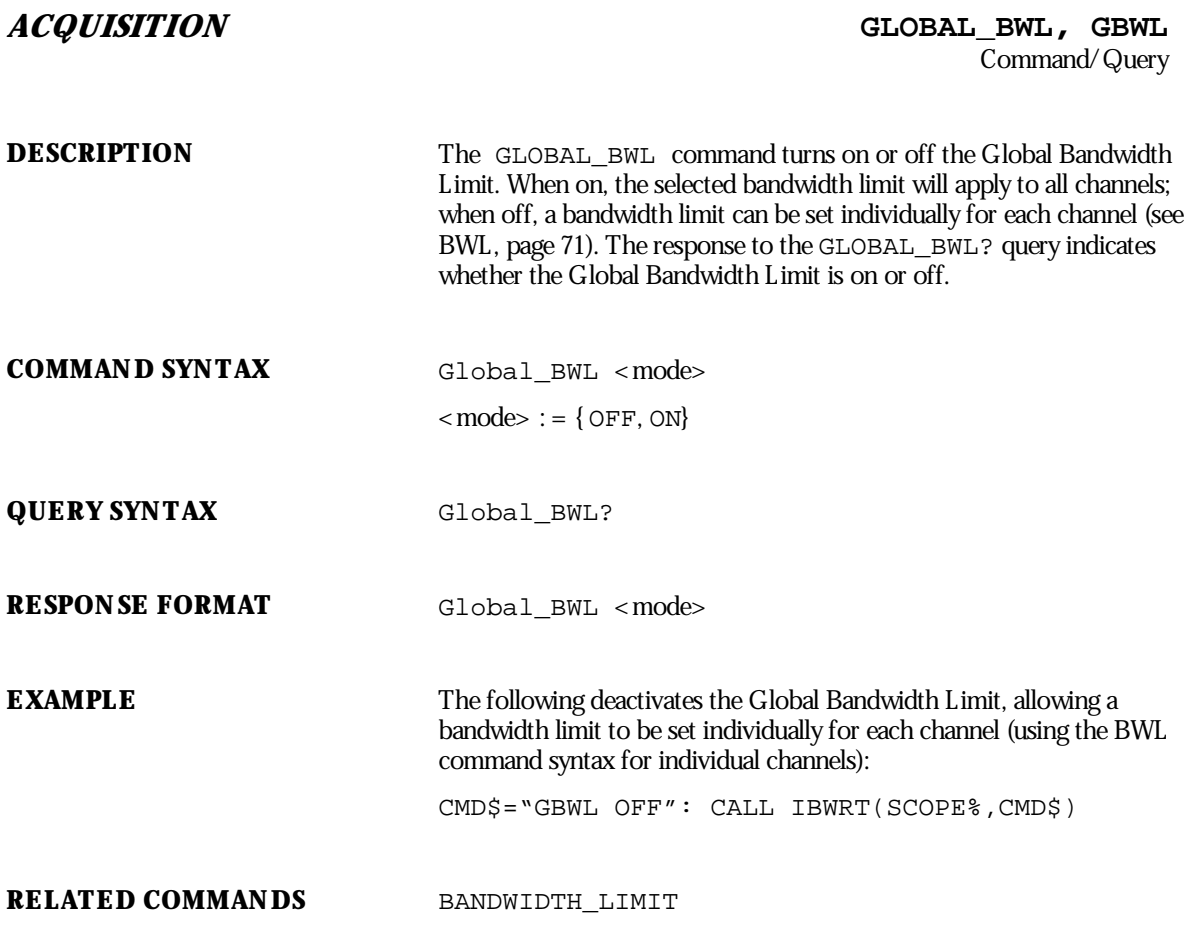

WP-RCM-E Rev C  $\overline{143}$ 

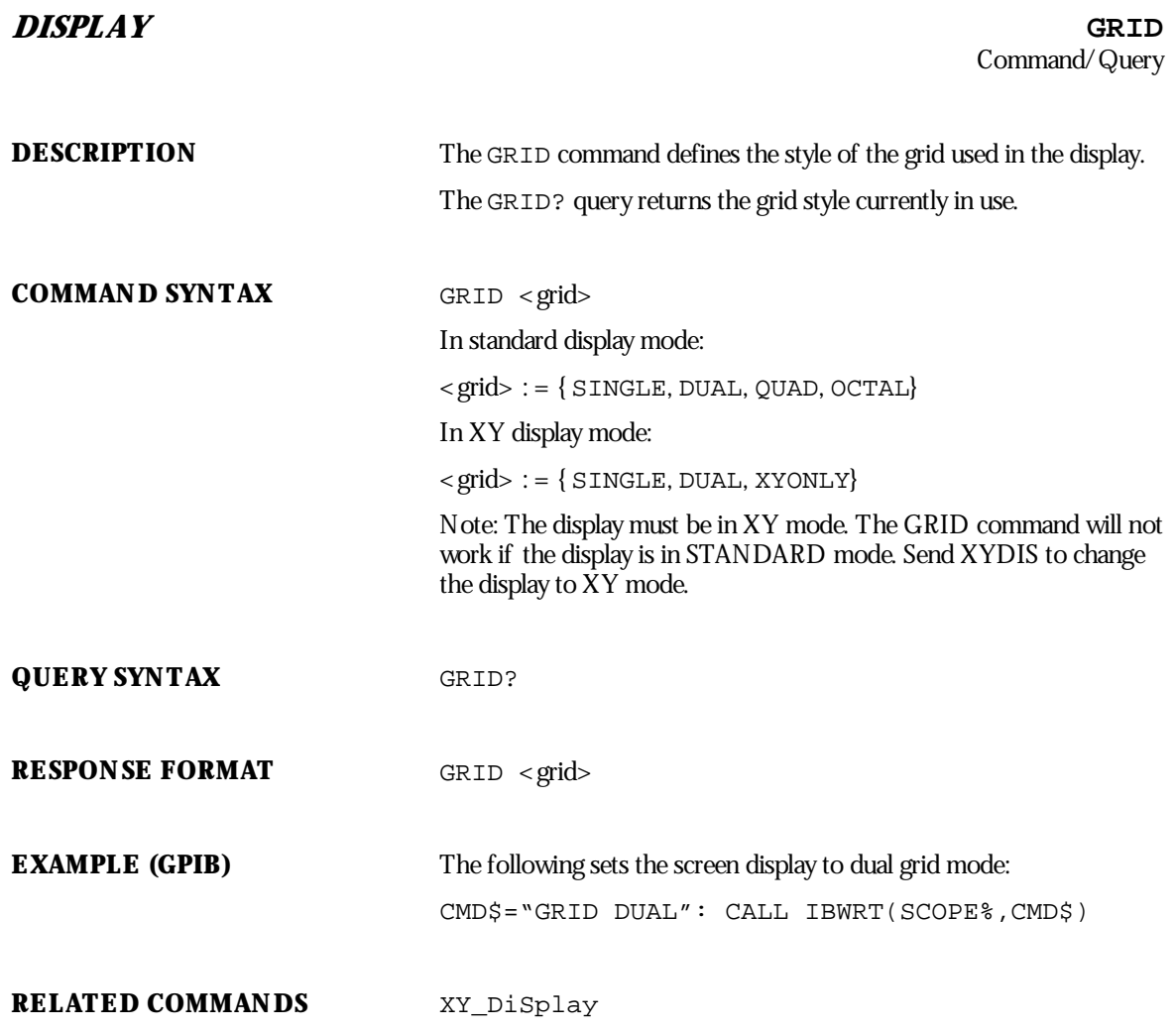

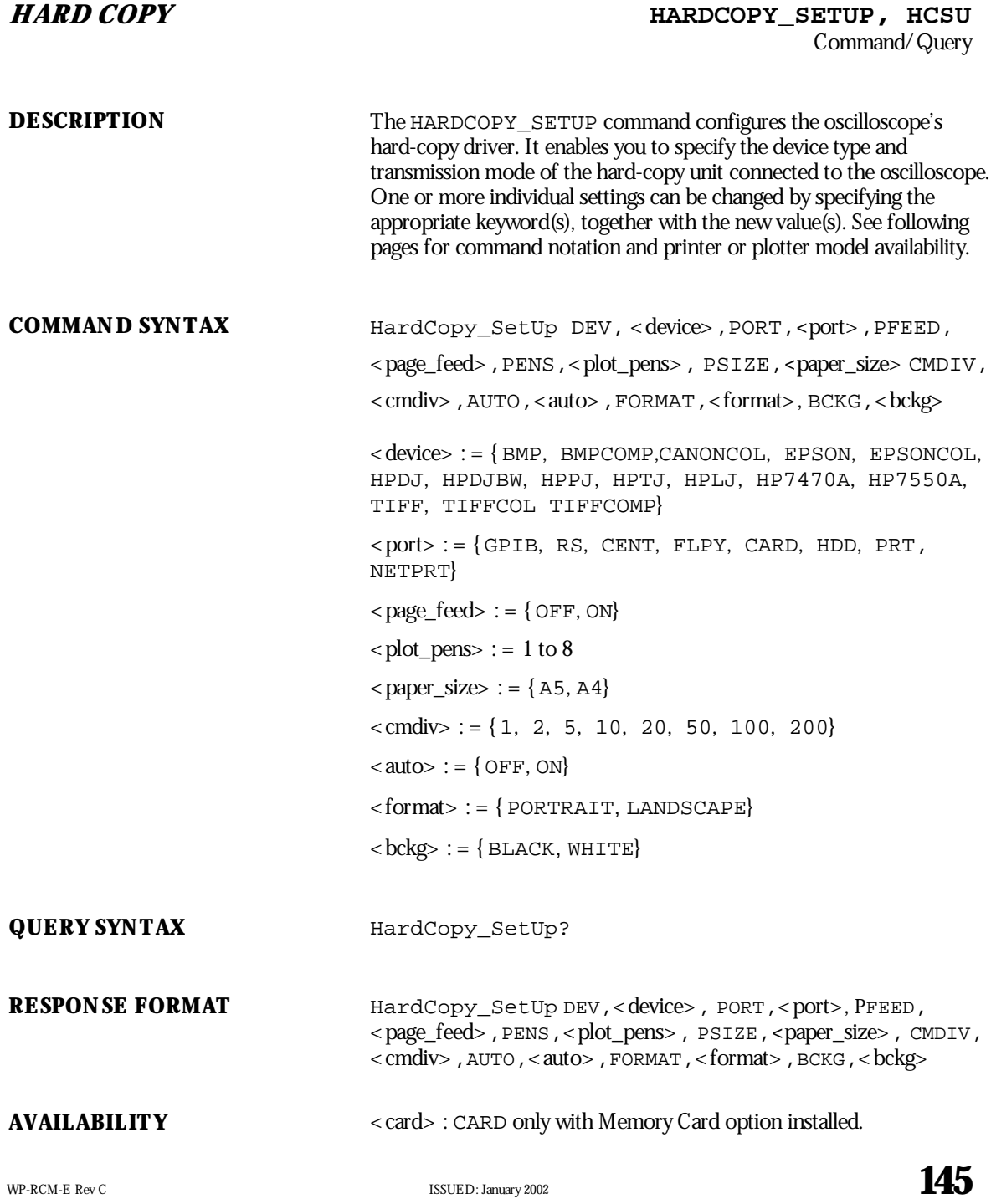

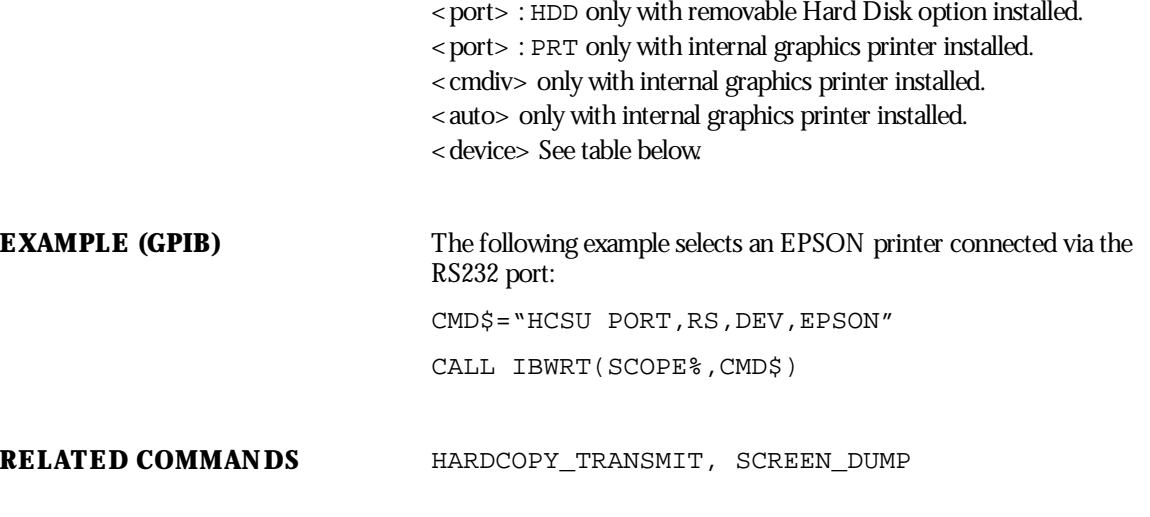

**ADDITIONAL INFORMATION** Hard-copy command parameters are grouped in pairs. The first in the pair names the variable to be modified, while the second gives the new value to be assigned. Pairs can be given in any order and restricted to those variables to be changed.

> The table below lists the printer and graphic formats you can use for producing hardcopies remotely using < device>.

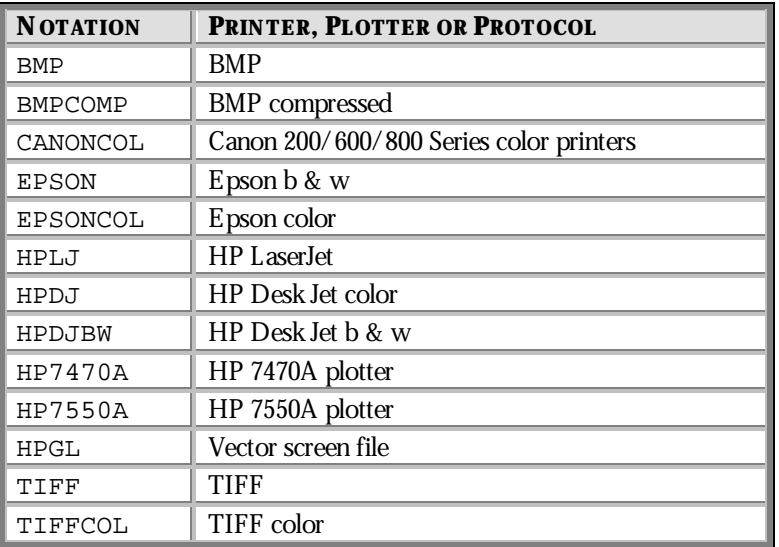

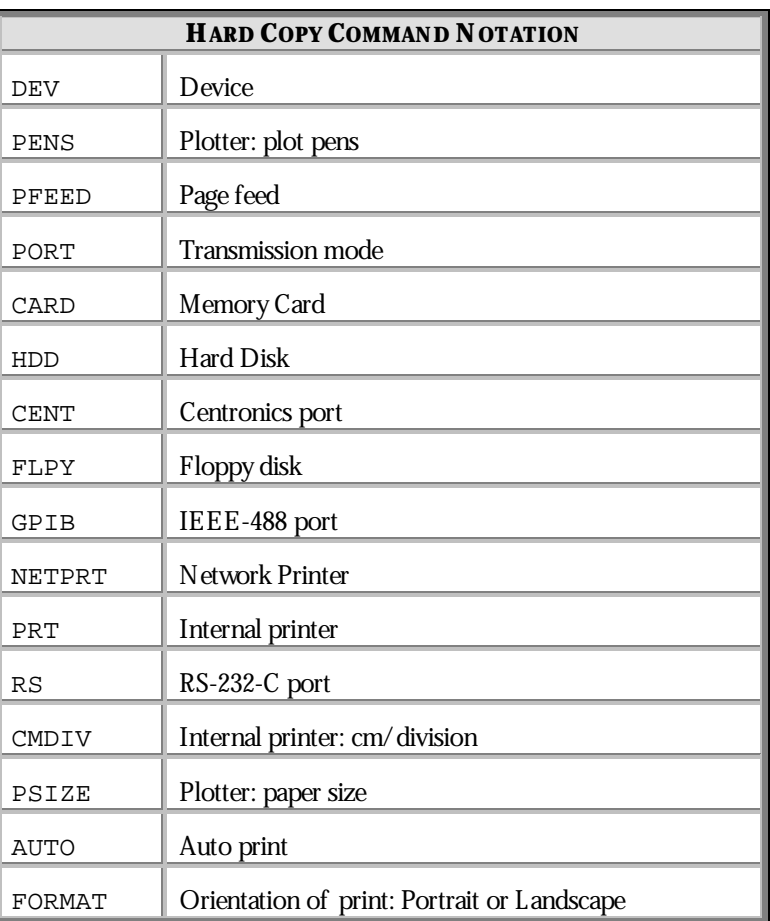

The table belowgives the HARDCOPY command notations and their meanings.

WP-RCM-E Rev C  $\overline{\mathbf{147}}$ 

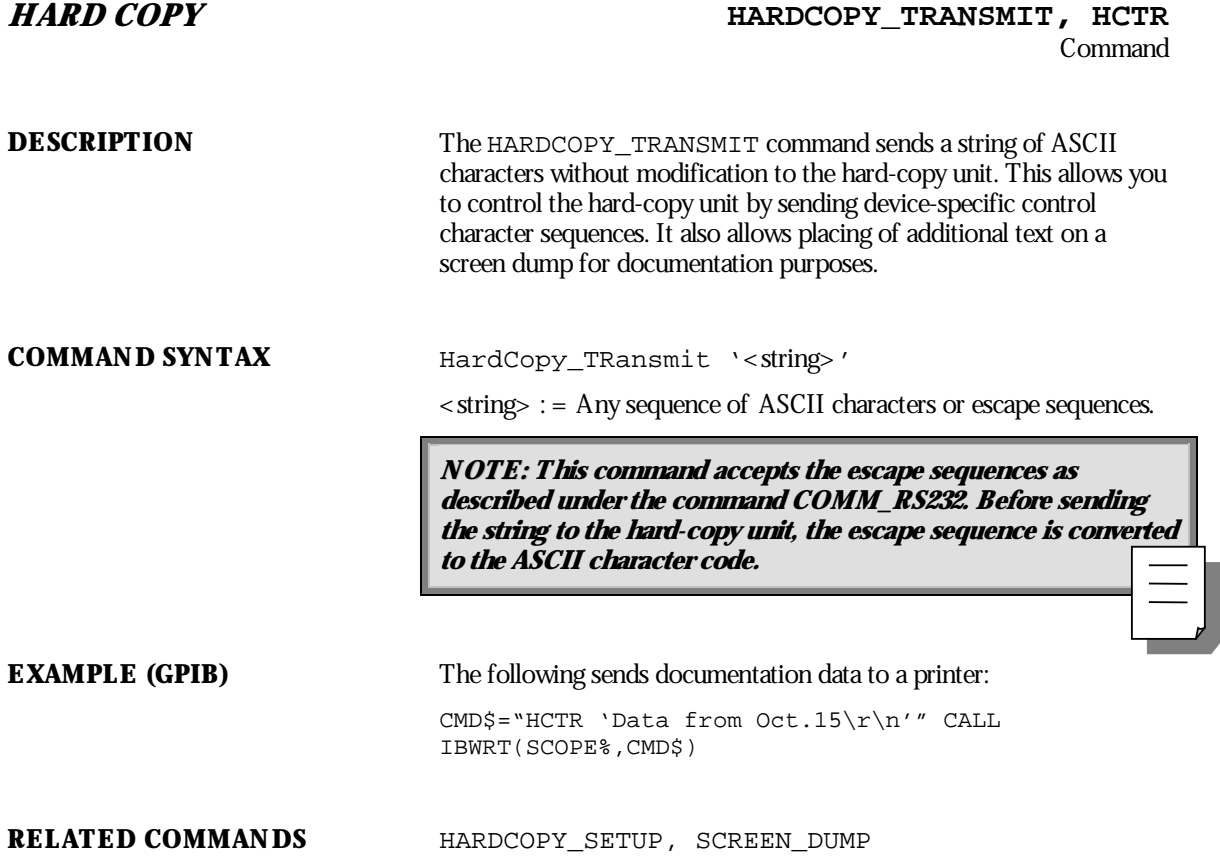

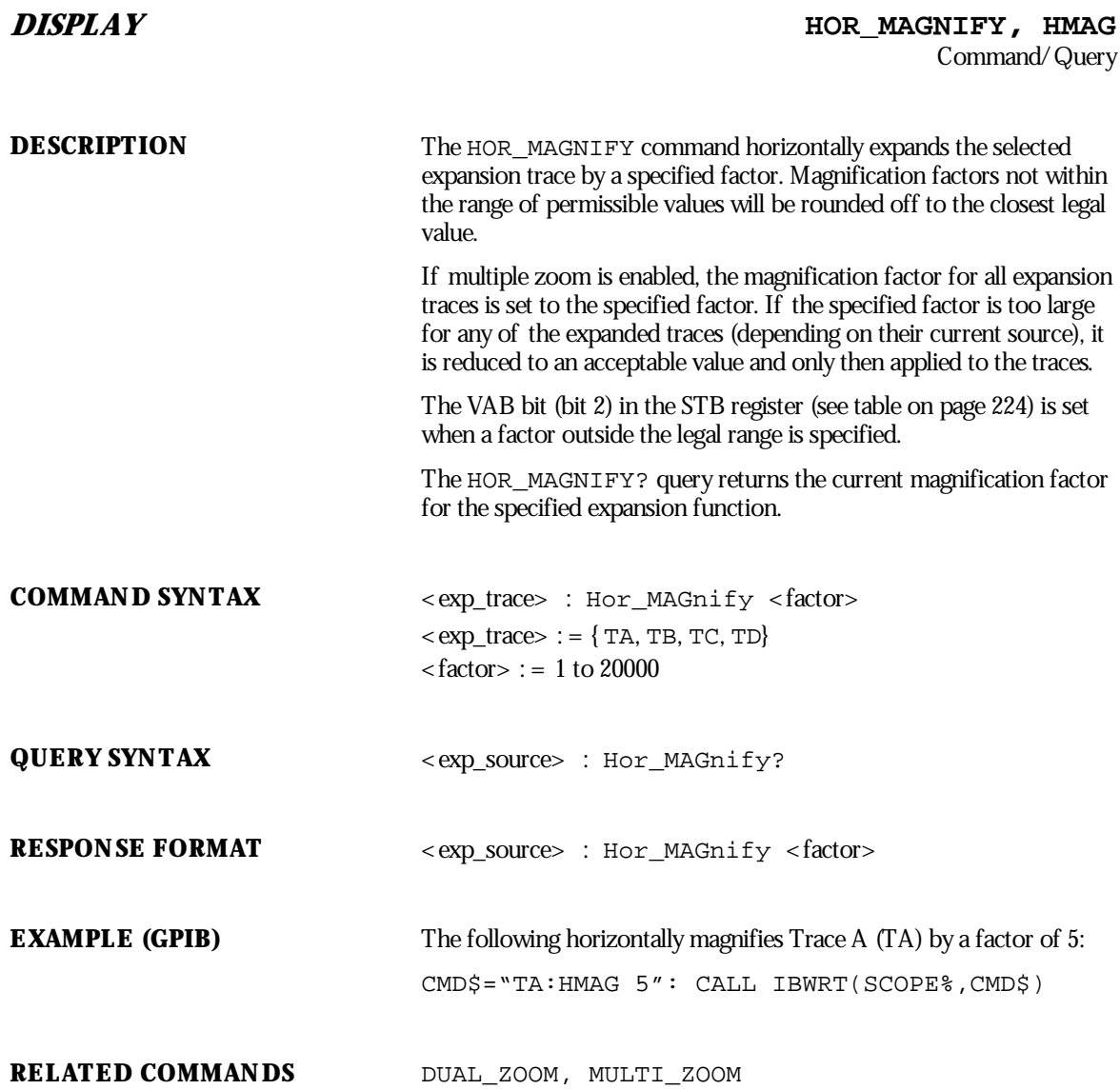

WP-RCM-E Rev C  $\overline{149}$ 

### **DISPLAY HORE POSITION, HPOS** Command/Query

**150** ISSUED: January 2002 WP-RCM-E Rev C **DESCRIPTION** The HOR\_POSITION command horizontally positions the geometric center of the intensified zone on the source trace. Allowed positions range from division 0 through 10. If the source trace was acquired in sequence mode, horizontal shifting will only apply to a single segment at a time. If the multiple zoom is enabled, the difference between the specified and the current horizontal position of the specified trace is applied to all expanded traces. If this would cause the horizontal position of any expanded trace to go outside the left or right screen boundaries, the difference of positions is adapted and then applied to the traces. If the sources of expanded traces are sequence waveforms, and the multiple zoom is enabled, the difference between the specified and the current segment of the specified trace is applied to all expanded traces. If this would cause the segment of any expanded trace to go outside the range of the number of source segments, the difference is adapted and then applied to the traces. The VAB bit (bit 2) in the STB register (see table on page 224) is set if a value outside the legal range is specified. The HOR POSITION? query returns the position of the geometric center of the intensified zone on the source trace. **NOTE: Segment number0 has the special meaning "Show All : Segments Unexpanded". COMMAND SYNTAX** < exp\_trace> : Hor\_POSition < hor\_position>, < segment>  $\langle$  exp\_trace $\rangle$  : = { TA, TB, TC, TD}  $\text{for}_p$  position  $\text{or}_p$  : = 0 to 10 DIV  $\le$  segment $> := 0$  to max segments **NOTE: The segment number is only relevant for waveforms : acquired in sequence mode; it is ignored in single waveform acquisitions. When the segment number is set to 0, all segments will be shown. The suffixDIV is optional.**

**QUERY SYNTAX** <exp\_trace>: Hor\_POSition? **RESPONSE FORMAT** <exp\_trace>:Hor\_POSition <hor\_position>[,<segment>] **NOTE: The segment number is only given for sequence : waveforms. EXAMPLE (GPIB)** The following positions the center of the intensified zone on the trace currently viewed by Trace A (TA) at division 3: CMD\$="TA:HPOS 3": CALL IBWRT(SCOPE%,CMD\$) **RELATED COMMANDS** DUAL\_ZOOM, MULTI\_ZOOM

WP-RCM-E Rev C  $\overline{\mathbf{151}}$ 

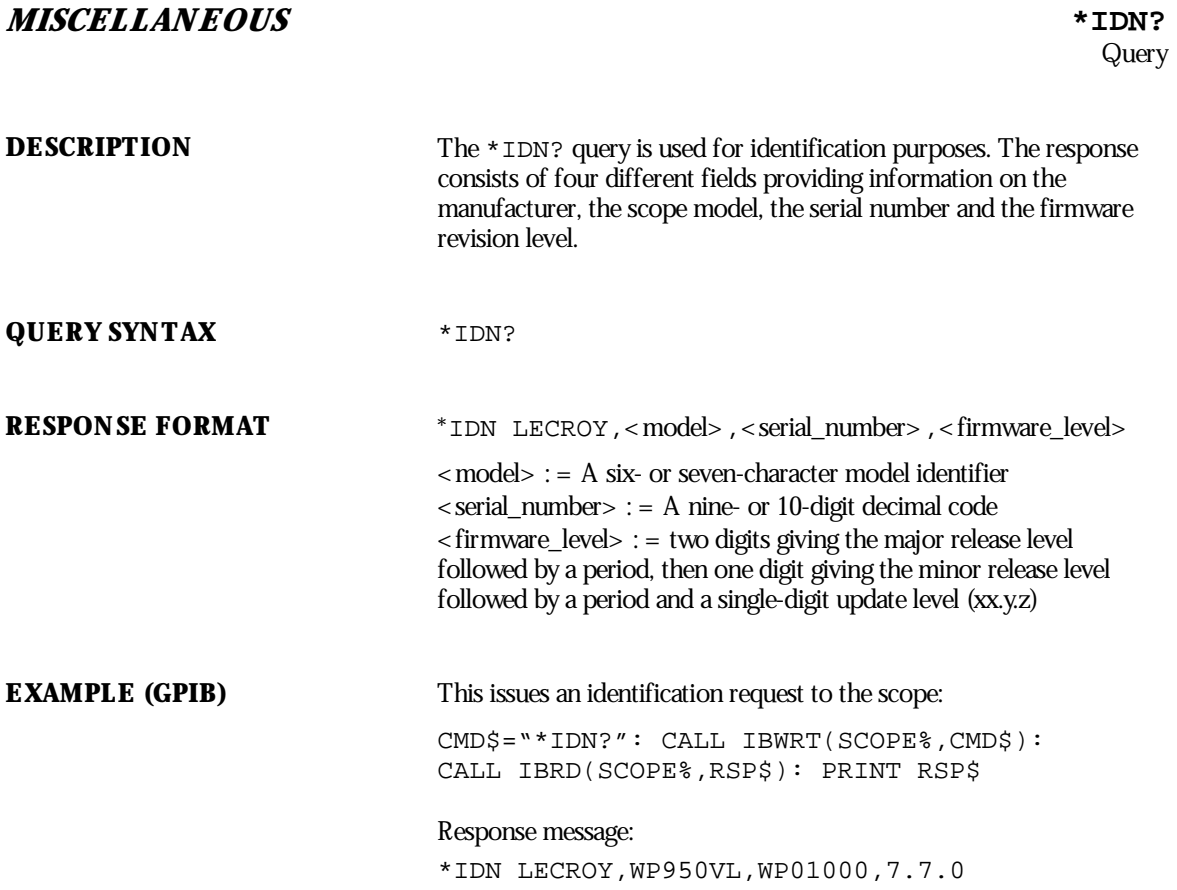

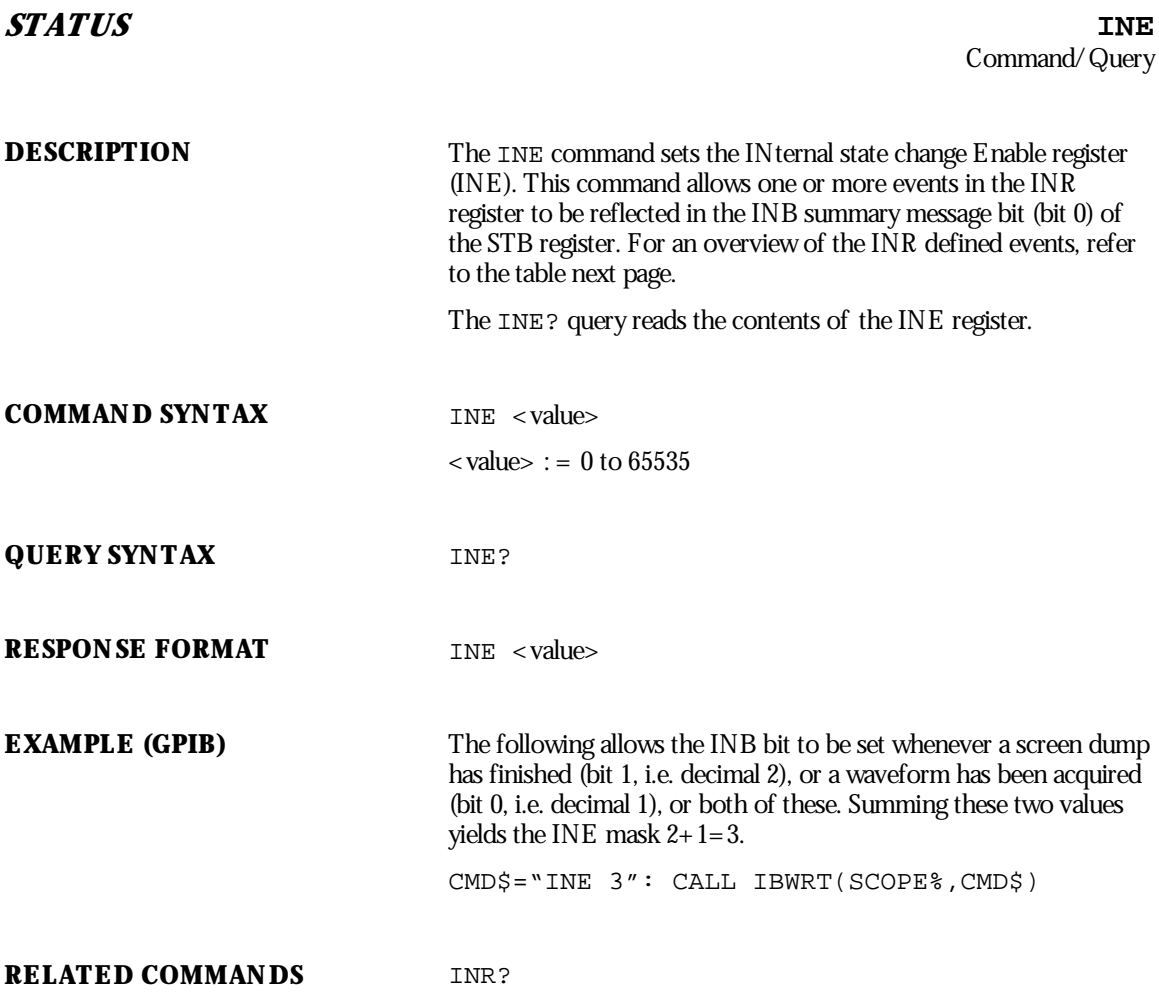

WP-RCM-E Rev C  $\overline{\mathbf{153}}$ 

## **STATUS INR?**

# Query

**DESCRIPTION** The INR? Query reads and clears the contents of the INternal state change Register (INR). The INR register (table below) records the completion of various internal operations and state transitions.

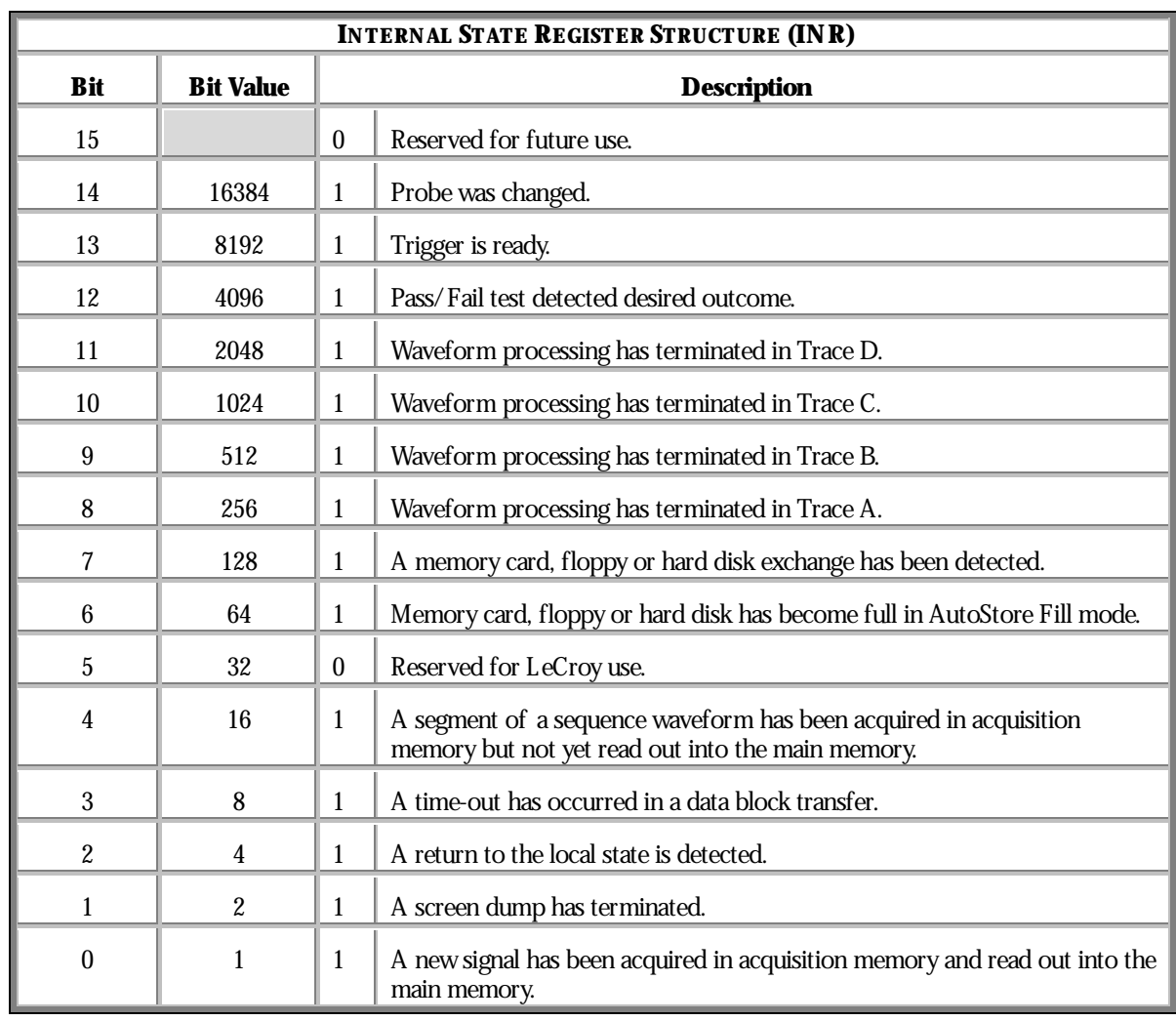

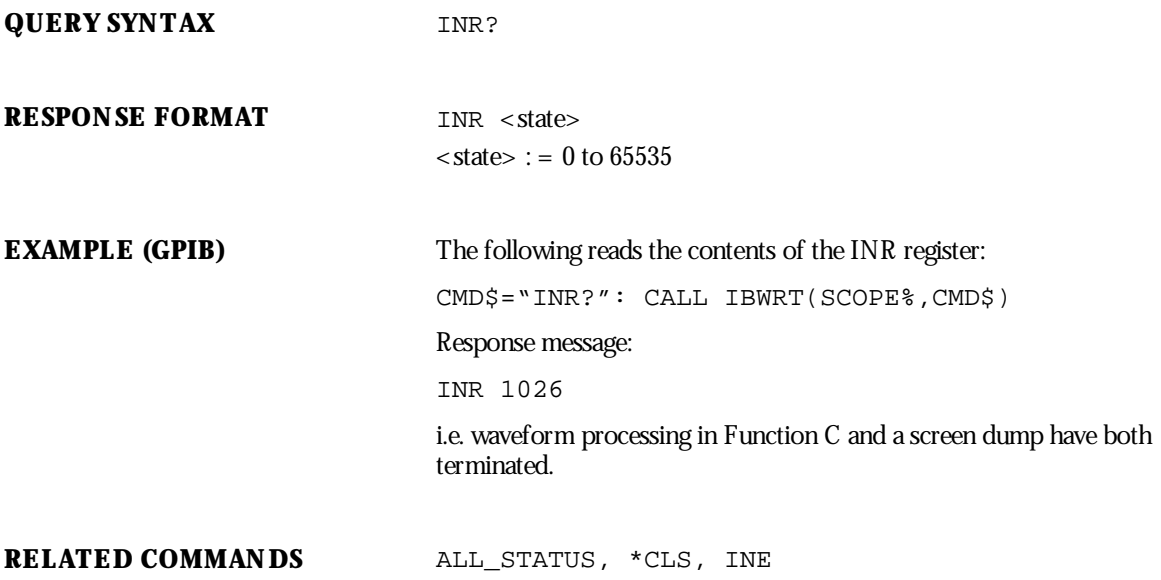

WP-RCM-E Rev C  $\overline{155}$ 

# **WAVEFORM TRANSFER** INSPECT?, INSP?

# Query

**DESCRIPTION** The INSPECT? query allows you to read parts of an acquired waveform in intelligible form. The command is based on the explanation of the format of a waveform given by the template (use the TEMPLATE? query to obtain an up-to-date copy).

> Any logical block of a waveform can be inspected using this query by giving its name enclosed in quotes as the first (string) parameter (see the template itself).

The special logical block named WAVEDESC can also be inspected in more detail. By giving the name of a variable in the block WAVEDESC, enclosed in quotes as the first (string) parameter, it is possible to inspect only the actual value of that variable. See Chapter 4 for more on INSPECT?.

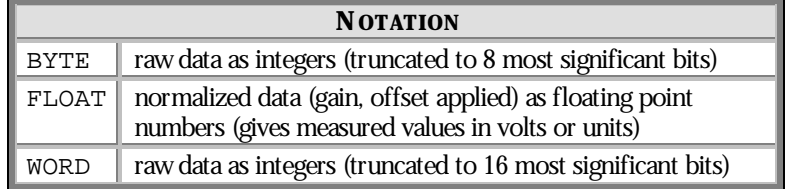

QUERY SYNTAX <trace>:INSPect? '<string>'[,<data\_type>]

 $\times$ trace> : = { TA, TB, TC, TD, M1, M2, M3, M4, C1, C2, C3,  $C4$ 

 $\langle$  data\_type $\rangle$  : = { BYTE, WORD, FLOAT}

**NOTE: The optional parameter <data\_type> applies only for : inspecting the data arrays. It selects the representation of the data. The default <data\_type> is FLOAT.**

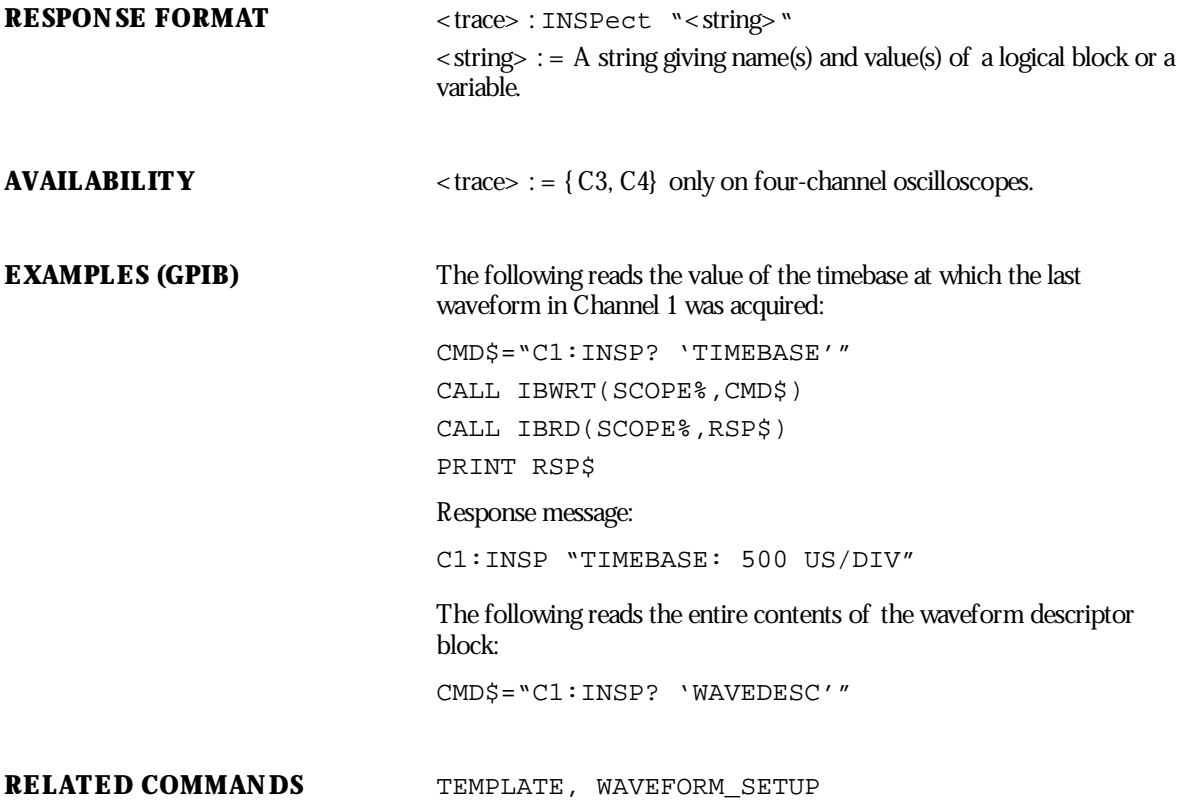

WP-RCM-E Rev C  $\overline{\mathbf{157}}$ 

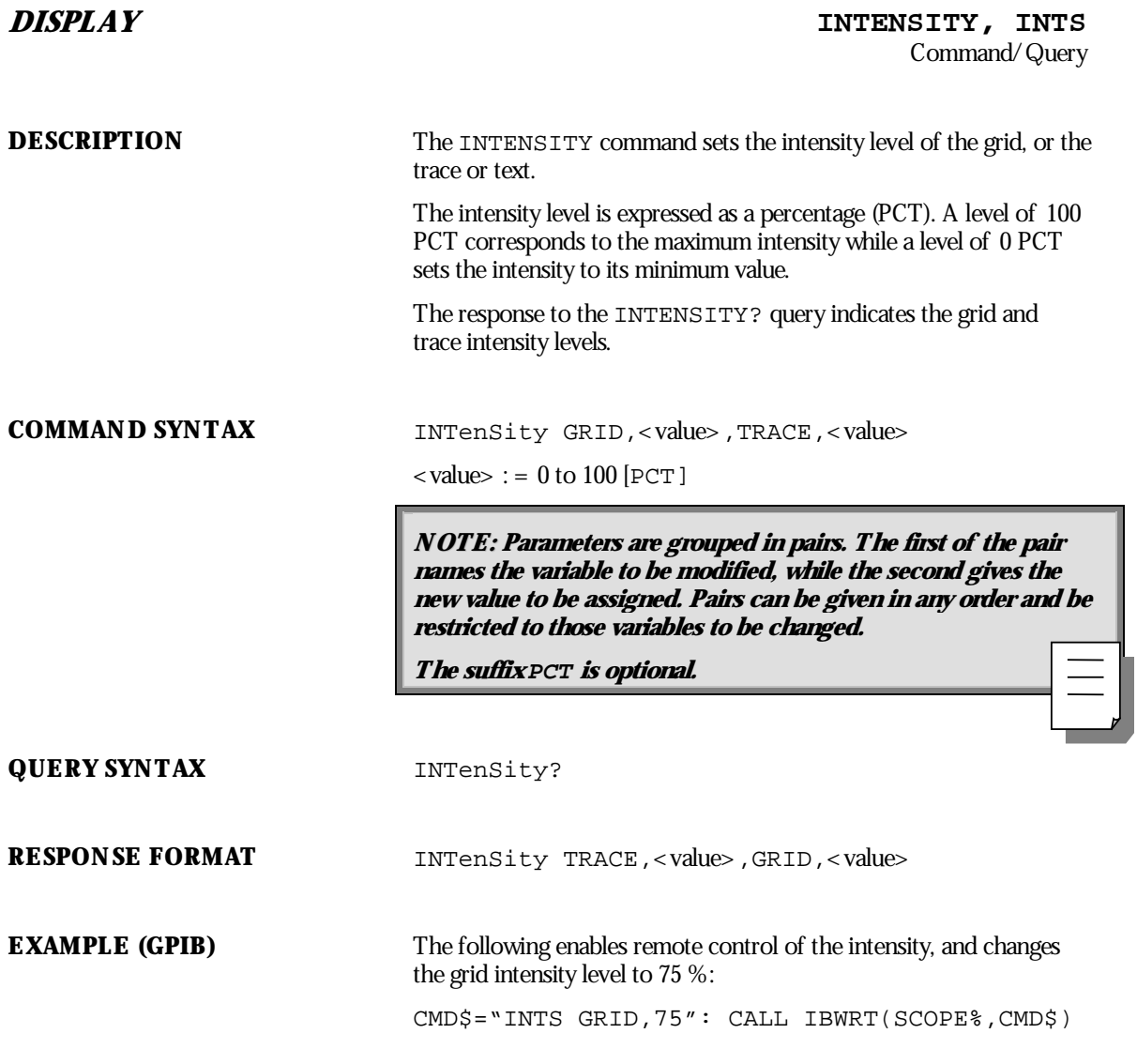

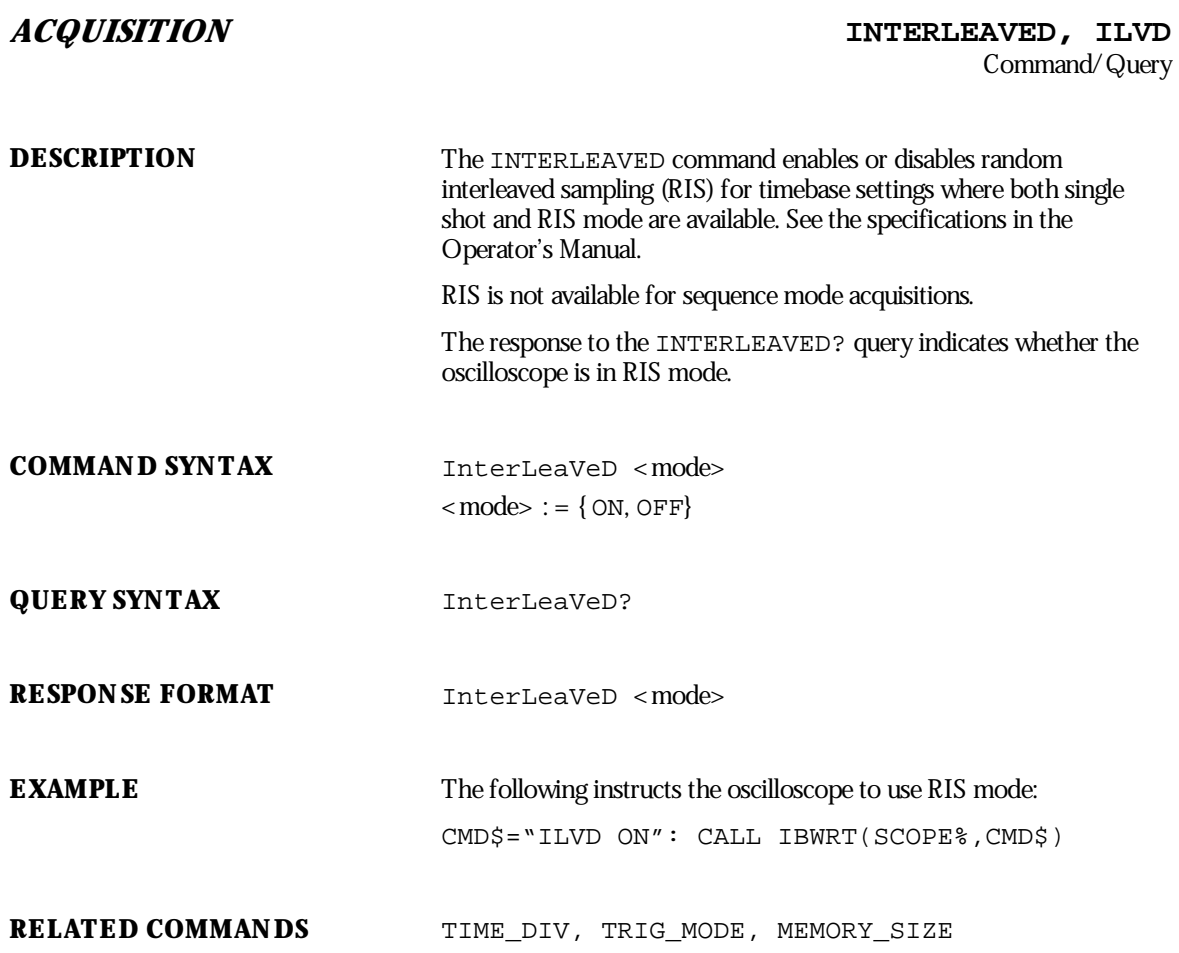

WP-RCM-E Rev C  $\overline{159}$ 

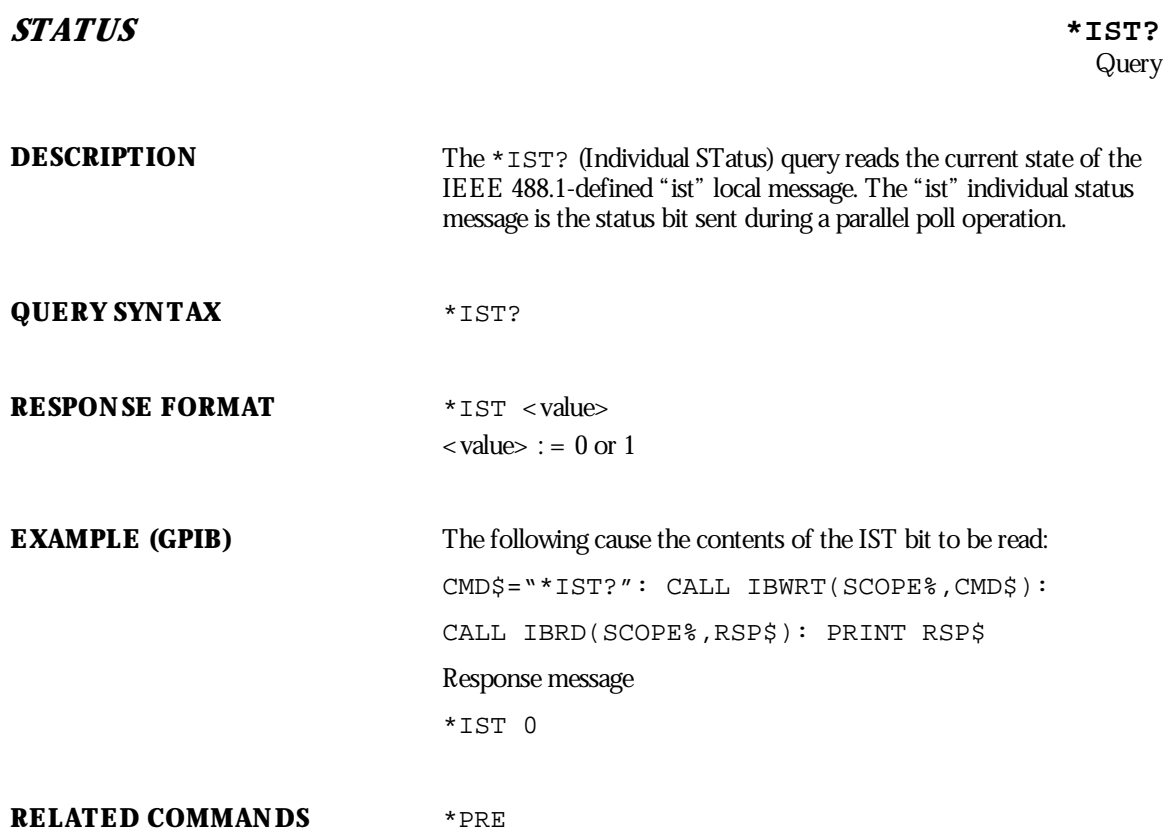

Command

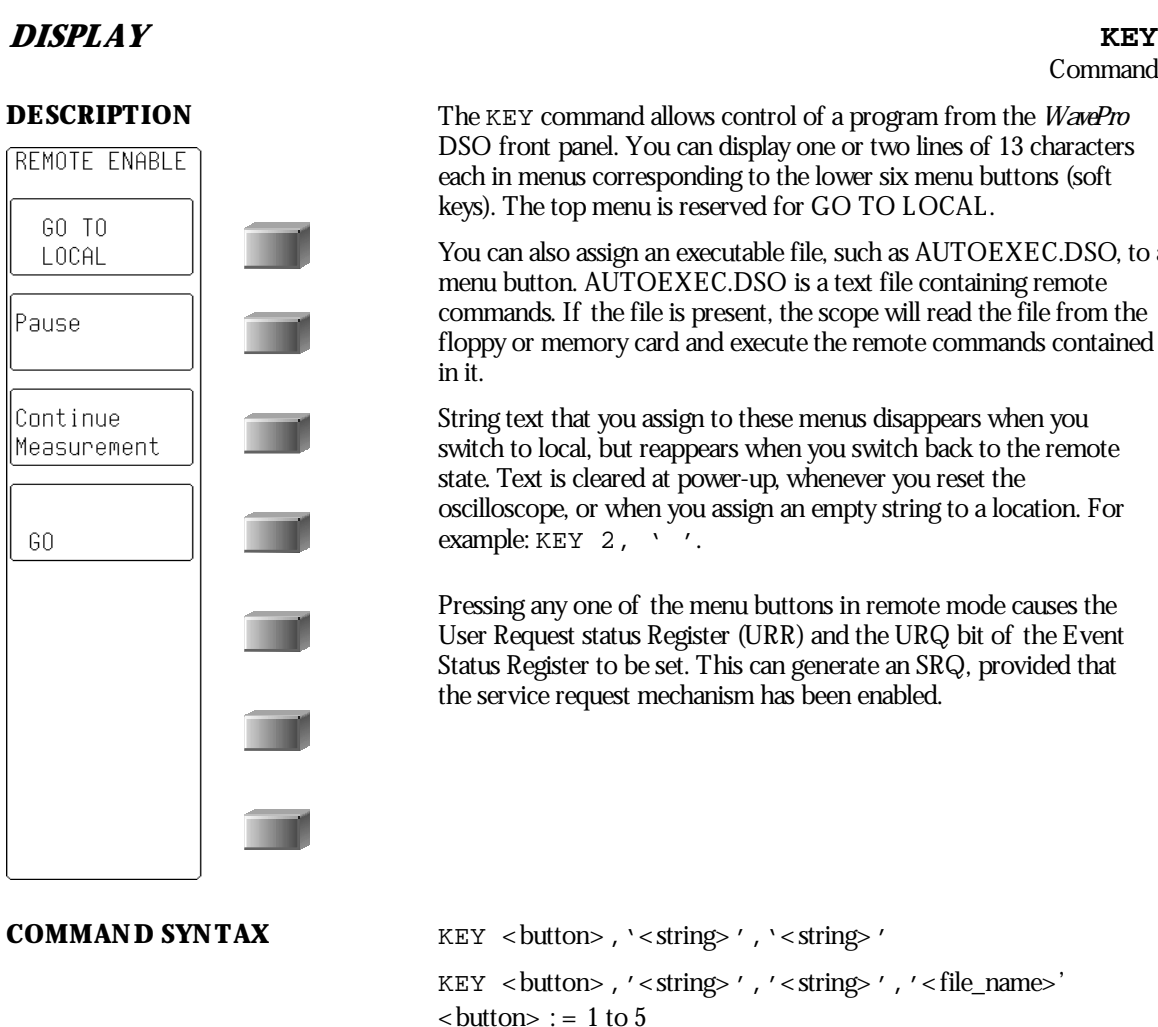

The KEY command allows control of a program from the *WavePro* DSO front panel. You can display one or two lines of 13 characters each in menus corresponding to the lower six menu buttons (soft keys). The top menu is reserved for GO TO LOCAL.

You can also assign an executable file, such as AUTOEXEC.DSO, to a menu button. AUTOEXEC.DSO is a text file containing remote commands. If the file is present, the scope will read the file from the floppy or memory card and execute the remote commands contained in it.

String text that you assign to these menus disappears when you switch to local, but reappears when you switch back to the remote state. Text is cleared at power-up, whenever you reset the oscilloscope, or when you assign an empty string to a location. For example: KEY 2, ' '.

Pressing any one of the menu buttons in remote mode causes the User Request status Register (URR) and the URQ bit of the Event Status Register to be set. This can generate an SRQ, provided that the service request mechanism has been enabled.

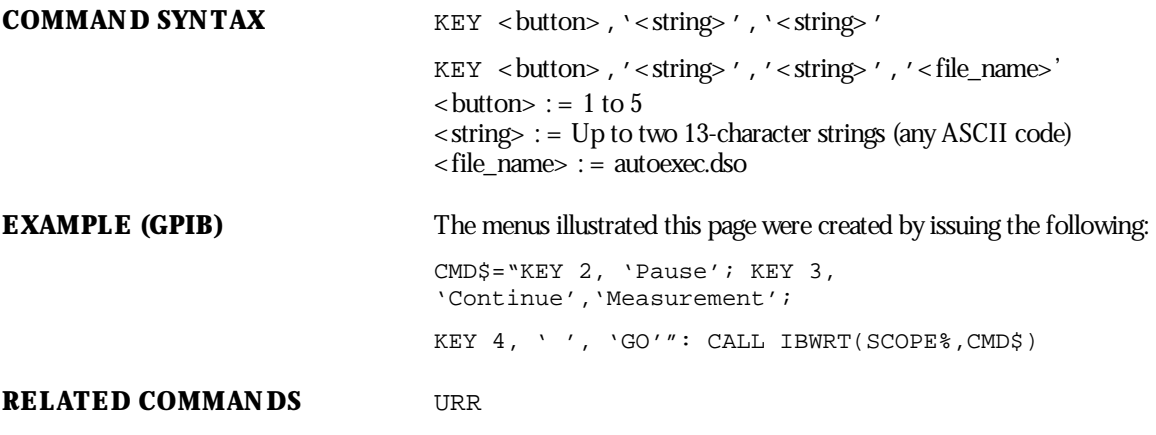

WP-RCM-E Rev C  $\overline{161}$ 

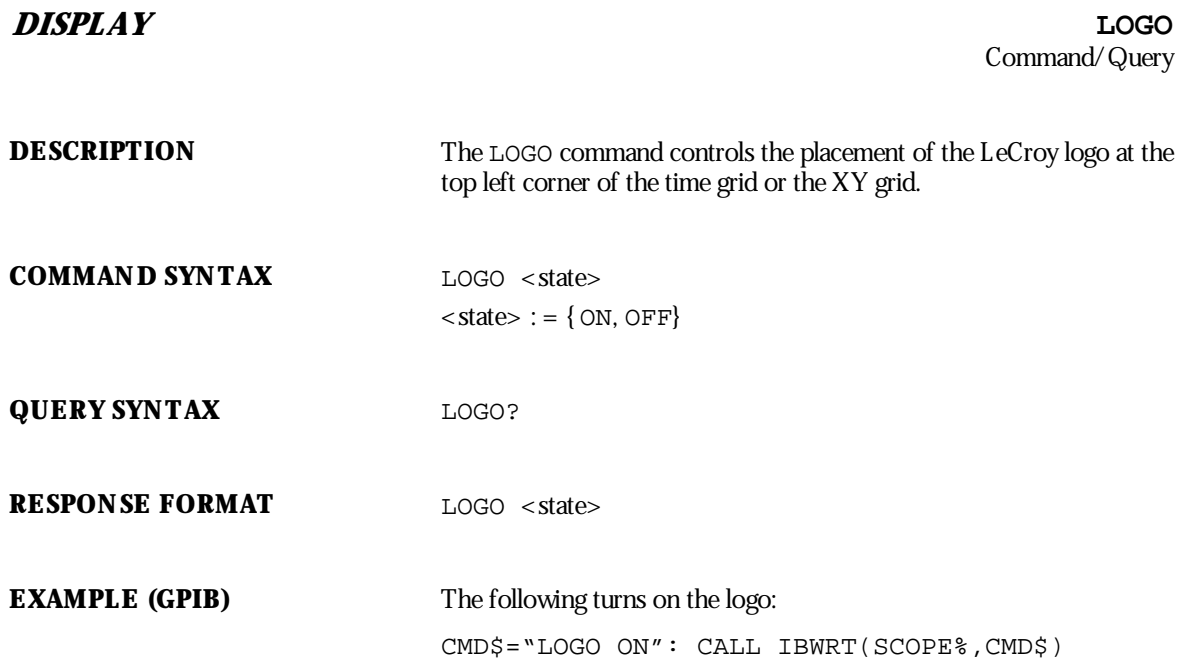

### **MASK**

Command/Query

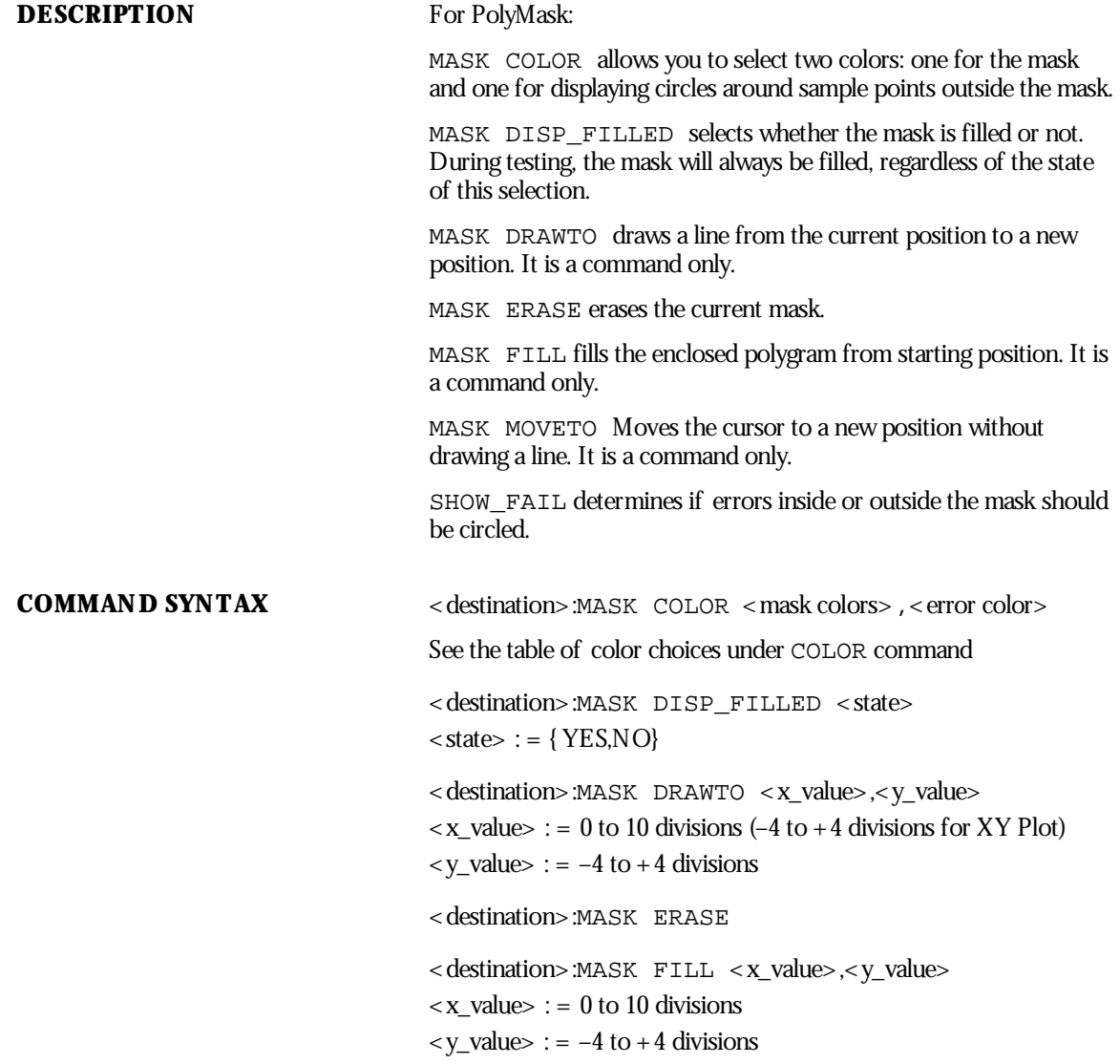

WP-RCM-E Rev C  $\overline{163}$ 

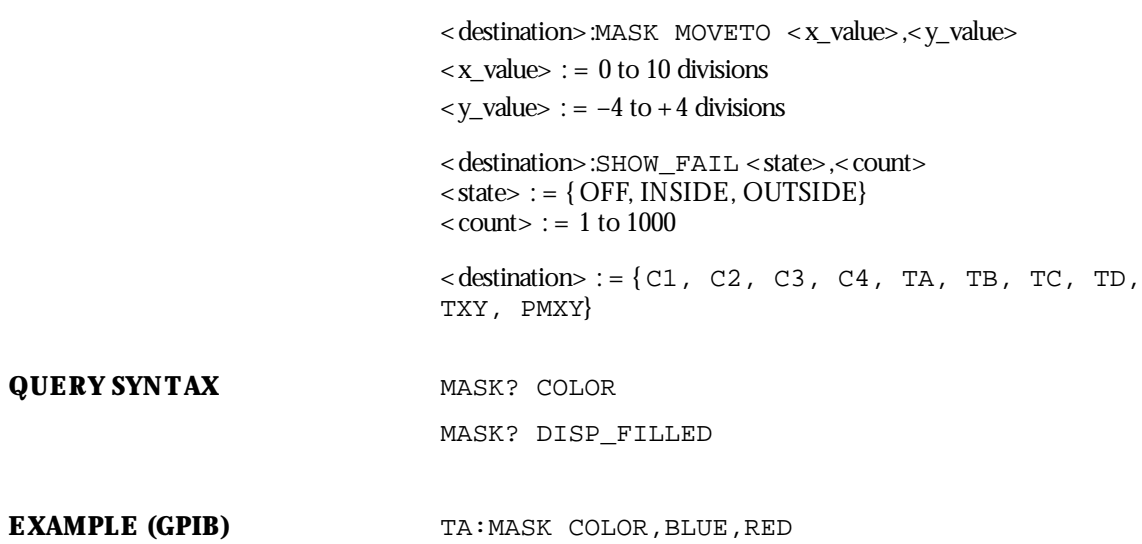

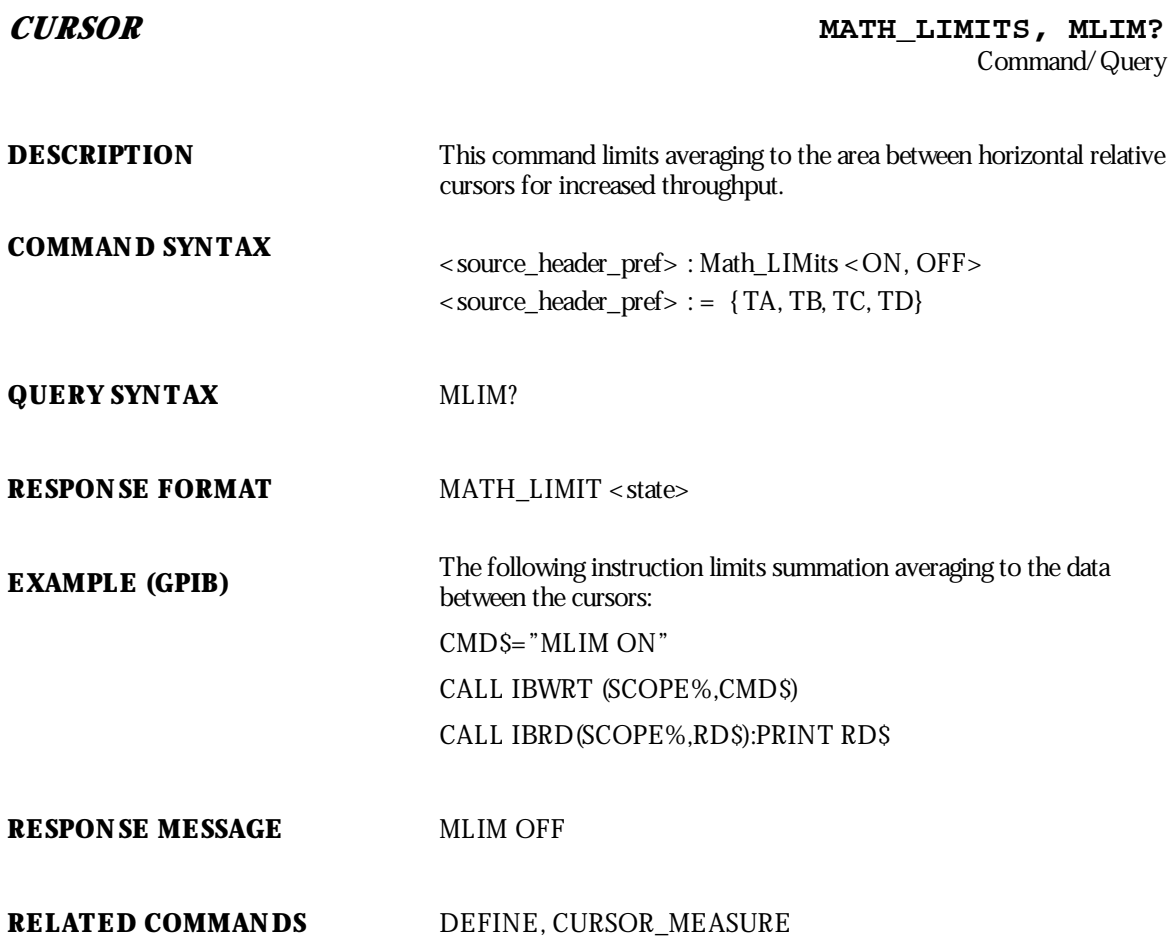

WP-RCM-E Rev C  $\overline{165}$ 

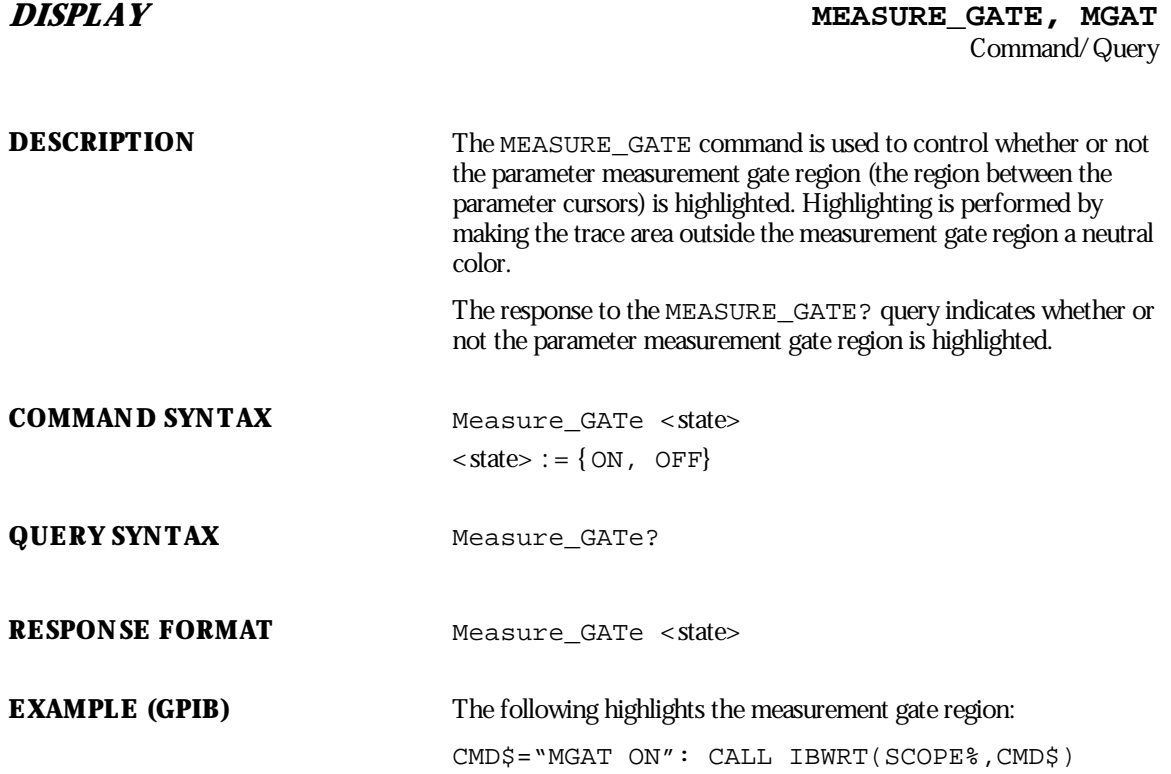

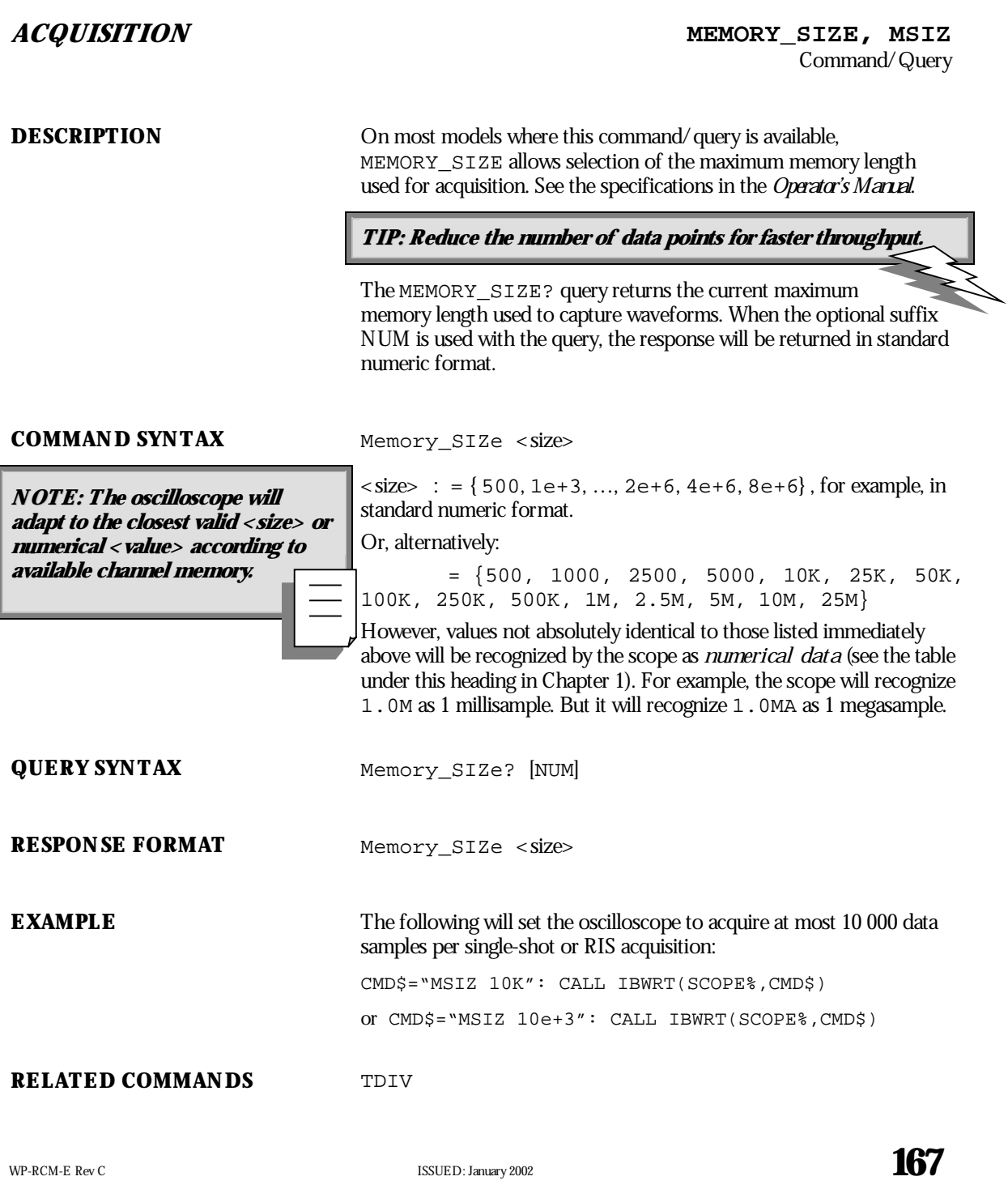

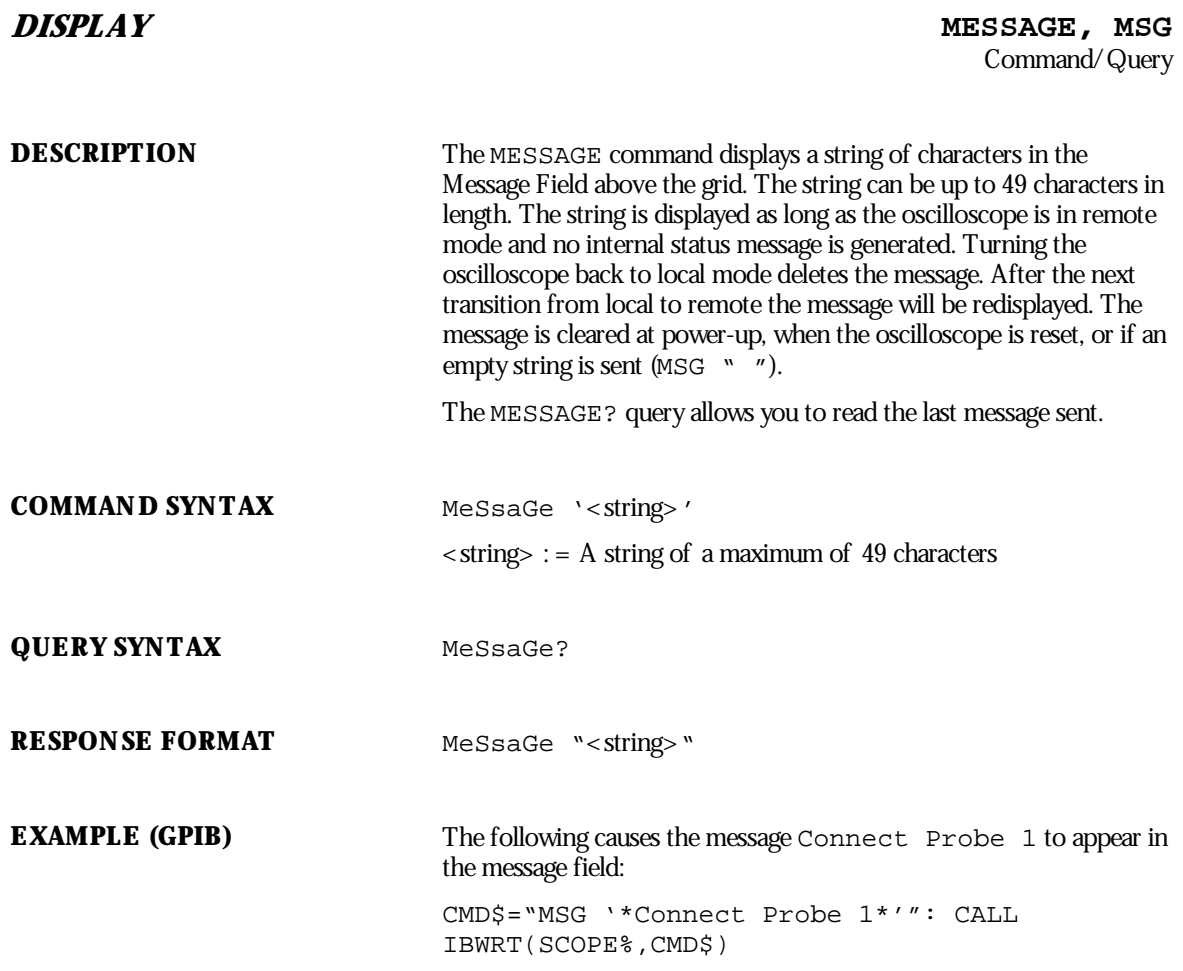

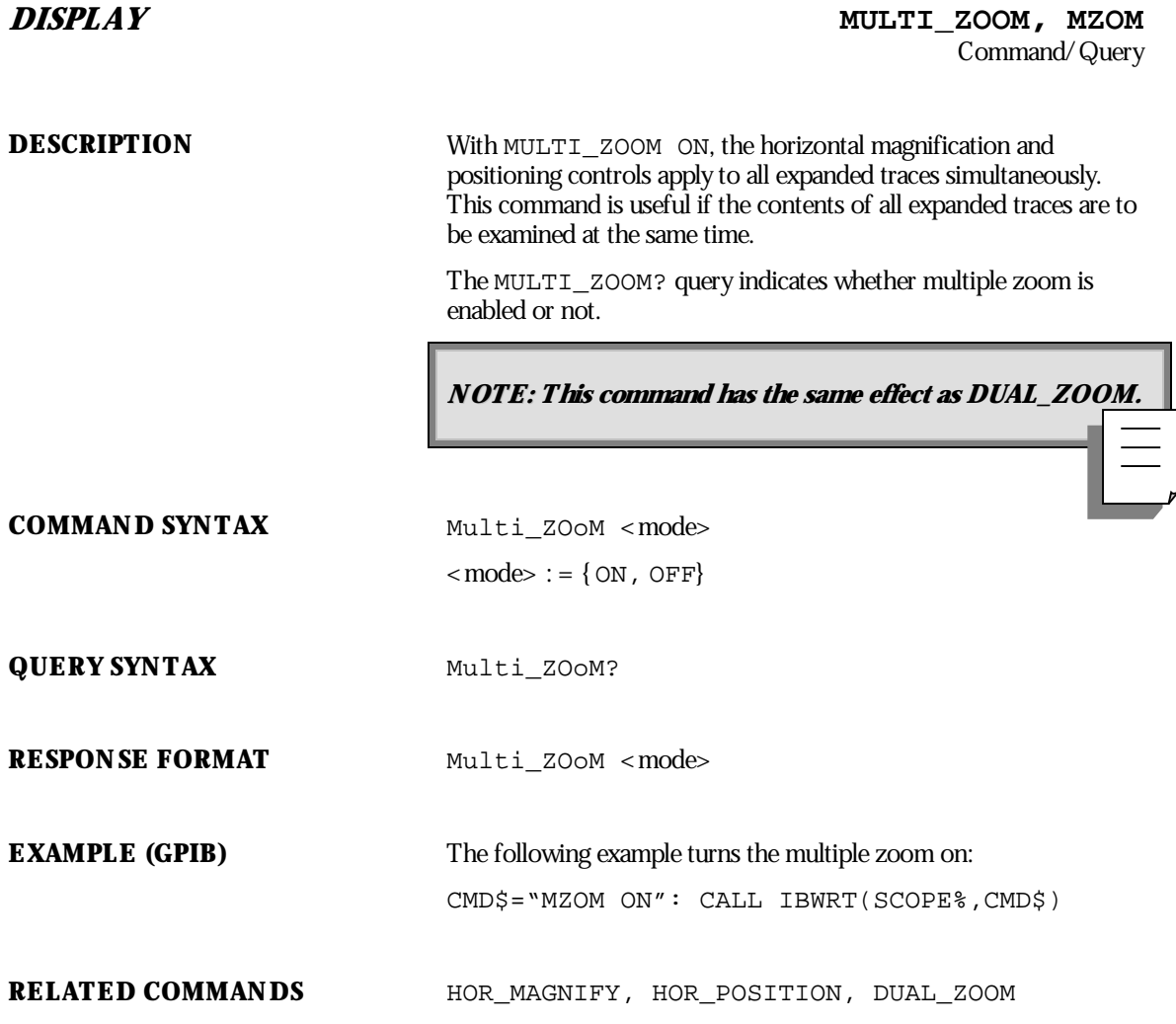

WP-RCM-E Rev C  $\overline{169}$ 

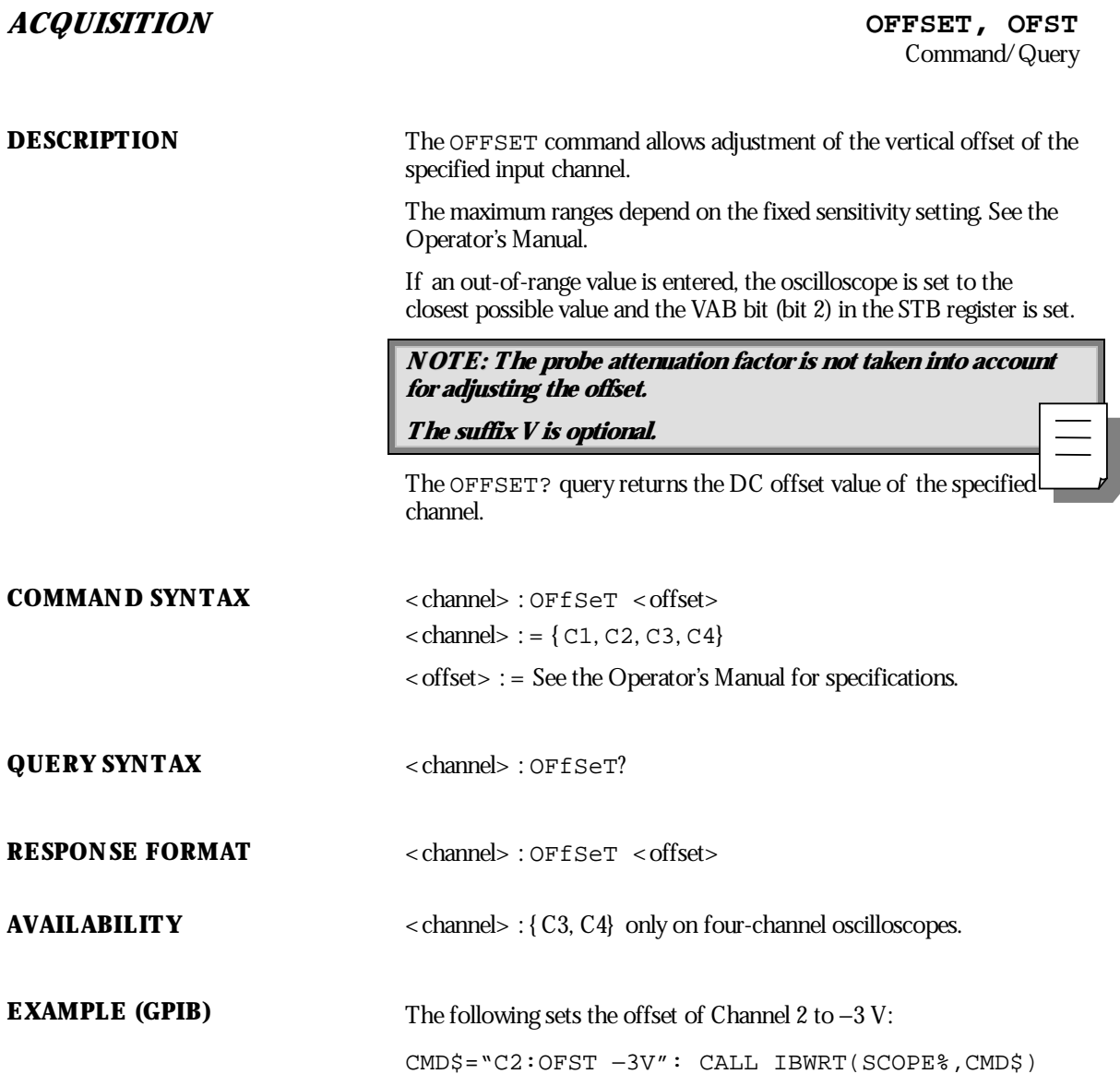

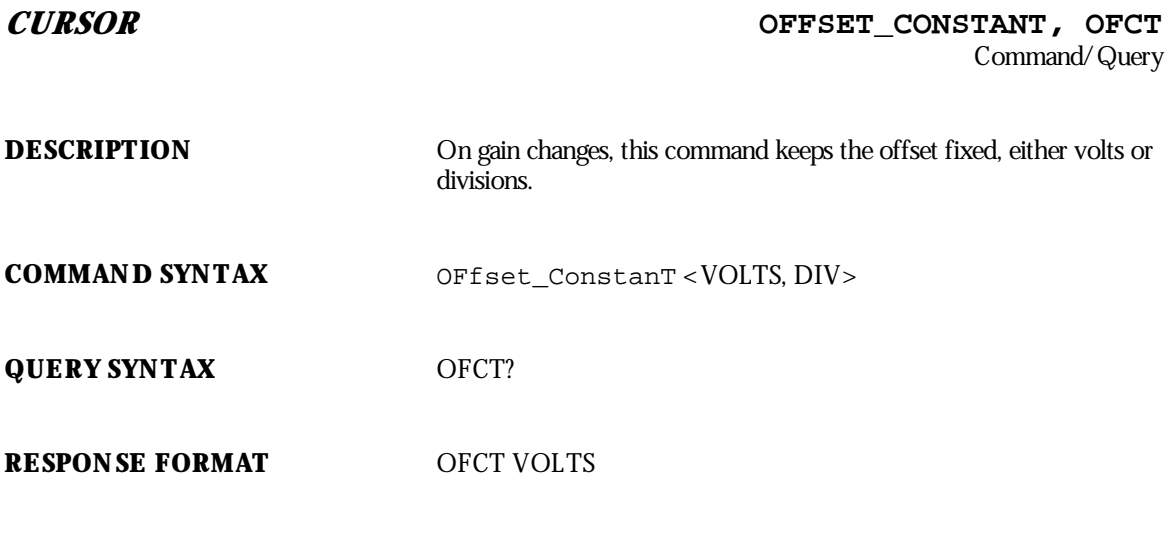

**EXAMPLE (GPIB)**

WP-RCM-E Rev C  $\overline{\mathbf{171}}$ 

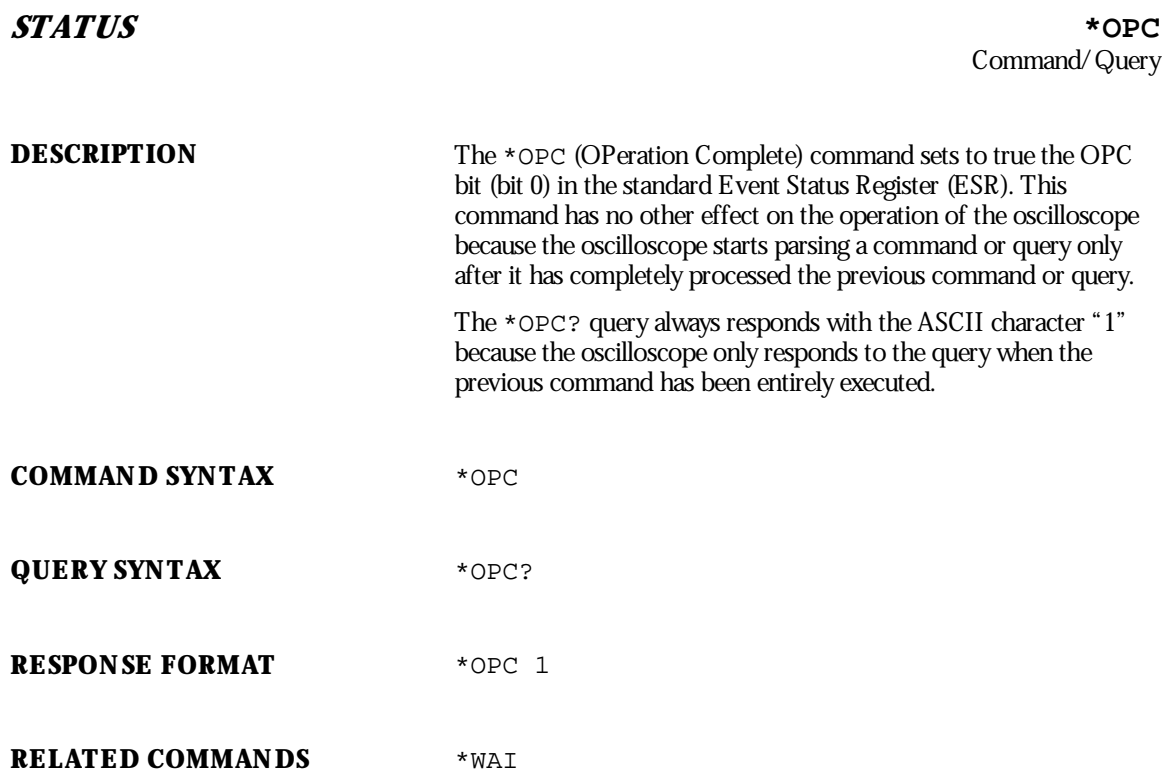

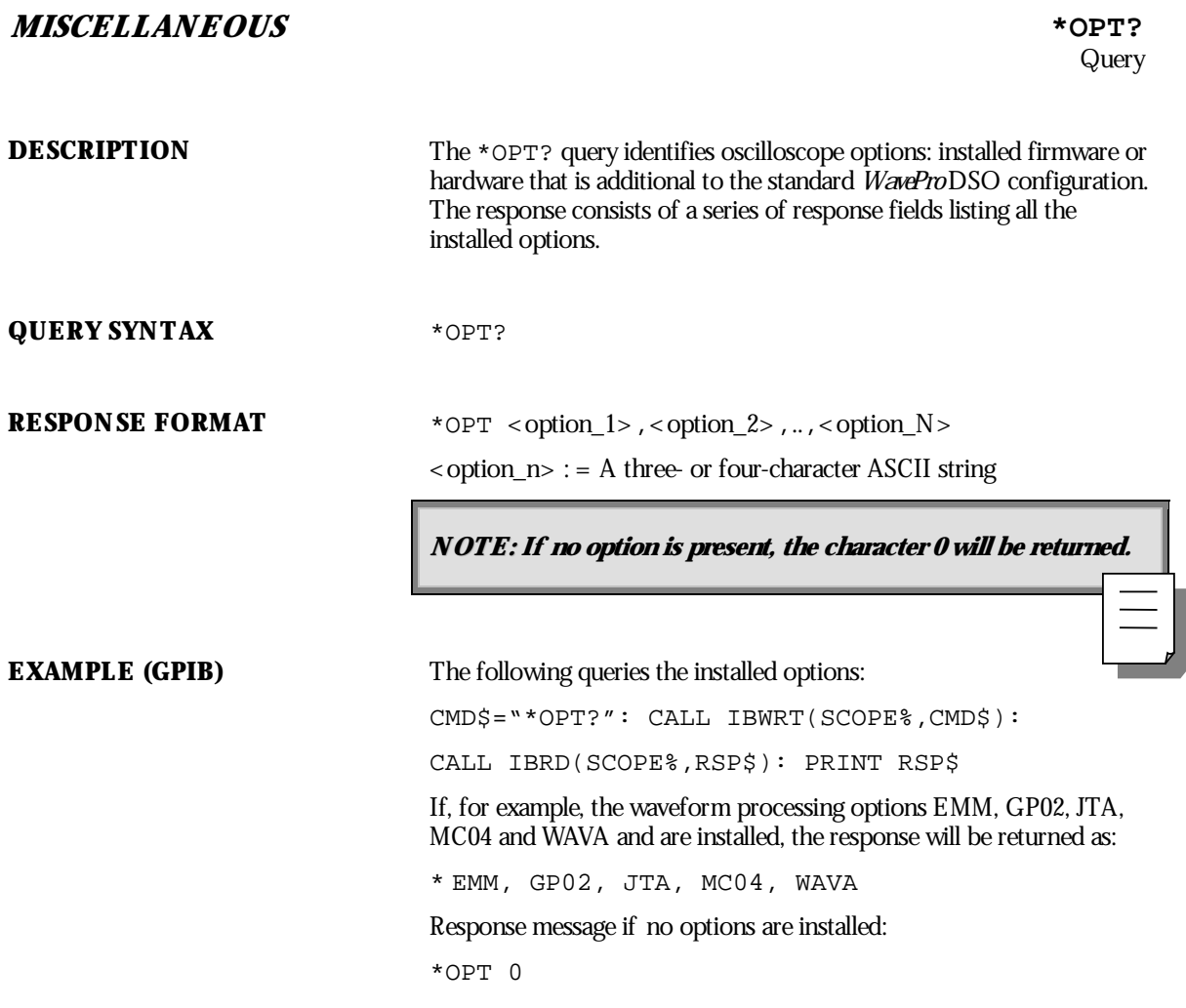

WP-RCM-E Rev C  $\overline{173}$ 

## **ADDITIONAL INFORMATION**

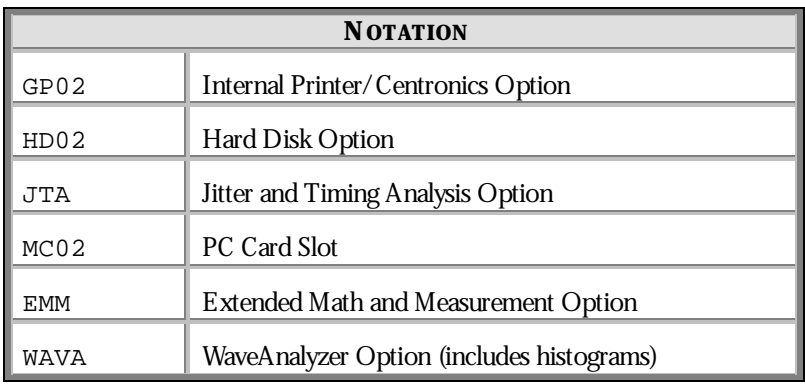
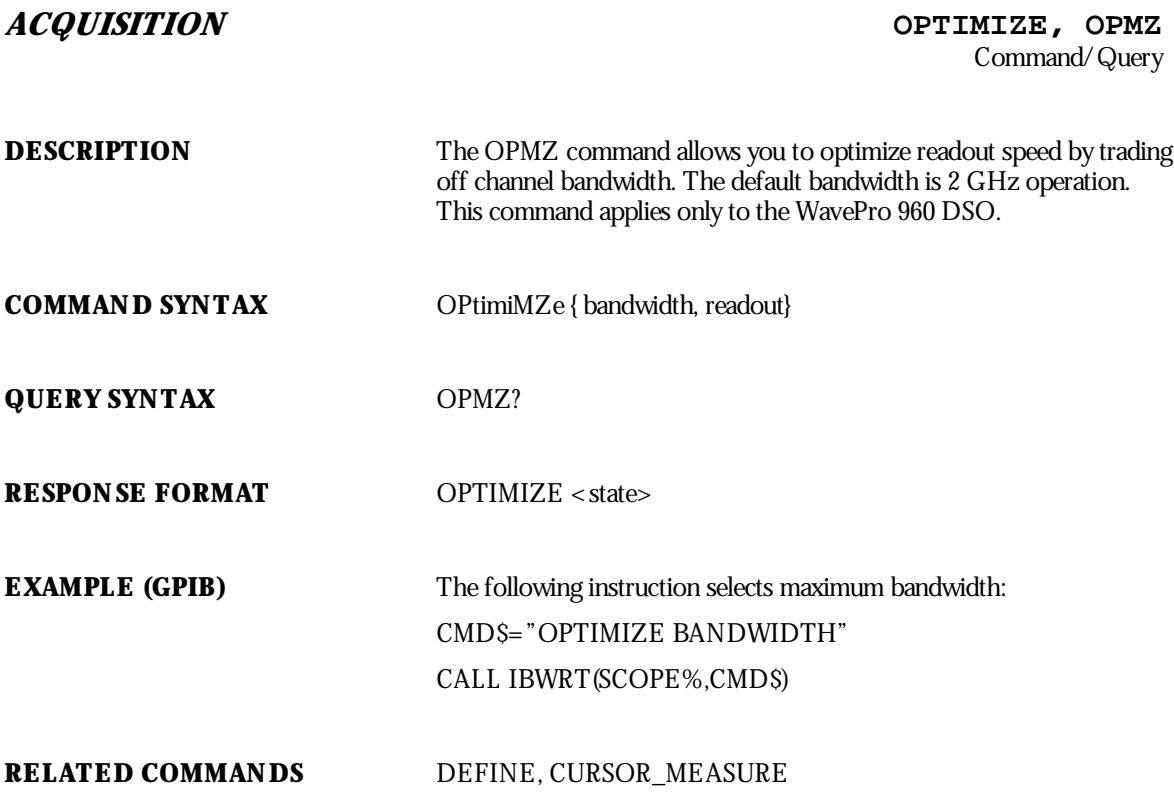

WP-RCM-E Rev C  $\overline{175}$ 

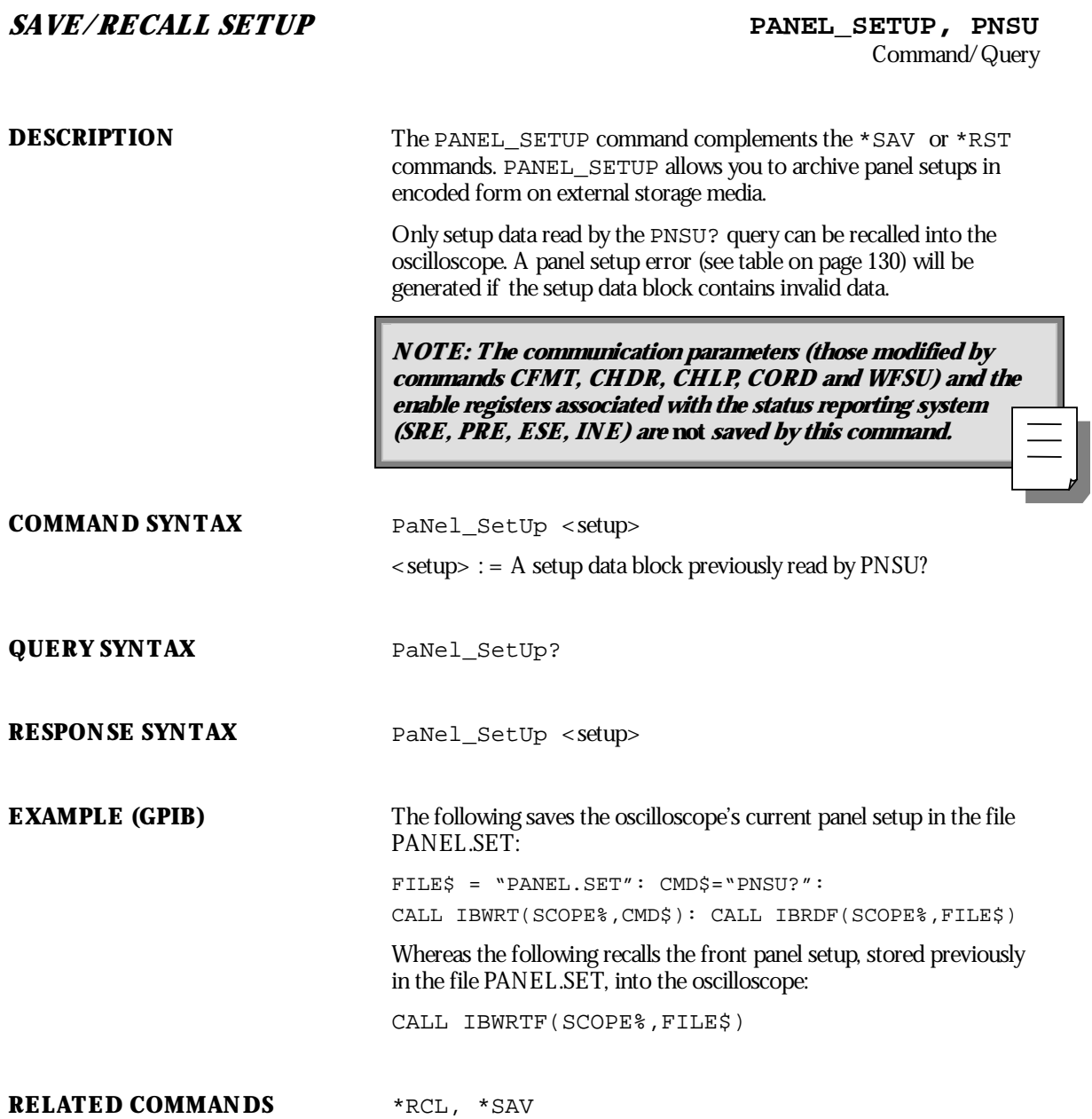

**176** ISSUED: January 2002 ISSUED: **January 2002** 

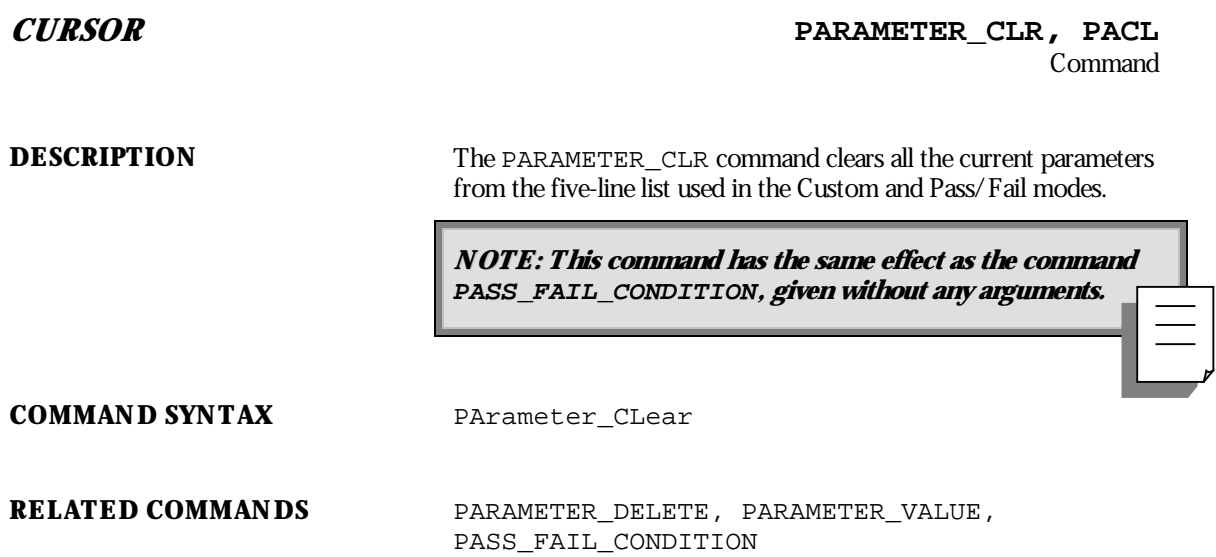

WP-RCM-E Rev C  $\blacksquare$  **177** 

### **CURSOR PARAMETER\_CUSTOM, PACU**

Command/Query

**DESCRIPTION** The PARAMETER\_CUSTOM command controls the parameters that have customizable qualifiers and can also be used to assign any parameter for histograms.

> **TIP: Use PAVA? to read the measured value of <sup>a</sup> parameterset up withPACU.**

**COMMAND SYNTAX** PArameter\_Custom

<line>,<parameter>,<qualifier>[,<qualifier>,...]

 $\text{<}$  line  $\text{<}$  : = 1 to 5

 $\leq$  parameter $>$  : = { a parameter from the table below or any parameter listed in the PAVA? command}

< qualifier> : = Measurement qualifier(s) specific to each < param>. See below.

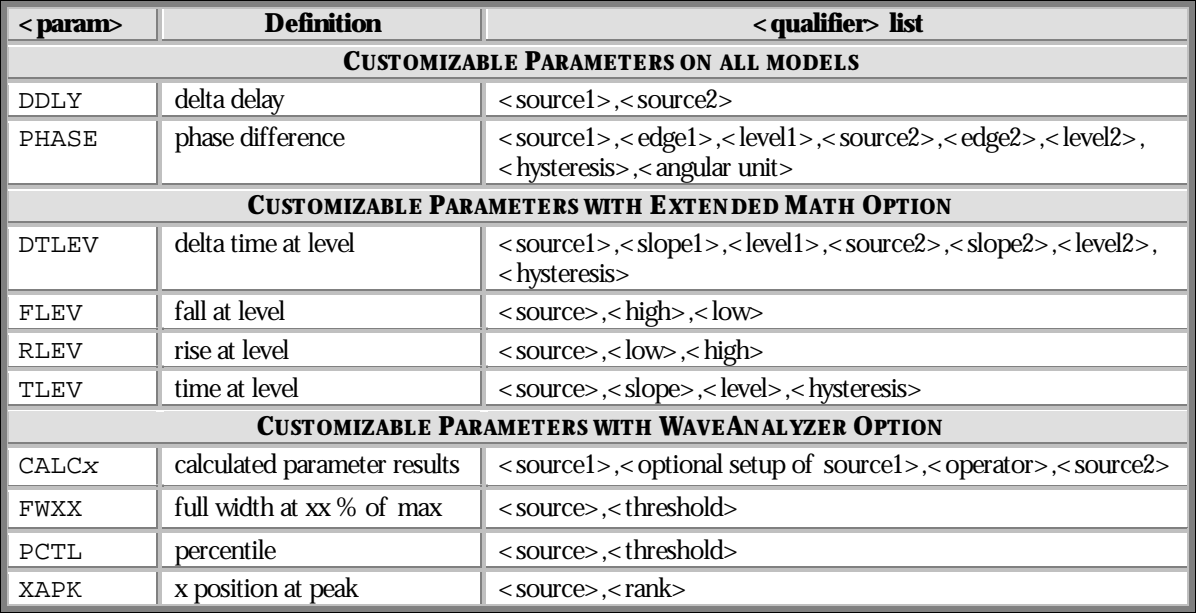

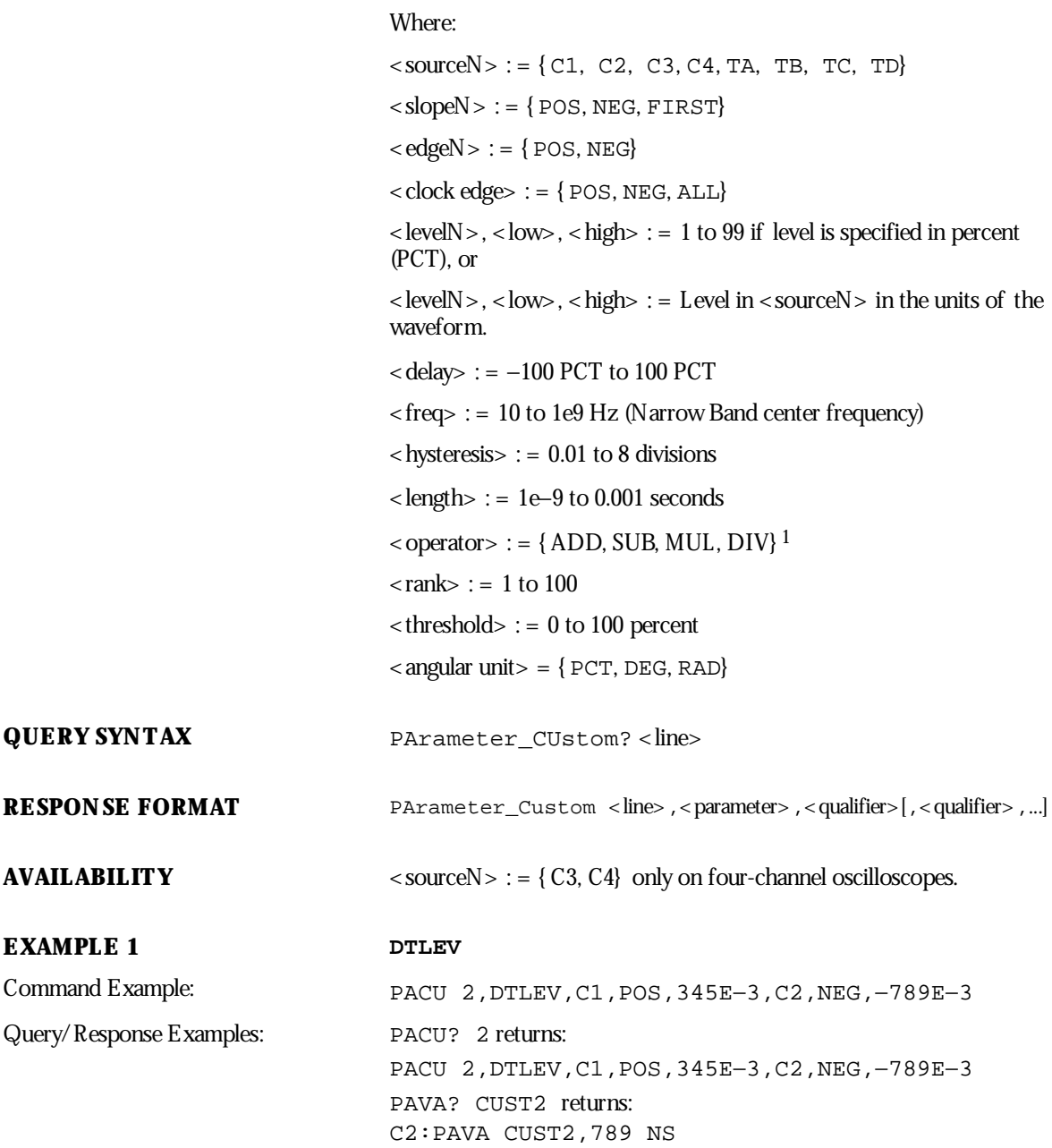

1 For Parameter Math option

WP-RCM-E Rev C  $\blacksquare$  **179** 

**EXAMPLE 2** DDLY Command Example: PACU 2, DDLY, C1, C2 Query/Response Examples: PACU? 2 returns:

PACU 2, DDLY, C1, C2 PAVA? CUST2 returns: C2:PAVA CUST2,123 NS

### **EXAMPLE 3 RLEV**

Query/Response Examples: PACU? 3 returns:

Command Example: PACU 3, RLEV, C1, 2PCT, 67PCT PACU 3, RLEV, C1, 2PCT, 67PCT PAVA? CUST3 returns: C1:PAVA CUST3,23 MS

### **EXAMPLE 4 FLEV**

Query/Response Examples: PACU? 3 returns:

Command Example: PACU 3,FLEV,C1,345E−3,122E−3 PACU 3,FLEV,C1,345E−3,122E−3 PAVA? CUST3 returns: C1:PAVA CUST3,23 MS

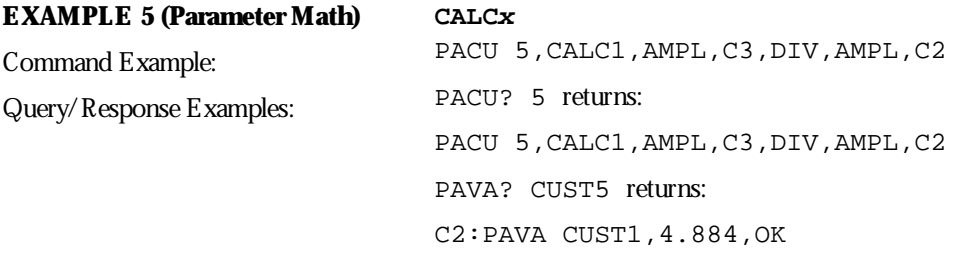

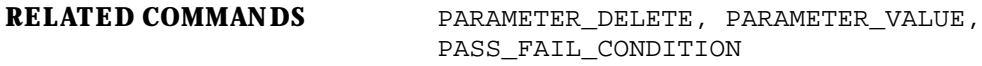

**CURSOR PARAMETER\_DELETE, PADL** Command

**DESCRIPTION** The PARAMETER\_DELETE command deletes a parameter at a specified line from the list of parameters used in the Custom and Pass/Fail modes.

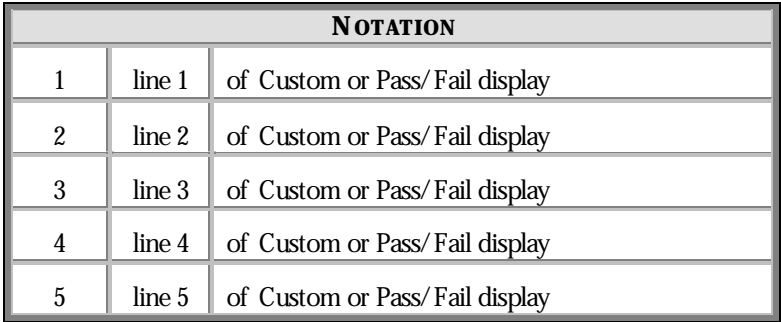

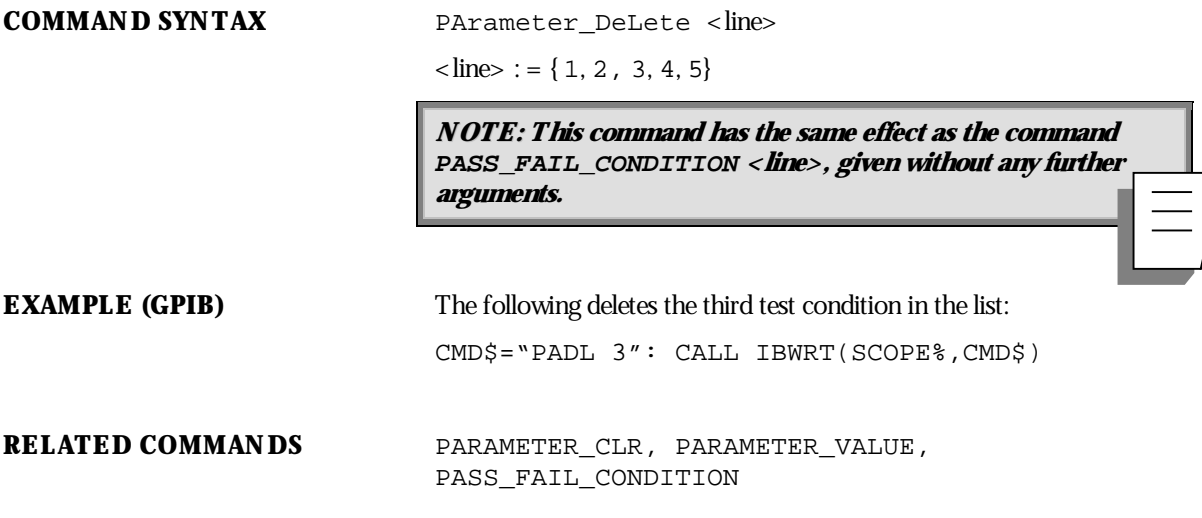

WP-RCM-E Rev C  $\overline{181}$ 

### **CURSOR PARAMETER\_STATISTICS?, PAST?** Query

۰

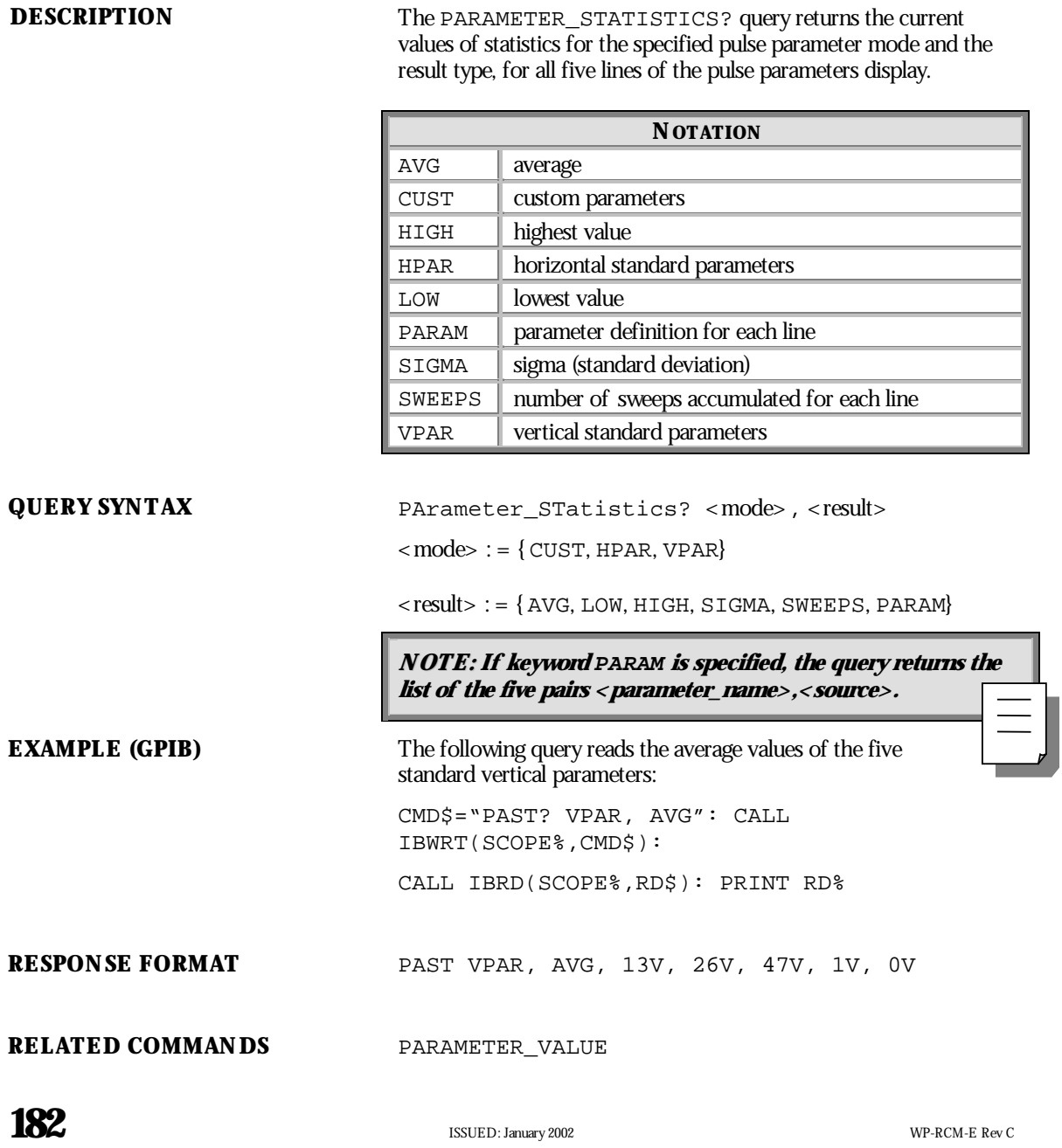

### **CURSOR PARAMETER\_VALUE?, PAVA?**

Query

**DESCRIPTION** The PARAMETER\_VALUE query returns the current value or values of the pulse waveform parameter or parameters and mask tests for the specified trace. Traces do not need to be displayed or selected to obtain the values measured by the pulse parameters or mask tests.

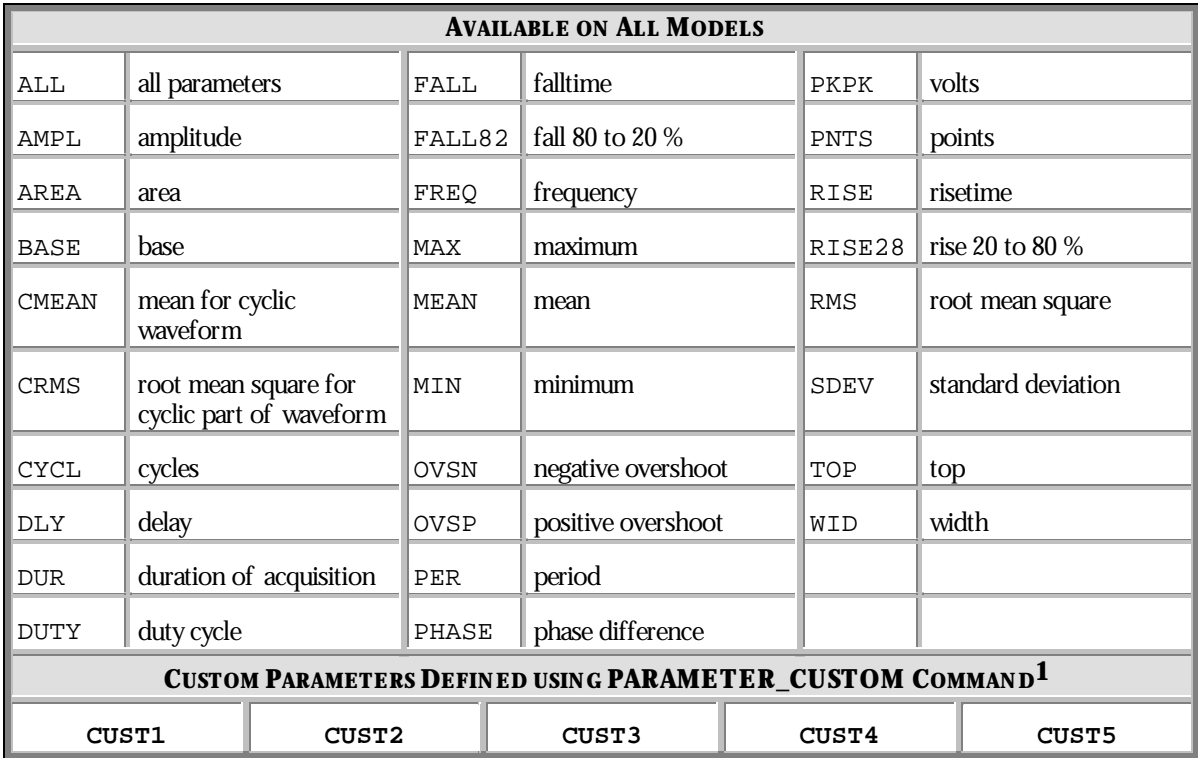

WP-RCM-E Rev C ISSUED: January <sup>2002</sup> **183**

<sup>1</sup> The numbers in the terms CUST1, CUST2, CUST3, CUST4 and CUST5 refer to the line numbers of the selected custom parameters.

## **P ART T W O : COMMANDS**

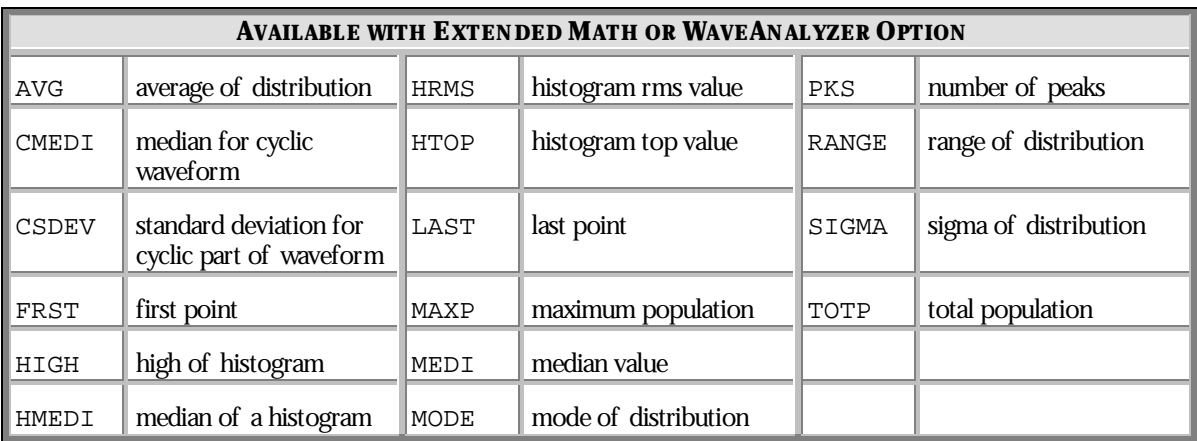

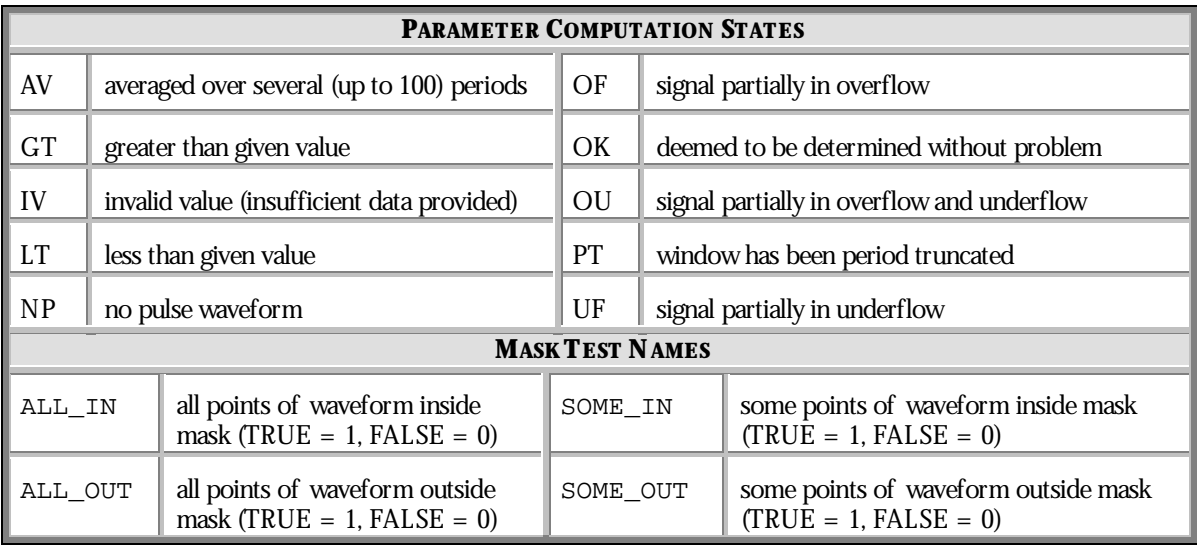

QUERY SYNTAX <trace>: PArameter\_VAlue? [<parameter>,...,<parameter>]  $\times$ trace $> := \{ TA, TB, TC, TD, C1, C2, C3, C4 \}$ 

 $\leq$  parameter $>$  : = See table of parameters.

Alternative forms of query for mask tests:

<trace> : PArameter\_VAlue? <mask\_test>, <mask>

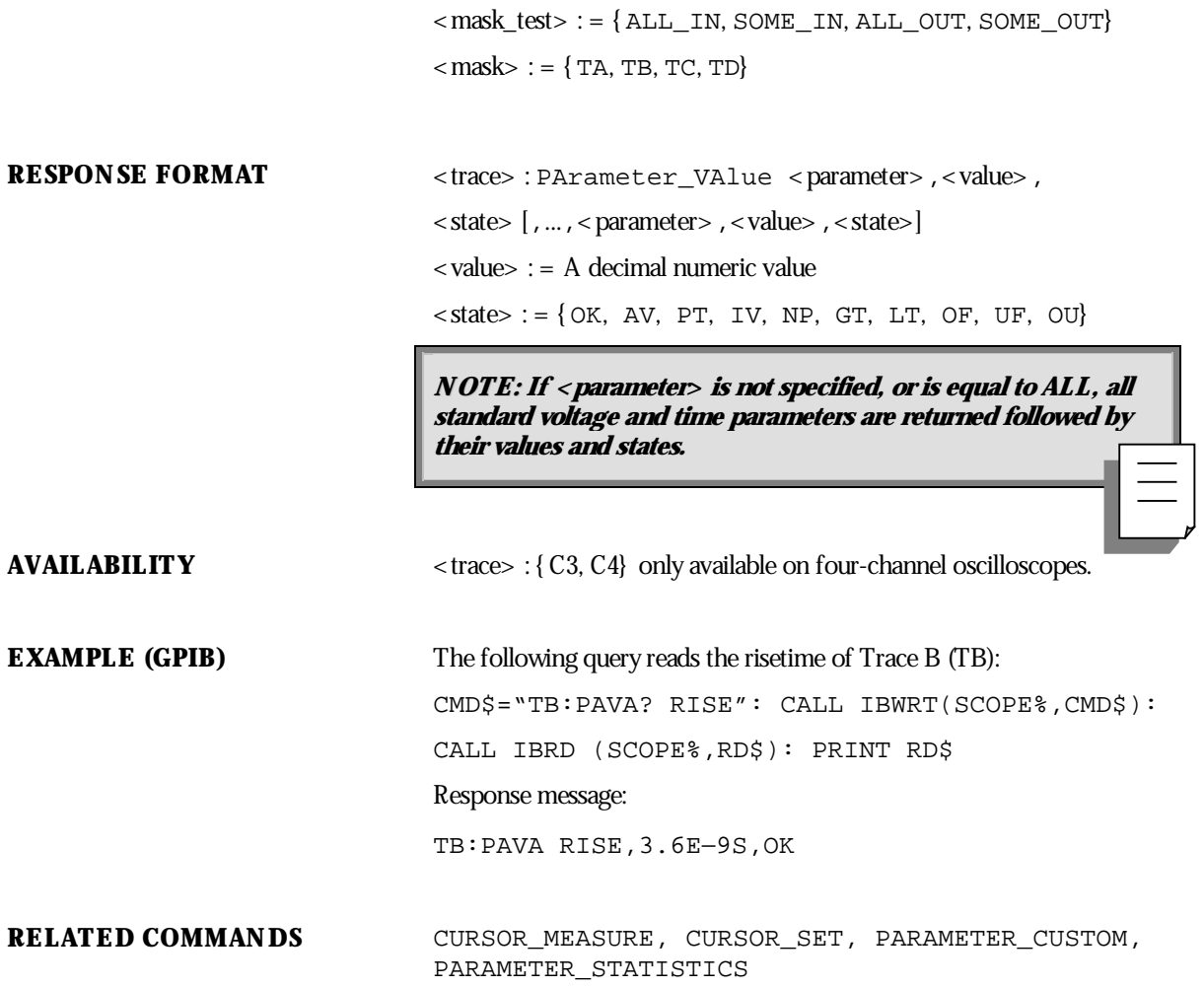

WP-RCM-E Rev C ISSUED: January <sup>2002</sup> **185**

### **CURSOR PASS\_FAIL\_CONDITION, PFCO** Command/Query

**DESCRIPTION** The PASS\_FAIL\_CONDITION command adds a Pass/Fail test condition or a custom parameter at the specified line on the Pass/Fail or Custom Parameter display.

> The PASS FAIL CONDITION? query indicates the current Pass/Fail test setup or the current selection of custom parameters at the specified line.

**NOTE: Up to five test conditions (or custom parameters) can be : specified at five different display lines on the screen. The command PASS\_FAIL\_CONDITION deals with one line at <sup>a</sup> time.**

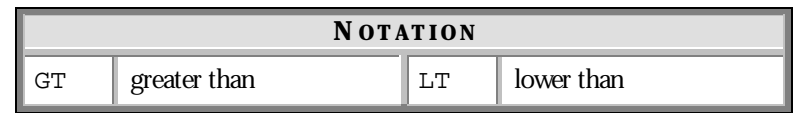

**COMMAND SYNTAX** Pass\_Fail\_Condition

[<line>, <trace>, <parameter>[, <rel\_op> [,<ref\_value>]]]

 $\langle$  line  $>$  : = { 1, 2, 3, 4, 5}

 $\langle \text{trace} \rangle := \{ \text{TA}, \text{TB}, \text{TC}, \text{TD}, \text{C1}, \text{C2}, \text{C3}, \text{C4} \}$ 

 $\epsilon$  parameter  $>$  : = See tables of parameters on pages 178 and 183.

 $\langle$  rel\_op> : = { GT, LT}

 $<$  ref\_value> : = -1e15 to +1e15

**NOTE: The PFCO command with no arguments (i.e. "PFCO") deletes all conditions. The PFCO command with <sup>a</sup> single argument (i.e. "PFCO <line>" ) deletes the condition at <line>.**

Alternative form of command for mask tests:

**186** ISSUED: January 2002 **ISSUED: January 2002** 

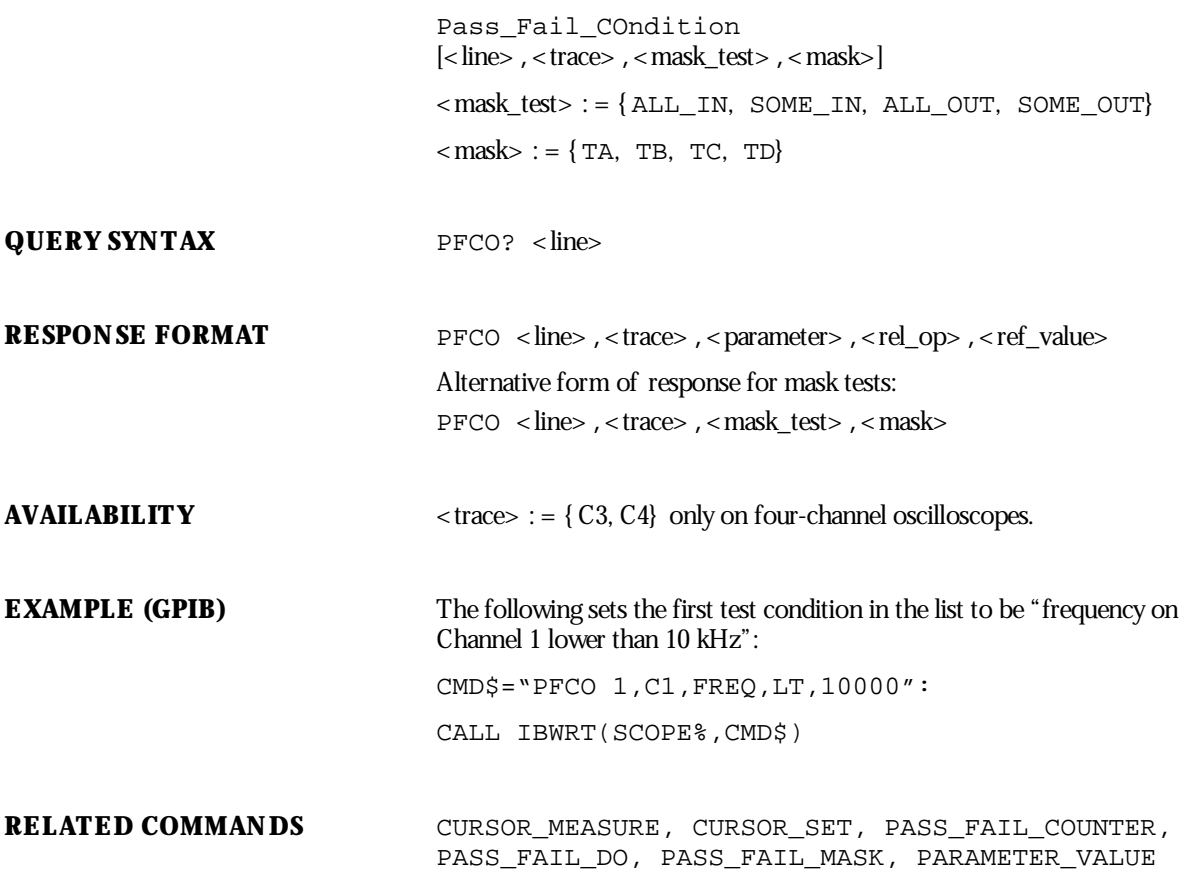

WP-RCM-E Rev C  $\overline{\mathbf{18}}$  **187** 

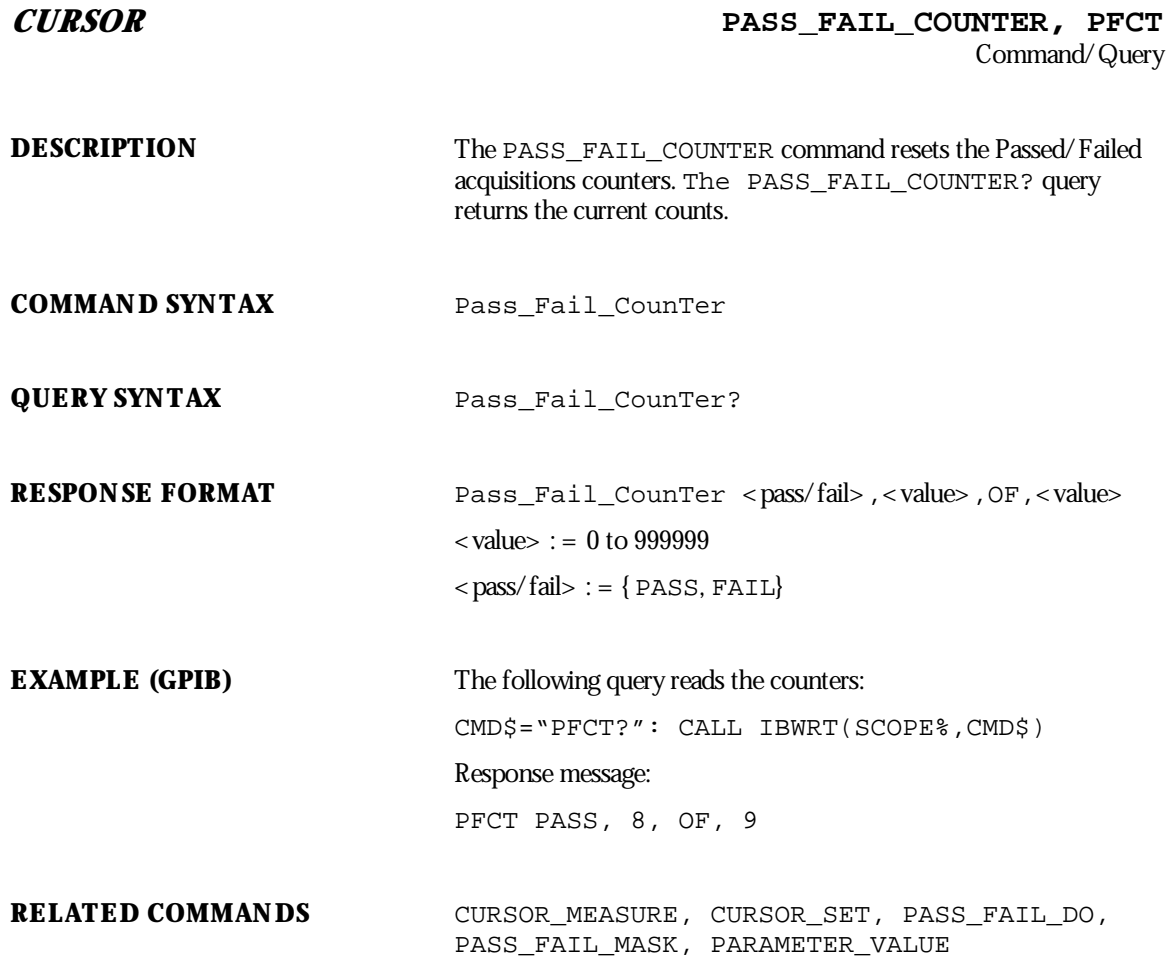

**CURSOR PASS\_FAIL\_DO, PFDO** Command/Query

**DESCRIPTION** The PASS FAIL DO command defines the desired outcome and the actions that have to be performed by the oscilloscope after a Pass/Fail test. The PASS\_FAIL\_DO? query indicates which actions are currently selected. The command PFDO PASS, TESTING\_OFF turns off Pass/Fail testing. **Testing Off** is then displayed belowthe grid.

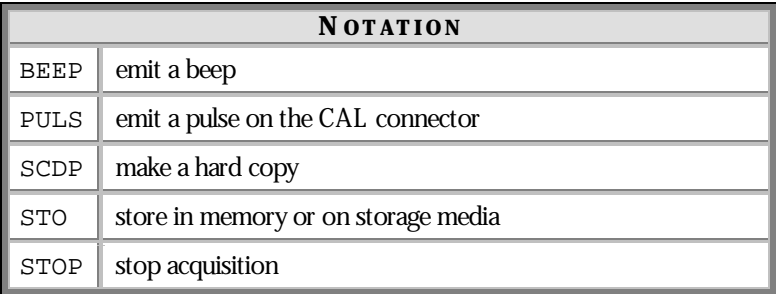

**COMMAND SYNTAX** Pass Fail DO  $\leq$  equationes  $\leq$  ,  $\leq$  act  $\leq$  ....]]  $\langle$  outcome $\rangle$  : =  $\{$  PASS, FAIL $\}$  $\langle \text{act} \rangle := \{ \text{STOP, SCDP, STO} \}$ 

### **NOTE:**

BEEP is accepted only on models equipped with the CLBZ hardware option. PULS is accepted only on models equipped with the CKIO software option. **PFDO without arguments deletes all actions. STO performs the store operation as described in the Operator's Manual.** After every pass or fail detected, the oscilloscope sets the INR bit 12.

**QUERY SYNTAX** Pass\_Fail\_DO?

WP-RCM-E Rev C **189** 

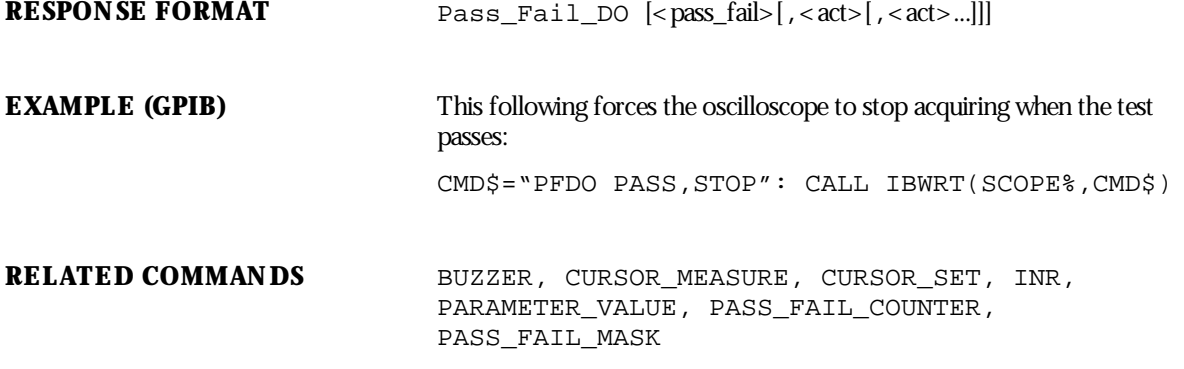

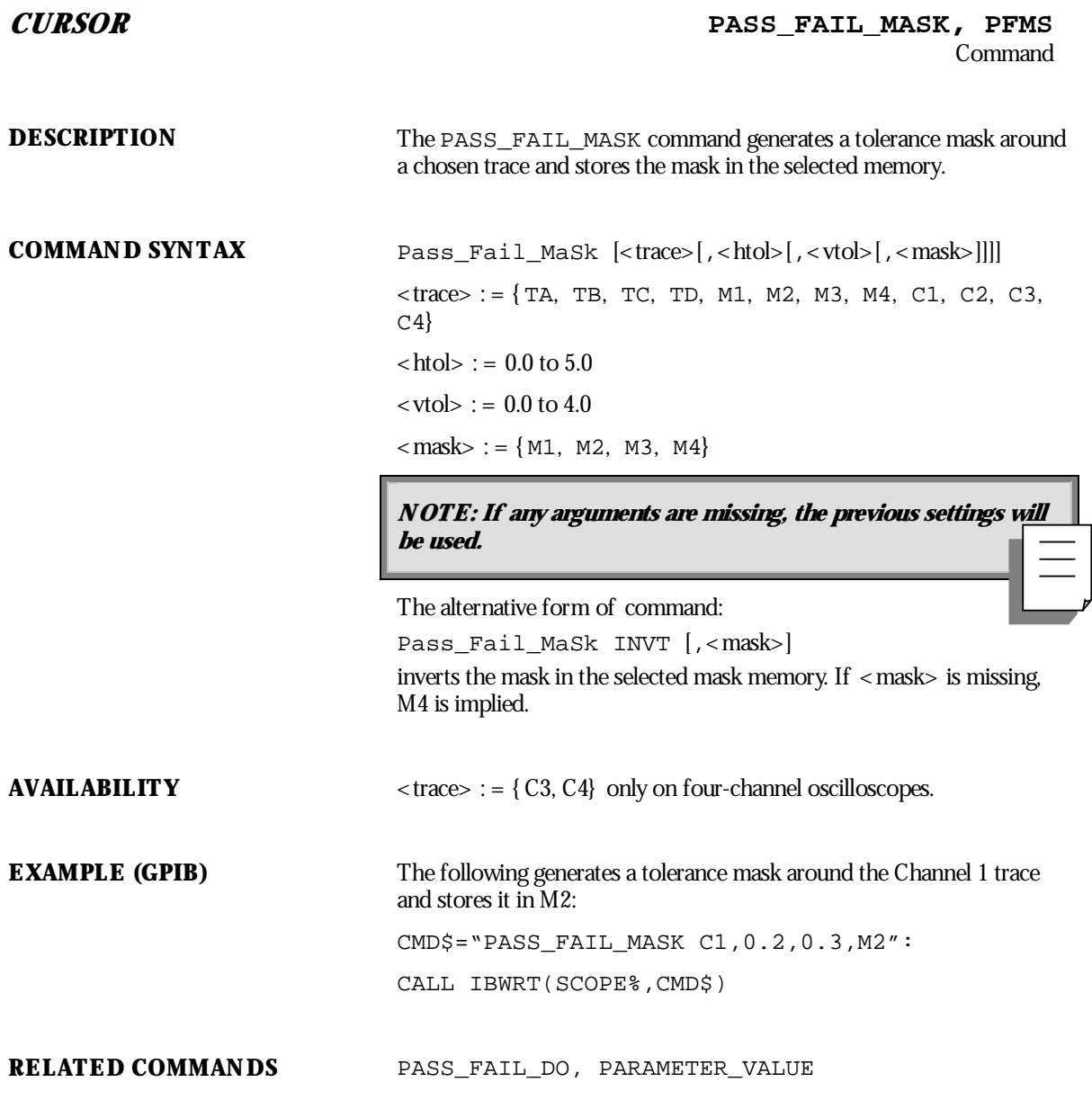

WP-RCM-E Rev C  $\overline{191}$ 

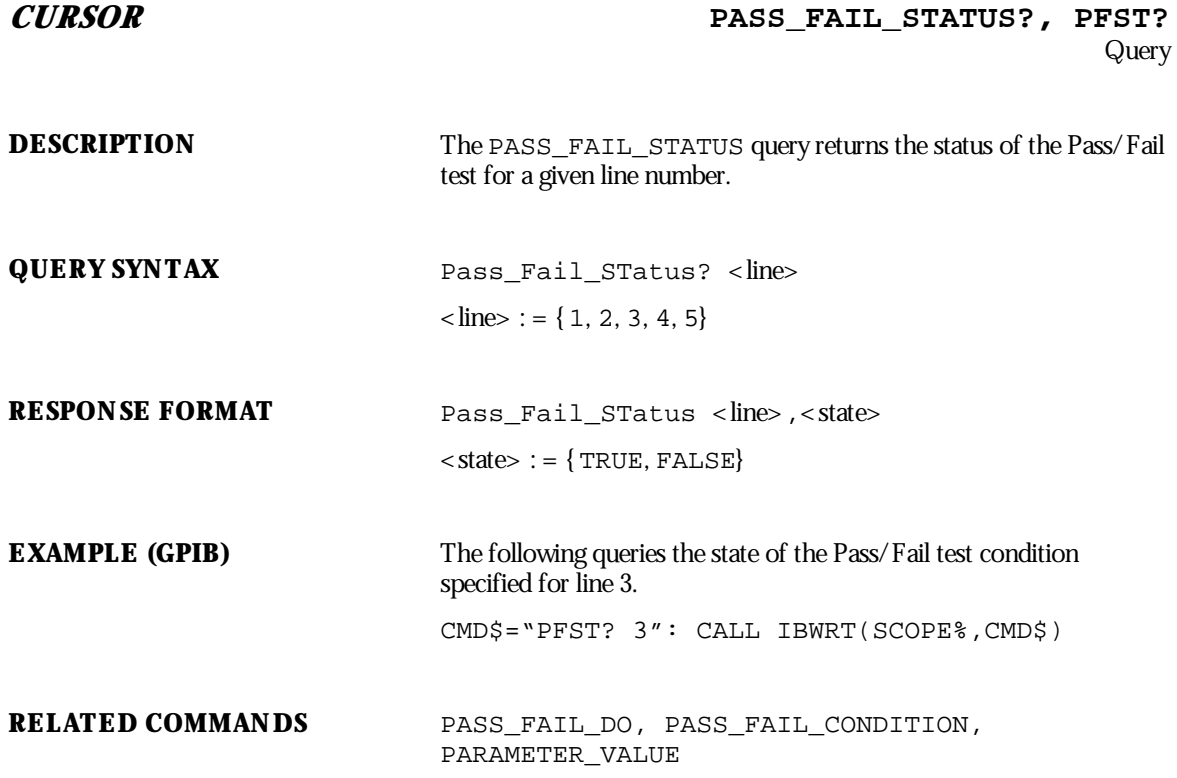

**192** ISSUED: January 2002 **ISSUED: January 2002** 

**CURSOR PER\_CURSOR\_SET, PECS** Command/Query

**DESCRIPTION** The PER CURSOR SET command allows you to position any one of the six independent cursors at a given screen location. The position of the cursor can be modified or queried even if the cursor is not currently displayed on the screen.

> The PER\_CURSOR\_SET? query indicates the current position of the cursor or cursors.

The vertical cursor positions are the same as those controlled by the CURSOR\_SET command.

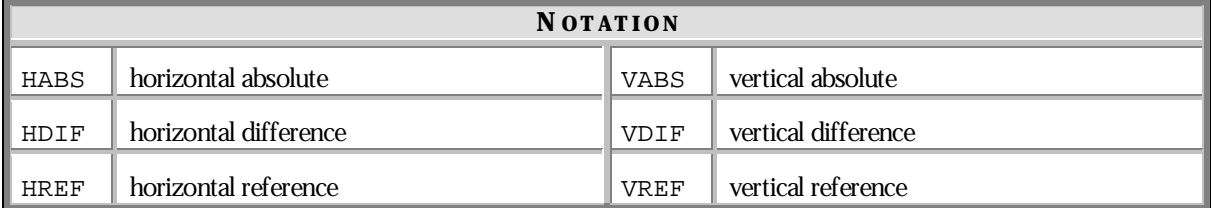

**COMMAND SYNTAX** <trace>: PEr\_Cursor\_Set <cursor>, <position>[,<cursor>,<position>,...,<cursor>,<position>  $\langle \text{trace} \rangle := \{ \text{TA}, \text{TB}, \text{TC}, \text{TD}, \text{C1}, \text{C2}, \text{C3}, \text{C4} \}$  $<$  cursor> : = { HABS, HDIF, HREF, VABS, VDIF, VREF}  $\epsilon$  < position  $>$  : = 0 to 10 DIV (horizontal),  $-29.5$  to 29.5 DIV (vertical)

NOTE: Parameters are grouped in pairs. The first of the pair names the variable to be modified, while the second gives the new value to be assigned. Pairs can be in any order and limited to those variables to **be changed**.

**The suffixDIV is optional.**

If < cursor> is not specified, ALL will be assumed. If the position of a cursor cannot be determined in **<sup>a</sup> particularsituation, its position will be indicated as UNDEF.**

**QUERY SYNTAX** <trace> : PEr\_Cursor\_Set?  $\langle \text{cursor} \rangle$  |  $\langle \text{cursor} \rangle$ , ...,  $\langle \text{cursor} \rangle$ 

WP-RCM-E Rev C  $\overline{193}$ 

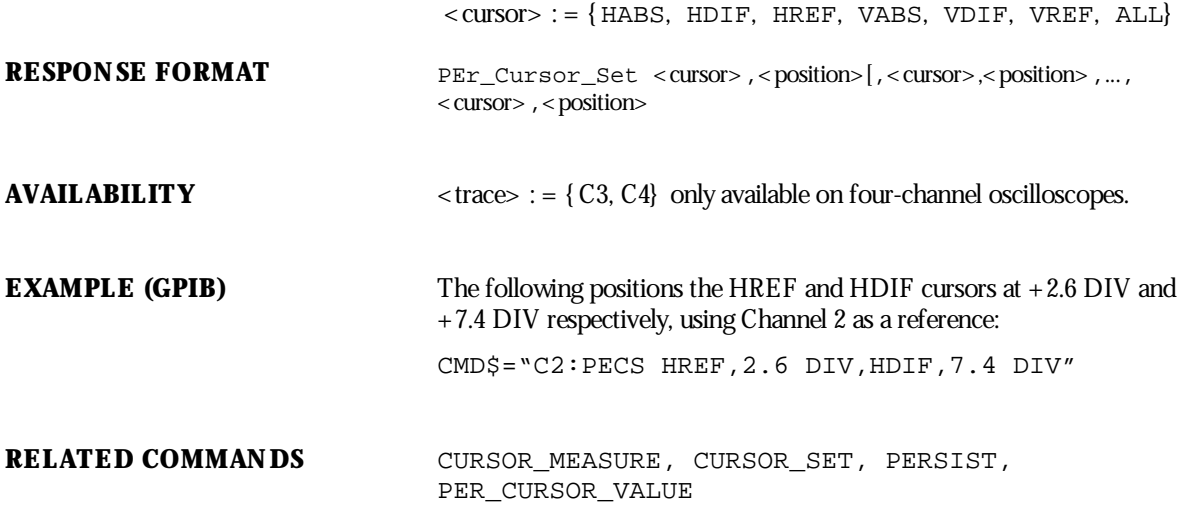

### **CURSOR PER\_CURSOR\_VALUE?, PECV?**

Query

**DESCRIPTION** The PER\_CURSOR\_VALUE? query returns the values measured by the cursors specified belowwhile in Persistence mode.

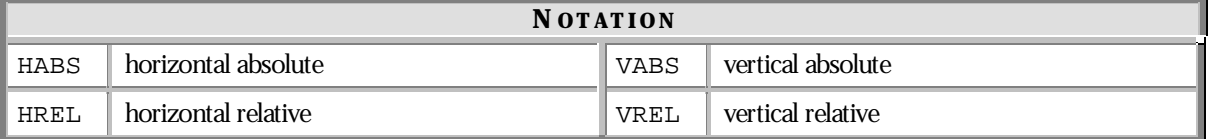

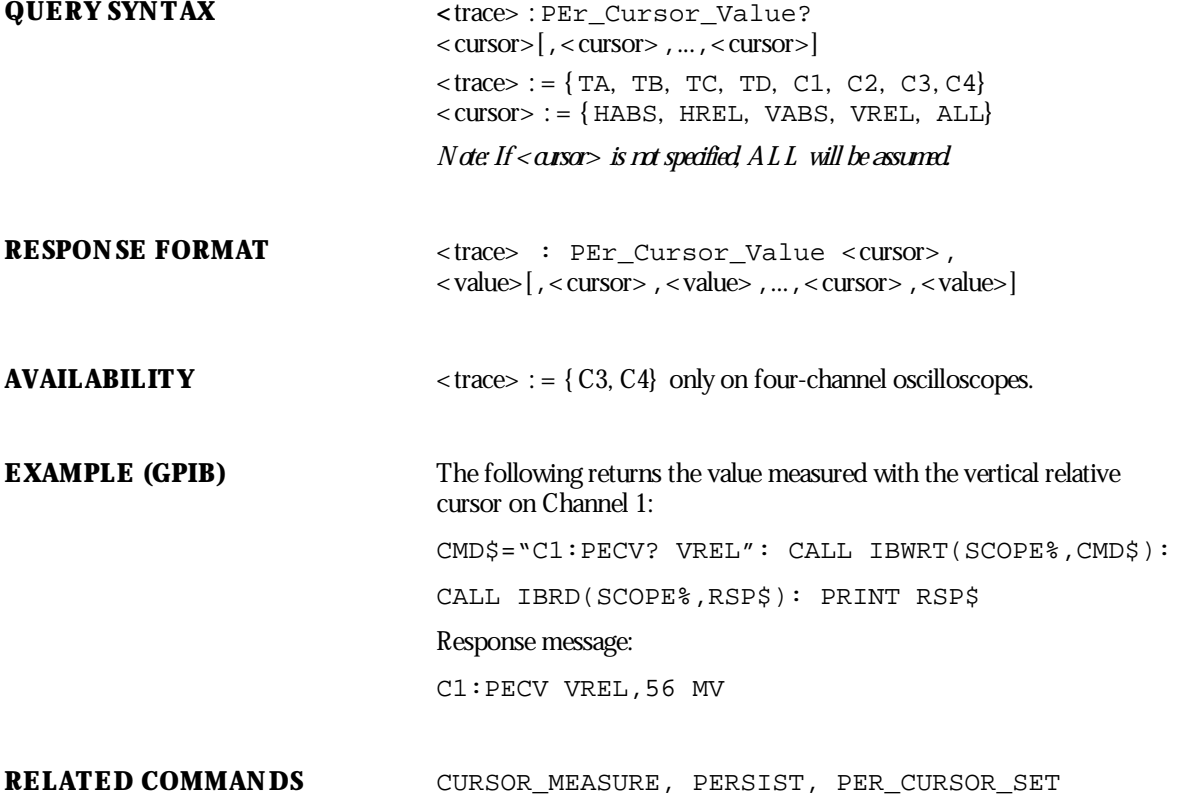

WP-RCM-E Rev C  $\overline{195}$ 

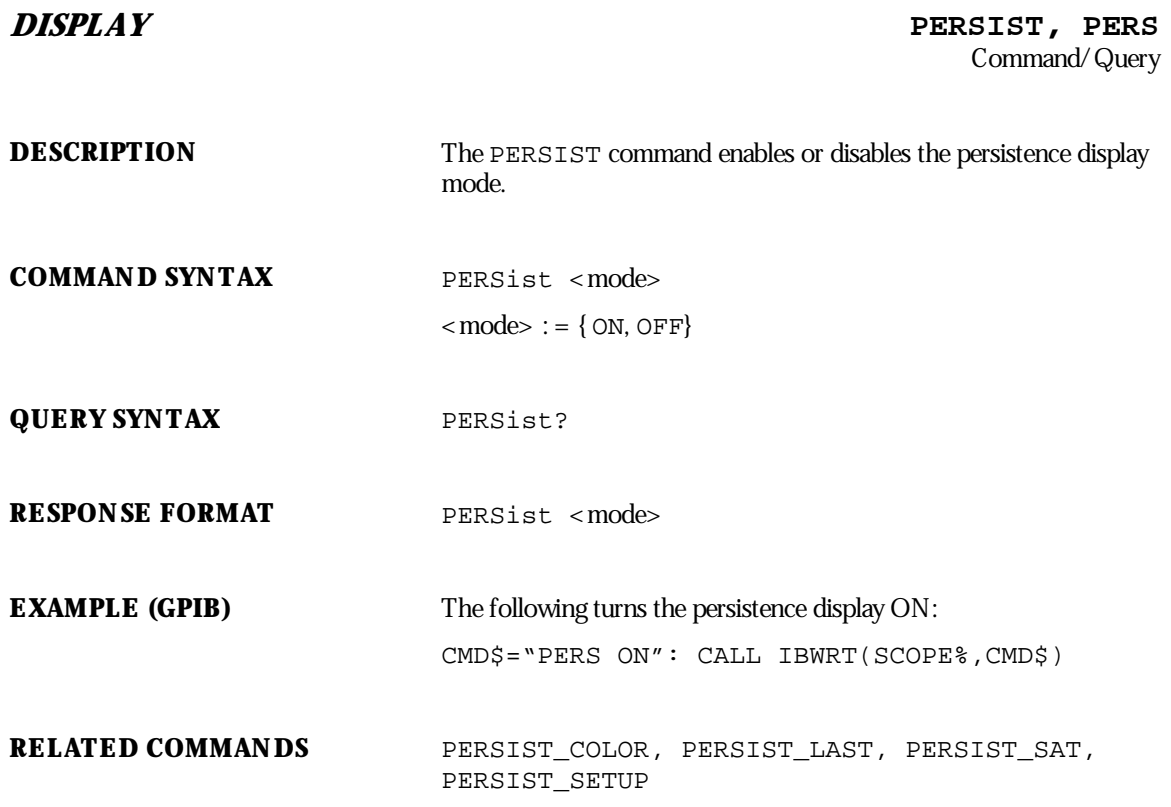

**196** ISSUED: January 2002 **ISSUED: January 2002** 

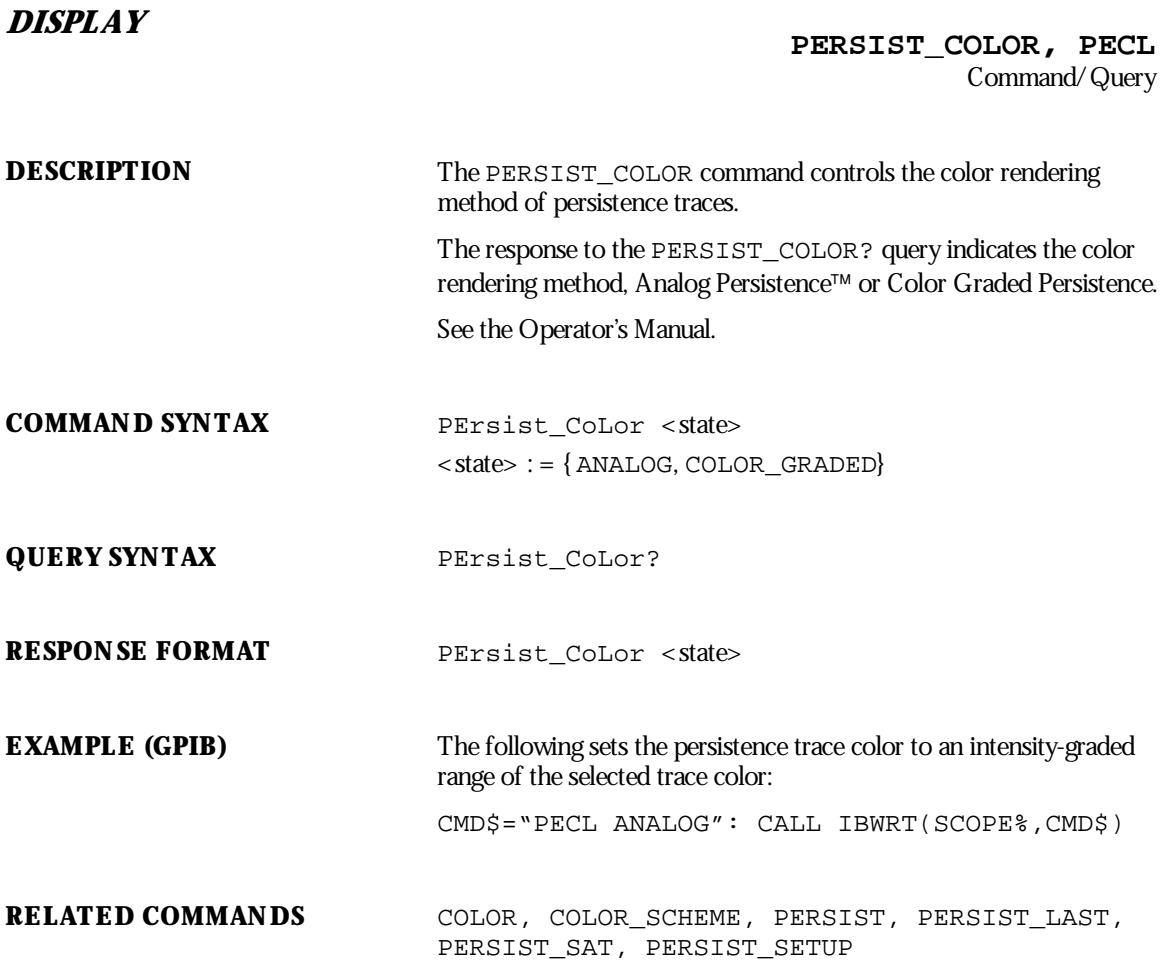

WP-RCM-E Rev C  $\overline{197}$ 

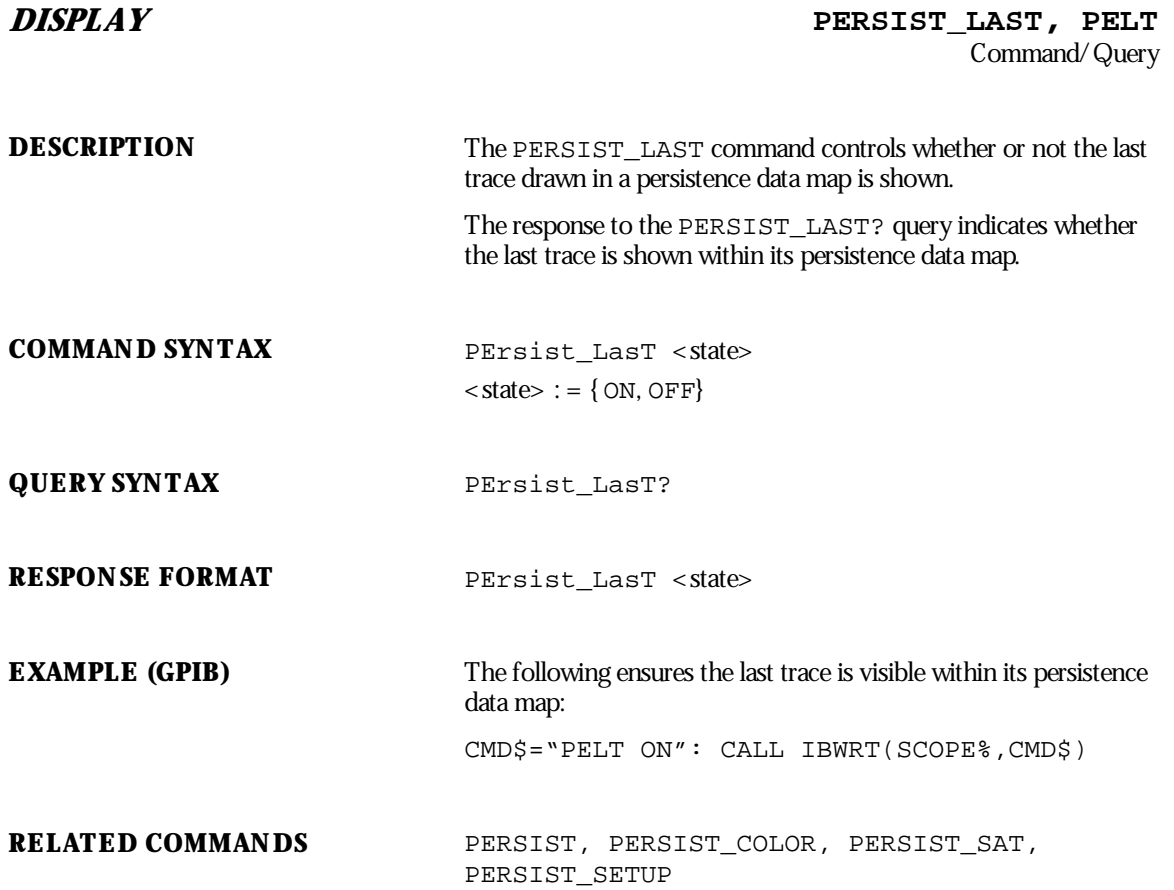

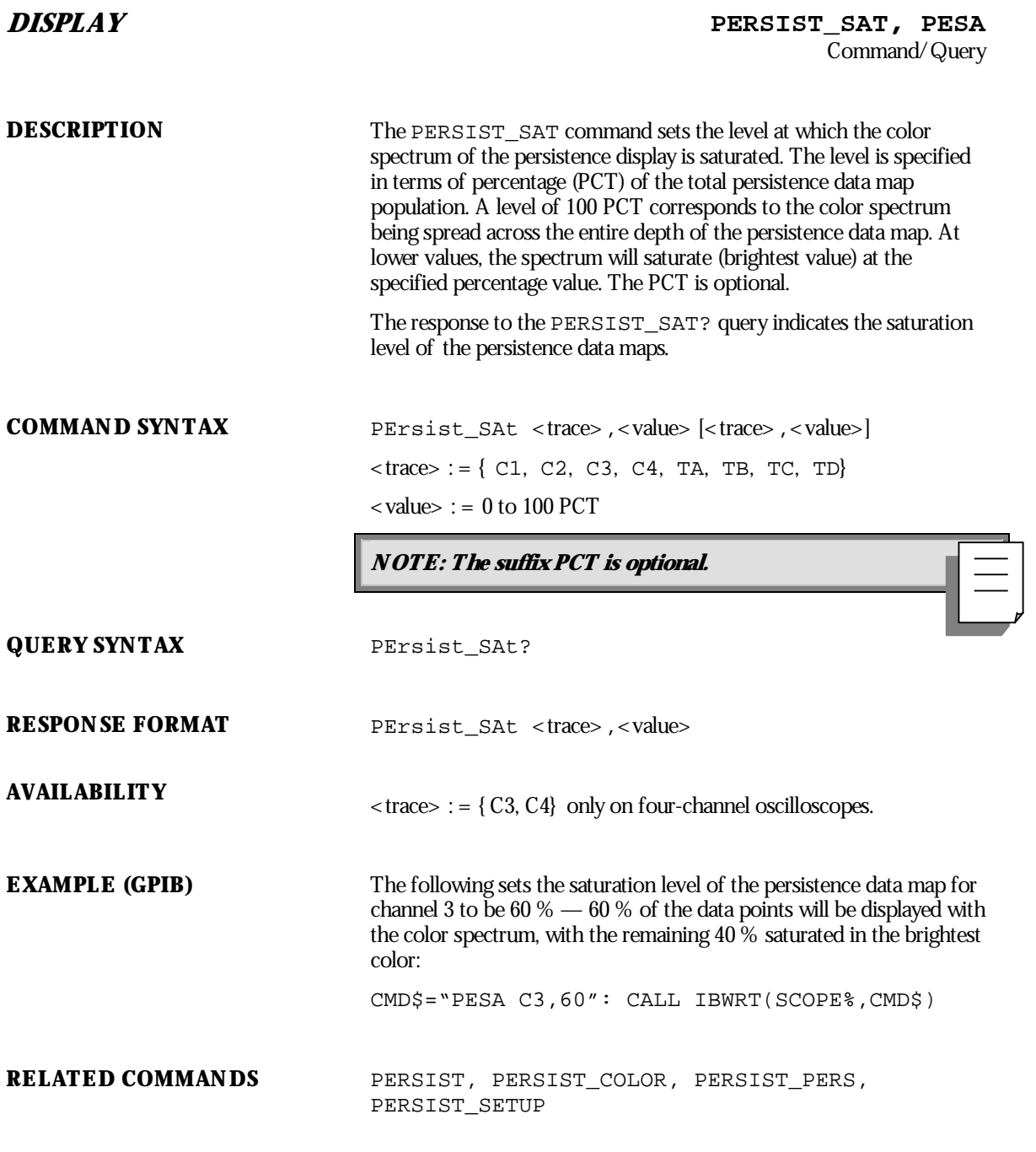

WP-RCM-E Rev C  $\overline{199}$ 

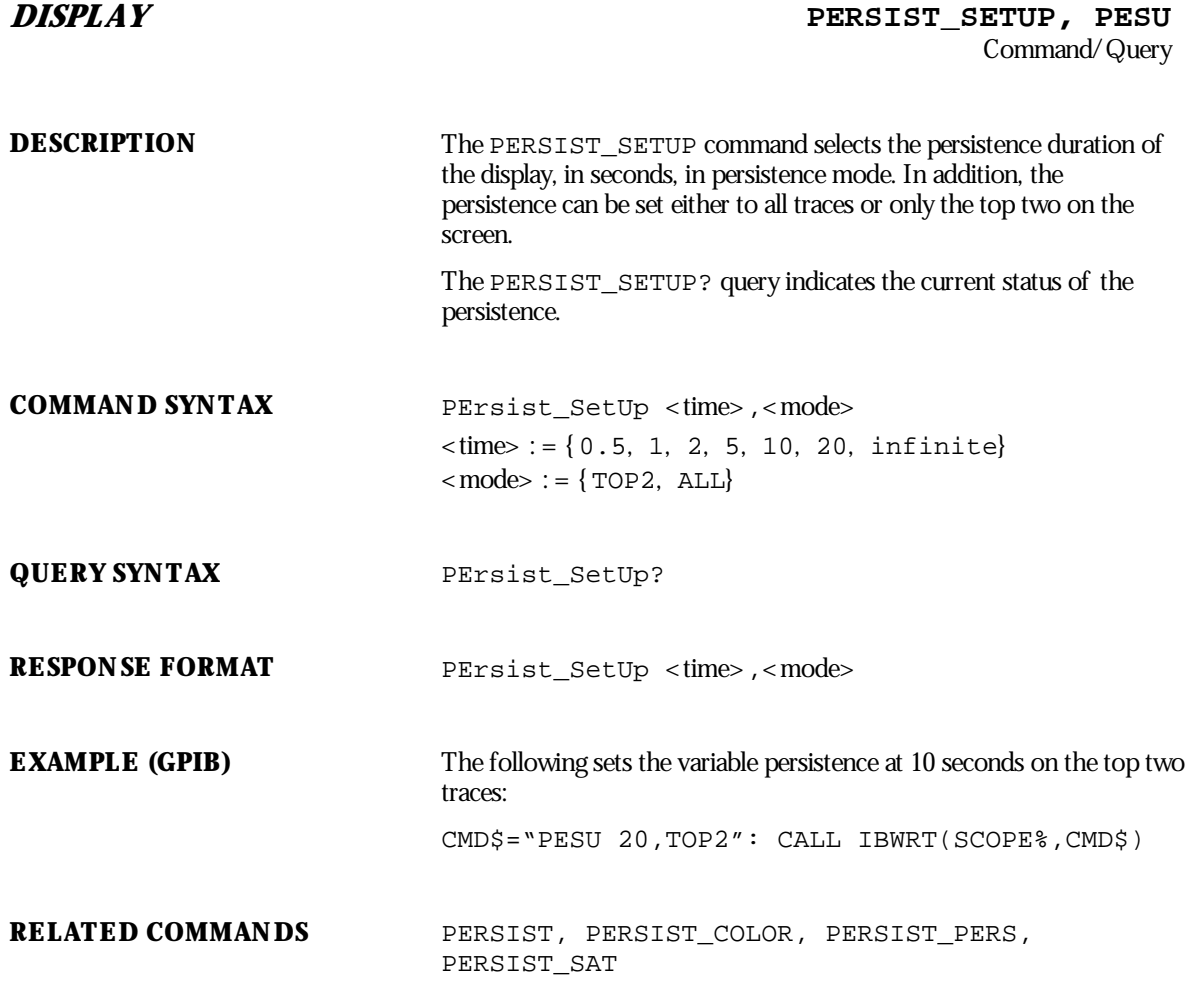

**200** ISSUED: January 2002 **ISSUED: January 2002** 

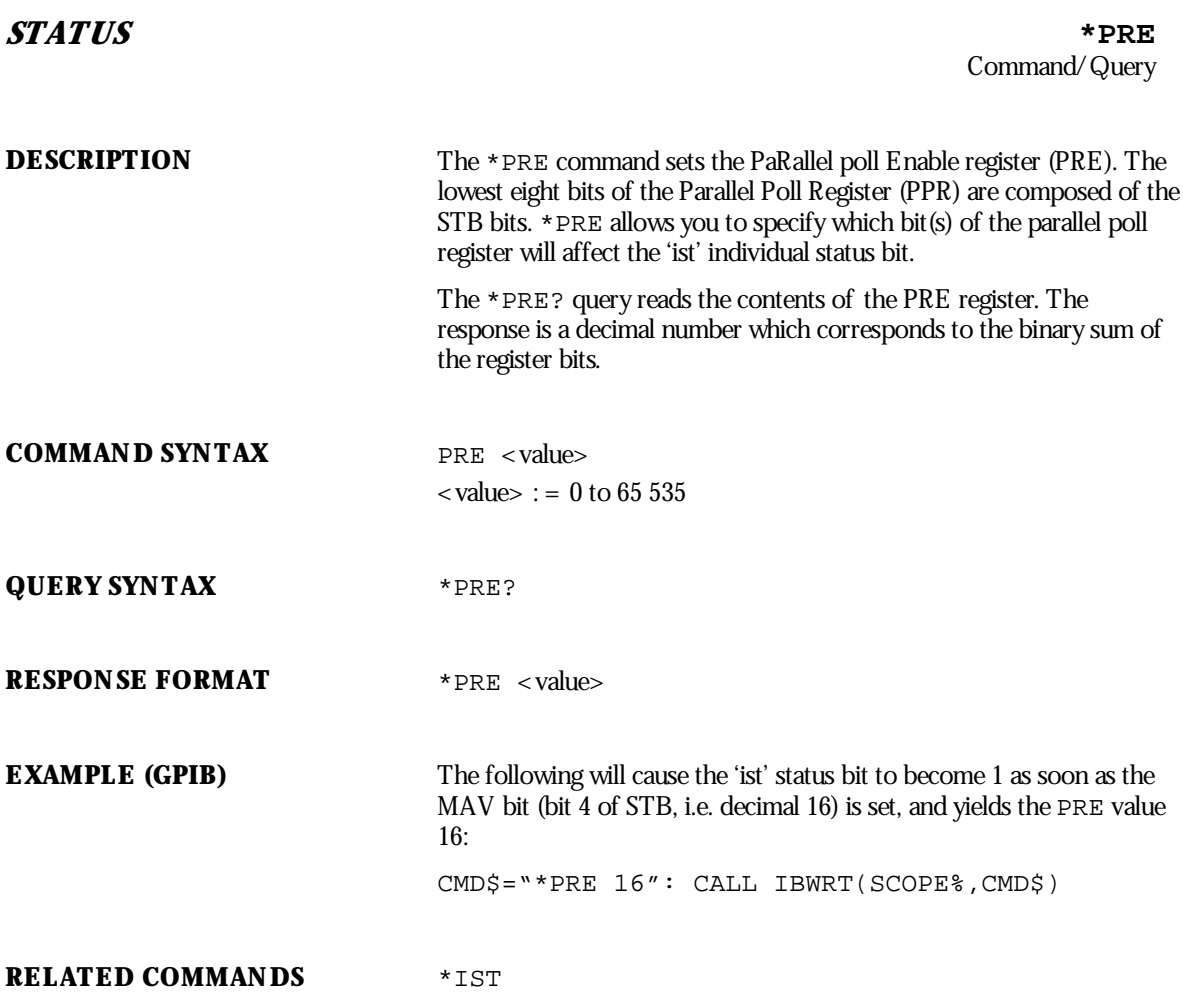

WP-RCM-E Rev C  $\overline{201}$ 

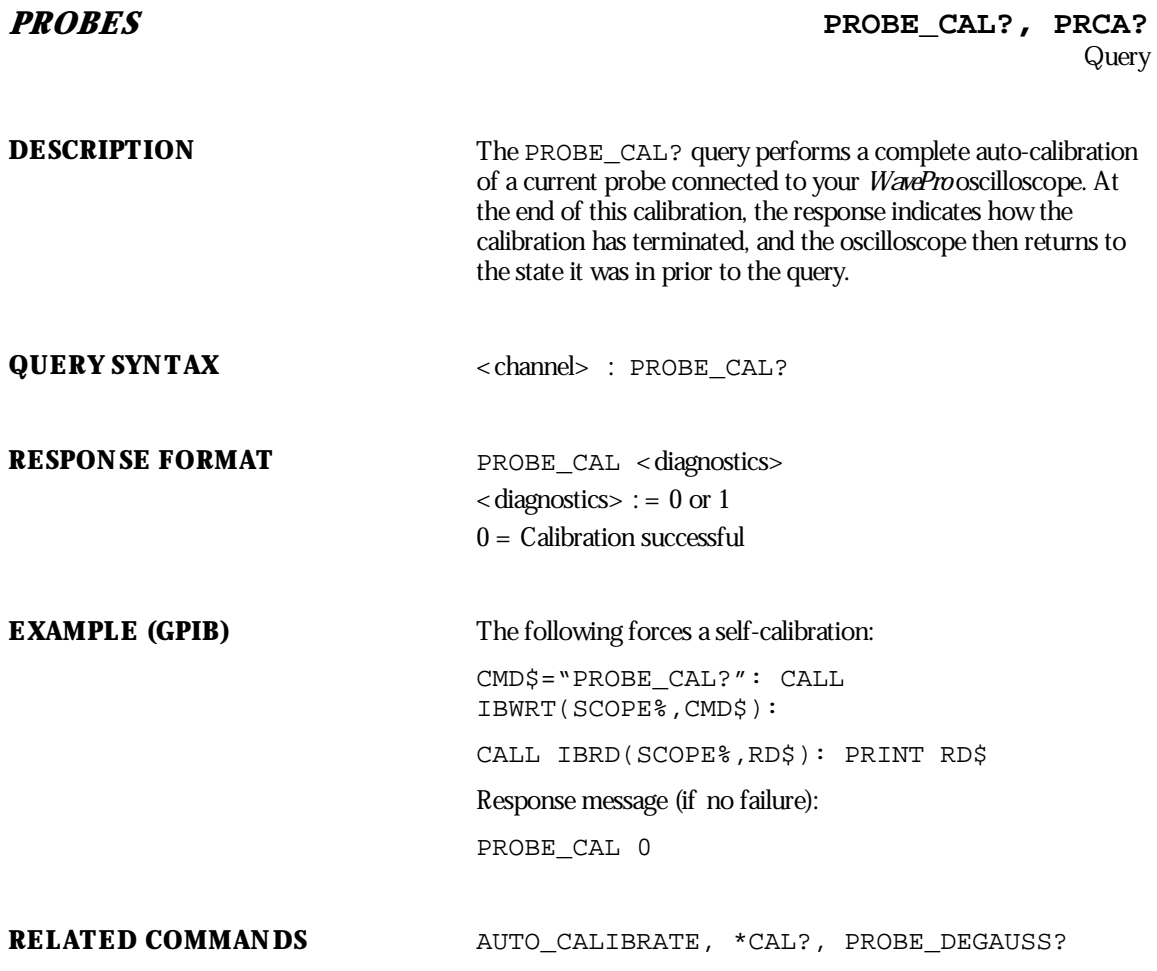

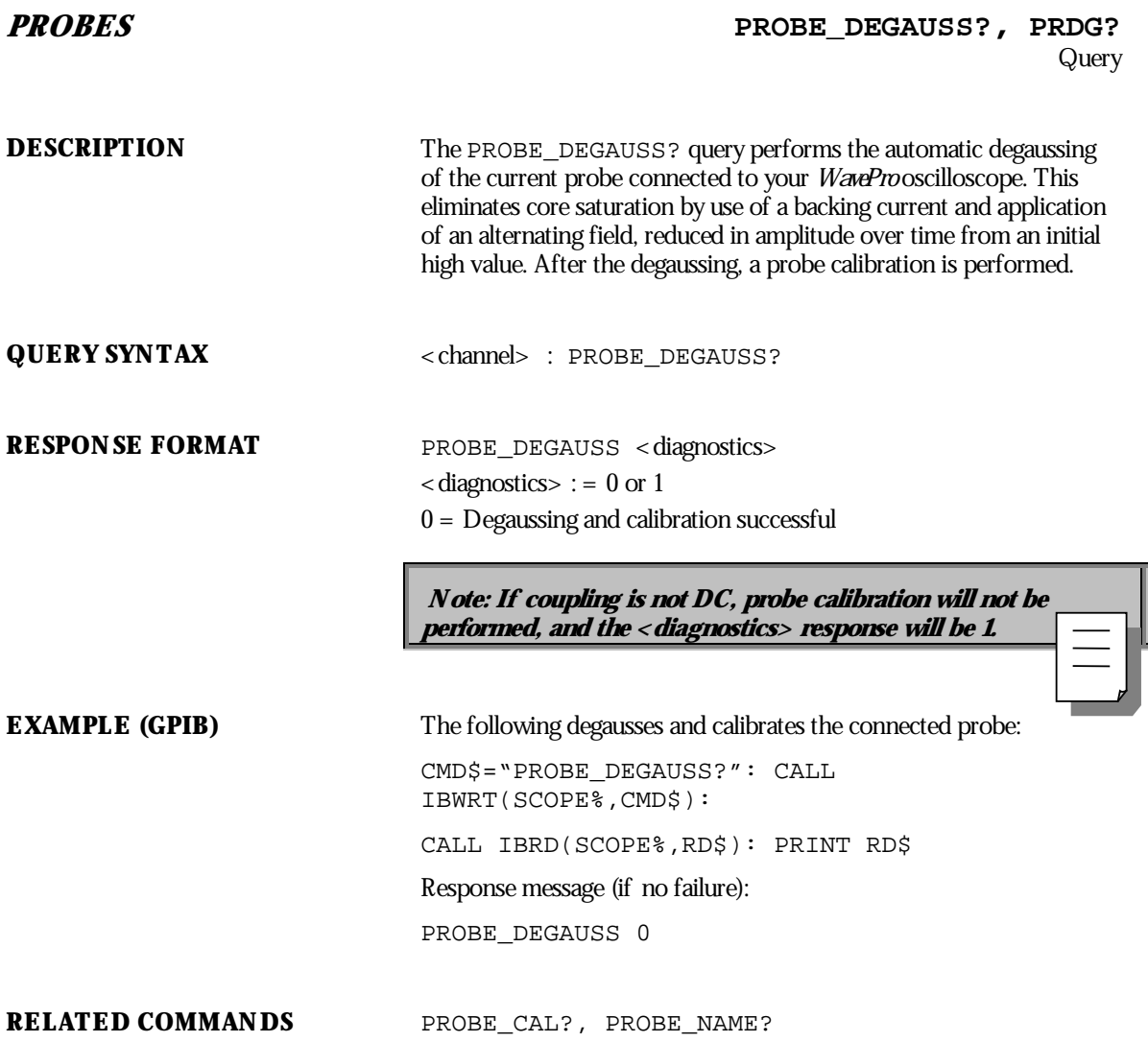

WP-RCM-E Rev C  $\overline{203}$ 

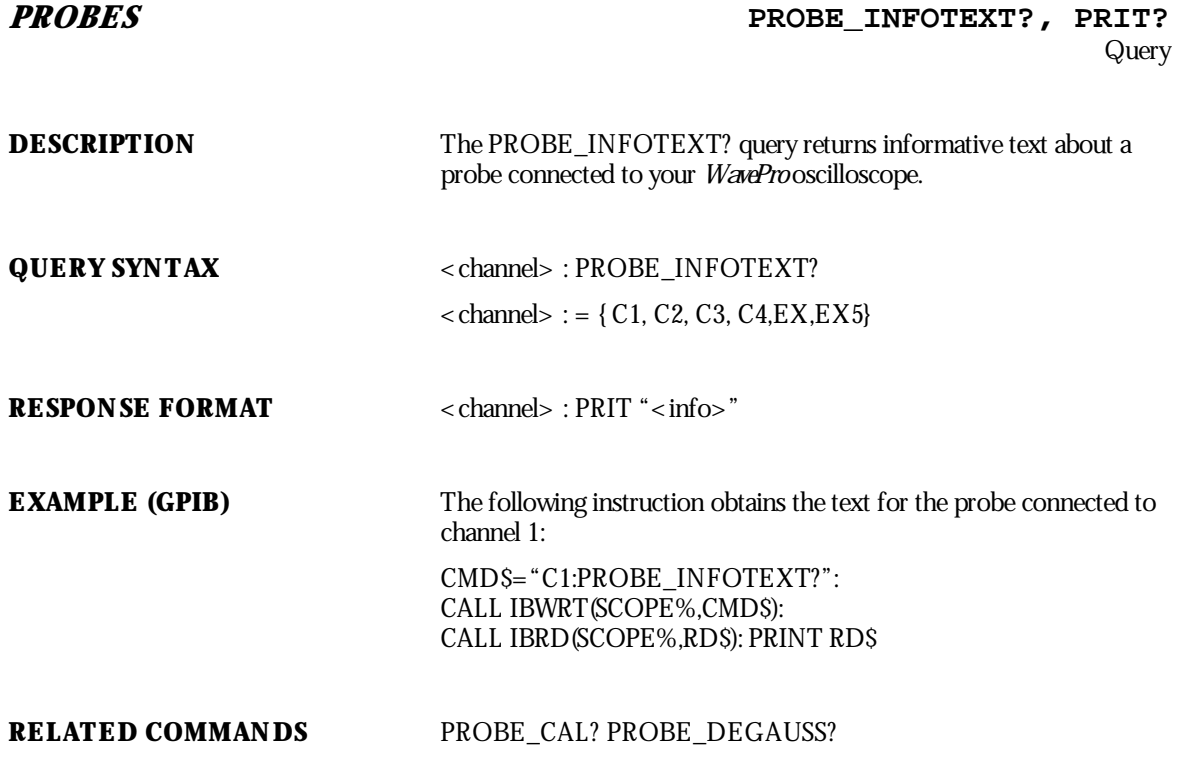

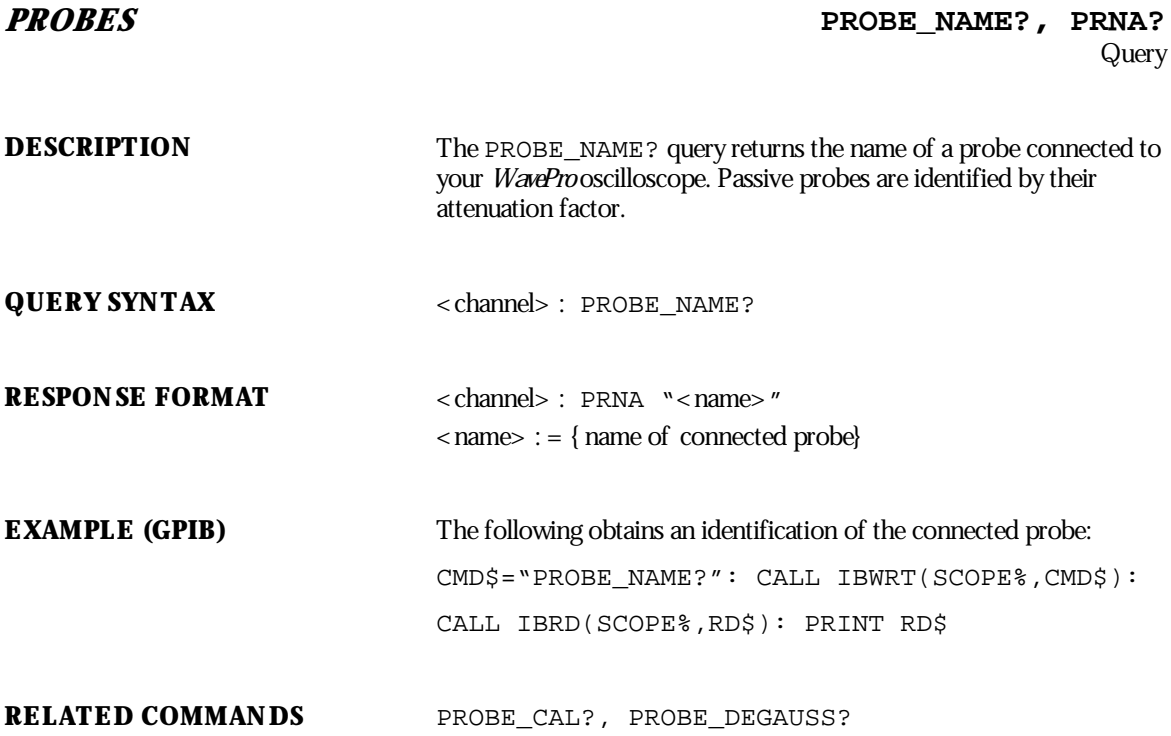

WP-RCM-E Rev C  $\overline{205}$ 

# **SAVE/RECALL SETUP \*RCL** Command **DESCRIPTION** The \*RCL command sets the state of your *WavePro*oscilloscope, using one of the five non-volatile panel setups, by recalling the complete front panel setup of the oscilloscope. Panel setup 0 corresponds to the default panel setup. The \*RCL command produces an effect the opposite of the \*SAV command. If the desired panel setup is not acceptable, the EXecution error status Register  $(EXR)$  is set and the  $EXE$  bit of the standard Event Status Register (ESR) is set. **COMMAND SYNTAX** \*RCL <panel\_setup>  $\epsilon$  panel\_setup> : = 0 to 4 **EXAMPLE (GPIB)** The following recalls your *WavePro*oscilloscope setup previously stored in panel setup 3: CMD\$="\*RCL 3": CALL IBWRT(SCOPE%,CMD\$) **RELATED COMMANDS** PANEL\_SETUP, \*SAV, EXR

**206** ISSUED: January 2002 **ISSUED: January 2002** 

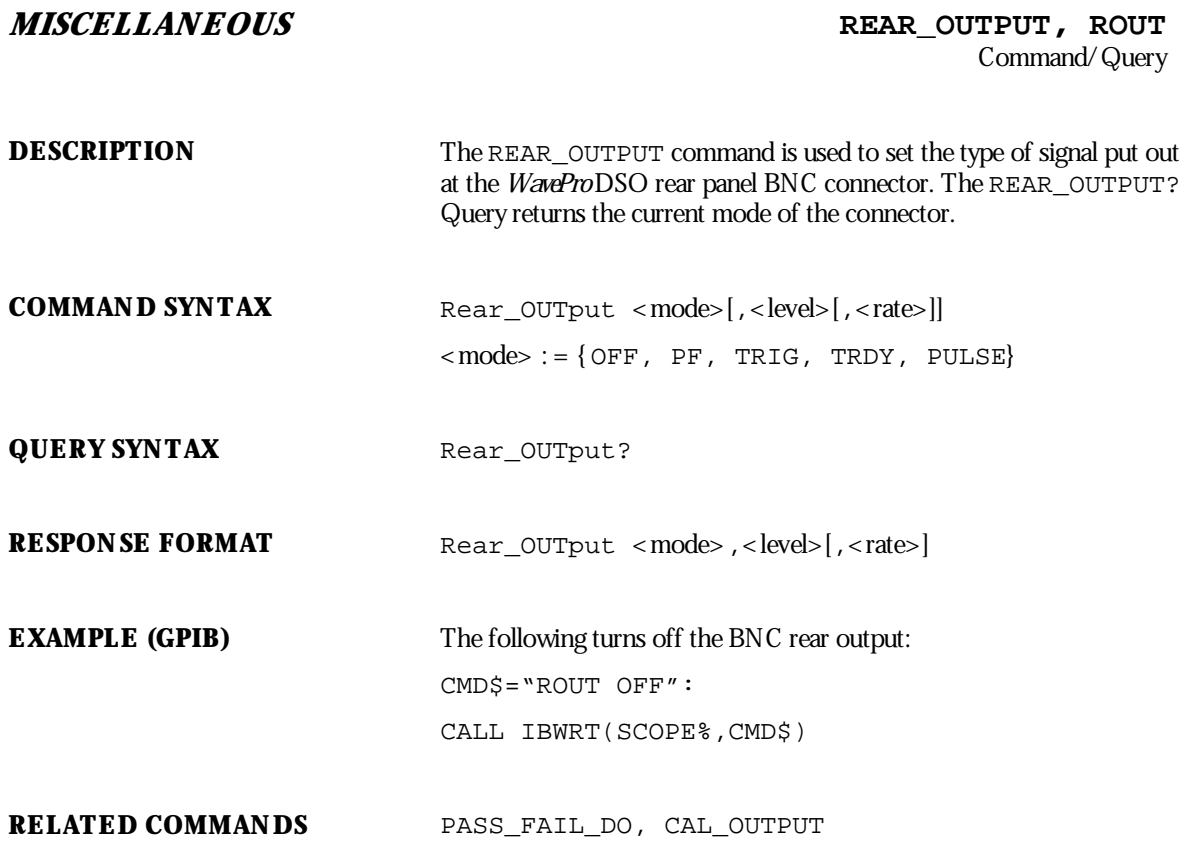

### **ADDITIONAL INFORMATION**

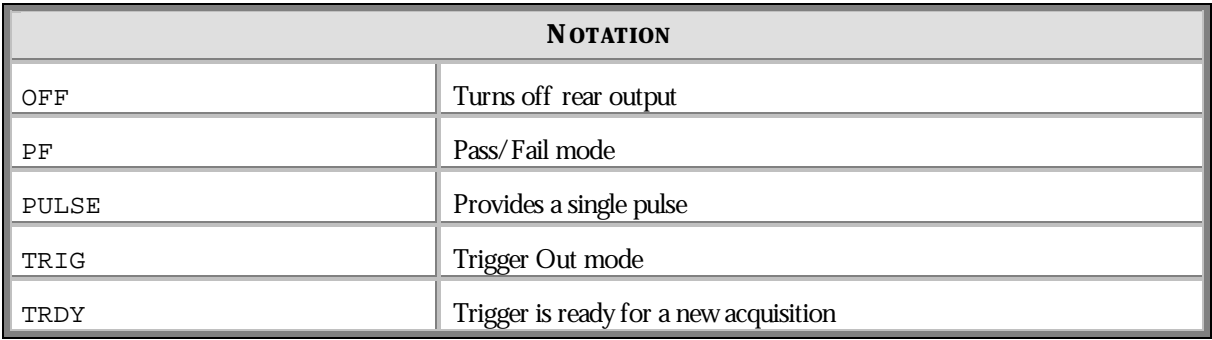

WP-RCM-E Rev C  $\overline{207}$ 

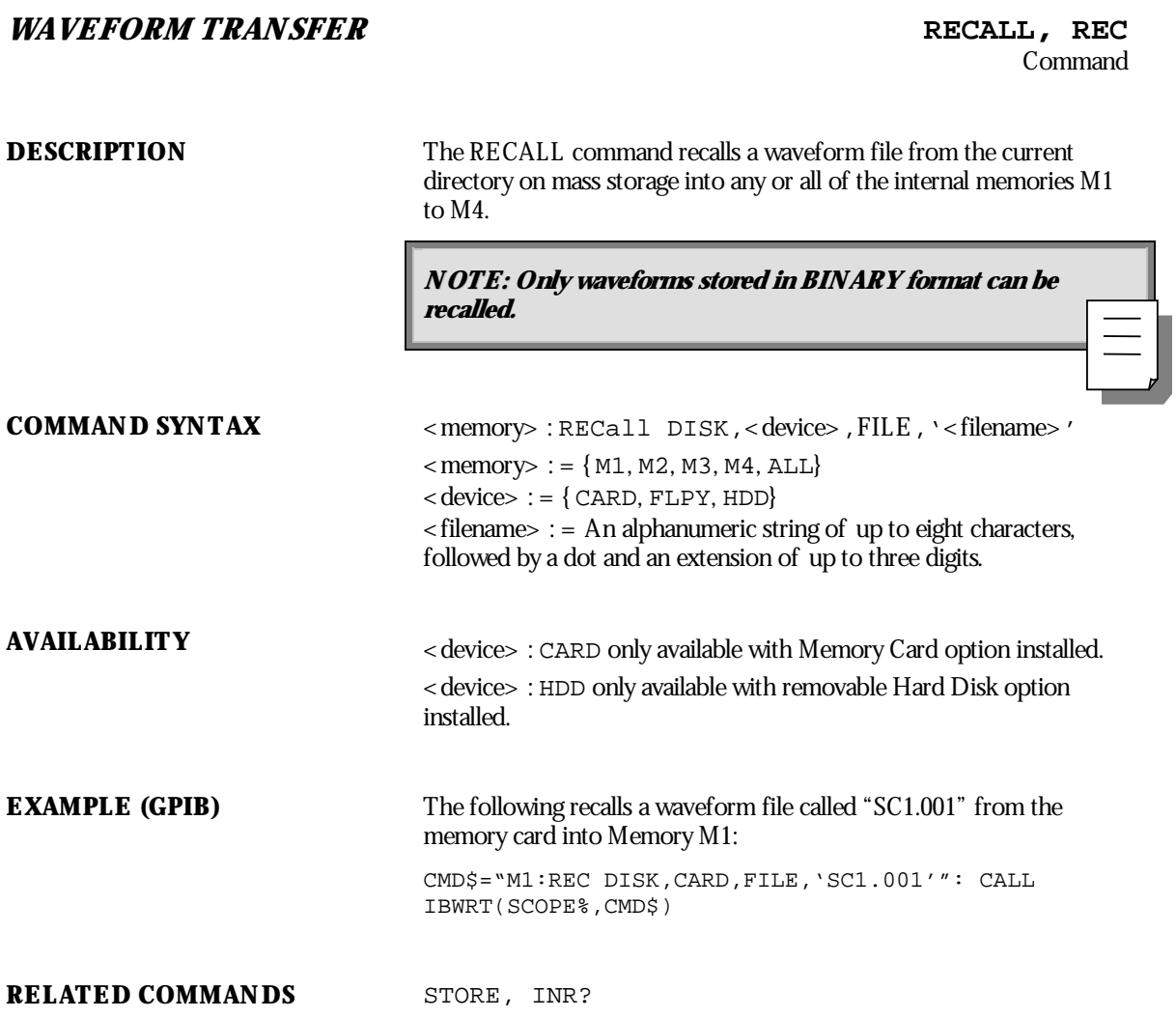

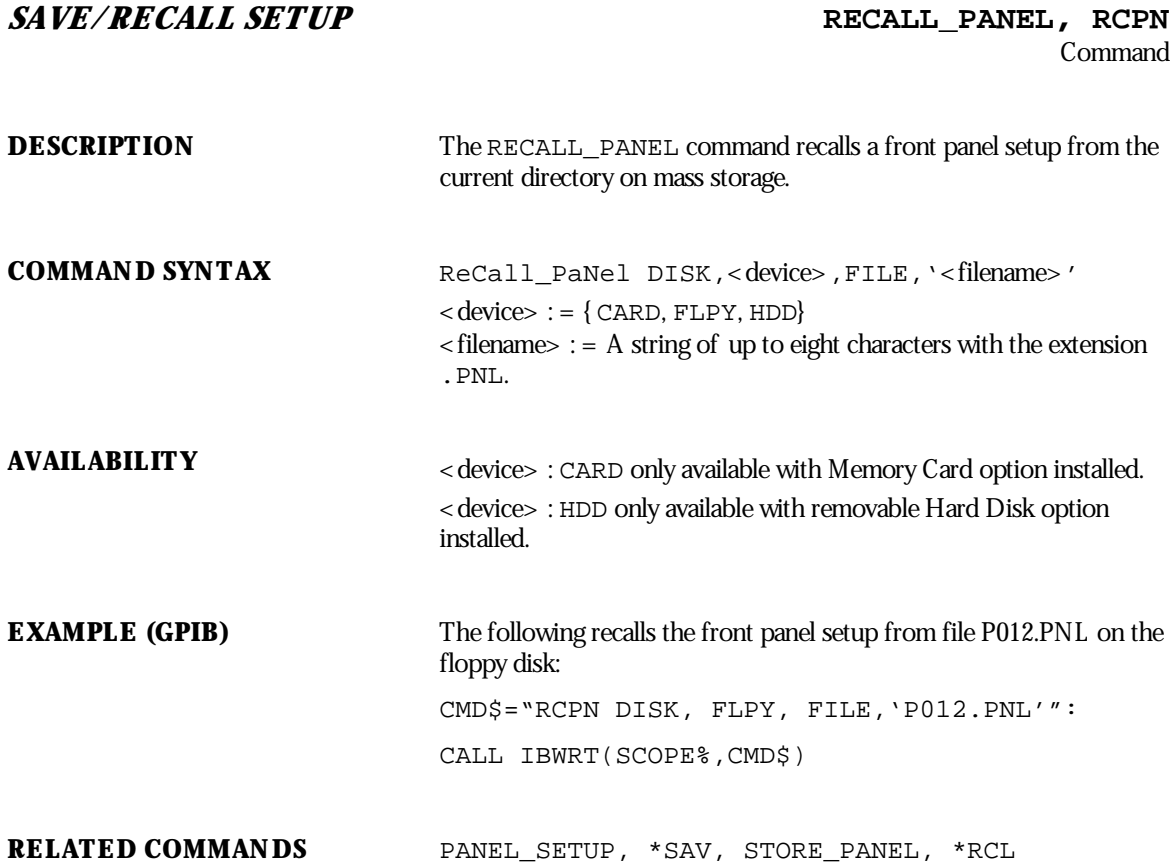

WP-RCM-E Rev C  $\overline{209}$ 

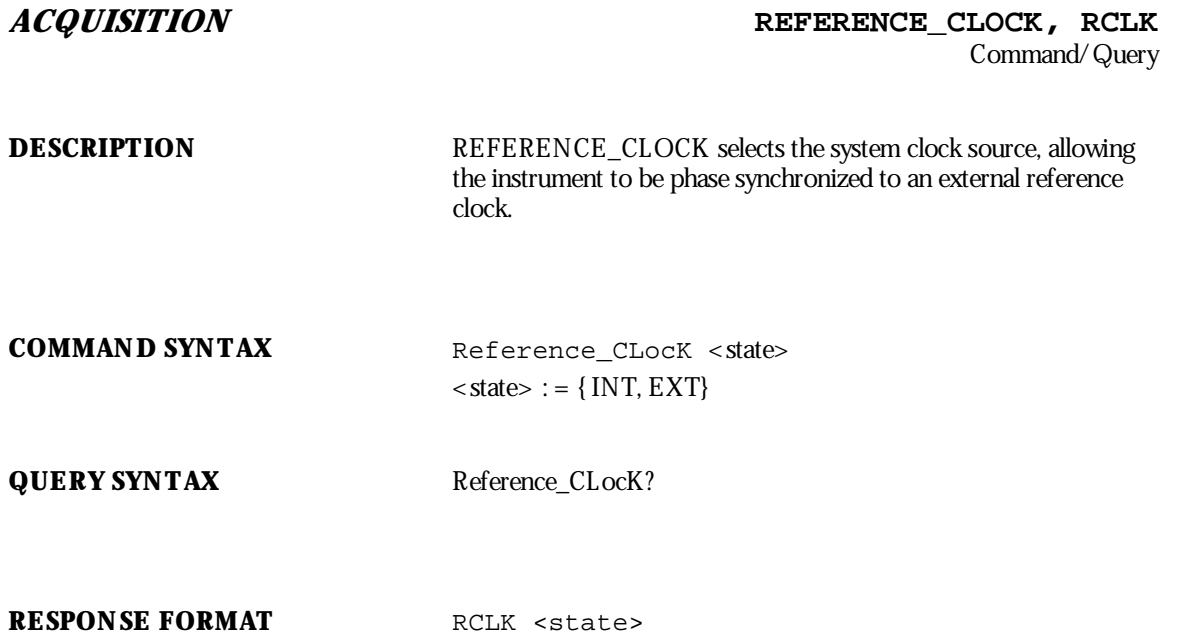

**210** ISSUED: January 2002 ISSUED: January 2002
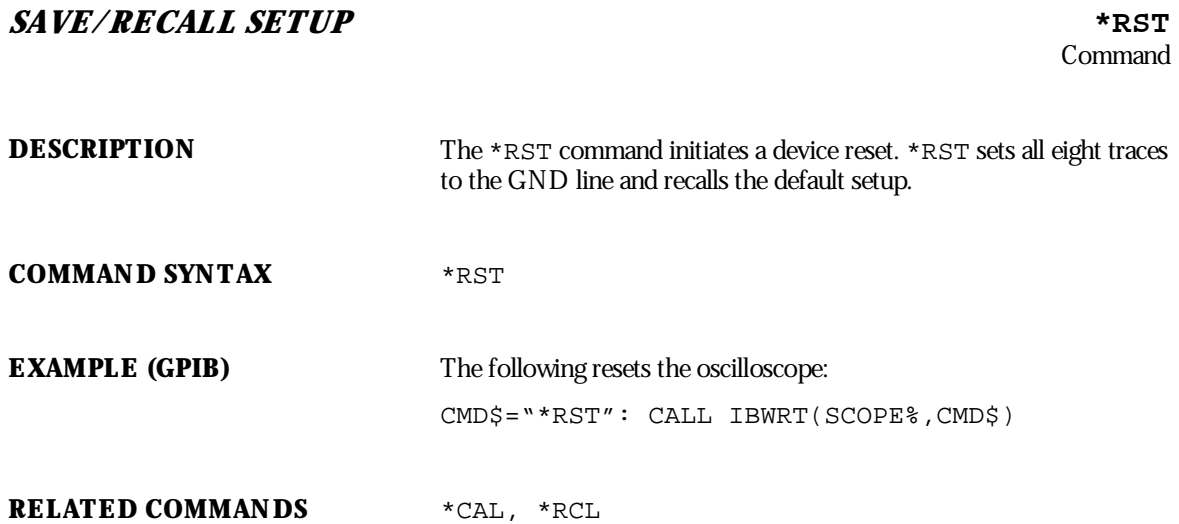

WP-RCM-E Rev C  $\bf{211}$ 

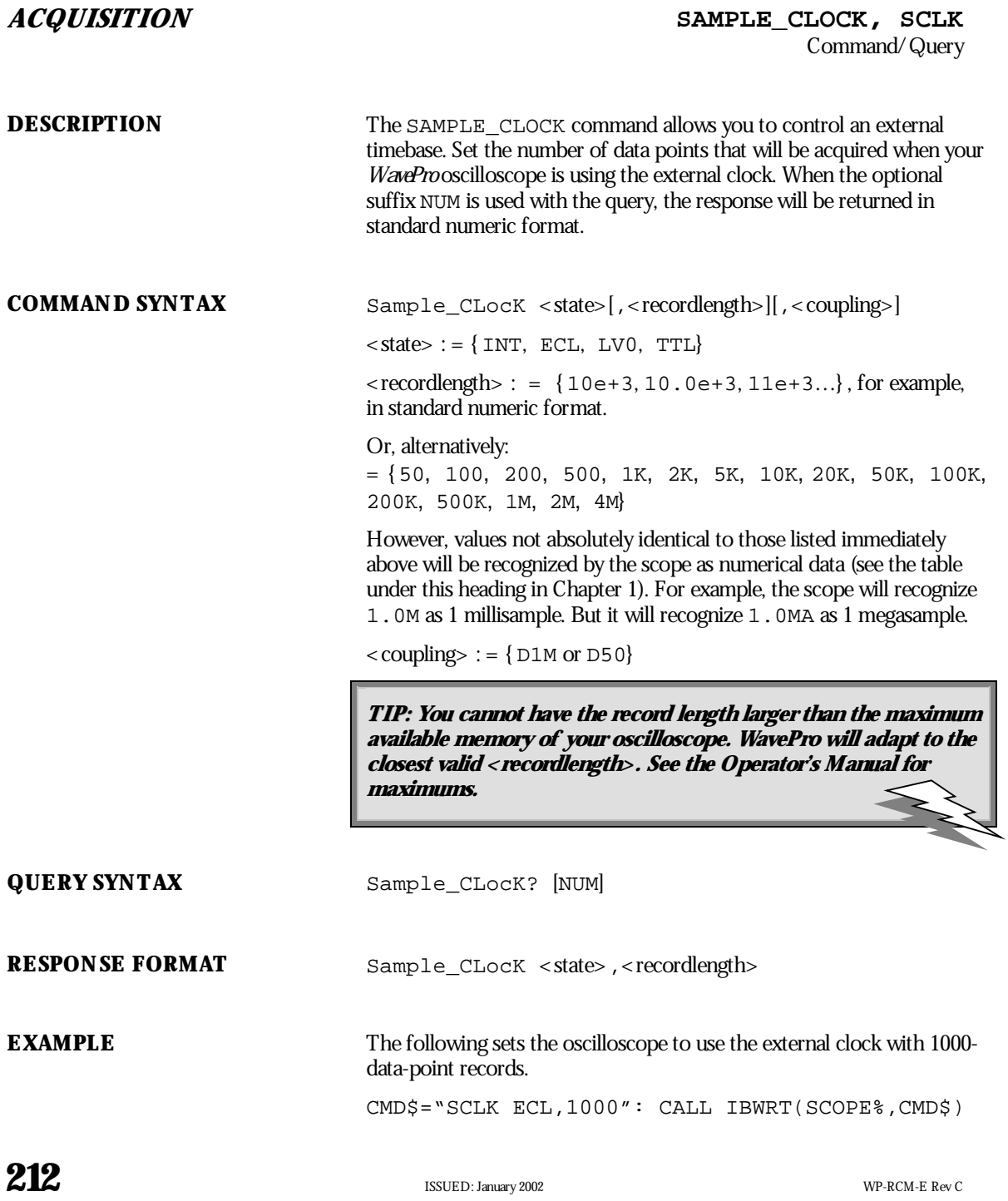

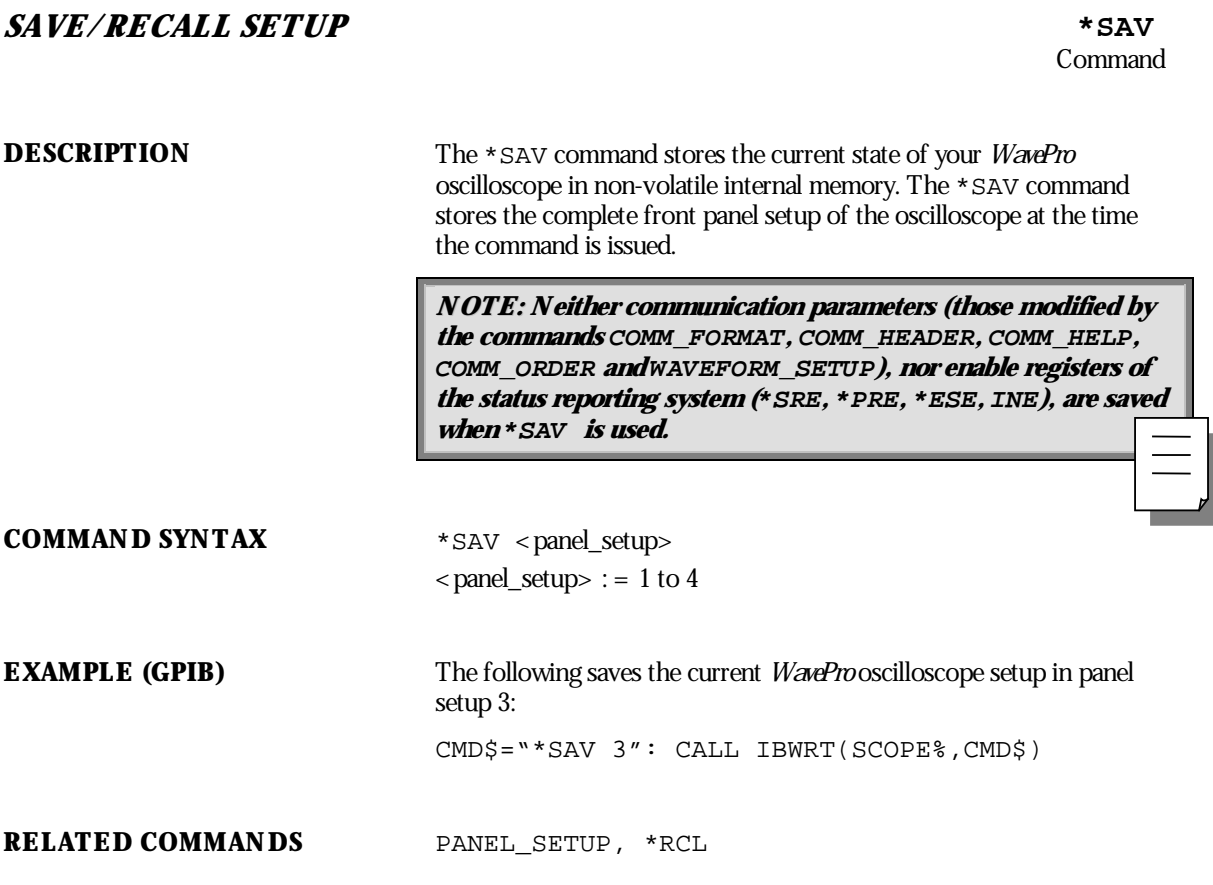

WP-RCM-E Rev C  $\overline{213}$ 

### **DISPLAY SCREEN**

Command

**DESCRIPTION** The SCREEN ON/OFF command turns the screen on or off independently of the SCREEN\_SAVE command.

> **NOTE: When the screen is off, the oscilloscope is still fully : functional.**

**COMMAND SYNTAX** SCREEN <state>

 $\langle$  state>:= { ON, OFF}

**214** ISSUED: January 2002 ISSUED:  $\frac{1}{2}$ 

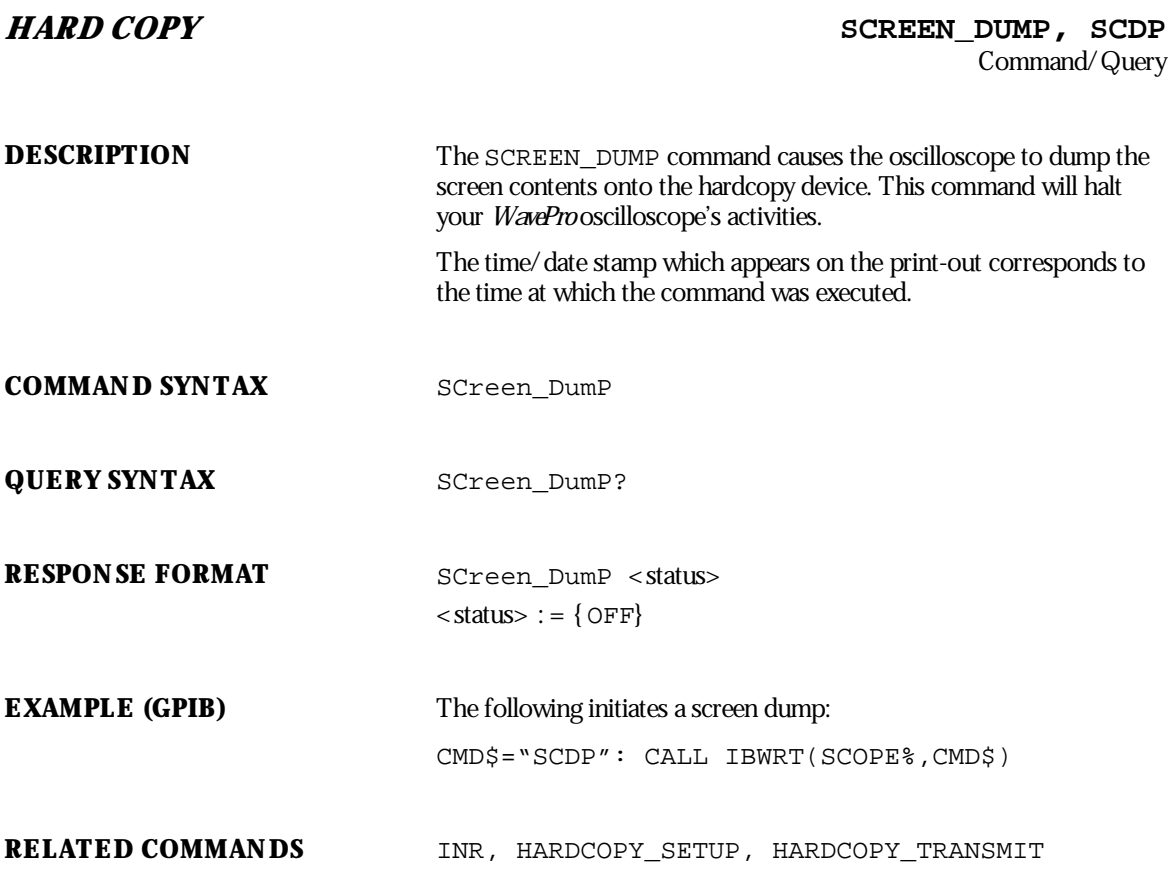

WP-RCM-E Rev C  $\overline{215}$ 

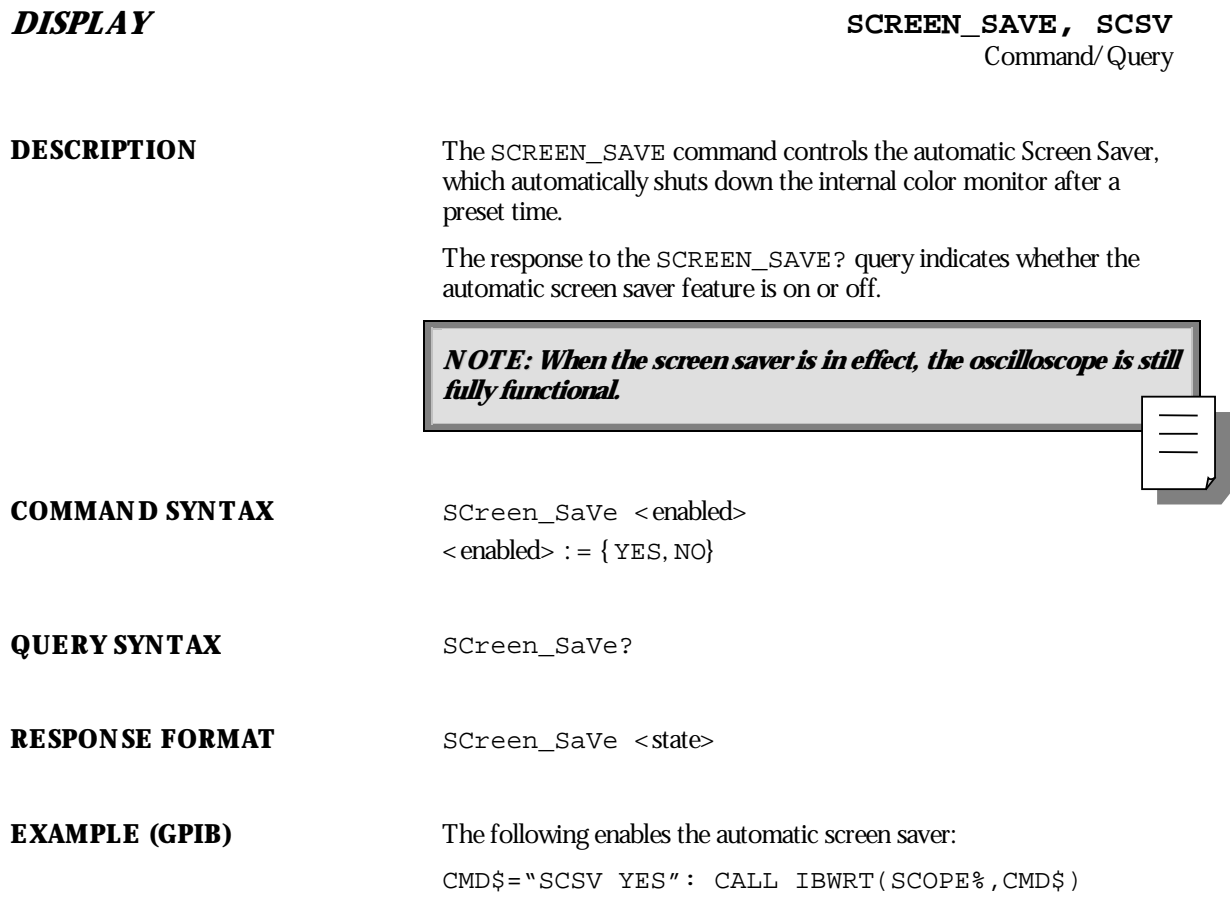

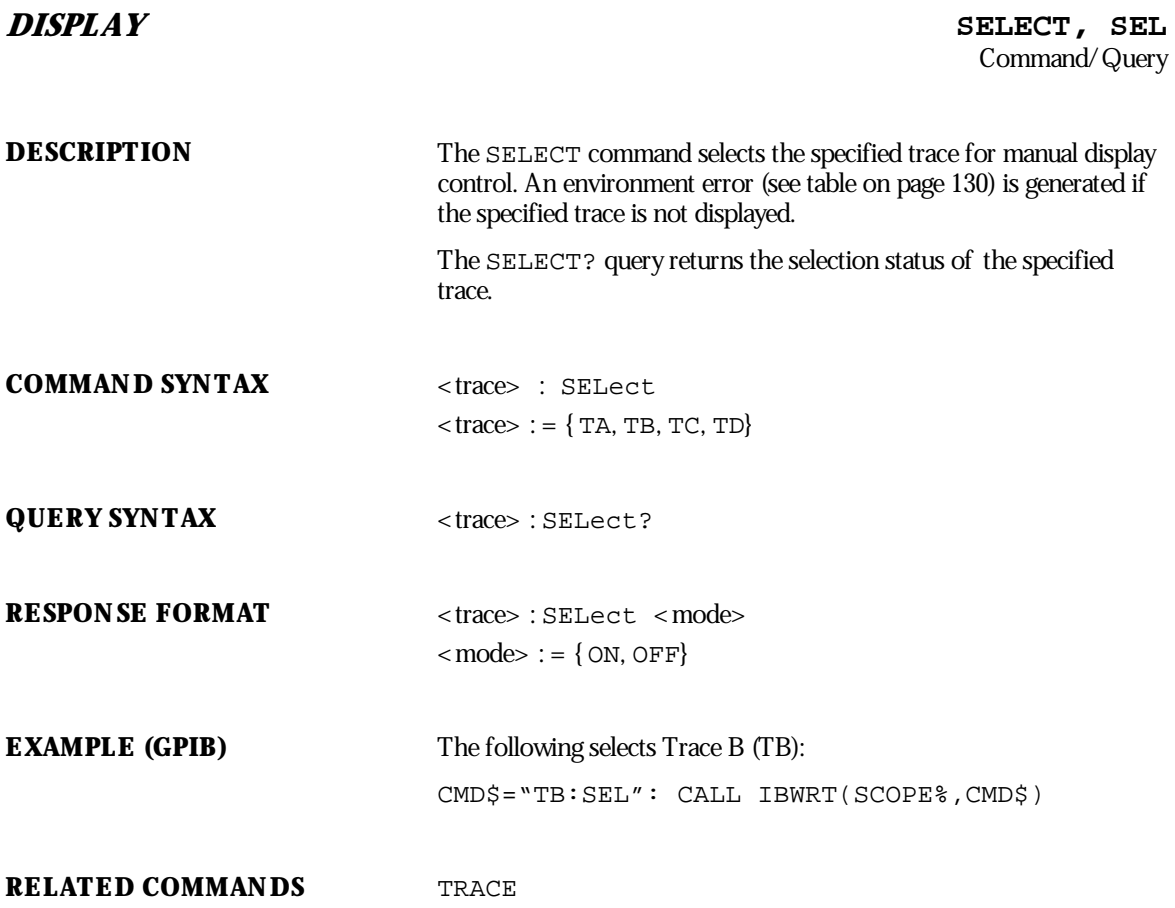

WP-RCM-E Rev C  $\bf{217}$ 

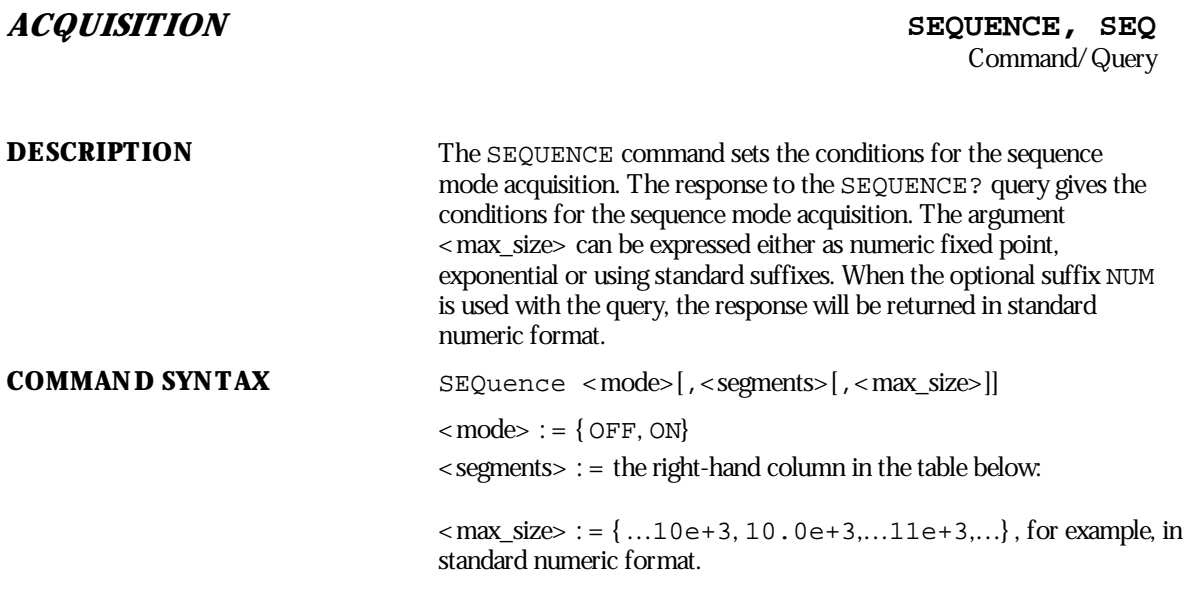

Or, alternatively:

 $=$  {50, 100, 250, 500, 1000, 2500, 5K, 10K, 25K, 50K, 100K, 250K, 500K, 1M}

However, values not absolutely identical to those listed immediately above will be recognized by the scope as *numerical data* (see the table under this heading in Chapter 1). For example, the scope will recognize 1.0M as 1 millisample. But it will recognize 1.0MA as 1 megasample.

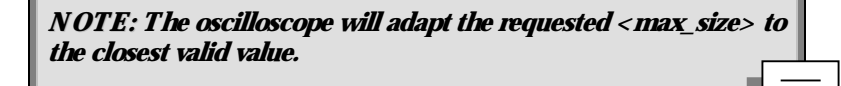

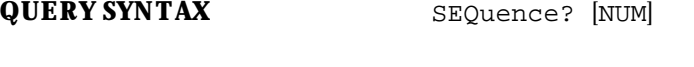

**RESPONSE FORMAT** SEQuence <mode>, <segments>, <max\_size>

 $<$  mode> : = { ON, OFF}

**EXAMPLE (GPIB)** The following sets the segment count to 43, the maximum segment size to 250 samples, and turns the sequence mode ON:

CMD\$="SEQ ON,43,250": CALL IBWRT(SCOPE%,CMD\$)

**RELATED COMMANDS** TRIG\_MODE

WP-RCM-E Rev C  $\bf{219}$ 

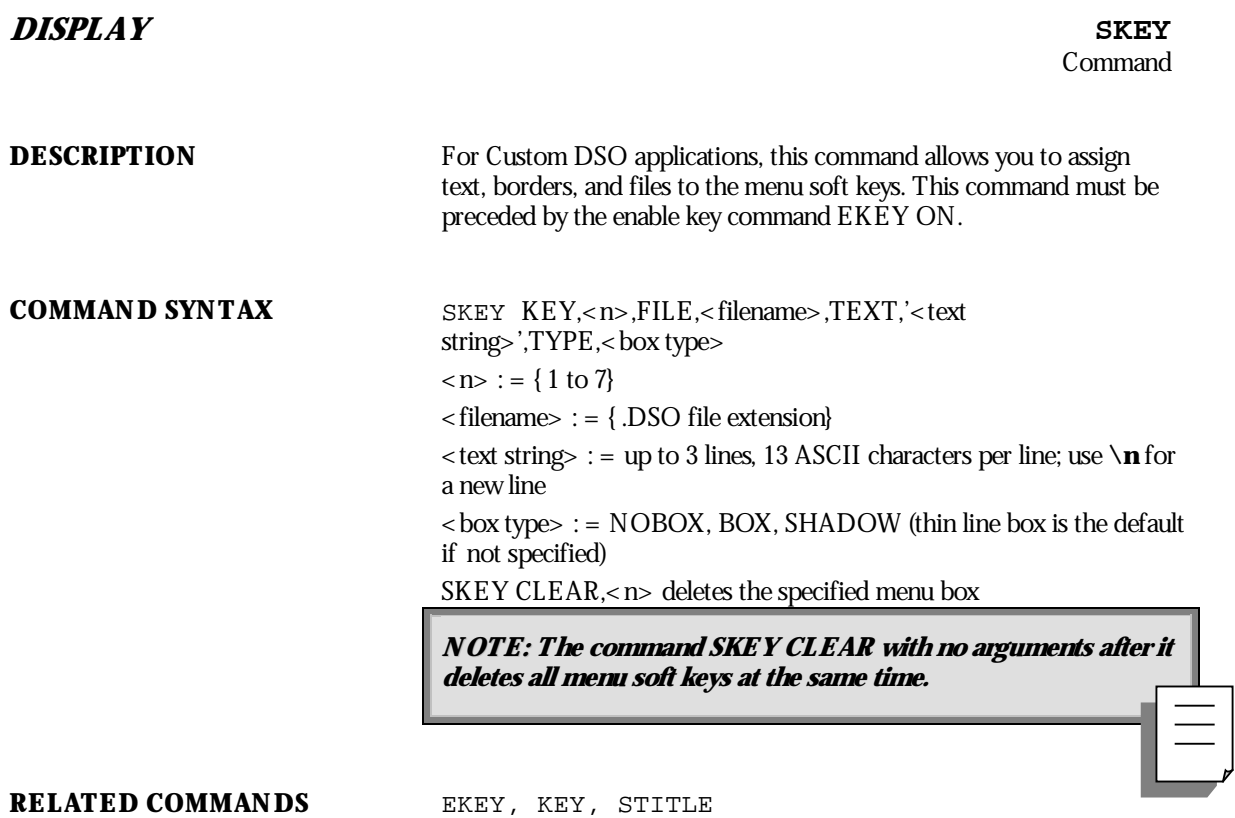

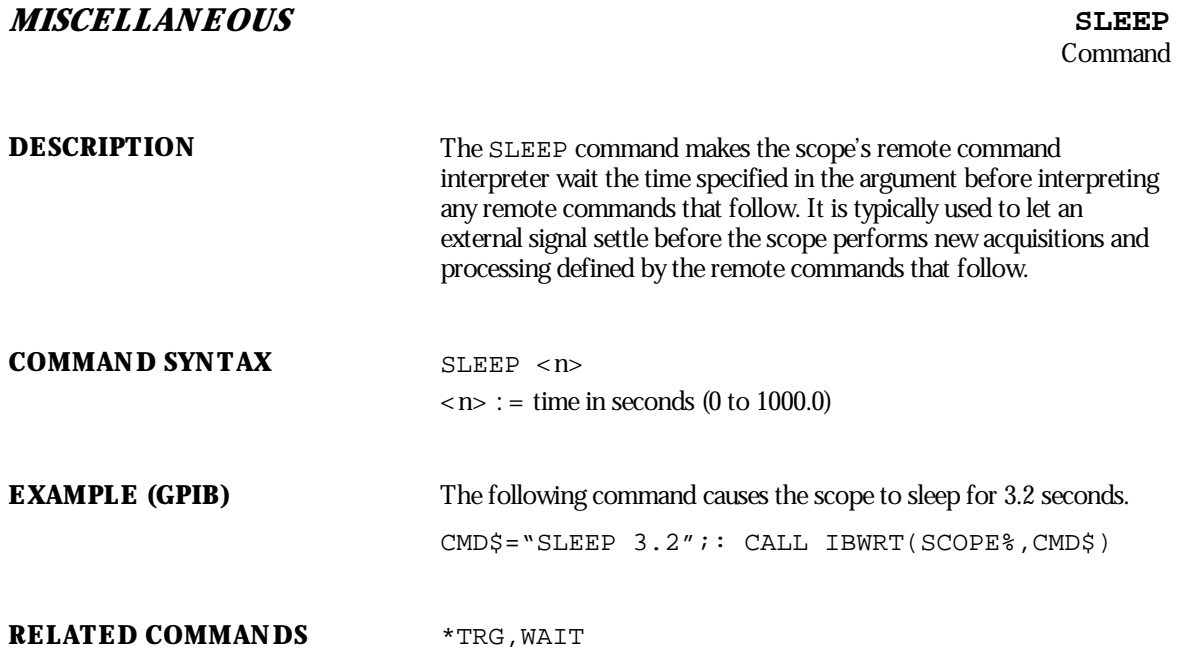

WP-RCM-E Rev C  $\overline{221}$ 

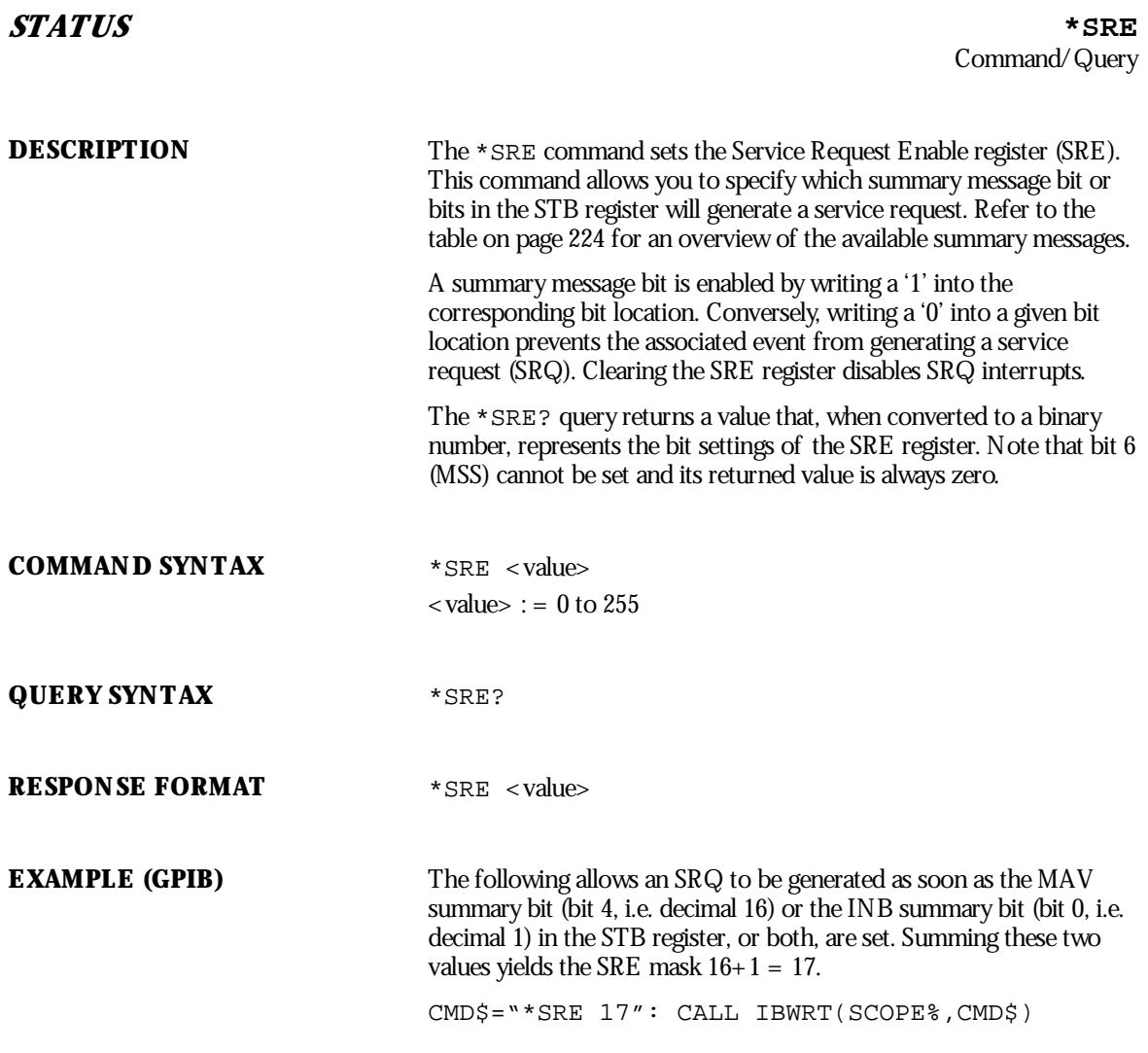

**222** ISSUED: January 2002 WP-RCM-E Rev C

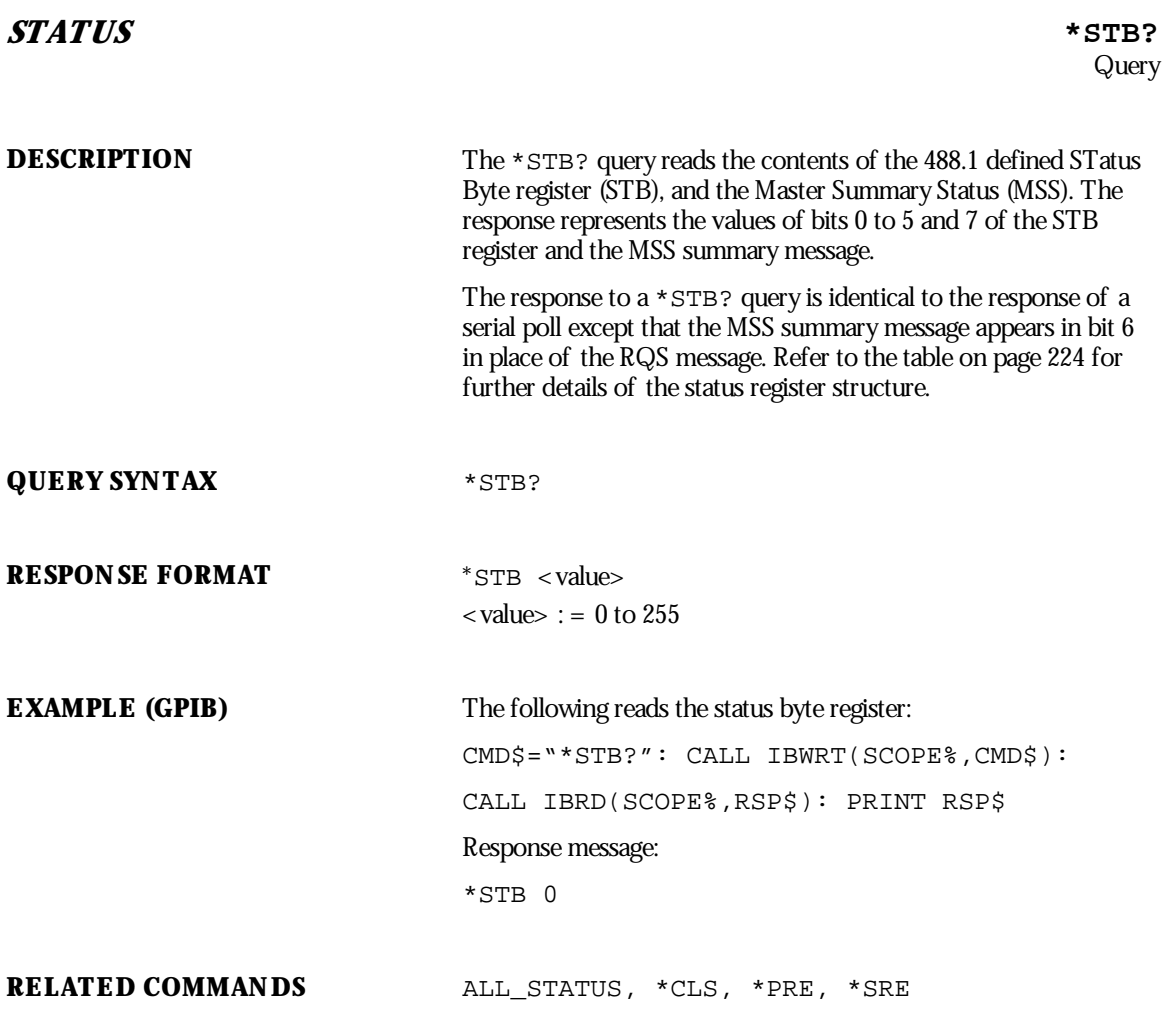

WP-RCM-E Rev C ISSUED: January <sup>2002</sup> **223**

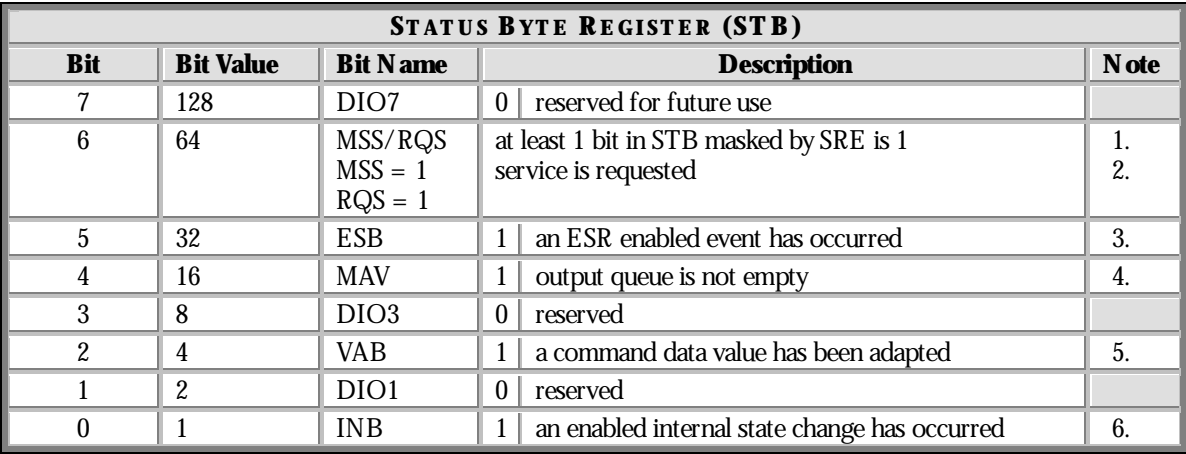

#### **ADDITIONAL INFORMATION**

**NOTE: For the above table... :**

1. The Master Summary Status (MSS) indicates that the oscilloscope requests service, while the Service Request status — when set — specifies that the oscilloscope issued a service request. Bit **position 6 depends on the polling method:**

**Bit 6 <sup>=</sup> MSS if an\*STB? query is received,**

**= RQS if serial polling is conducted.**

- 2. Example: If  $SRE = 10$  and  $STB = 10$ , then  $MSS = 1$ . If  $SRE = 010$  and  $STB = 100$  then  $MSS = 0$ .
- 3. The Event Status Bit (ESB) indicates whether or not one or more of the enabled IEEE 488.2 events have occurred since the last reading or clearing of the Standard Event Status Register **(ESR). ESB is set if an enabled event becomes true (1).**
- 4. The Message AVailable bit (MAV) indicates whether or not the Output queue is empty. The MAV summary bit is set true (1) whenever a data byte resides in the Output queue.
- 5. The Value Adapted Bit (VAB) is set true (1) whenever a data value in a command has been adapted to the nearest legal value. For instance, the VAB bit would be set if the timebase is **redefined as 2.5 µs/div since the adapted value is 2 µs/div.**
- 6. The IN ternal state Bit (IN B) is set true (1) whenever certain enabled internal states are entered. **For further information, refer to the INR query.**

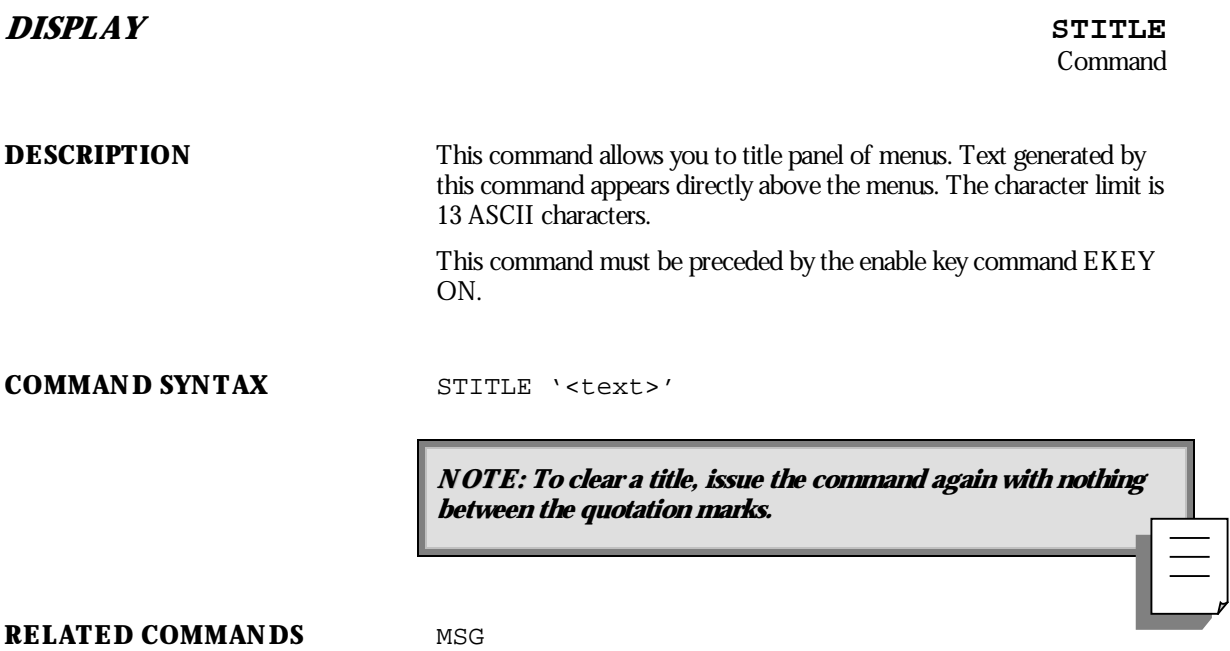

WP-RCM-E Rev C  $225$ 

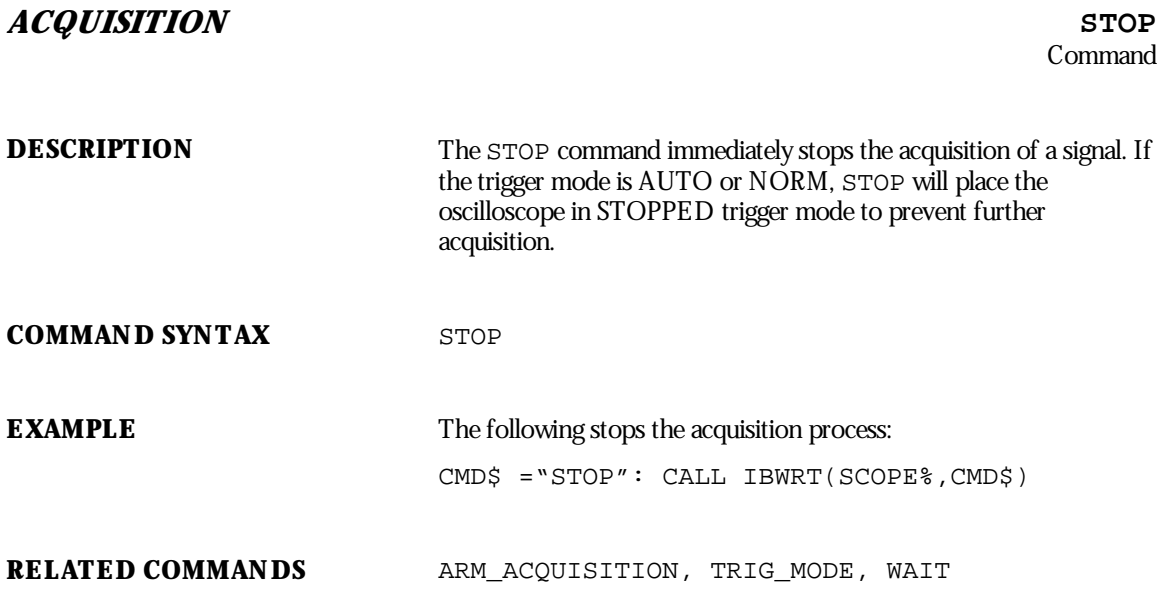

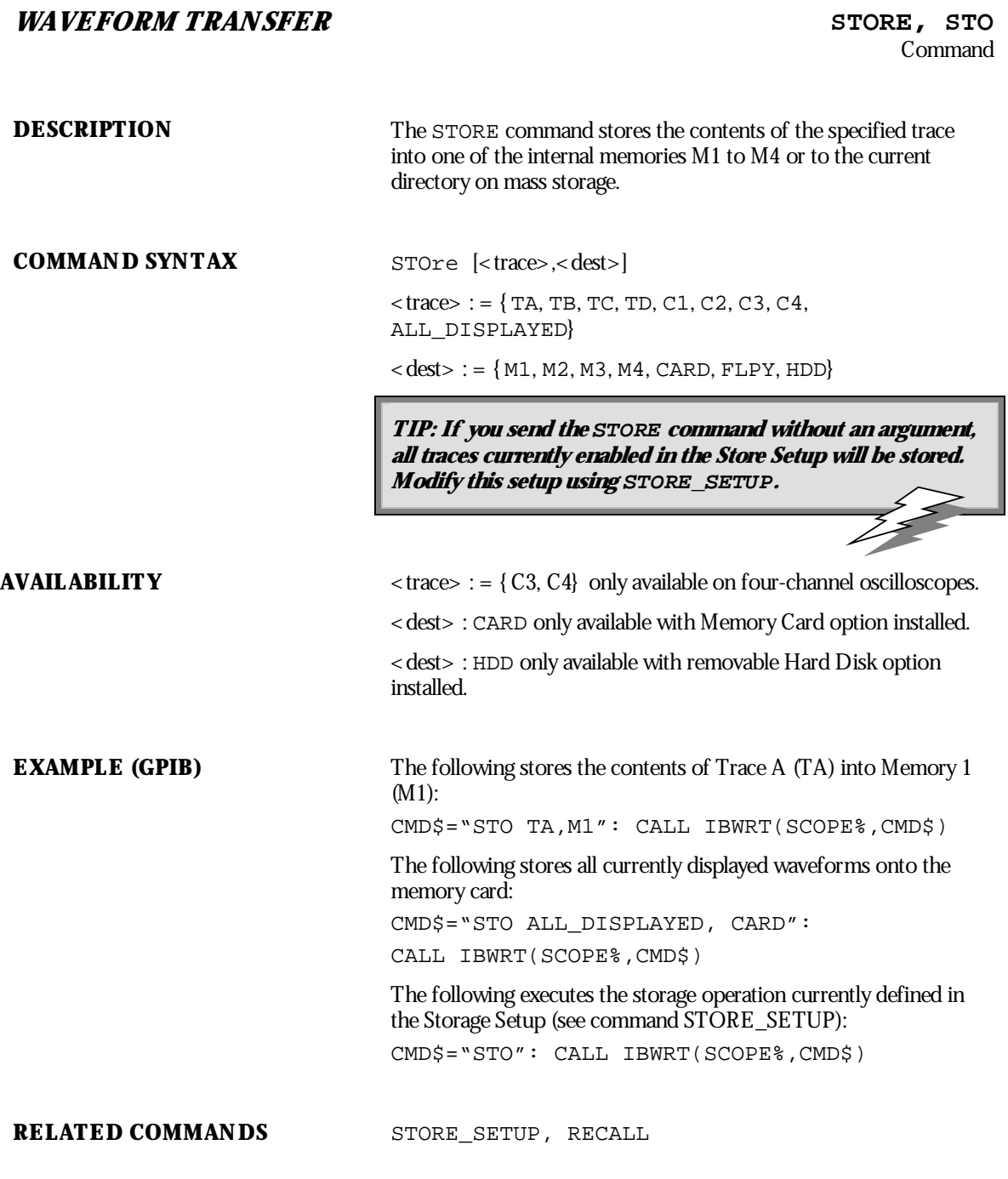

WP-RCM-E Rev C  $227$ 

### **SAVE/RECALL SETUP** STORE PANEL, STPN

**Command** 

**DESCRIPTION** The STORE\_PANEL command stores the complete front panel setup of your *WavePro*oscilloscope, at the time the command is issued, into a file on the current directory on mass storage.

NOTE: The communication parameters (the parameters modified by commands COMM\_FORMAT, **COMM\_HEADER, COMM\_HELP, COMM\_ORDER and WAVEFORM\_SETUP) and the enable registers** associated with the status reporting system (commands \*SRE, \*PRE, \*ESE, INE) are not saved by **this command.**

If no filename (or an empty string) is supplied, the oscilloscope generates a filename according to its **internal rules.**

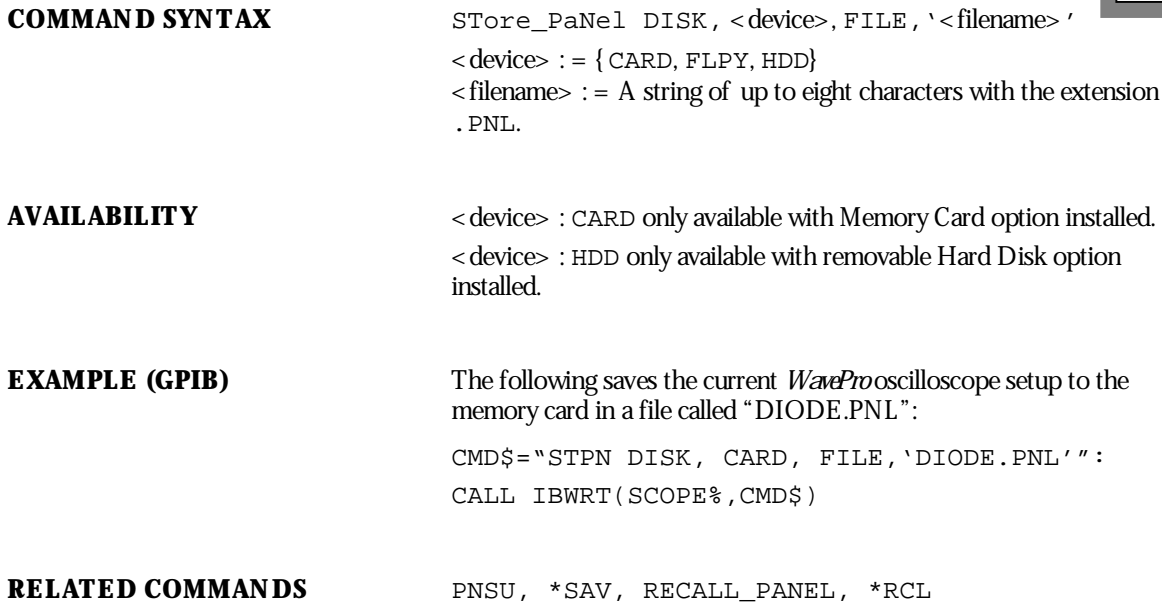

**228** ISSUED: January 2002 WP-RCM-E Rev C

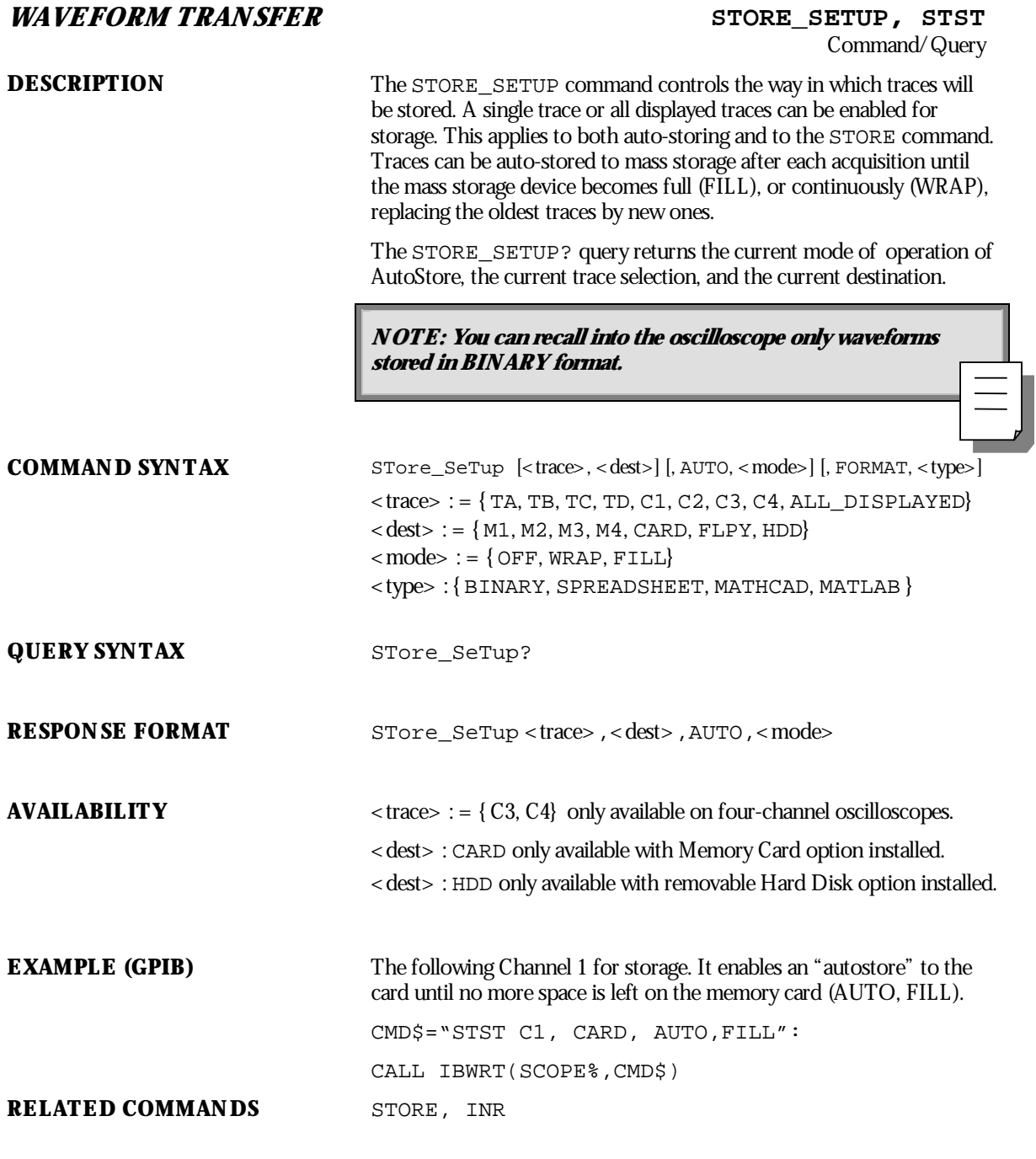

WP-RCM-E Rev C  $229$ 

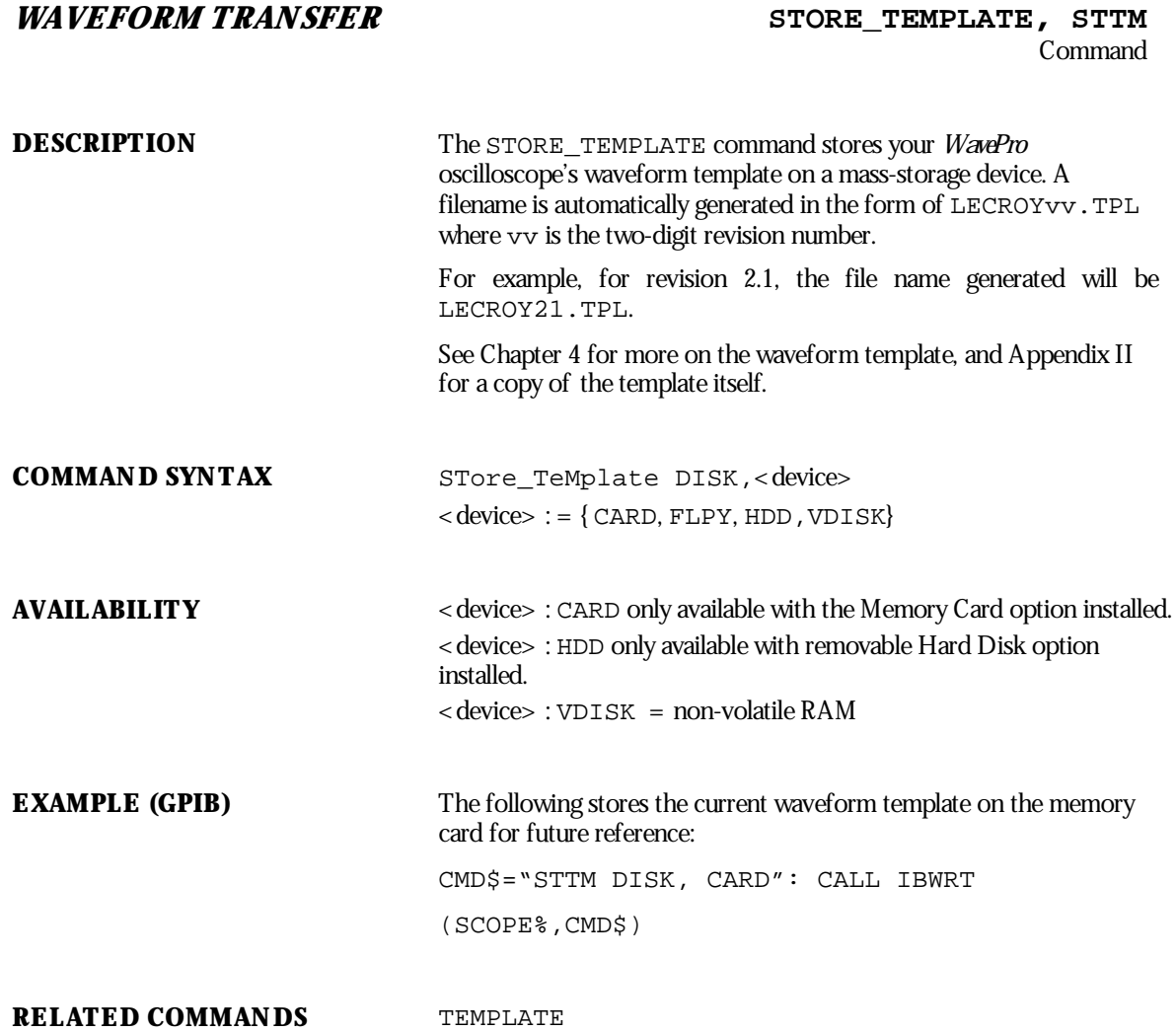

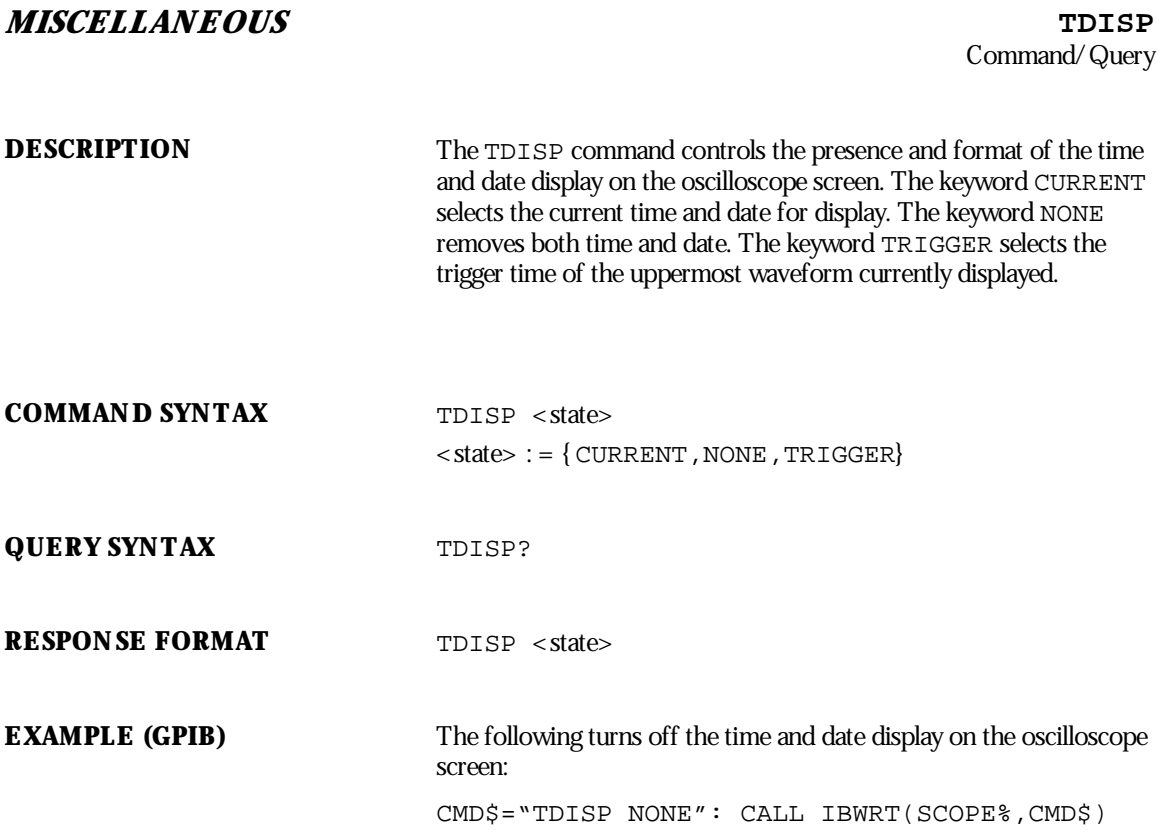

WP-RCM-E Rev C  $\overline{231}$ 

## *WAVEFORM TRANSFER* TEMPLATE?, TMPL? Query

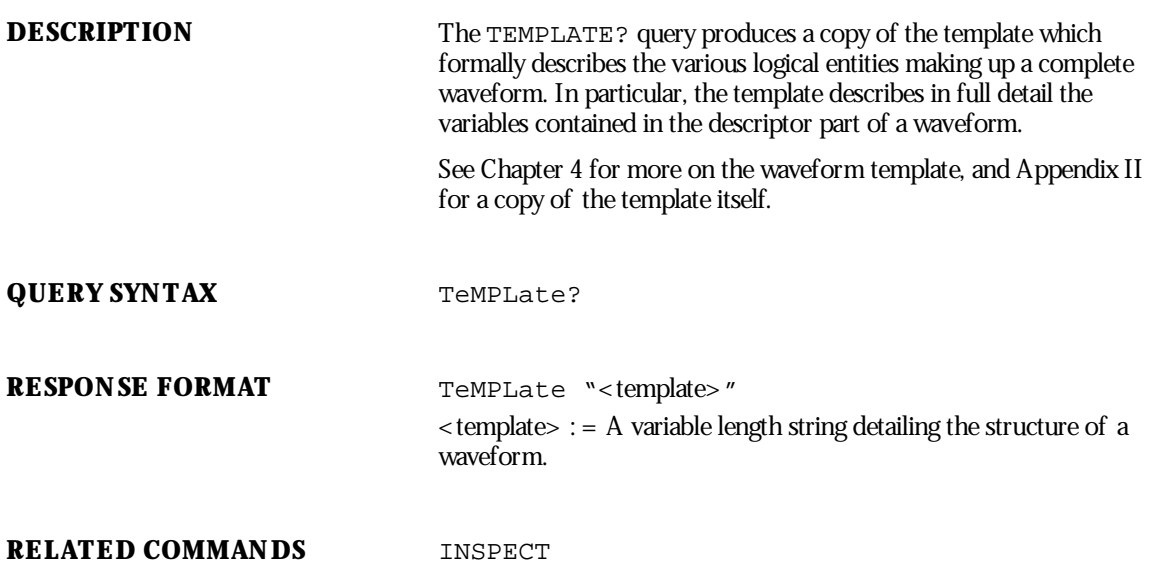

**232** ISSUED: January 2002 WP-RCM-E Rev C

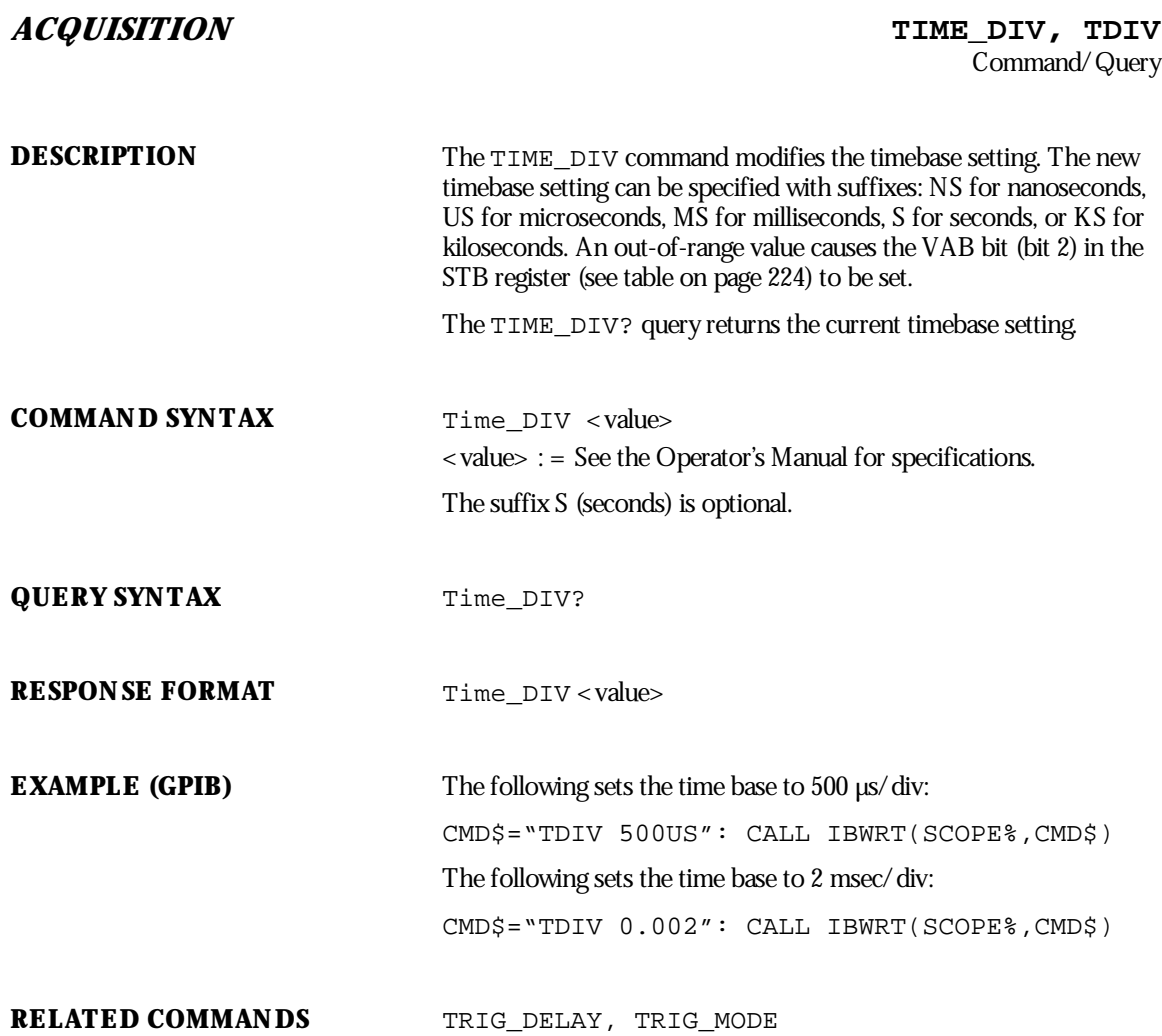

WP-RCM-E Rev C ISSUED: January <sup>2002</sup> **233**

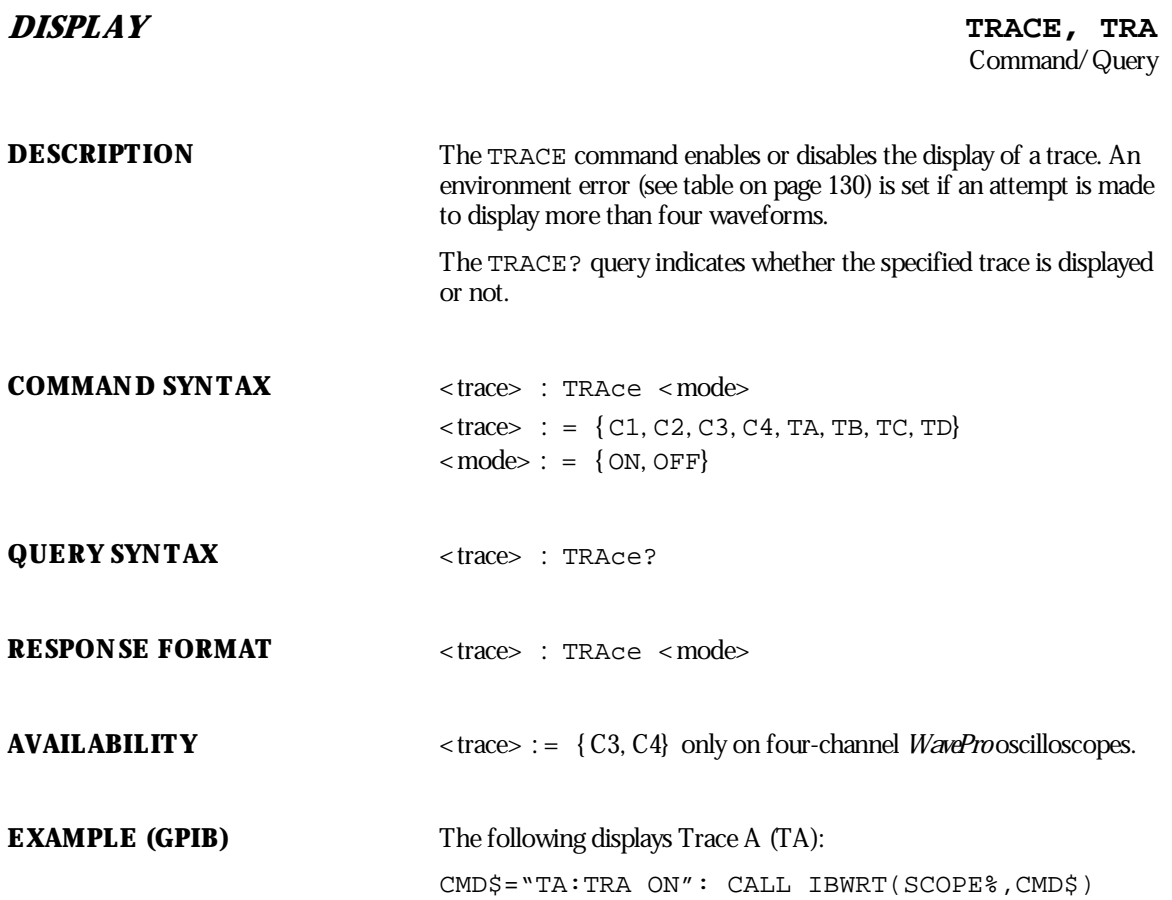

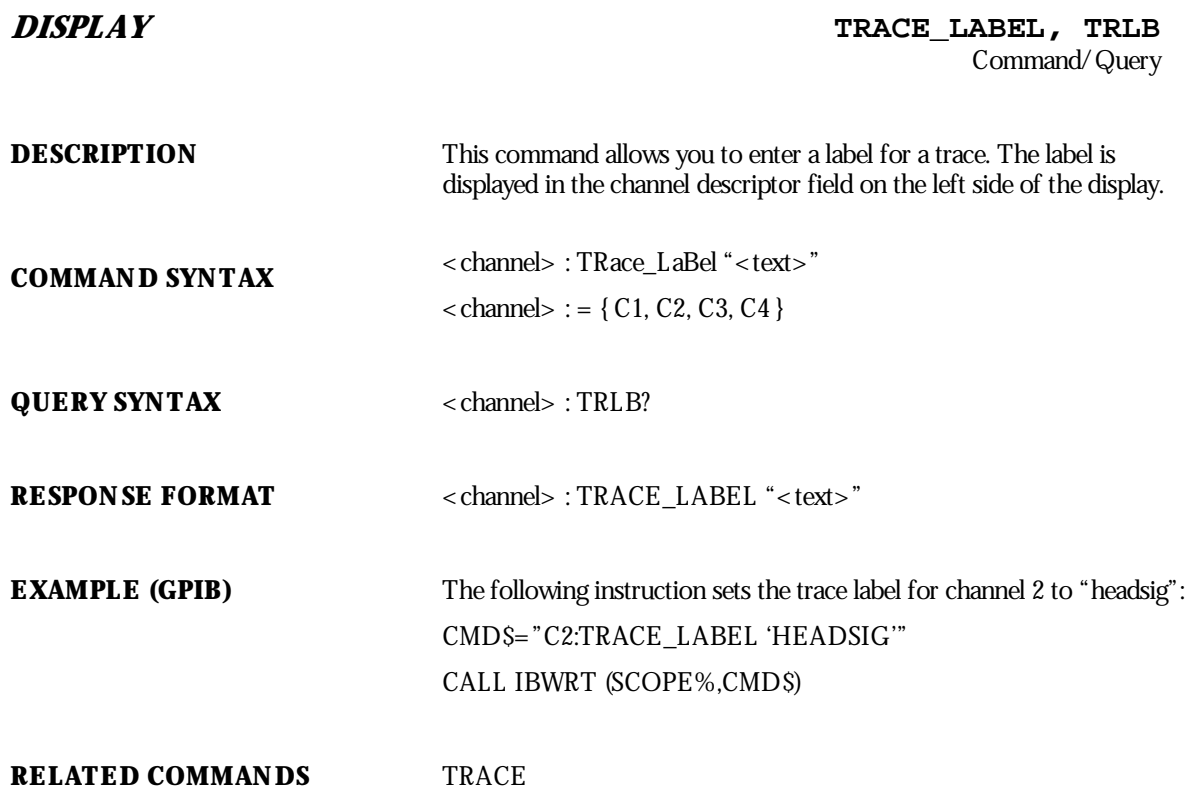

WP-RCM-E Rev C ISSUED: January <sup>2002</sup> **235**

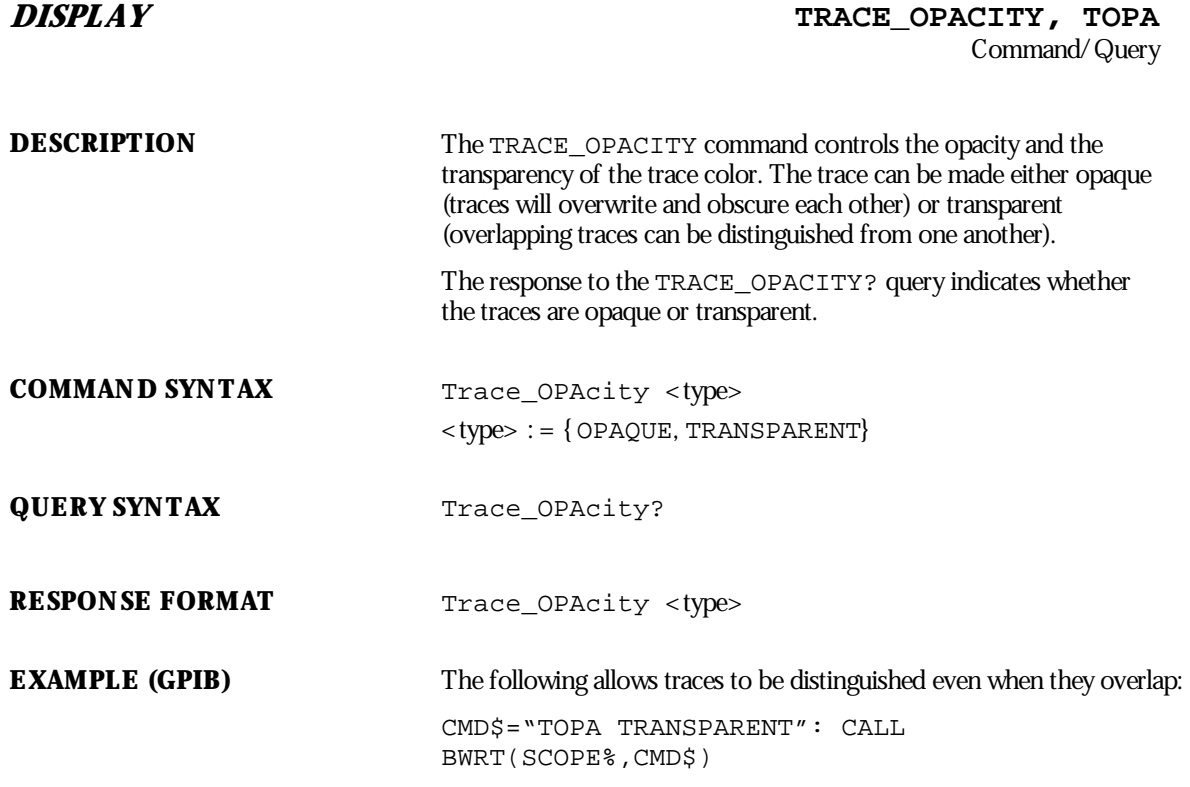

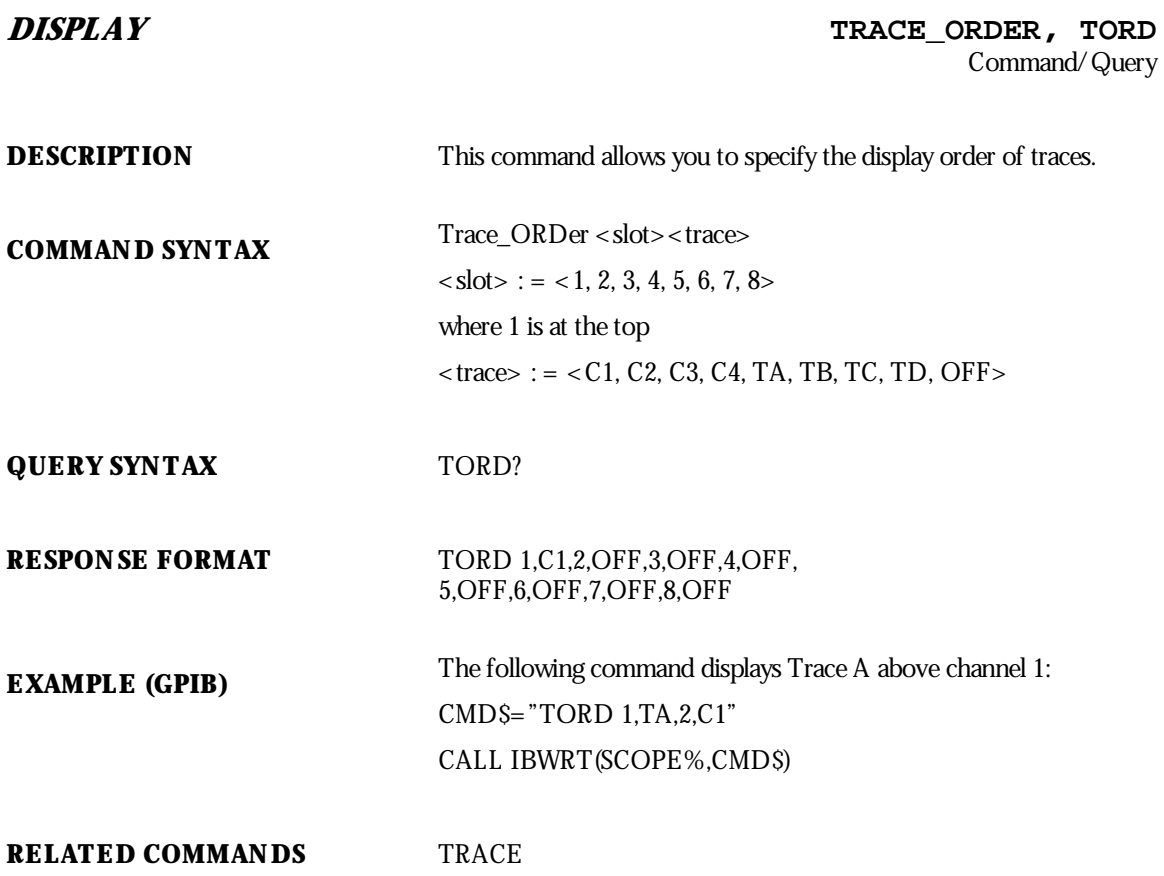

WP-RCM-E Rev C  $237$ 

# *WAVEFORM STORAGE* TRANSFER FILE, TRFL Command/Query **DESCRIPTION** This command allows you to transfer files to and from storage media, or between scope and computer. The command format is used to transfer files from the computer to storage media. The query format is used to transfer files from storage media to computer. **COMMAND SYNTAX** TRanser\_FiLe,<device>,FILE,'name.ext',# 9nnnnnnnnn < data> < crc> <device> : = { CARD,FLPY,VDISK,HDD} **Note:** HDD is applicable only if the HD01 option is present  $\langle n \rangle$ ...  $n$  : = file size in bytes <data> : = file data (arbitrary data block) <crc> : = 32-bit cyclic redundancy check of <data> **Note:** Files are read from or written into the current directory only. **QUERY SYNTAX** TRFL? DISK,<device>,FILE,'name.ext' **RESPONSE FORMAT** TRFL #9nnnnnnnnnnnnn <file content><crc> **EXAMPLE (GPIB)** The following instruction reads the file FAVORITE.DSO from the floppy disk: CMD\$=TRFL,DISK,FLPY,FILE,'FAVORITE.DSO' CALL IBWRT(SCOPE%,CMD\$) **RELATED COMMANDS** DIRECTORY

**238** ISSUED: January 2002 **WP-RCM-E Rev C** 

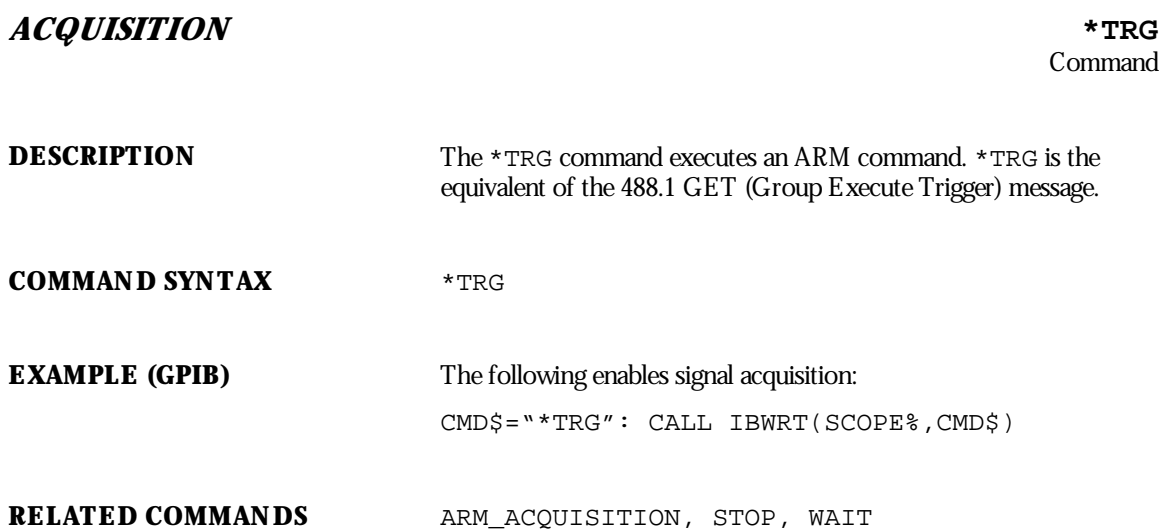

WP-RCM-E Rev C ISSUED: January <sup>2002</sup> **239**

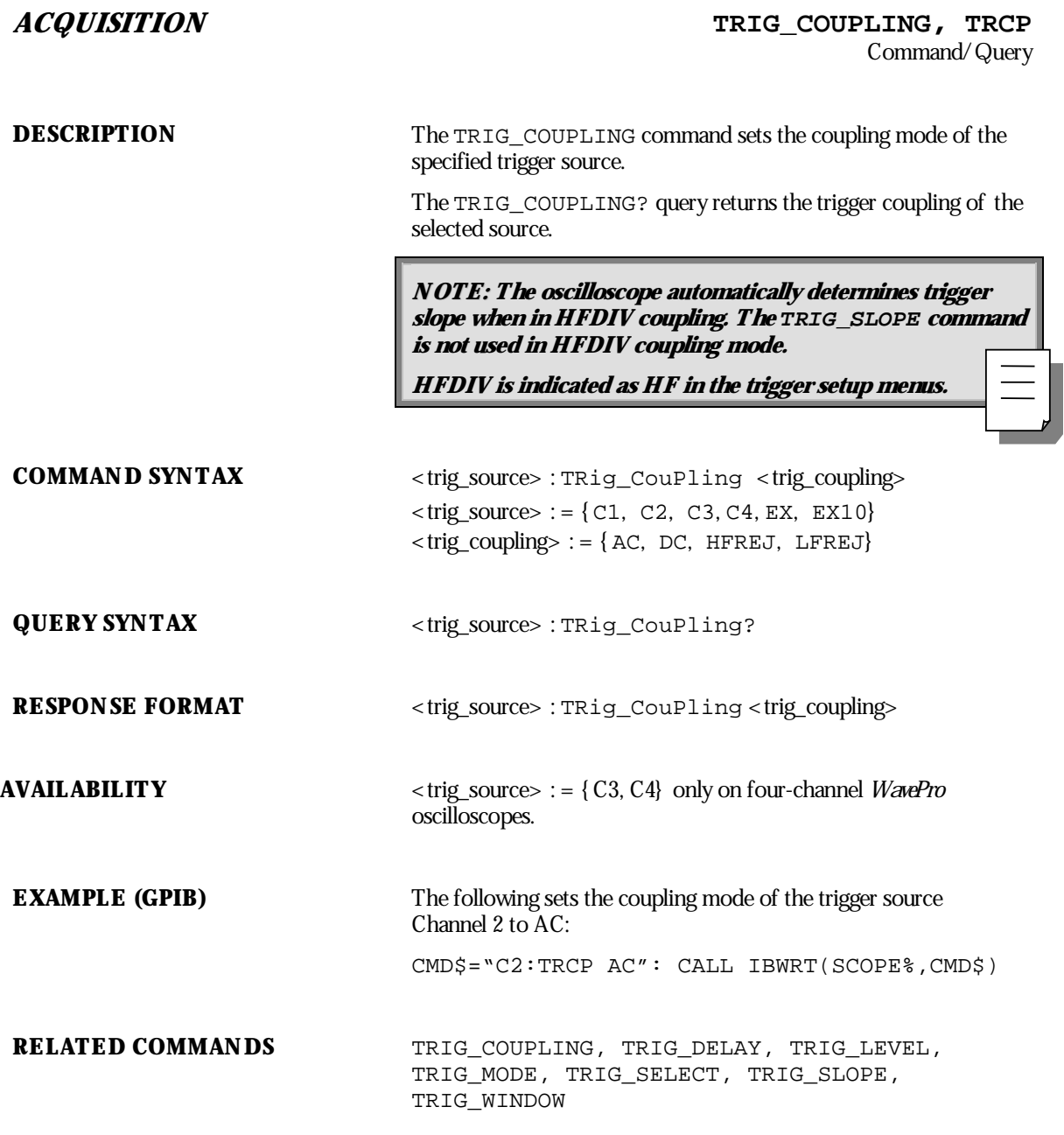

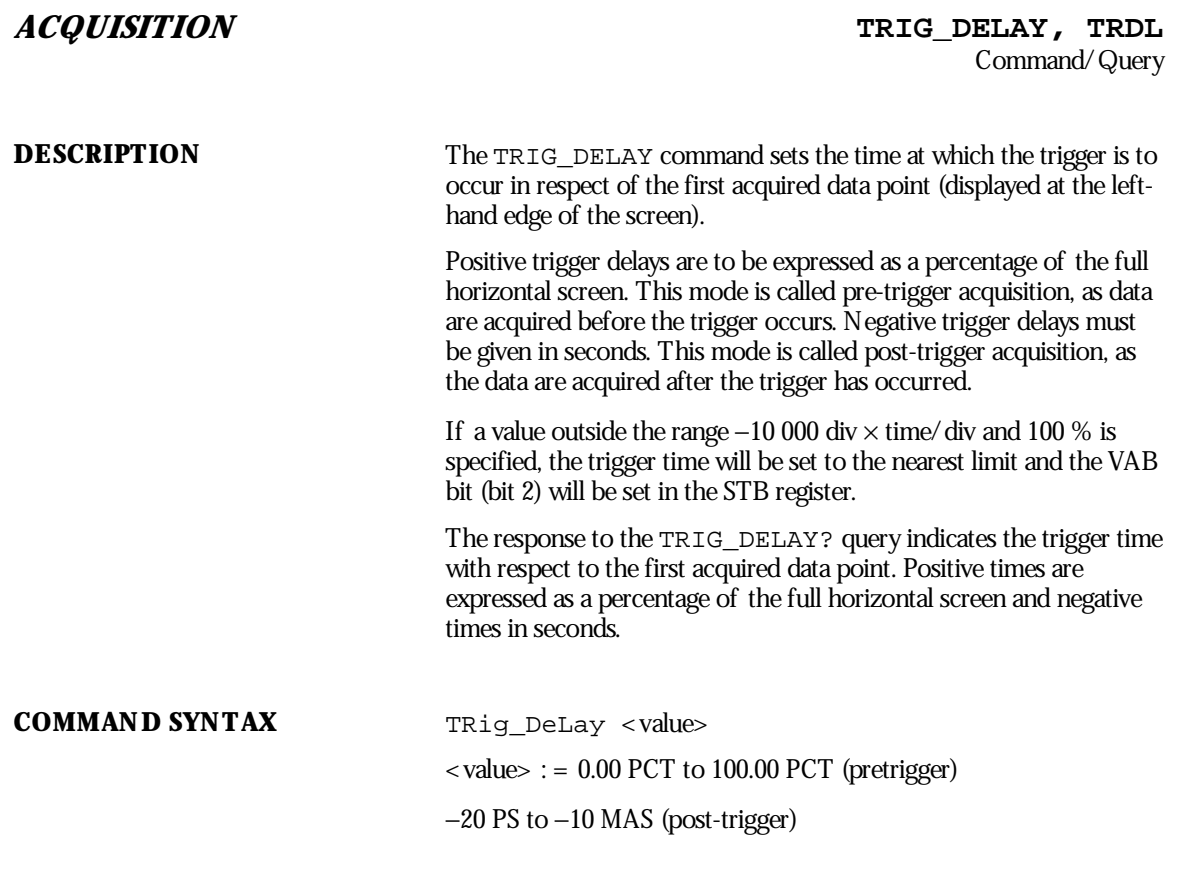

NOTE: The suffix is optional. For positive numbers, the suffix PCT is assumed. For negative numbers, the suffix S is assumed. MAS is the suffix for Ms (megaseconds), useful only for extremely large delays **at very slow timebases.**

WP-RCM-E Rev C  $\overline{241}$ 

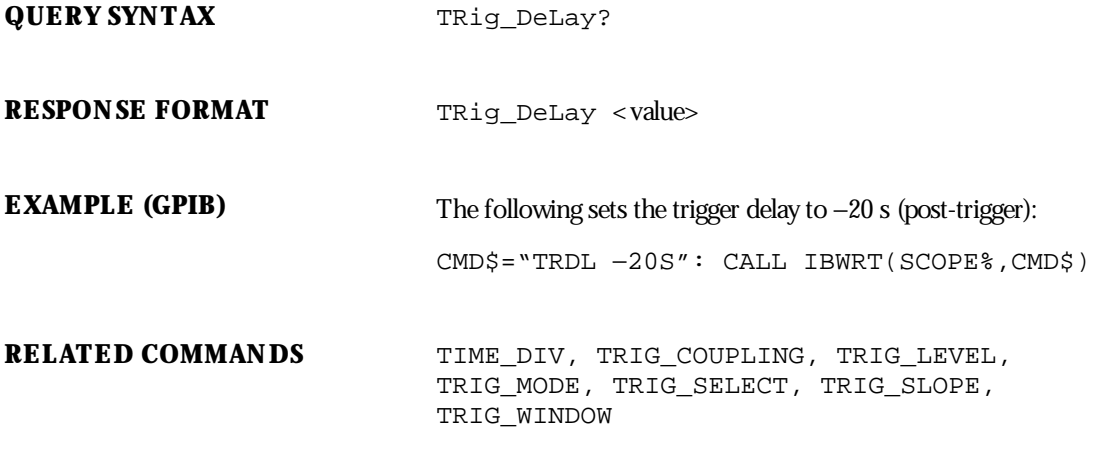

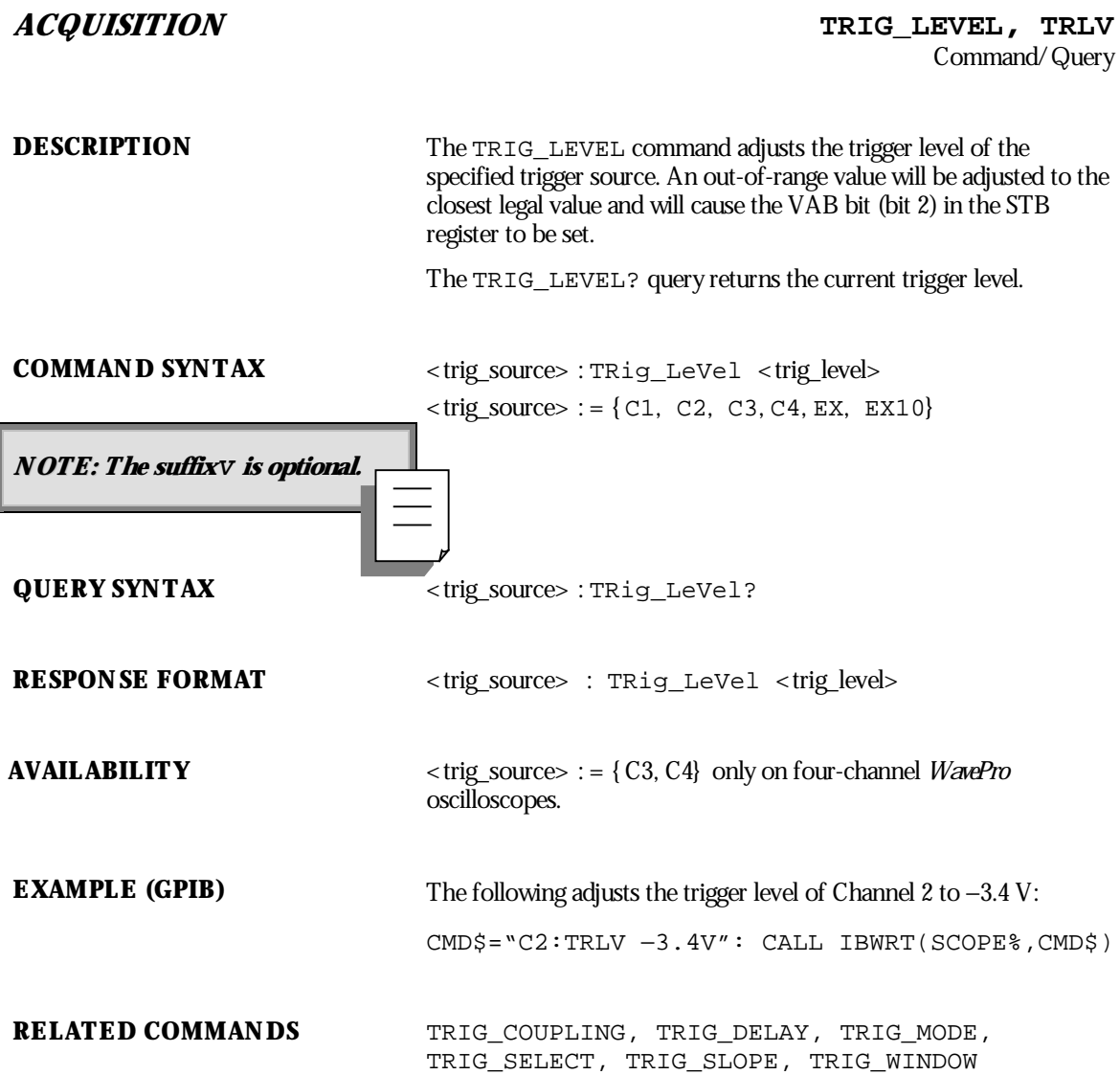

WP-RCM-E Rev C  $\overline{243}$ 

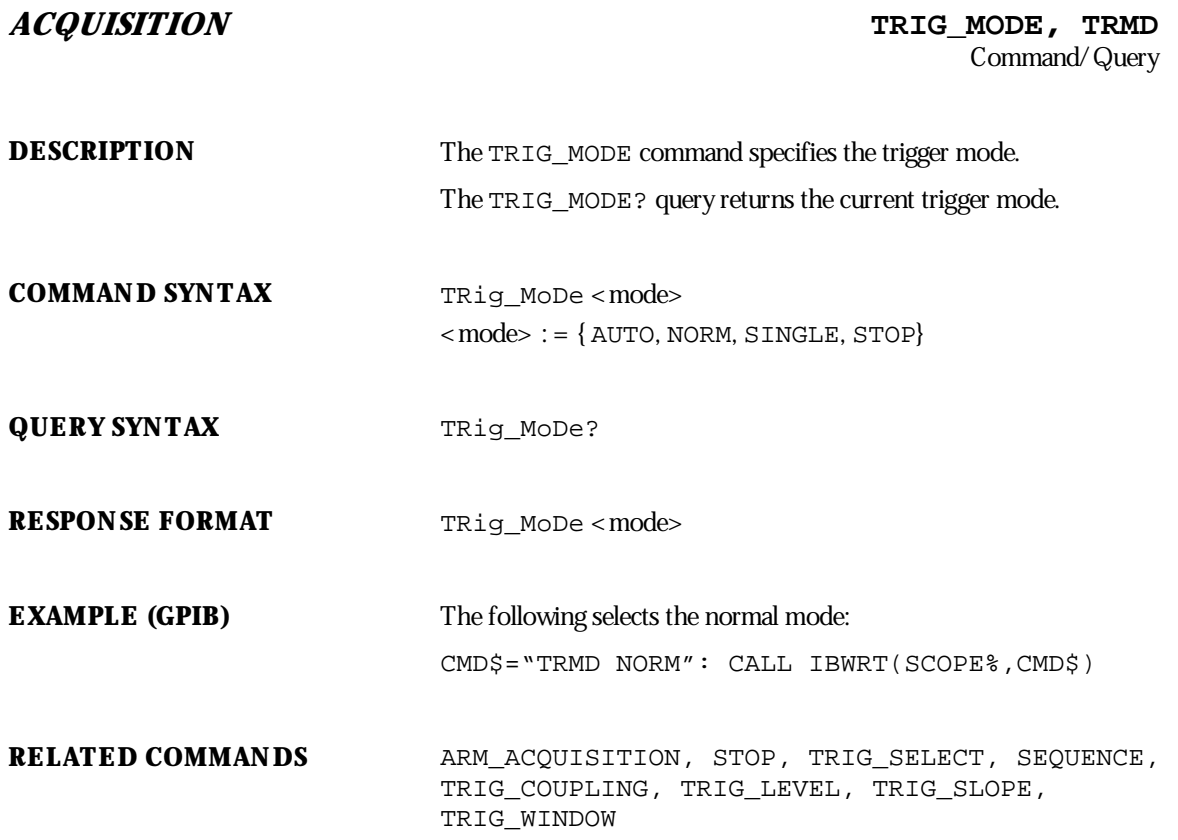

**244** ISSUED: January 2002 ISSUED:  $\frac{1}{2}$  ISSUED:  $\frac{1}{2}$  ISSUED:  $\frac{1}{2}$  ISSUED:  $\frac{1}{2}$  ISSUED:  $\frac{1}{2}$  ISSUED:  $\frac{1}{2}$  ISSUED:  $\frac{1}{2}$  ISSUED:  $\frac{1}{2}$  ISSUED:  $\frac{1}{2}$  ISSUED:  $\frac{1}{2}$  ISSUED:  $\frac{1}{$ 

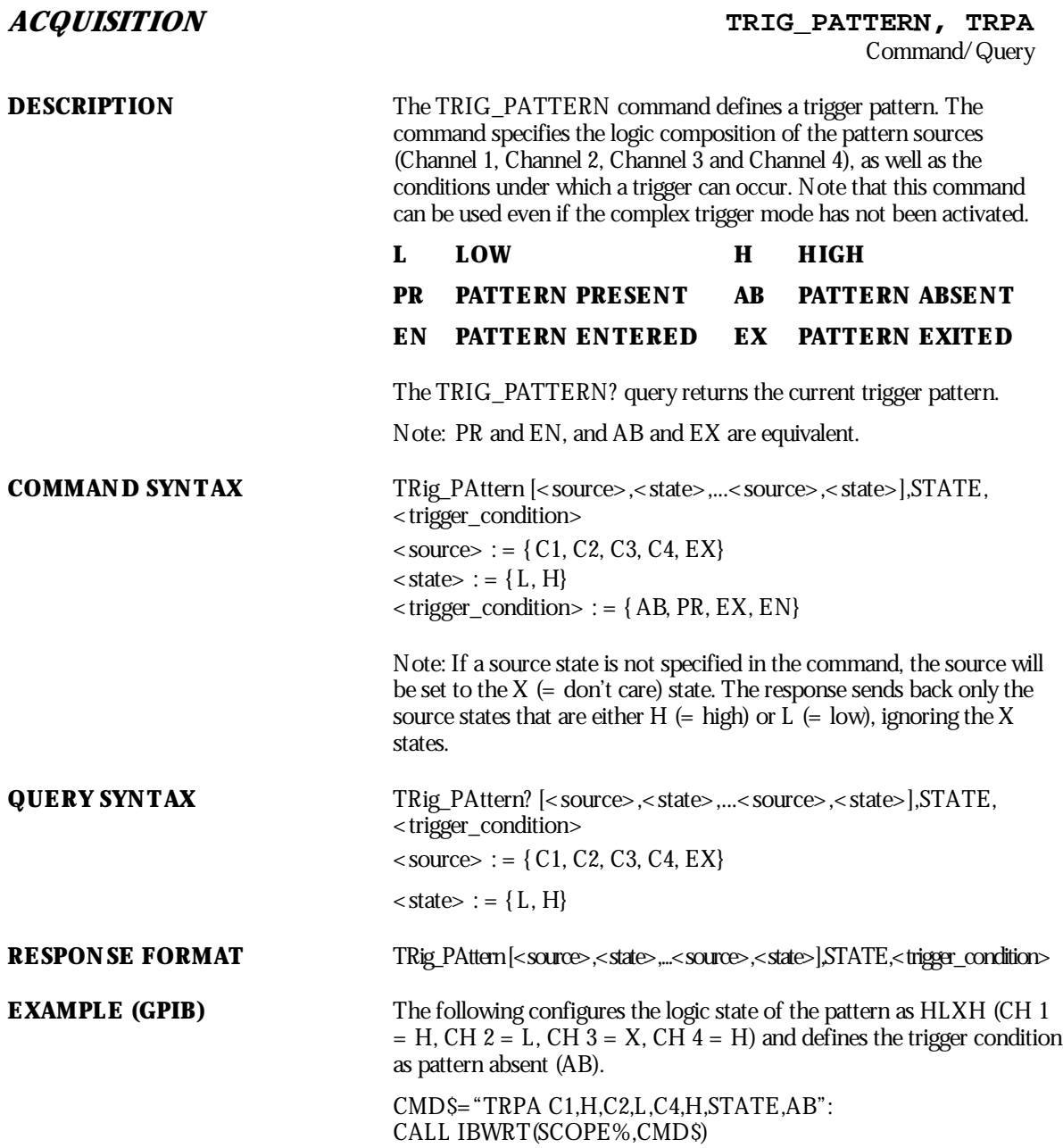

WP-RCM-E Rev C  $\overline{245}$ 

**RELATED COMMANDS** TRIG\_COUPLING, TRIG\_DELAY, TRIG\_LEVEL, TRIG\_LEVEL\_2, TRIG\_MODE, TRIG\_SELECT, TRIG\_SLOPE, TRIG\_WINDOW

**246** ISSUED: January 2002 ISSUED:  $\frac{1}{2}$  ISSUED:  $\frac{1}{2}$  ISSUED:  $\frac{1}{2}$  ISSUED:  $\frac{1}{2}$  ISSUED:  $\frac{1}{2}$  ISSUED:  $\frac{1}{2}$  ISSUED:  $\frac{1}{2}$  ISSUED:  $\frac{1}{2}$  ISSUED:  $\frac{1}{2}$  ISSUED:  $\frac{1}{2}$  ISSUED:  $\frac{1}{$
## **ACQUISITION TRIG\_SELECT, TRSE** Command/Query

**DESCRIPTION** The TRIG\_SELECT command selects the condition that will trigger the acquisition of waveforms. Depending on the trigger type, additional parameters must be specified. These additional parameters are grouped in pairs. The first in the pair names the variable to be modified, while the second gives the newvalue to be assigned. Pairs can be given in any order and restricted to those variables to be changed.

The TRIG\_SELECT? query returns the current trigger condition.

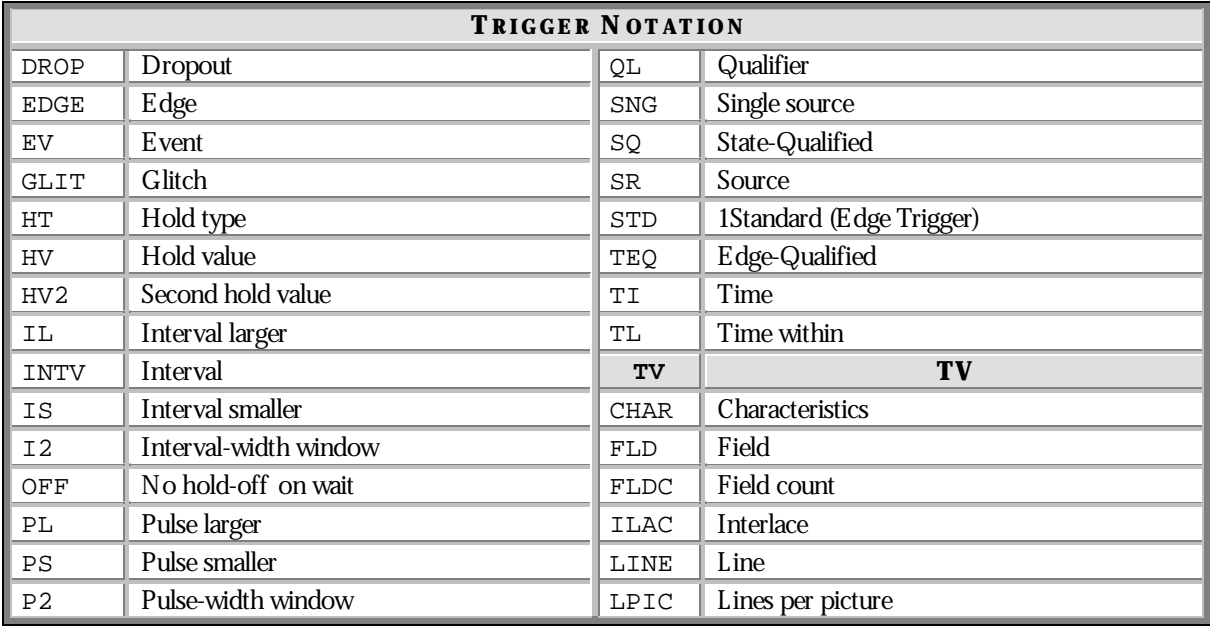

**COMMAND SYNTAX** For all but TV Trigger TRig\_SElect <trig\_type>,SR,<source>,QL,<source>, HT,<hold\_type>,HV,<hold\_value>,HV2,<hold value>

1 HT and HV do not apply to the Standard Trigger.

WP-RCM-E Rev C  $\overline{247}$ 

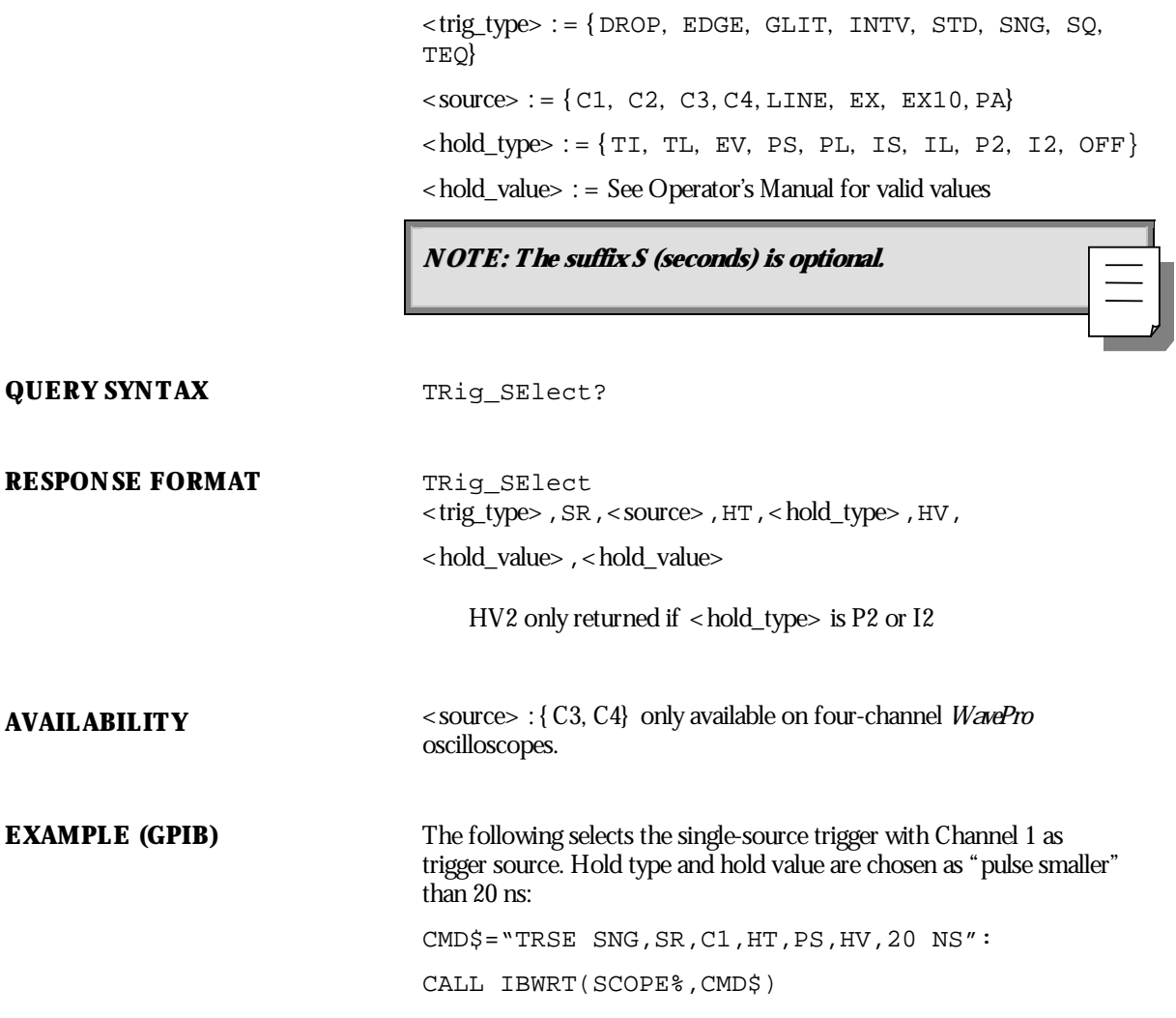

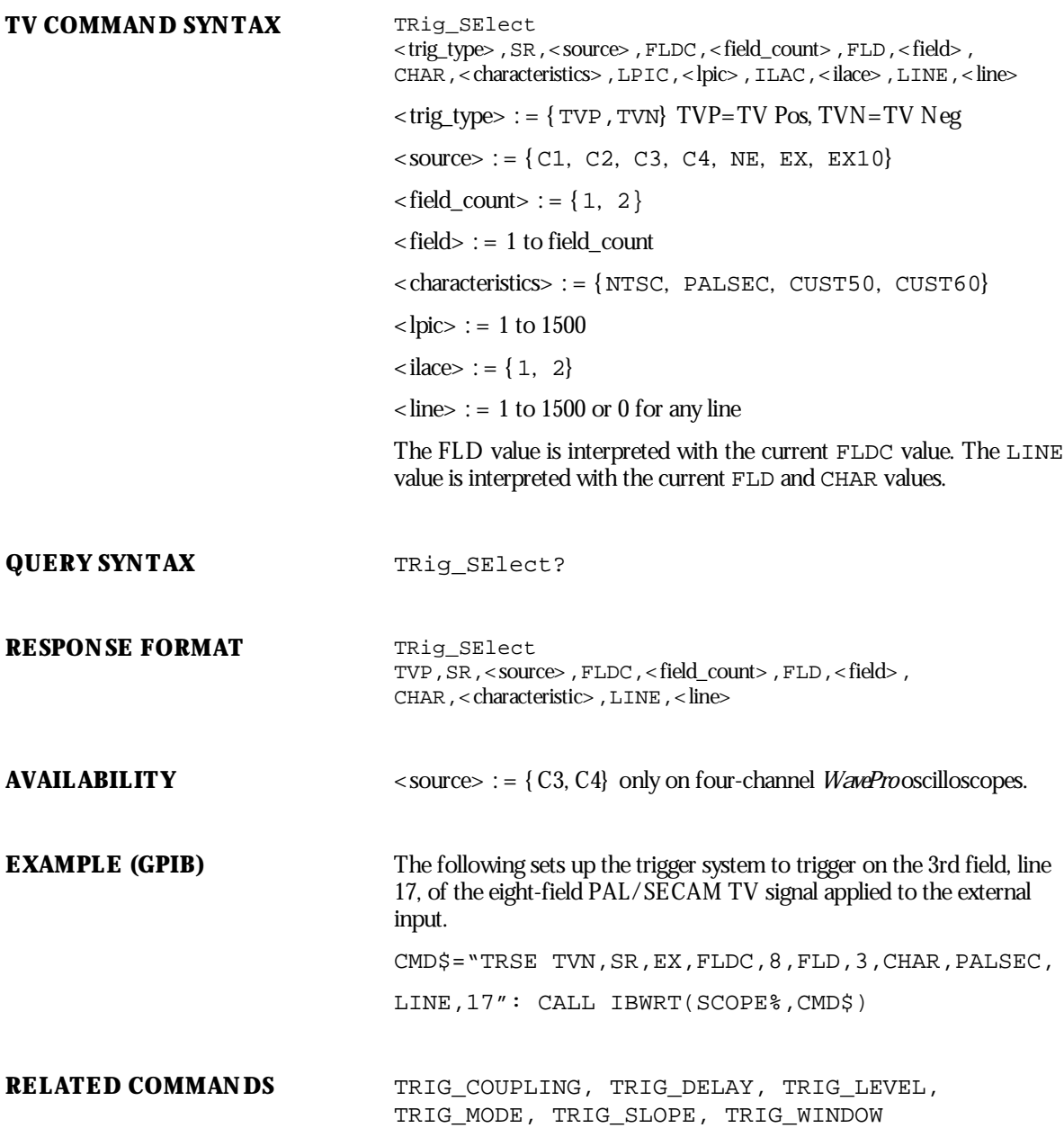

WP-RCM-E Rev C  $\overline{249}$ 

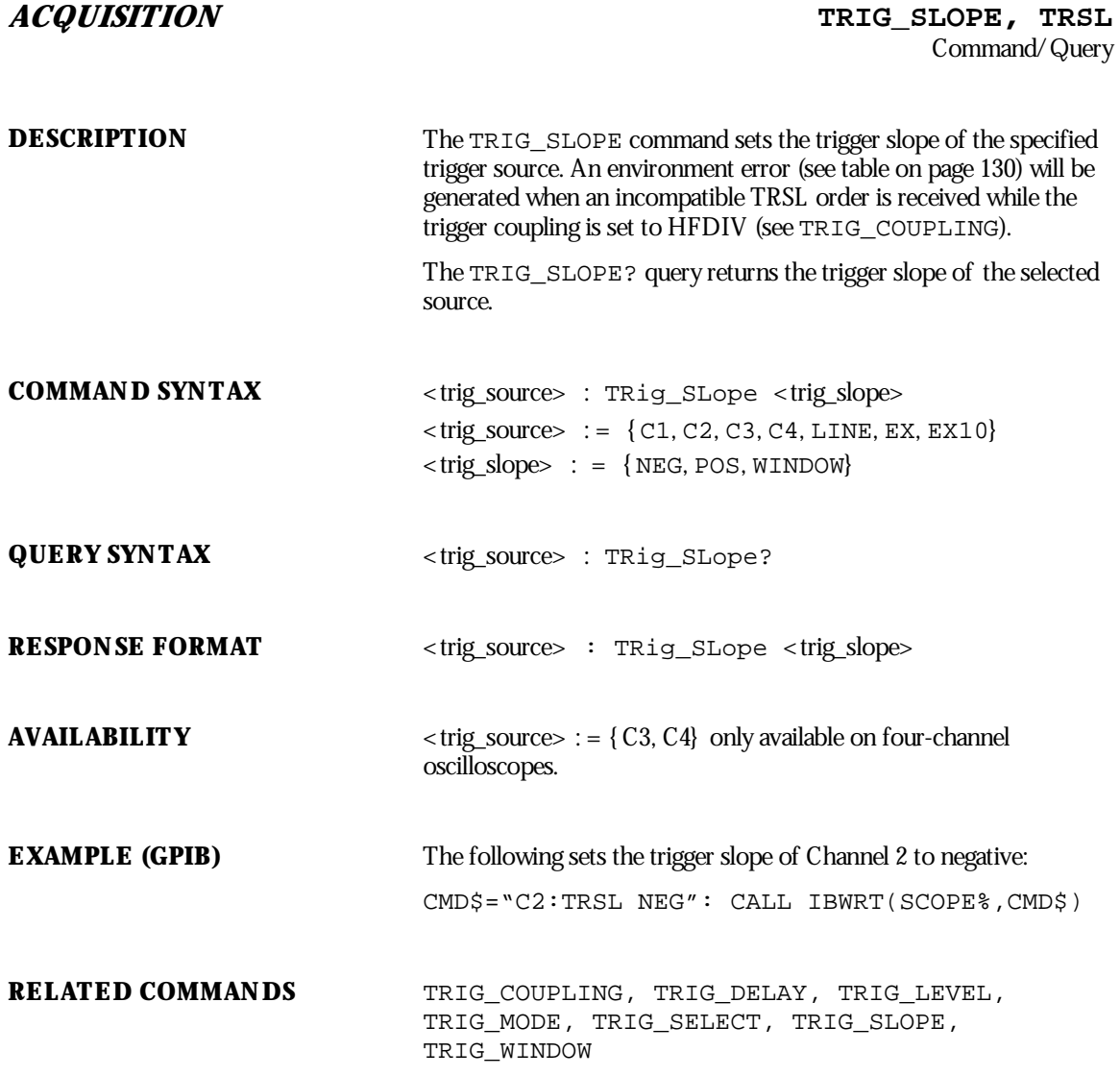

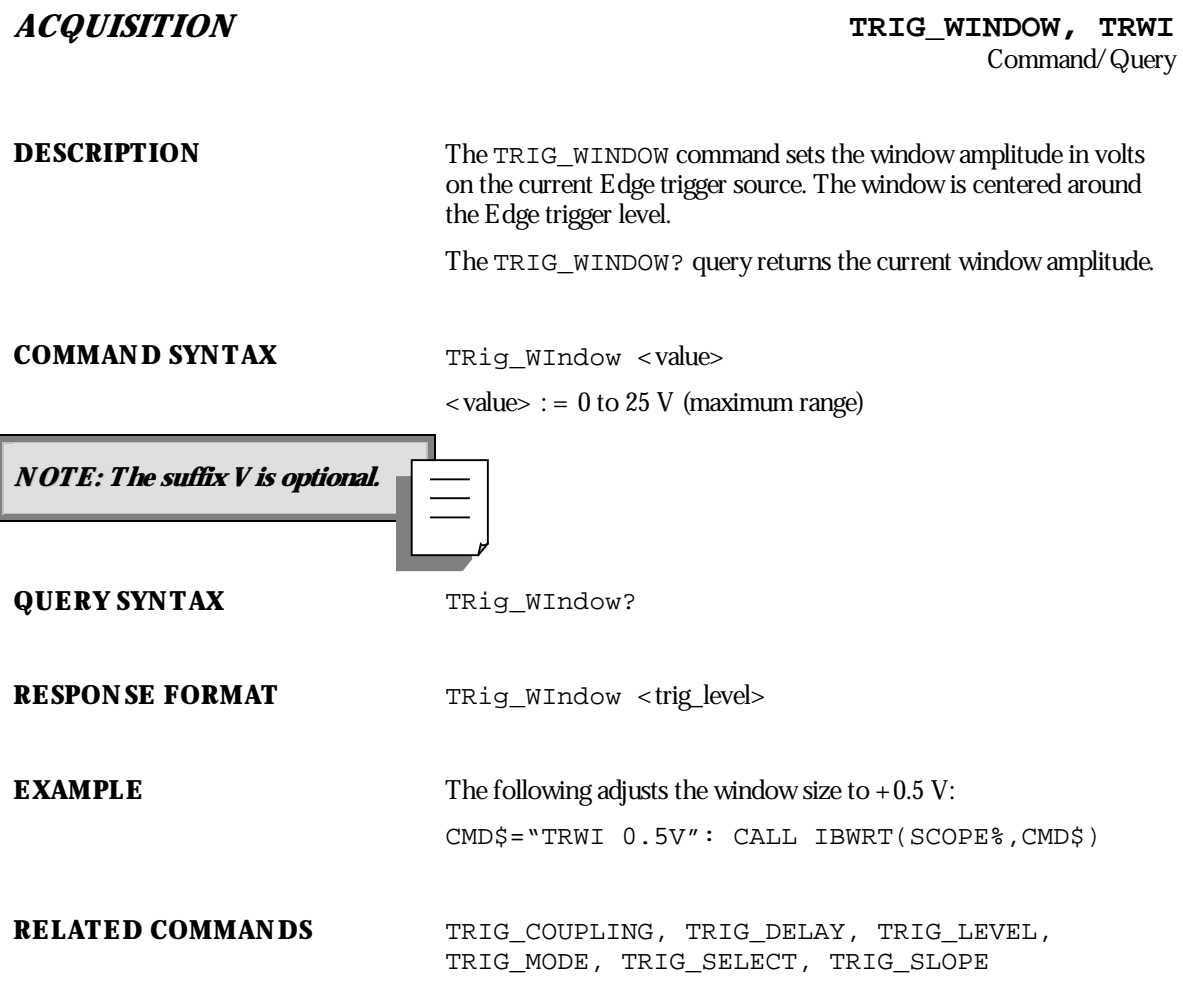

WP-RCM-E Rev C  $251$ 

# **MISCELLANEOUS \*TST?** Query **DESCRIPTION** The \*TST? query performs an internal self-test, the response indicating whether the self-test has detected any errors. The self-test includes testing the hardware of all channels, the timebase and the trigger circuits. Hardware failures are identified by a unique binary code in the returned <status> number. A "0" response indicates that no failures occurred. **QUERY SYNTAX** \*TST? **RESPONSE FORMAT** \*TST <status>  $\epsilon$ status $> := 0$  self-test successful **EXAMPLE (GPIB)** The following causes a self-test to be performed: CMD\$="\*TST?": CALL IBWRT(SCOPE%,CMD\$): CALL IBRD(SCOPE%,RD\$): PRINT RD\$ Response message (if no failure): \*TST 0 **RELATED COMMANDS** \*CAL

## **STATUS URR?**

Query

**DESCRIPTION** The URR? query reads and clears the contents of the User Request status Register (URR). The URR register specifies which button in the menu field was pressed.

> In remote mode, the URR register indicates the last button was pressed, provided it was activated with a KEY command (see page 161). In local mode, the URR register indicates whether the CALL HOST button has been pressed. If no menu button has been pressed since the last URR? query, the value 0 is returned.

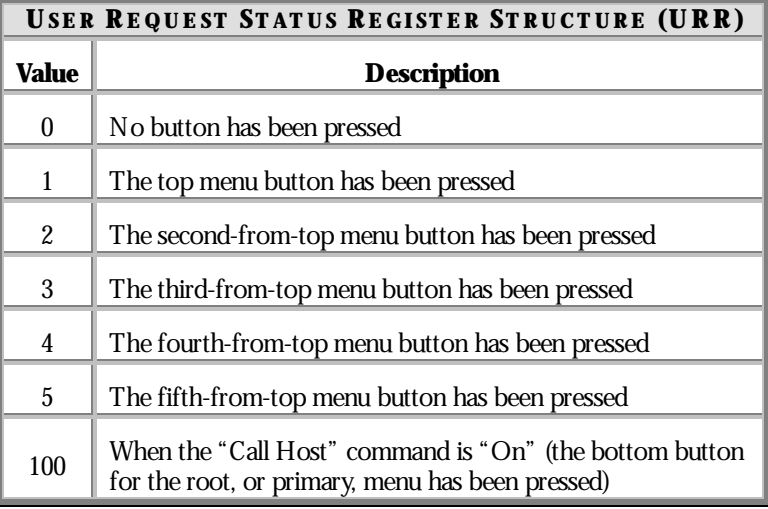

**QUERY SYNTAX** URR?

**RESPONSE FORMAT** URR <value>

 $\langle$  value $>$  : = 0 to 5, 100

WP-RCM-E Rev C  $253$ 

**EXAMPLE (GPIB)** The following reads the contents of the URR register: CMD\$="URR?": CALL IBWRT(SCOPE%,CMD\$): CALL IBRD(SCOPE%,RSP\$): PRINT RSP\$ Response message: URR 0

**RELATED COMMANDS** CALL\_HOST, KEY, ALL\_STATUS, \*CLS

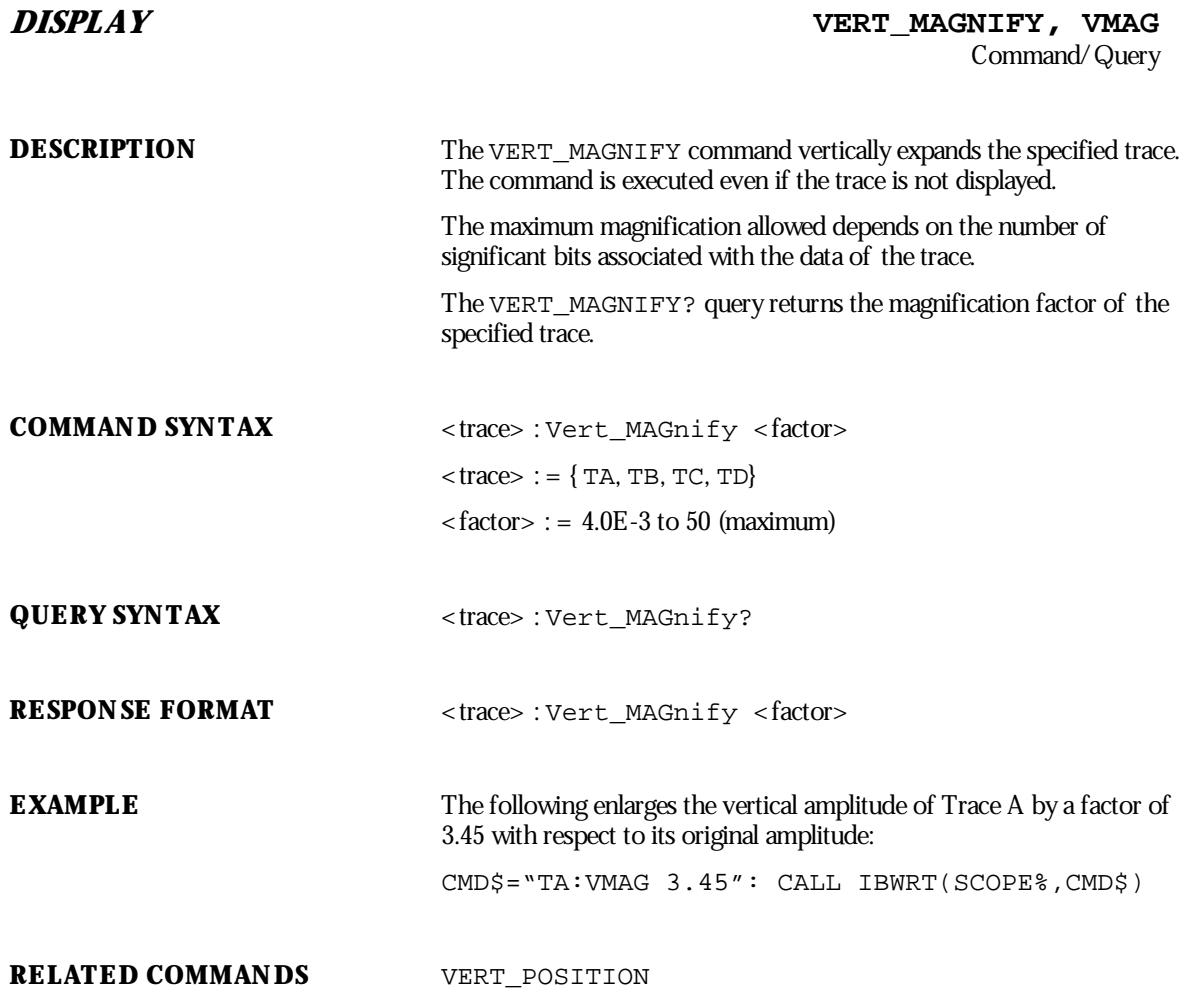

WP-RCM-E Rev C  $255$ 

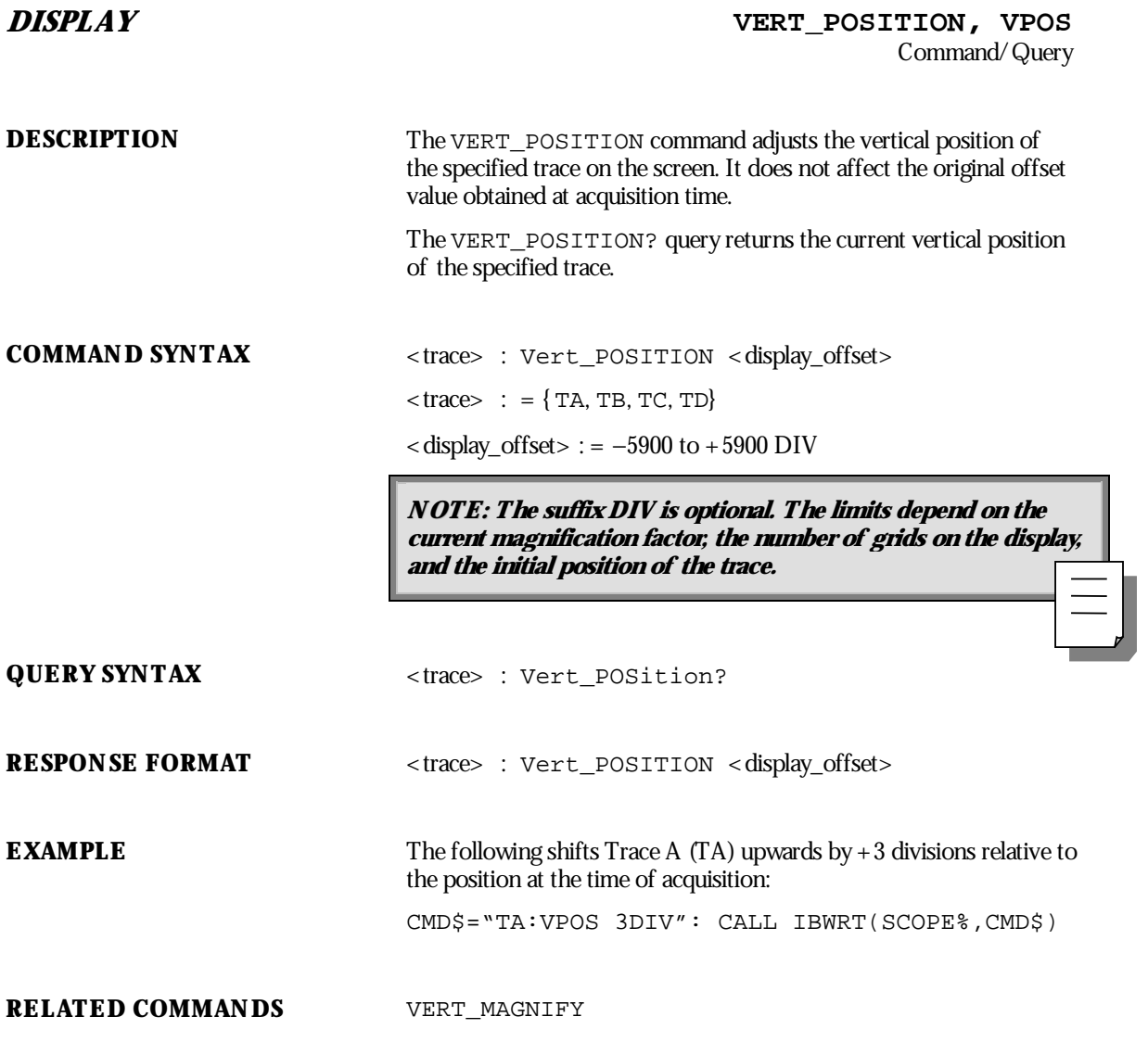

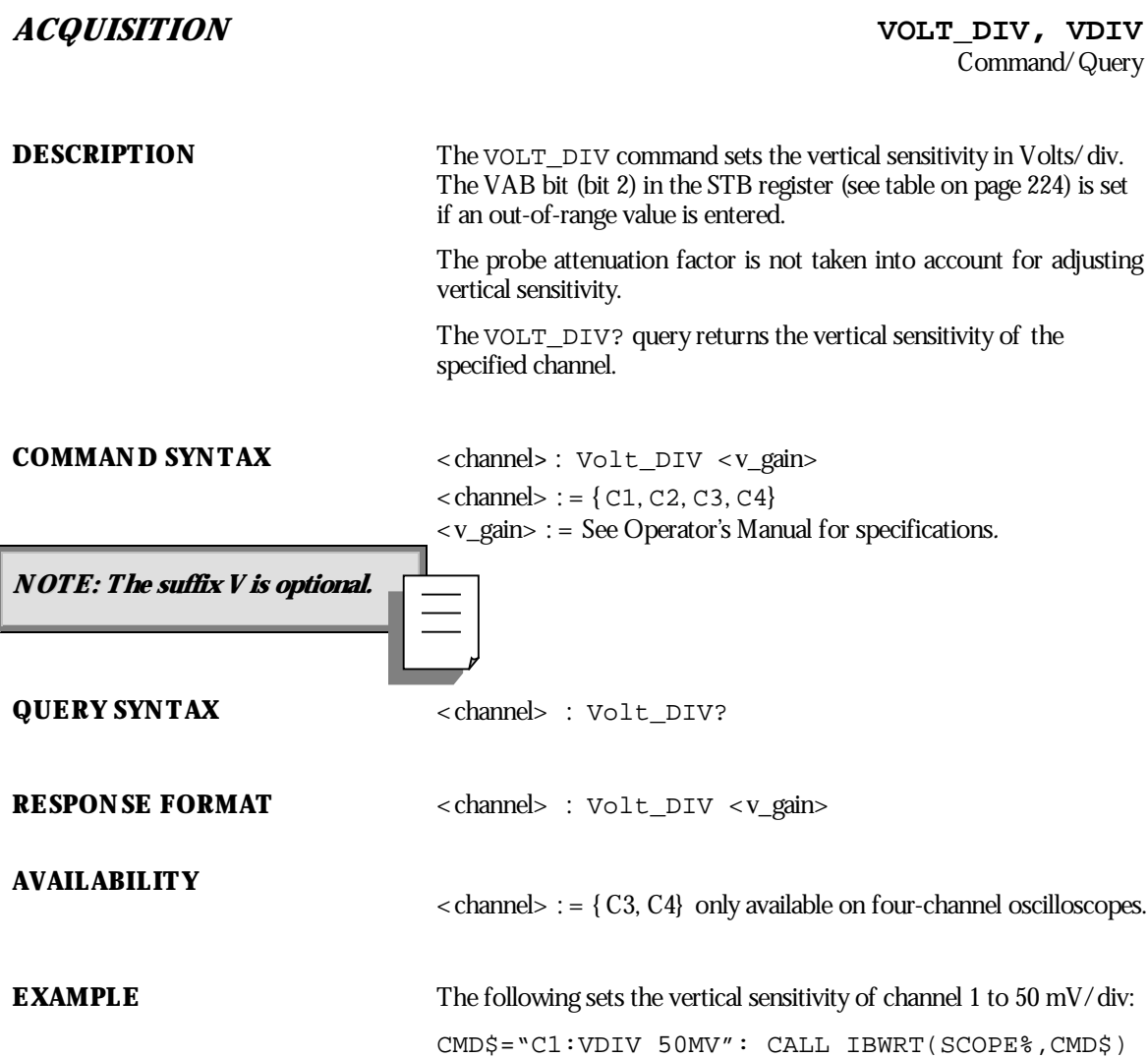

WP-RCM-E Rev C  $257$ 

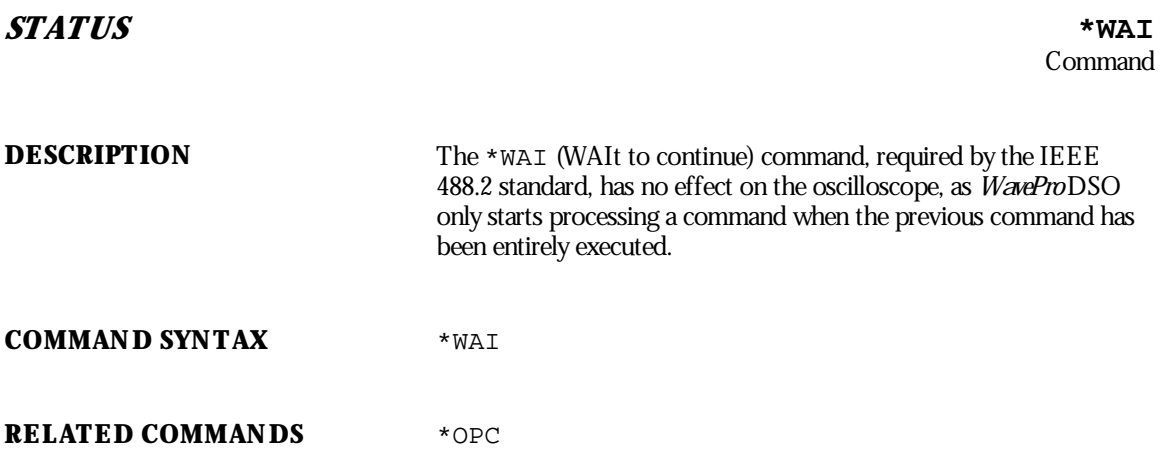

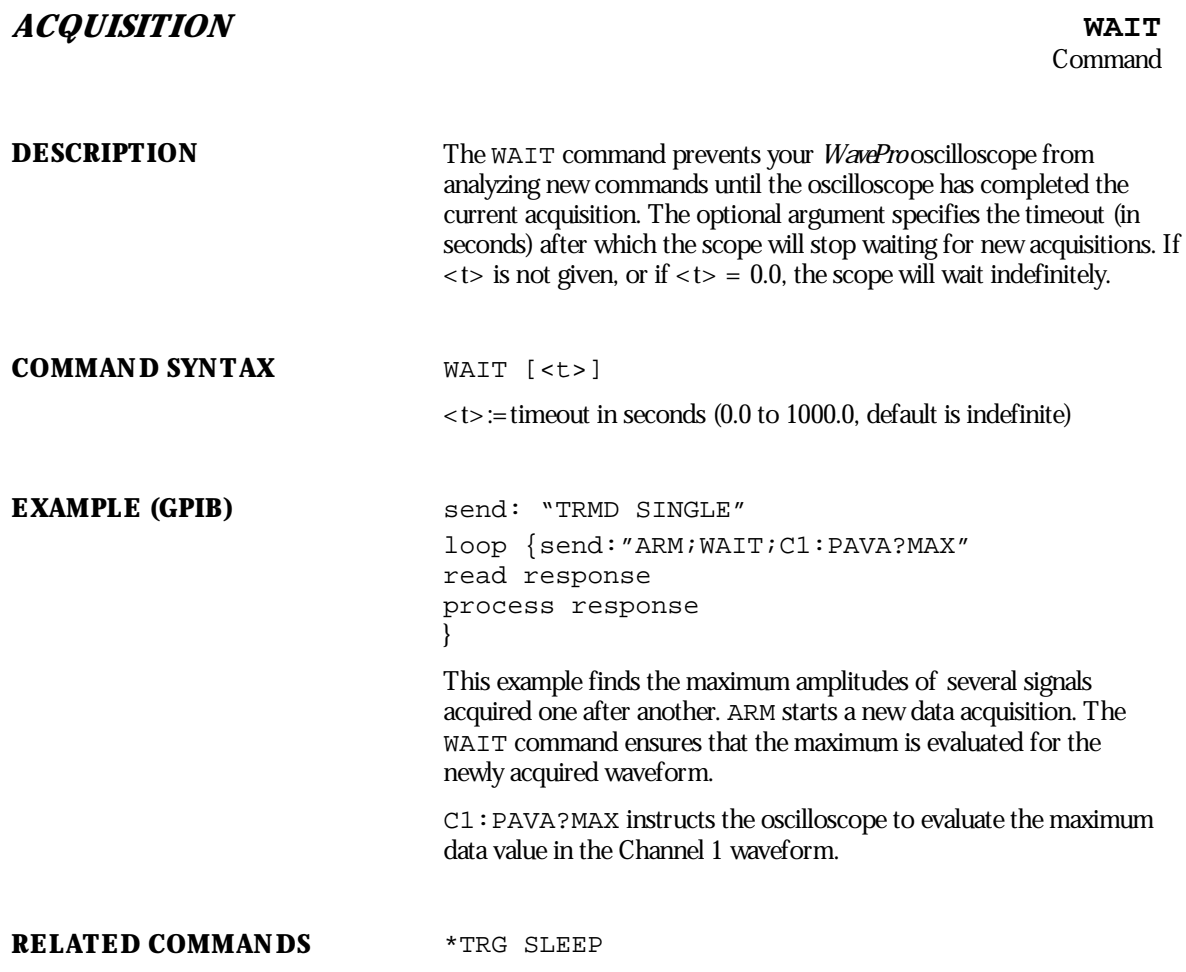

WP-RCM-E Rev C  $259$ 

## **WAVEFORM TRANSFER** WAVEFORM, WF

Command/Query

**DESCRIPTION** A WAVEFORM command transfers a waveform from the controller to the oscilloscope, whereas a WAVEFORM? query transfers a waveform from the oscilloscope to the controller.

> WAVEFORM stores an external waveform back into the oscilloscope's internal memory. A waveform consists of several distinct entities:

the descriptor (DESC)

the user text (TEXT)

the time (TIME) descriptor

the data (DAT1) block, and, optionally

a second block of data (DAT2).

See Chapter 4 for further information on waveform structure.

**NOTE: You can restore to the oscilloscope only complete : waveforms queried with WAVEFORM? ALL.**

The WAVEFORM? query instructs the oscilloscope to transmit a waveform to the controller. The entities can be queried independently. If the "ALL" parameter is specified, all four or five entities are transmitted in one block in the order enumerated above.

**NOTE: The format of the waveform data depends on the current : settings specified by the last WAVEFORM\_SETUP, COMM\_ORDER and COMM\_FORMAT commands.**

**COMMAND SYNTAX** <memory> : WaveForm ALL <waveform\_data\_block>  $\leq$  memory $>$ : = {M1, M2, M3, M4}

<waveform\_data\_block> : = Arbitrary data block (see Chapter 5).

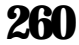

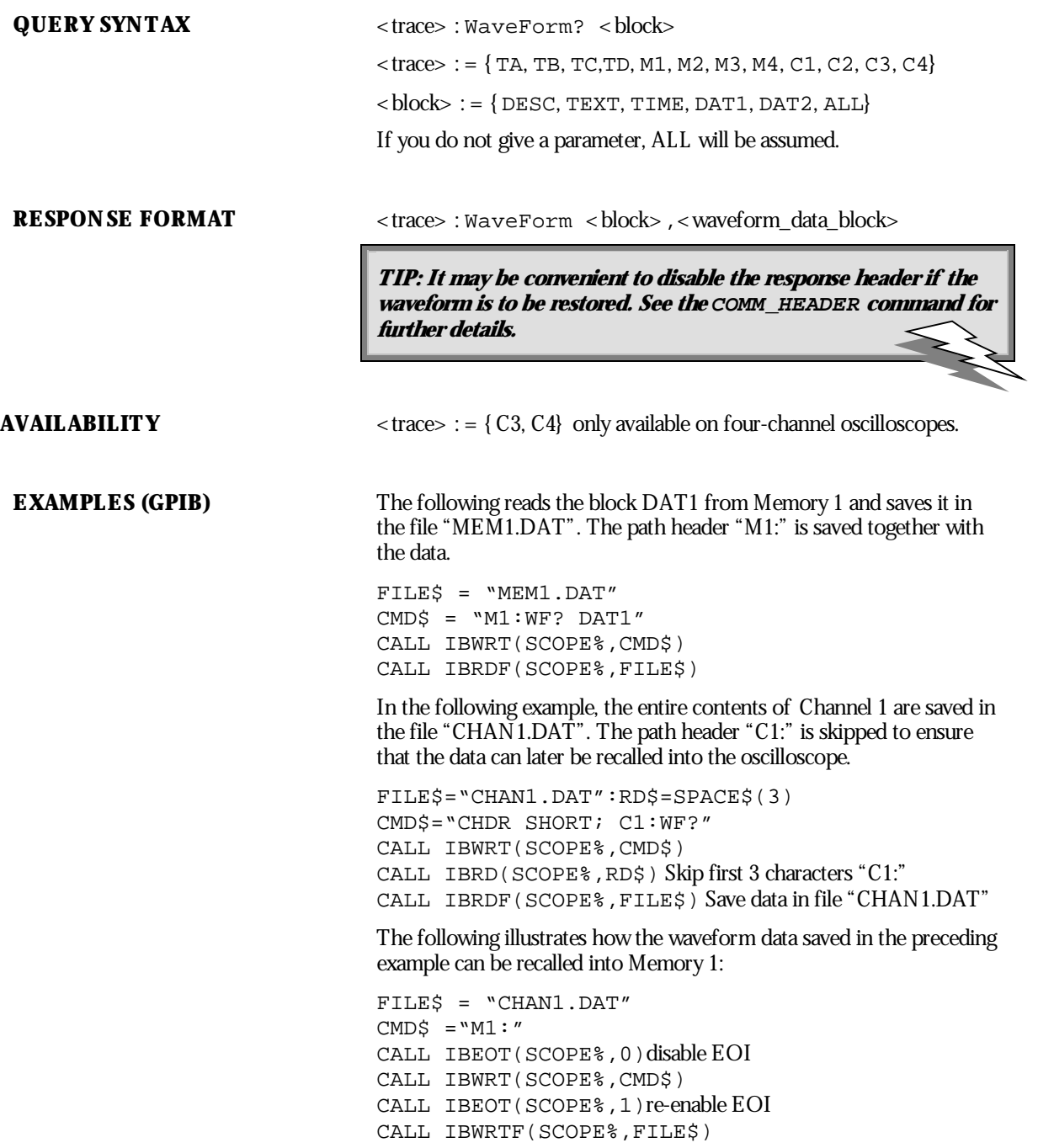

WP-RCM-E Rev C  $\overline{261}$ 

The "M1:" command ensures that the active waveform is "M1". When the data file is sent to the oscilloscope, it first sees the header "WF" (the characters "C1:" having been skipped when reading the file) and assumes the default destination "M1".

**RELATED COMMANDS** INSPECT, COMM\_FORMAT, COMM\_ORDER, FUNCTION\_STATE, TEMPLATE, WAVEFORM\_SETUP, WAVEFORM\_TEXT

**262** ISSUED: January 2002 WP-RCM-E Rev C

# **WAVEFORM TRANSFER WAVEFORM\_SETUP, WFSU**

Command/Query

**DESCRIPTION** The WAVEFORM\_SETUP command specifies the amount of data in a waveform to be transmitted to the controller. The command controls the settings of the parameters listed below.

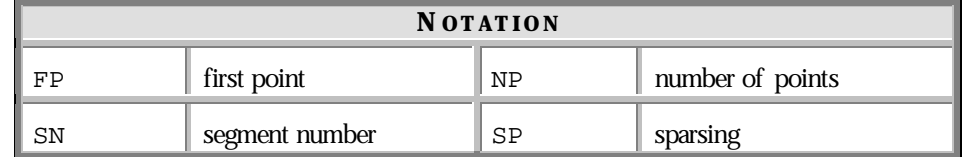

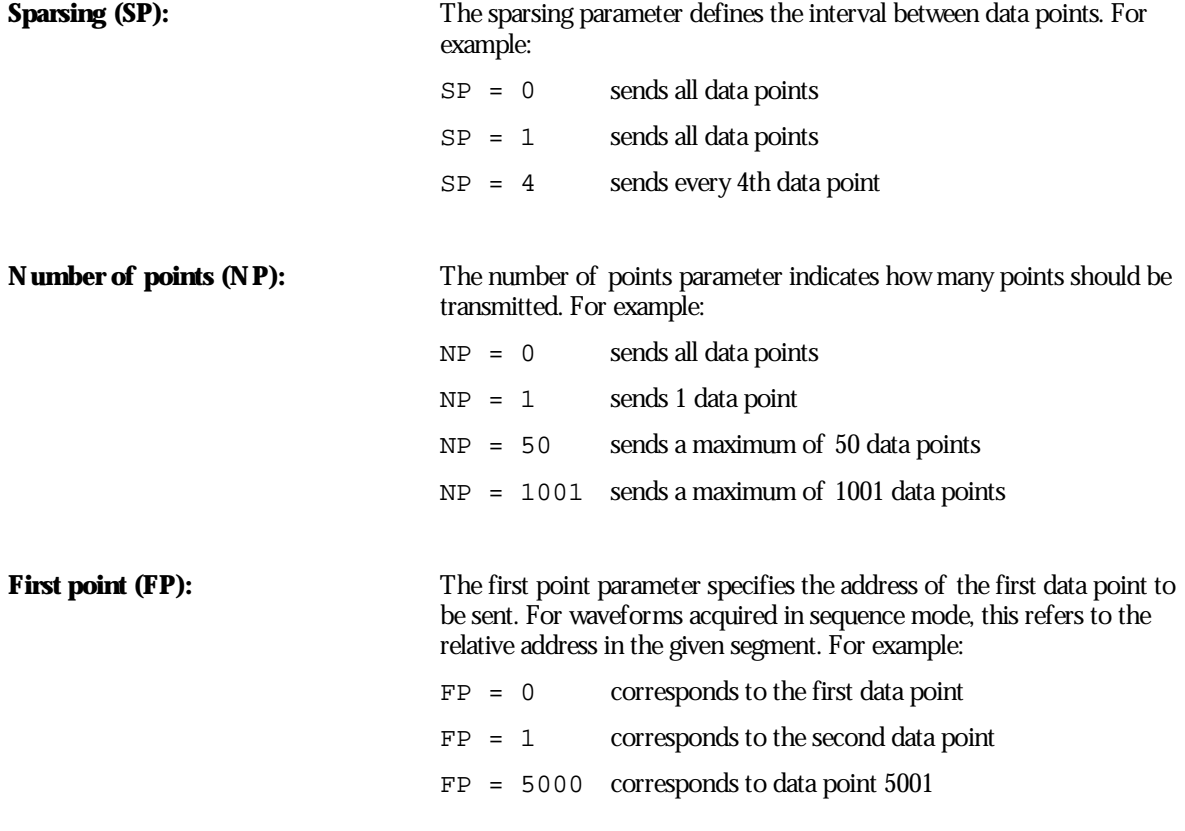

WP-RCM-E Rev C ISSUED: January <sup>2002</sup> **263**

**Segment number (SN):** The segment number parameter indicates which segment should be sent if the waveform was acquired in sequence mode. This parameter is ignored for non-segmented waveforms. For example:  $SN = 0$  all segments  $SN = 1$  first segment  $SN = 23$  segment 23 The WAVEFORM\_SETUP? query returns the transfer parameters currently in use. **COMMAND SYNTAX** WaveForm\_SetUp SP,<sparsing>,NP,<number>,FP,<point>,SN,**<**segment**>** NOTE: After power-on, all values are set to 0 (i.e. entire waveforms will be transmitted without **sparsing).** Parameters are grouped in pairs. The first of the pair names the variable to be modified, while the second gives the new value to be assigned. Pairs can be given in any order and restricted to those **variables to be changed. QUERY SYNTAX** WaveForm\_SetUp? **RESPONSE FORMAT** WaveForm SetUp SP, <sparsing>,NP,<number>,FP,<point>,SN, <segment> **EXAMPLE (GPIB)** The following instructs every 3rd data point (SP=3) starting at address 200 to be transferred: CMD\$="WFSU SP,3,FP,200": CALL IBWRT(SCOPE%,CMD\$)

**RELATED COMMANDS** INSPECT, WAVEFORM, TEMPLATE

**264** ISSUED: January 2002 WP-RCM-E Rev C

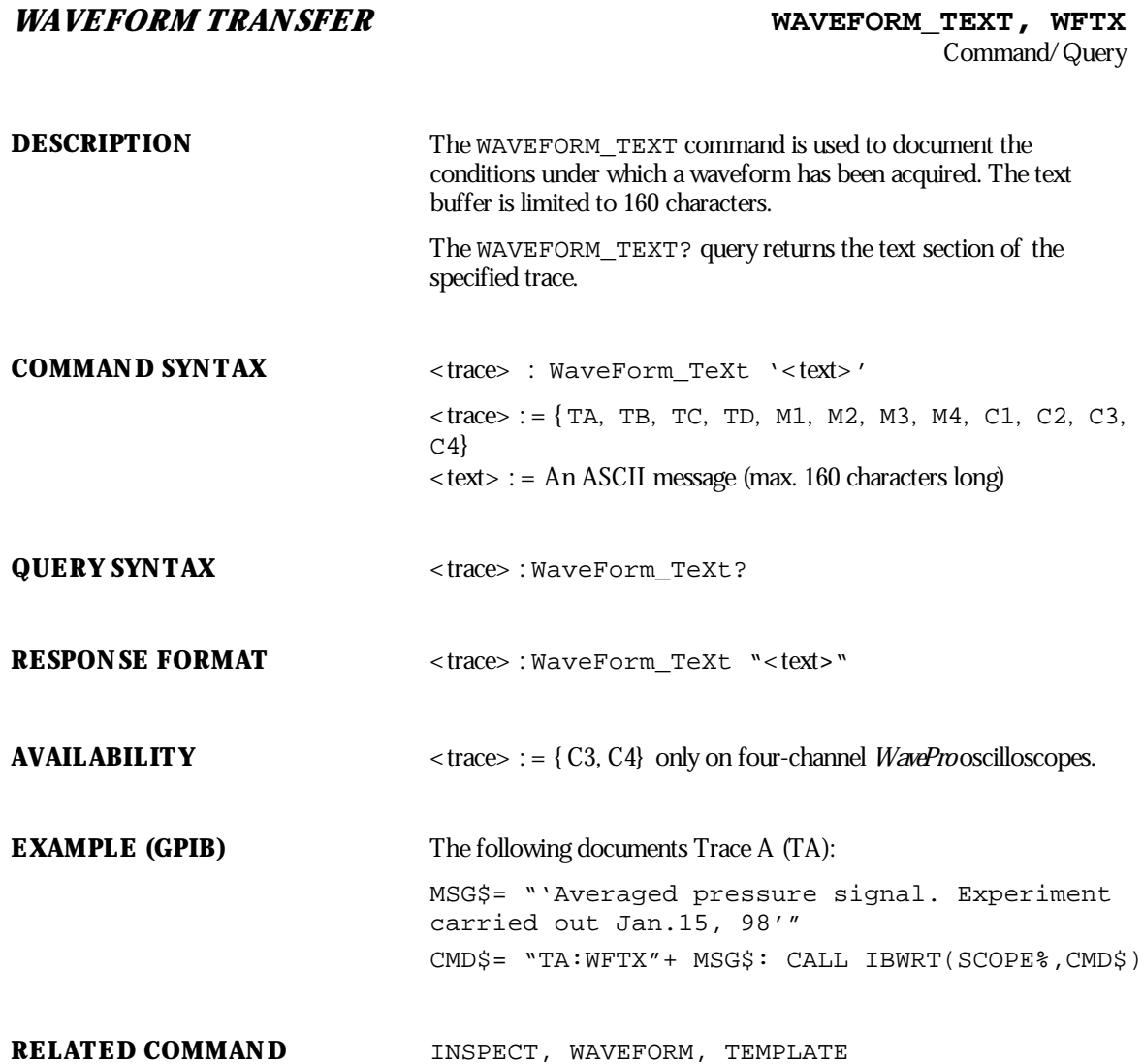

WP-RCM-E Rev C  $\overline{265}$ 

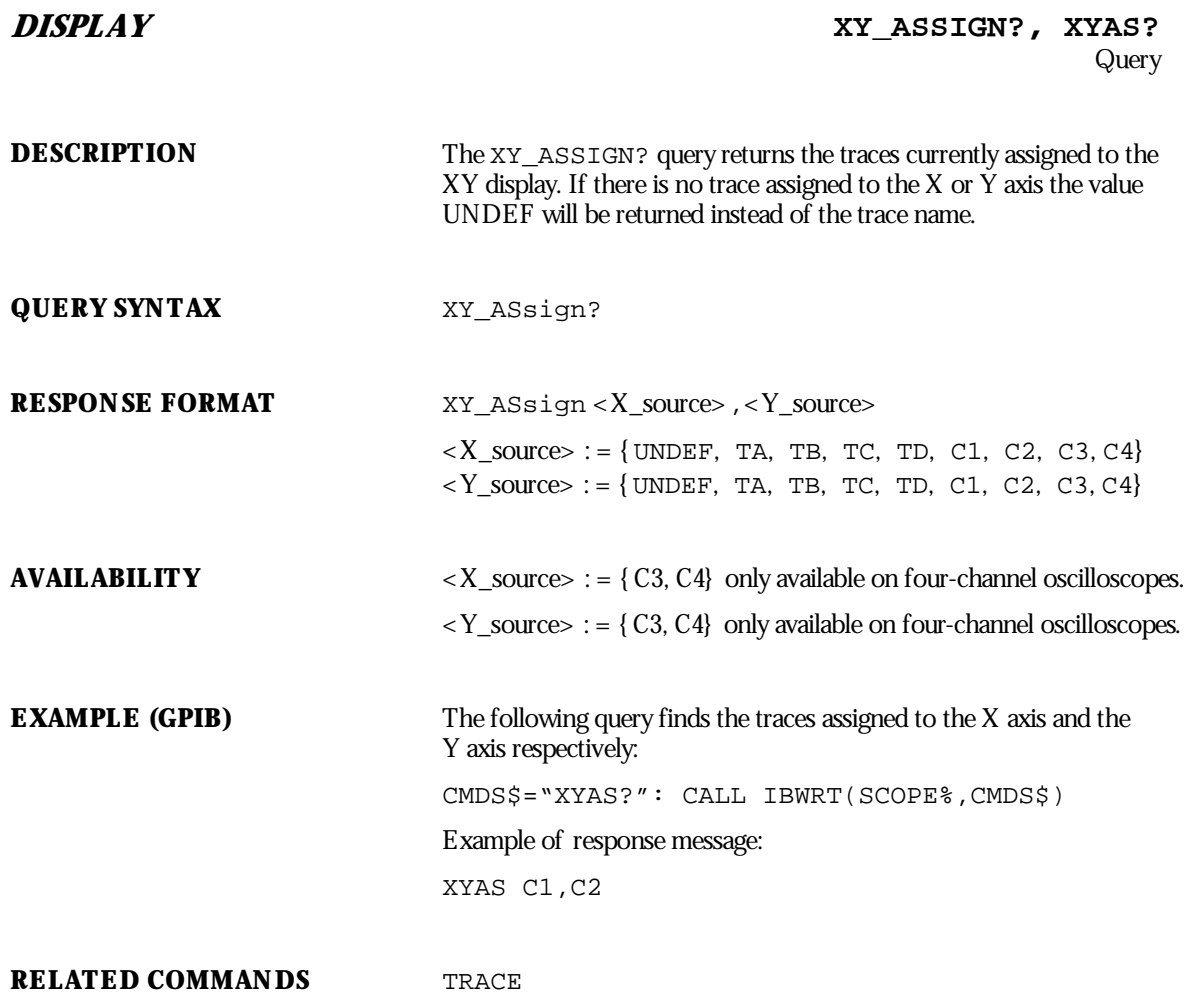

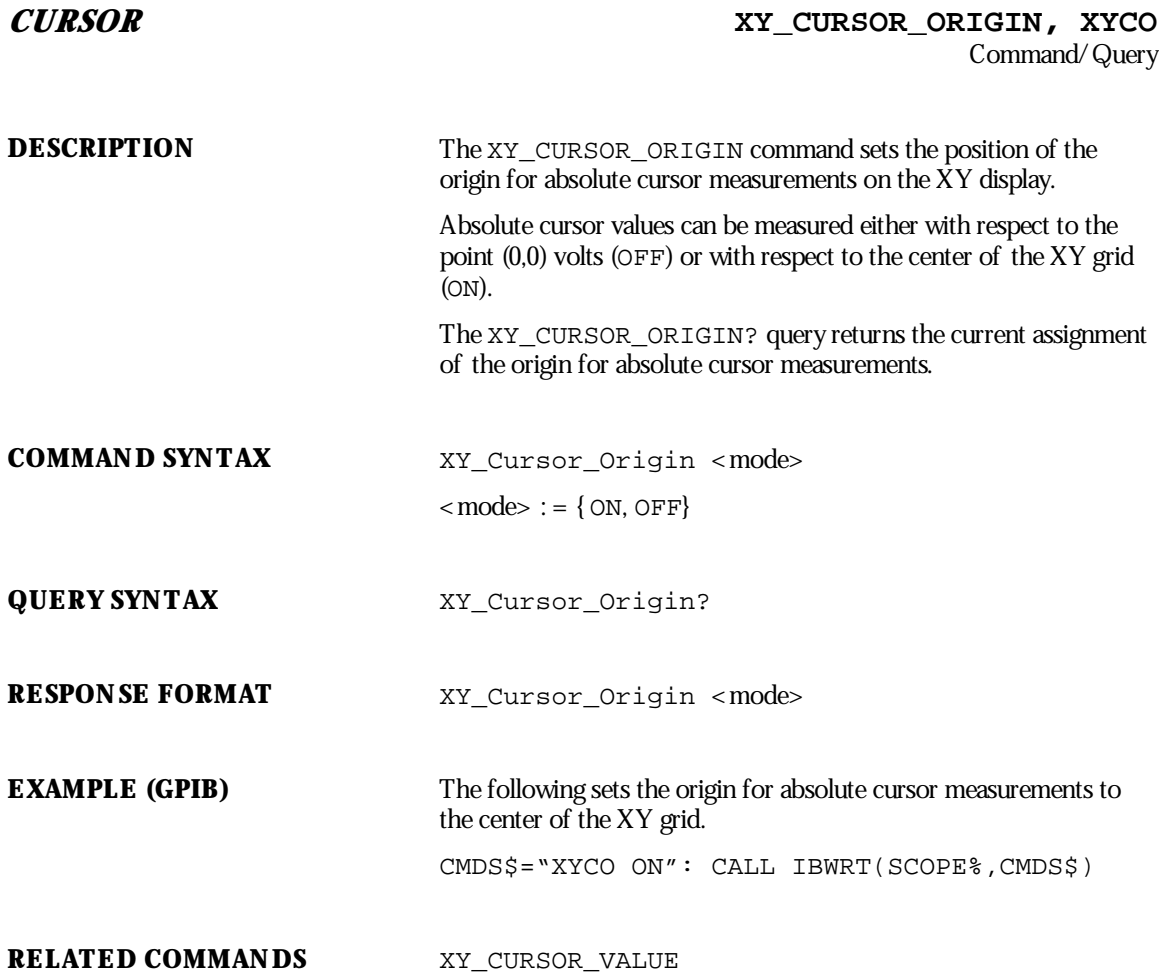

WP-RCM-E Rev C  $\overline{267}$ 

## **CURSOR XY\_CURSOR\_SET, XYCS** Command/Query

**DESCRIPTION** The XY\_CURSOR\_SET command allows you to position any one of the six independent XY voltage cursors at a given screen location. The positions of the cursors can be modified or queried even if the required cursor is not currently displayed or if the XY display mode is OFF.

> The XY\_CURSOR\_SET? query indicates the current position of the cursor or cursors.

The CURSOR\_SET command is used to position the time cursors.

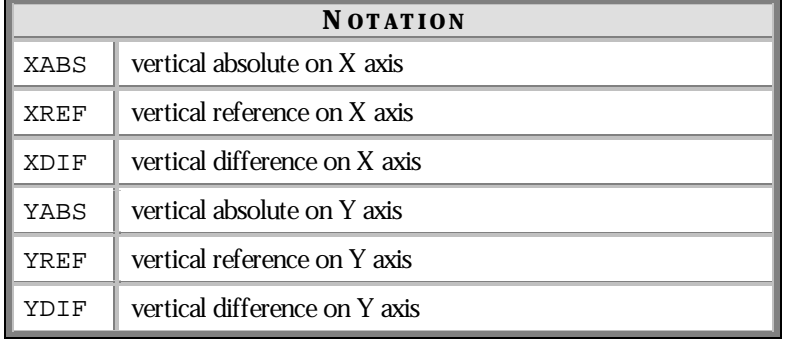

## **COMMAND SYNTAX** XY\_Cursor\_Set

<cursor>,<position>[,<cursor>,<position>,...<cursor>, <position>]

 $<$  cursor> : = {XABS, XREF, XDIF, YABS, YREF, YDIF}

 $<$  position> : =  $-4$  to 4 DIV

### **NOTE: The suffixDIV is optional. :**

Parameters are grouped in pairs. The first of the pair names the **cursor to be modified, while the second indicates its new value.** Pairs can be given in any order and restricted to those items to be **changed.**

**268** ISSUED: January 2002 WP-RCM-E Rev C

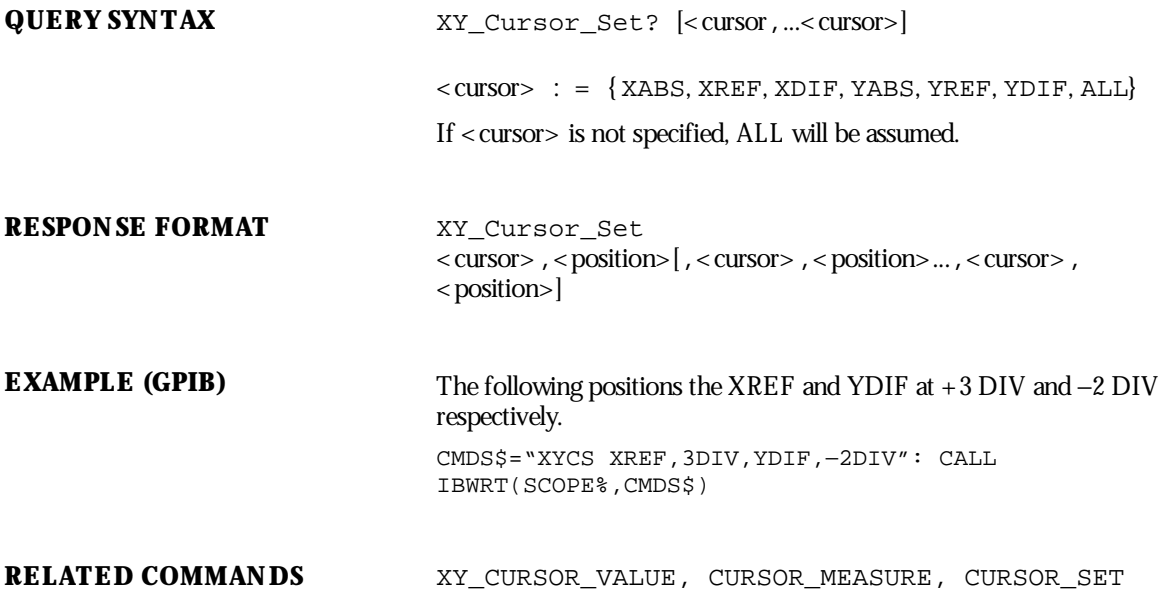

WP-RCM-E Rev C ISSUED: January <sup>2002</sup> **269**

## **CURSOR XY** CURSOR VALUE?, XYCV? Query

**DESCRIPTION** The XY\_CURSOR\_VALUE? query returns the current values of the X versus Y cursors. The X versus Y trace does not need to be displayed to obtain these parameters, but valid sources must be assigned to the X and Y axes.

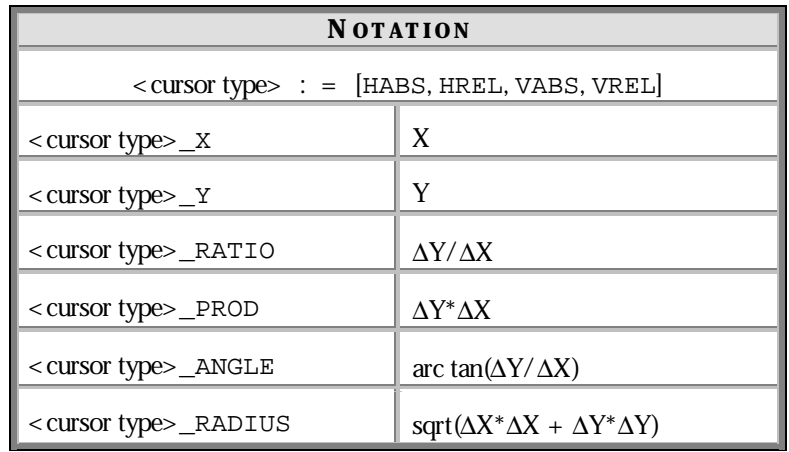

**QUERY SYNTAX** XY\_Cursor\_Value? [<parameter>,...<parameter>]

<parameter> : = { HABS\_X, HABS\_Y, HABS\_RATIO, HABS\_PROD, HABS\_ANGLE, HABS\_RADIUS, HREL\_X, HREL\_Y, HREL\_RATIO, HREL\_PROD, HREL\_ANGLE, HREL\_RADIUS, VABS\_X, VABS\_Y, VABS\_RATIO, VABS\_PROD, VABS\_ANGLE, VABS\_RADIUS, VREL\_X, VREL\_Y, VREL\_RATIO, VREL\_PROD, VREL\_ANGLE, VREL\_RADIUS, ALL}

**NOTE: If <parameter> is not specified orequals ALL, all the : measured cursor values are returned. If the value of <sup>a</sup> cursor could not be determined in the current environment, the value UNDEF will be returned. If no trace has been assigned to either the X axis or the Y axis, an environment errorwill be generated.**

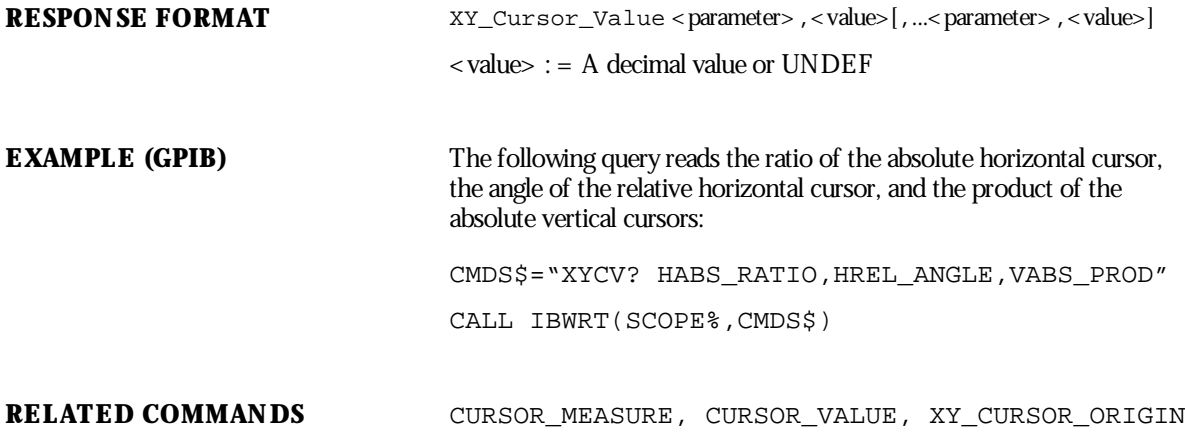

WP-RCM-E Rev C  $\bf{271}$ 

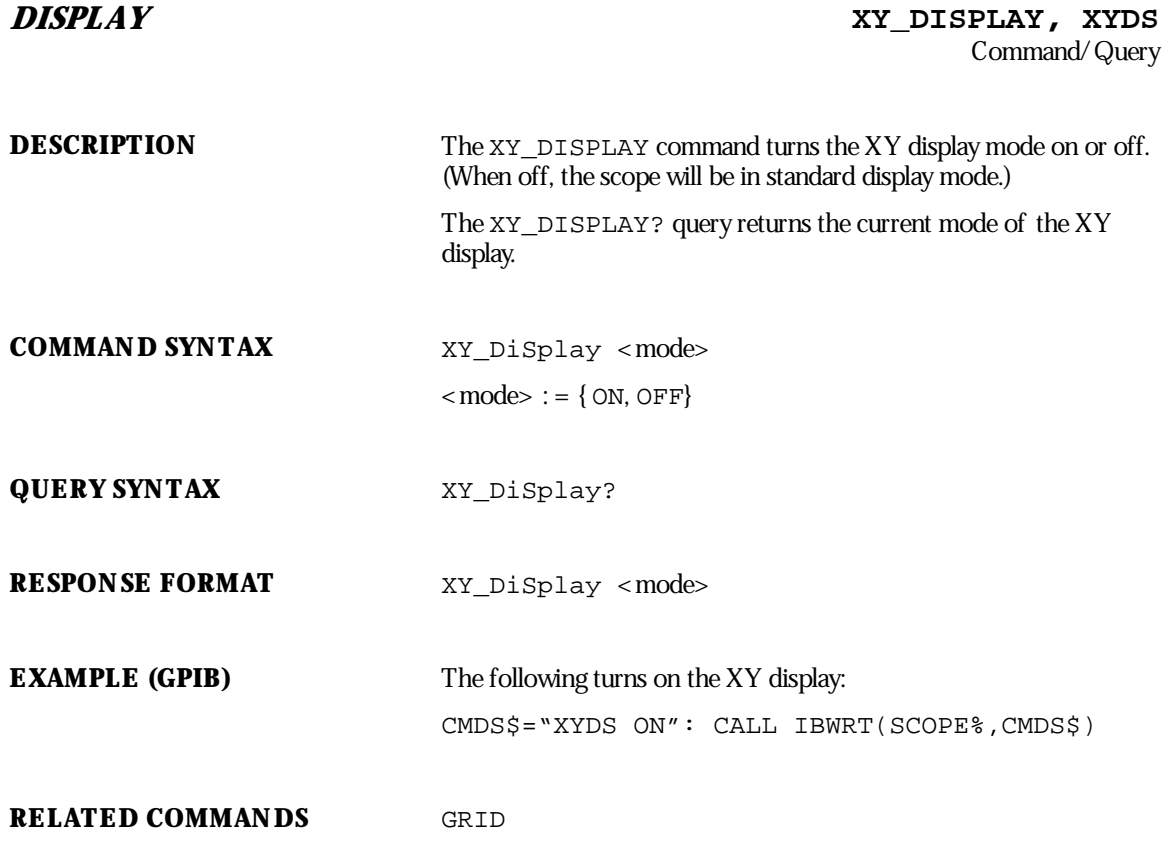

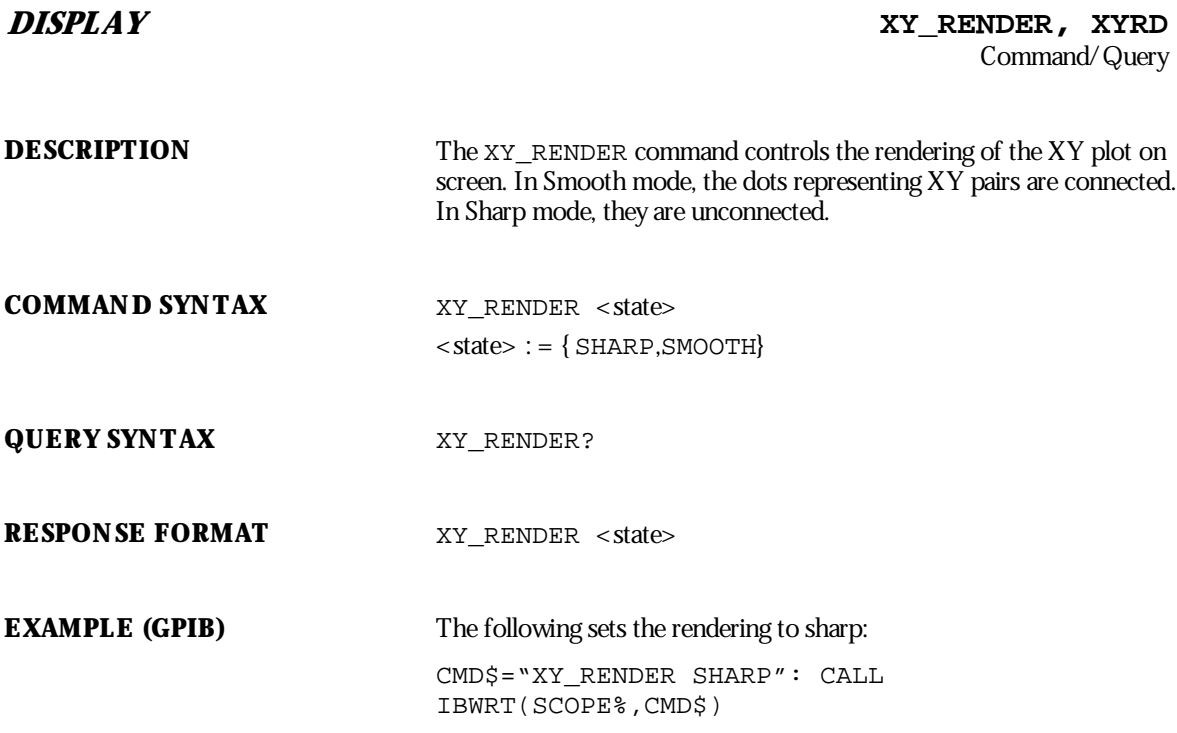

WP-RCM-E Rev C  $273$ 

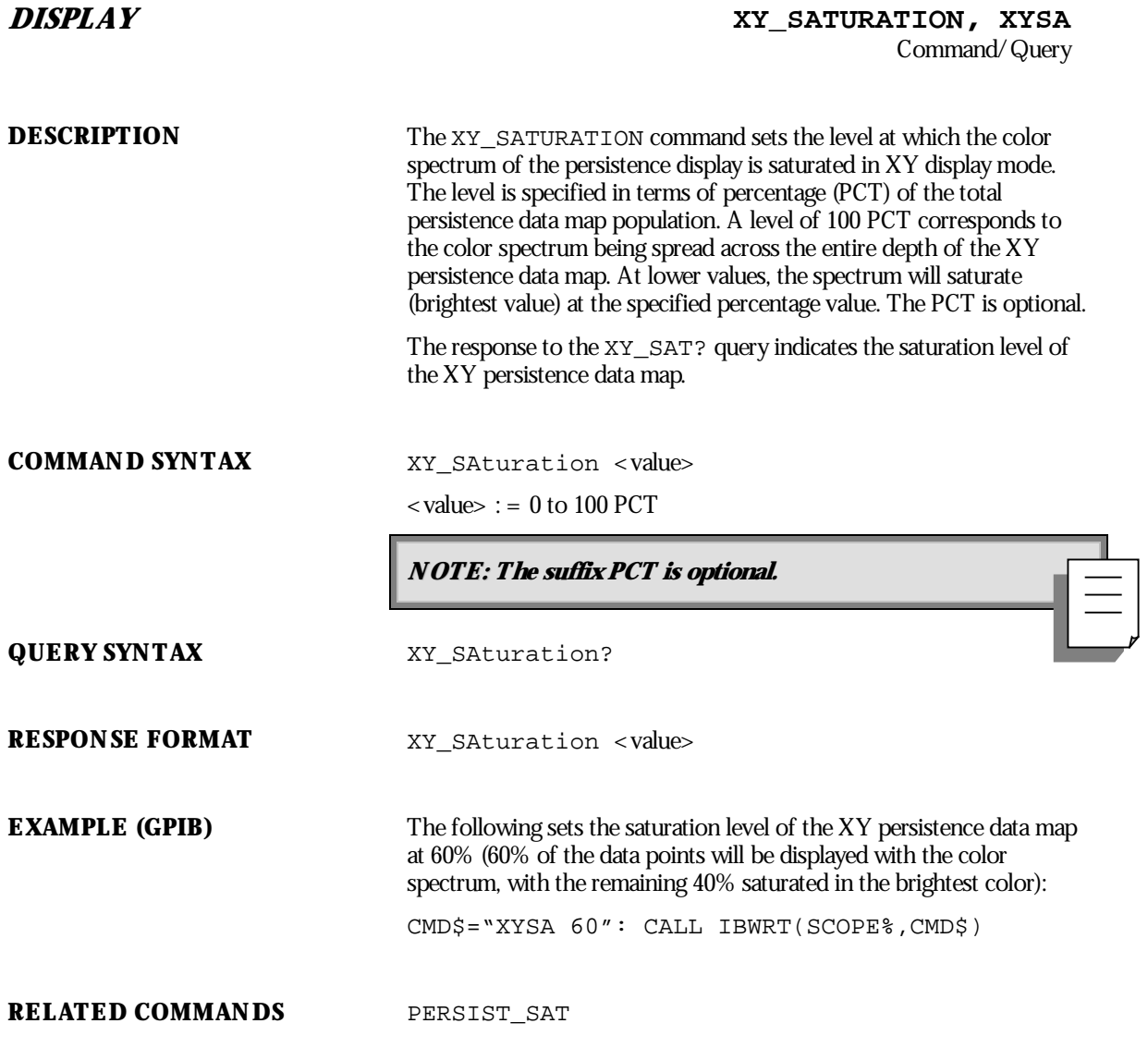

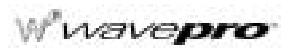

**274** ISSUED: January 2002 ISSUED:  $\frac{1}{2}$ 

# **Example 1**

## **USE THE INTERACTIVE GPIB PROGRAM "IBIC"**

This example assumes the use of an IBM PC or compatible equipped with a National Instruments GPIB interface card. The GPIB driver is left in default state so that the device name "dev4" corresponds to the GPIB address 4, the oscilloscope address. All text is entered by the user.

IBIC<cr> program announces itself : ibfind<CR> enter board/device name: dev4<CR> dev4: ibwrt<CR> enter string: "tdiv?"<CR> [0100] ( cmpl ) count: 5 dev4: ibrd<CR> enter byte count: 10<CR> [0100] ( cmpl ) count: 10 54 44 49 56 20 35 30 45 T D I V 5 0 E  $2D\,39$  − 9 dev4: ibwrt<CR> enter string: "c1:cpl?"<CR> [0100] ( cmpl ) count: 7 dev4: ibrd<CR> enter byte count: 20<CR> [2100] (end cmpl) count: 11 43 31 3A 43 50 4C 20 44 C 1 : C P L D  $35300A$   $50z$ dev4: q<CR> to quit the program.

WP-RCM-E Rev C  $275$ 

# **Example 2**

## **USE THE GPIB PROGRAM FOR IBM PC (HIGH-LEVEL FUNCTION CALLS)**

The following BASICA program allows full interactive control of the oscilloscope using an IBM PC as GPIB controller. As in Example 1, it is assumed that the controller is equipped with a National Instruments GPIB interface card. All commands can be used following this example simply by entering the text string of the command. For example, "C1:VDIV 50 MV", without the quotation marks. The program automatically displays the information sent back by the oscilloscope in response to queries.

In addition, a fewutilities have been provided for convenience. The commands ST and RC enable waveform data to be stored on, or retrieved from, a disk if the correct drive and file names are provided. The command LC returns the oscilloscope to local mode. Responses sent back by the oscilloscope are interpreted as character strings and are thus limited to a maximum of 255 characters.

```
1-99<DECL. BAS>
100CLS
110PRINT "Control of the 9300 via GPIB and IBM PC"
115PRINT ""
120PRINT "Options :EX to exitLC local mode"
125PRINT "ST store dataRC recall data"
130PRINT ""
140LINE INPUT "GPIB-address of oscilloscope (1...16)? :",ADDR$
145DEV$ = "DEV" + ADDR$
150CALL IBFIND(DEV$,SCOPE%)
155IF SCOPE% < 0 THEN GOTO 830
160TMO% = 10 'timeout = 300 msec (rather than default 10 sec)
165CALL IBTMO(SCOPE%,TMO%)
170'
200LOOP% = 1
205WHILE LOOP%
210 LINE INPUT "Enter command (EX --> Exit) : ",CMD$
220 IF CMD$ = "ex" OR CMD$ = "EX" THEN LOOP% = 0: GOTO 310
230 IF CMD$ = "st" OR CMD$ = "ST" THEN GOSUB 600 : GOTO 300
240 IF CMD$ = "rc" OR CMD$ = "RC" THEN GOSUB 700 : GOTO 300
250 IF CMD$ = "lc" OR CMD$ = "LC" THEN GOSUB 400 : GOTO 300
```
**276**

ISSUED: January 2002 WP-RCM-E Rev C

```
260 IF CMD$ = "" THEN GOTO 300
270 CALL IBWRT(SCOPE%,CMD$)
275 IF IBSTA% < 0 THEN GOTO 840
280 GOSUB 500
300WEND
310GOSUB 400
320END
400'
405'SUBROUTINE LOCAL_MODE
410'
420CALL IBLOC(SCOPE%)
425PRINT ""
430RETURN
500'
505'SUBROUTINE GET_DATA
510'If there are no data to read, simply wait until timeout occurs
515'
520CALL IBRD(SCOPE%,RD$)
525I = IBCNT% 'IBCNT% is the number of characters read
530FOR J = 1 TO I
535 PRINT MID$(RD$,J,1);
540NEXT J
545PRINT ""
550RETURN
600'
605'SUBROUTINE STORE_DATA
610'
615RD1$=SPACE$(3)
620LINE INPUT "Specify trace (TA...TD,M1...M4,C1...C4): ",TRACE$
625LINE INPUT "Enter filename : ",FILE$
630CMD$="WFSU NP,0,SP,0,FP,0,SN,0; CHDR SHORT"
```
WP-RCM-E Rev C ISSUED: January 2002

**277**

```
640CALL IBWRT(SCOPE%,CMD$)
645CMD$=TRACE$+":WF?"
650CALL IBWRT(SCOPE%,CMD$)
660CALL IBRD(SCOPE%,RD1$) 'Discard first 3 chars of response
665CALL IBRDF(SCOPE%,FILE$)
670IF IBSTA% < 0 THEN GOTO 840
675PRINT ""
680RETURN
700'
705'SUBROUTINE RECALL_DATA
710'
715LINE INPUT "Specify target memory (M1...M4):",MEM$
720LINE INPUT "Enter filename : ",FILE$
730CMD$=MEM$+":"
735CALL IBWRT(SCOPE%,CMD$)
740CALL IBWRTF(SCOPE%,FILE$)
745IF IBSTA% < 0 THEN GOTO 840
750PRINT ""
755RETURN
800'
810'ERROR HANDLER
820'
830PRINT "IBFIND ERROR"
835END
840PRINT "GPIB ERROR -- IBERR: ";IBERR%;"IBSTA: ";HEX$(IBSTA%)
END
```
**278**

ISSUED: January 2002 WP-RCM-E Rev C

### **NOTE:**

It is assumed that the National Instruments GPIB driver GPIB.COM is in its default state. This means that the interface board can be referred to by its symbolic name 'GPIBO' and that devices on the GPIB with addresses 1 to 16 can be called by the symbolic name 'DEV1' to 'DEV16'.

Lines 1–99 are a copy of the file DECL.BAS supplied by National Instruments. The first six lines are required for the initialization of the GPIB handler. DECL.BAS requires access to the file BIB.M during the GPIB initialization. BIB.M is one of the files supplied by National **Instruments, and must exist in the directory currently in use.**

The first two lines of DECL.BAS each contain a string "XXXXX" which must be replaced by the **numberof bytes which determine the maximum workspace forBASICA (computed by** subtracting the size of BIB.M from the currently available space in BASICA). For example, if the size of BIB.M is 1200 bytes and when BASICA is loaded it reports "60200 bytes free", "XXXXX" **would be replaced by the value 59000 orless.**

The default timeout of 10 seconds is modified to 300 ms during the execution of this program. However, the default value of the GPIB handler remains unchanged. Whenever a remote command is entered by the user, the program sends it to the instrument with the function call **IBWRT. Afterwards, it always executes an IBRD call, regardless of whether or not a response is** expected. If a response is received it is immediately displayed. If there is no response, the **program waits until time-out and then asks forthe next command.**

WP-RCM-E Rev C<br>ISSUED: January 2002

**279**

# **Example 3**

### **USE GPIB PROGRAM FOR IBM PC (LOW-LEVEL FUNCTION CALLS)**

This example has the same function as Example 2, but is written with low-level function calls. The program assumes that the controller (board) and oscilloscope (device) are at addresses 0 and 4, respectively, and the decimal addresses are:

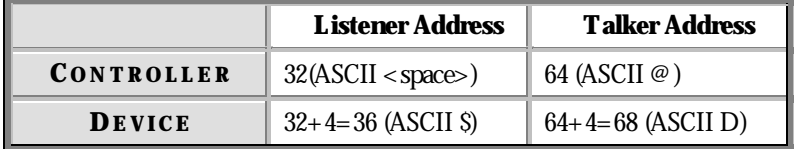

```
1–99<DECL.BAS>
```

```
100CLS
110PRINT "Control of the 9300 (address 4) via GPIB and IBM PC"
115PRINT "": PRINT "Options : EX to exit LC local mode"
120PRINT " ST store data RC recall data": PRINT""
125LOOP=1
130CMD1$ = "?_@$" 'Unlisten, Untalk, Board talker, Device listener
135CMD2$ = "?_ D" 'Unlisten, Untalk, Board listener, Device talker
140BDNAME$= "GPIB0": CALL IBFIND(BDNAME$,BRD0%)
145IF BRD0% < 0 THEN GOTO 420
150CALL IBSIC(BRD0%): IF IBSTA% < 0 THEN GOTO 425
155WHILE LOOP
160 LINE INPUT "Enter command (EX --> Exit) : ",CMD$
165 V% = 1: CALL IBSRE(BRD0%, V%)
170 IF CMD$ = "ex" OR CMD$ = "EX" THEN LOOP = FALSE: GOTO 205
175 IF CMD$ = "st" OR CMD$ = "ST" THEN GOSUB 285: GOTO 200
180 IF CMD$ = "rc" OR CMD$ = "RC" THEN GOSUB 365: GOTO 200
185 IF CMD$ = "lc" OR CMD$ = "LC" THEN GOSUB 240: GOTO 200
190 IF CMD$ = "" THEN GOTO 200
195 CALL IBCMD(BRD0%,CMD1$): CALL IBWRT(BRD0%,CMD$): GOSUB 270
200WEND
```
**280**

ISSUED: January 2002 WP-RCM-E Rev C

```
205CALL IBSIC(BRD0%): V%=0: CALL IBSRE(BRD0%,V%)
210CALL IBSIC(BRD0%)
215END
220'
230'LOCAL MODE
235'
240V% = 0: CALL IBSRE(BRD0%,V%): PRINT ""
245RETURN
250'
260'SUBROUTINE GET_DATA
265'
270CALL IBCMD(BRD0%,CMD2$): CALL IBRD(BRD0%,RD$): I=IBCNT%
275FOR J=1 TO I: PRINT MID$(RD$, J, 1); : NEXT J: PRINT ""
280RETURN
285'
290'SUBROUTINE STORE_DATA
295'
300RD1$=SPACE$(3)
305LINE INPUT "Specify trace (TA...TD,M1...M4,C1...C4): ",TRACE$
310LINE INPUT "Enter filename : ",FILE$
315CALL IBCMD(BRD0%,CMD1$)
320CMD$="WFSU NP,0,SP,0,FP,0,SN,0;CHDR SHORT"
321CALL IBWRT(BRD0%,CMD$)
325CMD$=TRACE$+":WF?": CALL IBWRT(BRD0%,CMD$)
330CALL IBCMD(BRD0%,CMD2$): CALL IBRD(BRD0%,RD1$)
335CALL IBRDF(BRD0%,FILE$)
340IF IBSTA% < 0 THEN GOTO 430
345PRINT ""
350RETURN
355'
360'SUBROUTINE RECALL_DATA
```
WP-RCM-E Rev C ISSUED: January 2002

**281**

```
365'
370LINE INPUT "Specify target memory (M1...M4): ",MEM$
375LINE INPUT "Enter filename : ",FILE$
380CALL IBCMD(BRD0%,CMD1$)
385CMD$=MEM$+":": CALL IBWRT(BRD0%,CMD$)
390CALL IBWRTF(BRD0%,FILE$)
395IF IBSTA% < 0 THEN GOTO 430
400PRINT ""
405RETURN
410'
415'ERROR HANDLER
420'
425PRINT "IBFIND ERROR": STOP
430PRINT "GPIB ERROR -- IBERR : ";IBERR%;"IBSTA : ";HEX$(IBSTA%)
435STOP
440END
```
**NOTE: The Template also describes an array named DUAL This is : simply <sup>a</sup> way to allow you to use the INSPECT? query to examine the two data arrays together.**

Wwavepro

ISSUED: January 2002 WP-RCM-E Rev C

**282**

.
# **WaveformTemplate**

This template is the oscilloscope's response to a TMPL? query:

```
/00<br>000000
                 LECROY_2_3: TEMPLATE
                  8 66 111
;
; Explanation of the formats of waveforms and their descriptors on the
; LeCroy Digital Oscilloscopes,
     Software Release 8.1.0, 98/09/29.
;
; A descriptor and/or a waveform consists of one or several logical data blocks
; whose formats are explained below.
; Usually, complete waveforms are read: at the minimum they consist of
      the basic descriptor block WAVEDESC
; a data array block.
; Some more complex waveforms, e.g. Extrema data or the results of a Fourier
; transform, may contain several data array blocks.
; When there are more blocks, they are in the following sequence:
       the basic descriptor block WAVEDESC
; the history text descriptor block USERTEXT (may or may not be present)
; the time array block (for RIS and sequence acquisitions only)
; data array block
; auxiliary or second data array block
;
; In the following explanation, every element of a block is described by a
; single line in the form
;
; <br/> <br/> <br/>sition> <variable name>: <variable type> ; <<</r>comment>
;
; where
;
; <byte position> = position in bytes (decimal offset) of the variable,
                   relative to the beginning of the block.
;
; <variable name> = name of the variable.
;
; <variable type> = string up to 16-character name
; terminated with a null byte
; byte 08-bit signed data value
; word 16-bit signed data value
; long 32-bit signed data value
; float 32-bit IEEE floating point value
  with the format shown below
```
WP-RCM-E Rev C ISSUED: January <sup>2002</sup> **283**

```
; 31 30 .. 23 22 ... 0 bit position
; s exponent fraction
; where
; it is so that is so the fraction is a sign of the fraction
; exponent = 8 bit exponent e
; fraction = 23 bit fraction f
; and the final value is
;<br>
\frac{(-1)**s * 2**}{e-127} * 1.f<br>
\frac{1}{2} \frac{1}{2} \frac; double 64-bit IEEE floating point value
; with the format shown below
; 63 62 .. 52 51 ... 0 bit position
; s exponent fraction
; where
; it is so that is so the fraction in the set of the fraction is so that is so that is so that is so that is so that is so that is so that is so that is so that is so that is so that is so that is so that is so that is so 
; exponent = 11 bit exponent e
; fraction = 52 bit fraction f
; and the final value is
; (-1)**s * 2**(e-1023) * 1.f
; enum enumerated value in the range 0 to N
; represented as a 16-bit data value.
; The list of values follows immediately.
; the integer is preceded by an _.
; time_stamp double precision floating point number,
; for the number of seconds and some bytes
; for minutes, hours, days, months and year.
;
; double seconds (0 to 59)
; byte minutes (0 to 59)
; byte hours (0 to 23)
; byte days (1 to 31)
; byte months (1 to 12)
; word year (0 to 16000)
; word unused
; There are 16 bytes in a time field.
; data byte, word or float, depending on the
; read-out mode reflected by the WAVEDESC
; variable COMM_TYPE, modifiable via the
; remote command COMM_FORMAT.
; text arbitrary length text string
; (maximum 160)
; unit_definition a unit definition consists of a 48 character
; and the string terminated with a null byte
; for the unit name.
;
;==========================================================================
;
WAVEDESC: BLOCK
;
; Explanation of the wave descriptor block WAVEDESC;
;
```
**284**

```
;
< 0> DESCRIPTOR_NAME: string ; the first 8 chars are always WAVEDESC
;
< 16> TEMPLATE_NAME: string
;
< 32> COMM_TYPE: enum ; chosen by remote command COMM_FORMAT
             _0 byte
             _1 word
             endenum
;<br>< 34>
             COMM_ORDER: enum
             _0 HIFIRST
             _1 LOFIRST
             endenum
;
;
; The following variables of this basic wave descriptor block specify
; the block lengths of all blocks of which the entire waveform (as it is
; currently being read) is composed. If a block length is zero, this
; block is (currently) not present.
;
; Blocks and arrays that are present will be found in the same order
; as their descriptions below.
;
;BLOCKS :
;<br>< 36>
< 36> WAVE_DESCRIPTOR: long ; length in bytes of block WAVEDESC
                                    ; length in bytes of block USERTEXT
< 44> RES_DESC1: long ;
;
;ARRAYS :
;
< 48> TRIGTIME_ARRAY: long ; length in bytes of TRIGTIME array
;<br>< 52>
            RIS_TIME_ARRAY: long ; length in bytes of RIS_TIME array
;
< 56> RES_ARRAY1: long ; an expansion entry is reserved
;
< 60> WAVE_ARRAY_1: long ; length in bytes of 1st simple
                                    ; data array. In transmitted waveform,
                                    ; represent the number of transmitted
                                    ; bytes in accordance with the NP
                                    ; parameter of the WFSU remote command
                                    ; and the used format (see COMM_TYPE).
;
< 64> WAVE_ARRAY_2: long ; length in bytes of 2nd simple
                                    ; data array
;<br>< 68>
< 68> RES_ARRAY2: long
                                   : 2 expansion entries are reserved
```
WP-RCM-E Rev C<br>ISSUED: January 2002

; ; The following variables identify the instrument ; < 76> INSTRUMENT\_NAME: string ;<br>< 92> < 92> INSTRUMENT\_NUMBER: long ;<br>< 96> TRACE\_LABEL: string  $\qquad$  ; identifies the waveform. ; <112> RESERVED1: word <114> RESERVED2: word ; 2 expansion entries ; ; The following variables describe the waveform and the time at ; which the waveform was generated. ; <116> WAVE\_ARRAY\_COUNT: long ; number of data points in the data ; array. If there are two data ; arrays (FFT or Extrema), this number ; applies to each array separately. ;<br><120> PNTS\_PER\_SCREEN: long ; nominal number of data points ; on the screen ; <124> FIRST\_VALID\_PNT: long ; count of number of points to skip ; before first good point ; FIRST\_VALID\_POINT = 0 ; for normal waveforms. ; <128> LAST\_VALID\_PNT: long ; index of last good data point ; in record before padding (blanking) ; was started. ; LAST\_VALID\_POINT = WAVE\_ARRAY\_COUNT-1 ; except for aborted sequence ; and rollmode acquisitions ;<br><132> FIRST\_POINT: long  $\qquad$  ; for input and output, indicates ; the offset relative to the ; beginning of the trace buffer. ; Value is the same as the FP parameter ; of the WFSU remote command. ; <136> SPARSING\_FACTOR: long ; for input and output, indicates ; the sparsing into the transmitted ; data block. ; Value is the same as the SP parameter ; of the WFSU remote command. ; <140> SEGMENT\_INDEX: long ; for input and output, indicates the ; index of the transmitted segment. ; Value is the same as the SN parameter

ISSUED: January 2002 WP-RCM-E Rev C

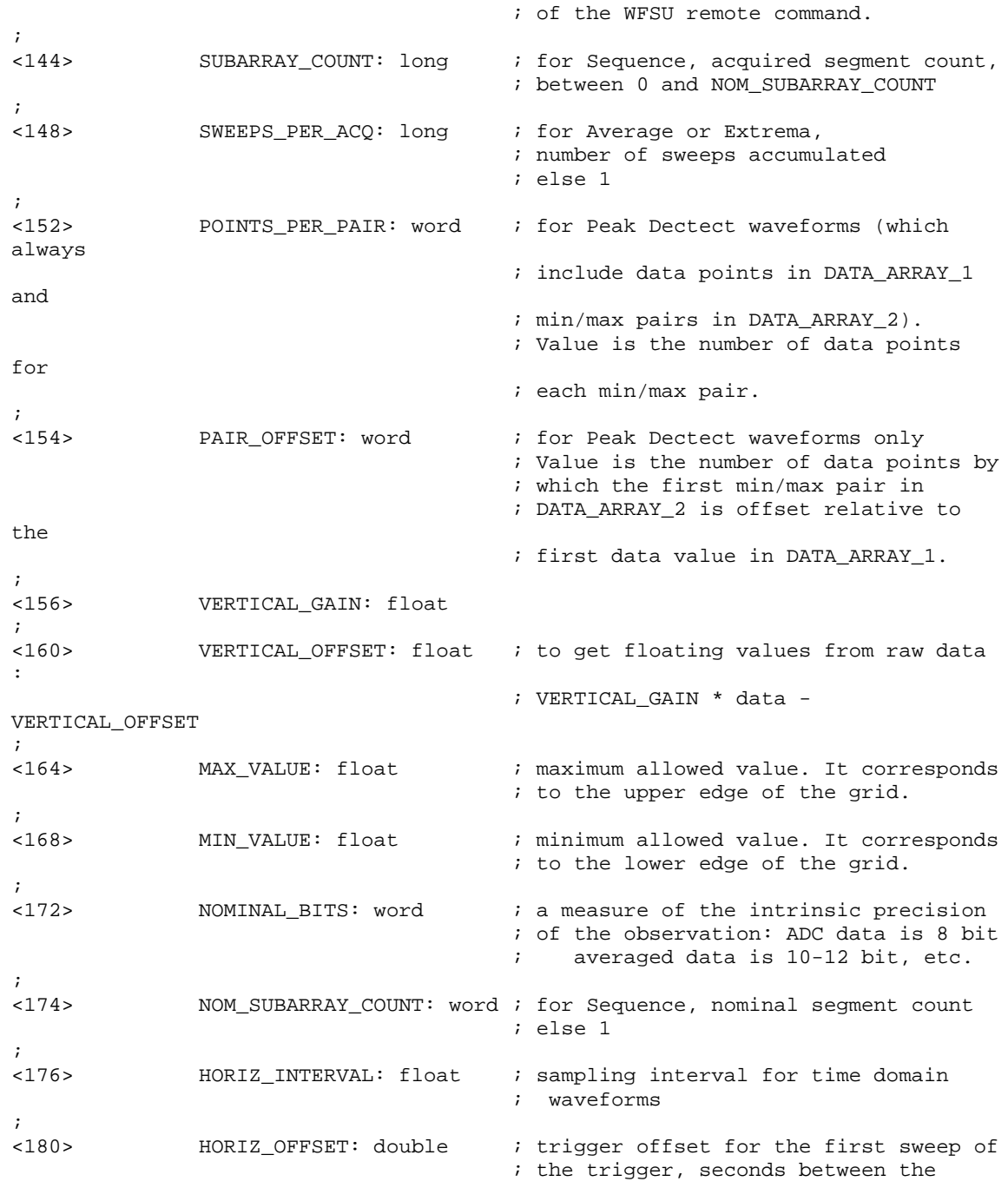

WP-RCM-E Rev C ISSUED: January 2002

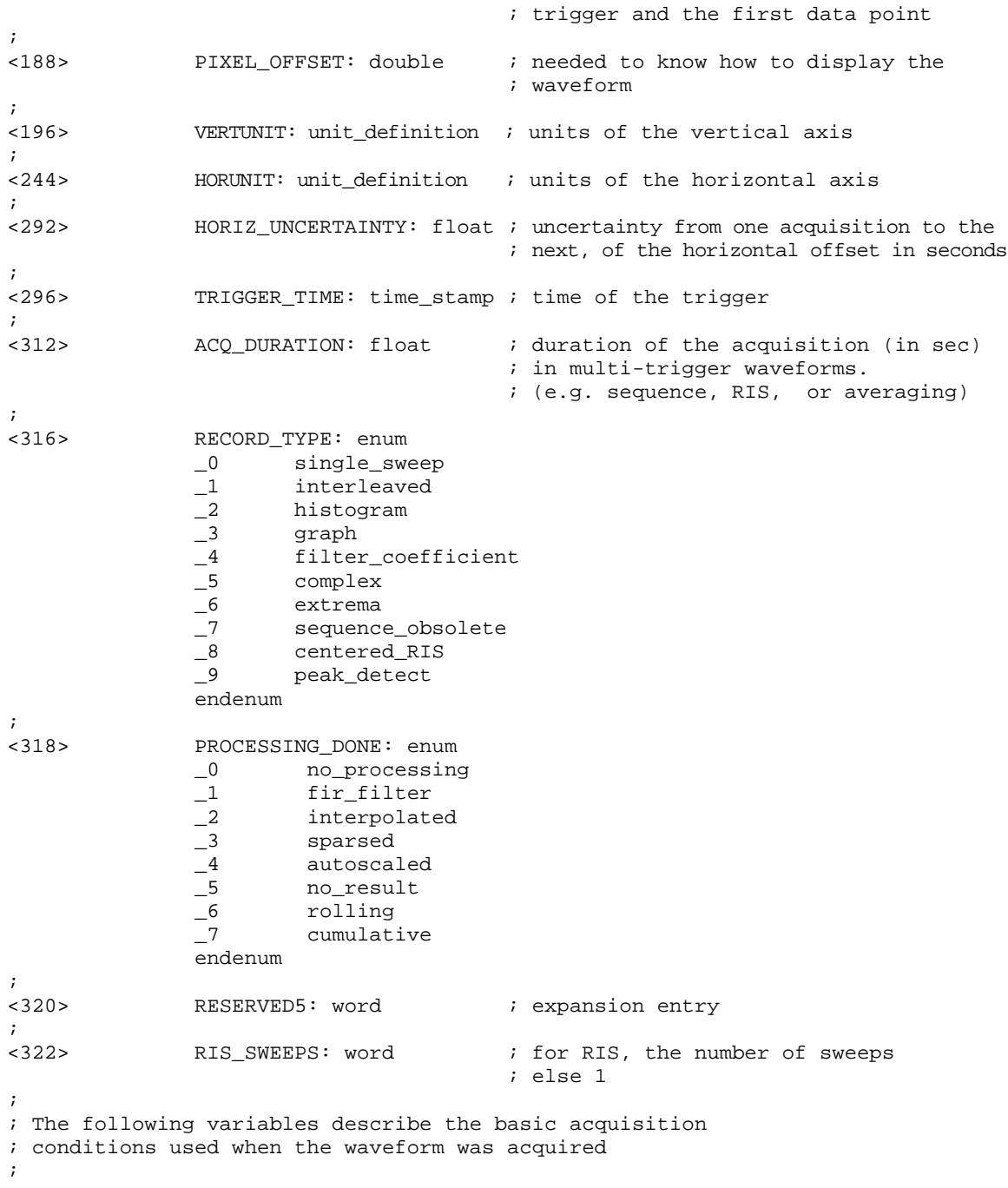

**288**

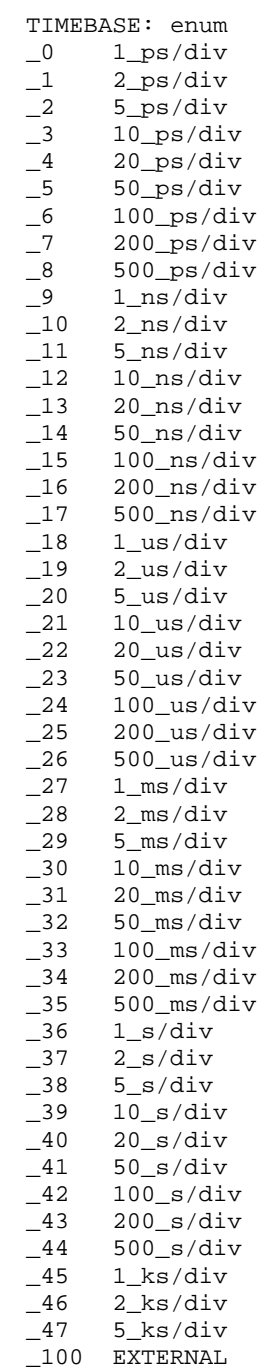

WP-RCM-E Rev C ISSUED: January 2002

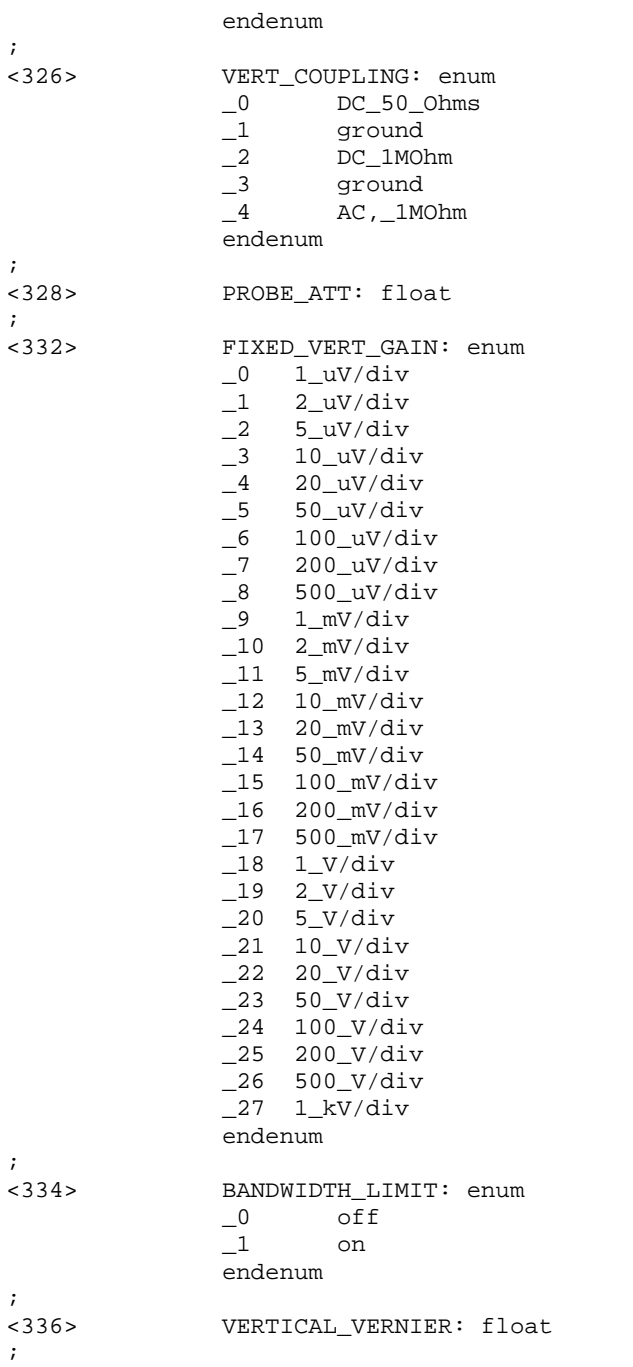

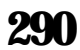

```
<340> ACQ_VERT_OFFSET: float
;
<344> WAVE_SOURCE: enum
                \begin{tabular}{ll} $\_0$ & $\quad$ \texttt{CHANNEL\_1} \\\ \_1 & $\quad$ \texttt{CHANNEL\_2} \end{tabular}\begin{array}{ccc} -1 & \text{CHANNEL}_2 \\ -2 & \text{CHANNEL}_3 \end{array}\begin{tabular}{ll} 2 & \quad \  \  \texttt{CHANNEL\_3} \\ \texttt{-3} & \quad \  \  \texttt{CHANNEL\_4} \end{tabular}_3 CHANNEL_4<br>9 UNKNOWN
                          _9 UNKNOWN
                 endenum
;
/00 ENDBLOCK
;
;==========================================================================
;
USERTEXT: BLOCK
;
; Explanation of the descriptor block USERTEXT at most 160 bytes long.
;
;<br>\lt 0TEXT: text \qquad i a list of ASCII characters
;
/00 ENDBLOCK
;
;==========================================================================
;
TRIGTIME: ARRAY
;
; Explanation of the trigger time array TRIGTIME.
; This optional time array is only present with SEQNCE waveforms.
; The following data block is repeated for each segment which makes up
; the acquired sequence record.
;
                 TRIGGER_TIME: double \qquad ; for sequence acquisitions,
                                              ; time in seconds from first
                                              ; trigger to this one
;
< 8> TRIGGER_OFFSET: double ; the trigger offset is in seconds
                                              ; from trigger to zeroth data point
;
/00 ENDARRAY
;
;==========================================================================
;
RISTIME: ARRAY
;
; Explanation of the random-interleaved-sampling (RIS) time array RISTIME.
; This optional time array is only present with RIS waveforms.
; This data block is repeated for each sweep which makes up the RIS record
;
< 0> RIS_OFFSET: double ; seconds from trigger to zeroth
```

```
WP-RCM-E Rev C<br>ISSUED: January 2002
```
; point of segment ;<br>/00 **ENDARRAY** ; ;========================================================================== ; DATA\_ARRAY\_1: ARRAY ; ; Explanation of the data array DATA\_ARRAY\_1. ; This main data array is always present. It is the only data array for ; most waveforms. ; The data item is repeated for each acquired or computed data point ; of the first data array of any waveform. ; < 0> MEASUREMENT: data ; the actual format of a data is ; given in the WAVEDESC descriptor ; by the COMM\_TYPE variable. ; /00 ENDARRAY ; ;========================================================================== ; DATA\_ARRAY\_2: ARRAY ; ; Explanation of the data array DATA\_ARRAY\_2. ; This is an optional secondary data array for special types of waveforms: ; Complex FFT imaginary part (real part in DATA\_ARRAY\_1) ; Extrema floor trace (roof trace in DATA\_ARRAY\_1) First min/max pairs (data values in DATA\_ARRAY\_1)<br>Peak Detect min/max pairs (data values in DATA\_ARRAY\_1) ; In the first 2 cases, there is exactly one data item in DATA\_ARRAY\_2 for ; each data item in DATA\_ARRAY\_1. ; In Peak Detect waveforms, there may be fewer data values in DATA\_ARRAY\_2, ; as described by the variable POINTS\_PER\_PAIR. ; < 0> MEASUREMENT: data ; the actual format of a data is ; given in the WAVEDESC descriptor ; by the COMM\_TYPE variable. ; /00 ENDARRAY ; ;========================================================================== ; SIMPLE: ARRAY ; ; Explanation of the data array SIMPLE. ; This data array is identical to DATA\_ARRAY\_1. SIMPLE is an accepted ; alias name for DATA\_ARRAY\_1. ; < 0> MEASUREMENT: data ; the actual format of a data is ; given in the WAVEDESC descriptor

ISSUED: January 2002 WP-RCM-E Rev C

```
; by the COMM_TYPE variable.
;<br>/00
                 ENDARRAY
;
;==========================================================================
;
DUAL: ARRAY
;
; Explanation of the DUAL array.
; This data array is identical to DATA_ARRAY_1, followed by DATA_ARRAY_2.
; DUAL is an accepted alias name for the combined arrays DATA_ARRAY_1 and
; DATA_ARRAY_2 (e.g. real and imaginary parts of an FFT).
;<br>\epsilon 0>
               MEASUREMENT_1: data \qquad ; data in DATA_ARRAY_1.
;<br>\lt 0 >
               MEASUREMENT_2: data \qquad ; data in DATA_ARRAY_2.
;
/00 ENDARRAY
;
;<br>000000
                    ENDTEMPLATE
```
Wwavepro

WP-RCM-E Rev C ISSUED: January 2002

BLANK PAGE

### **A**

Addresses, 14 ALL\_STATUS?, ALST?, Query, 65 ARM\_ACQUISITION, ARM, Command, 66 ASCII waveform storage, 10 ATTENUATION, ATTN, Command/Query, 67 AUTO\_CALIBRATE, ACAL, Command/Query, 68 AUTO\_SCROLL, ASCR, Command/Query, 69 AUTO\_SETUP, ASET, Command, 70

#### **B**

BANDWIDTH\_LIMIT, BWL, Command/Query, 71 BASICA, 17, 18, 37 Binary blocks, 39 Block Data, 10 Buffers, 14 BUZZER, BUZZ, Command, 73

## **C**

\*CAL?, Query, 74 CAL\_OUTPUT, COUT, Command/Query, 75 CALL\_HOST, CHST, Command/Query, 77 Character data, 9 CLEAR\_MEMORY, CLM, Command, 78 CLEAR\_SWEEPS, CLSW, Command, 79 \*CLS, Command, 80 CMR (Command Error Status Register), 47, 49 CMR?, Query, 81 COLOR, COLR, Command/Query, 83 COLOR\_SCHEME, CSCH, Command/Query, 86 Colors list of colors and their short form names, 84 COMBINE\_CHANNELS, COMB, Command/Query, 87

COMM\_FORMAT, CFMT, Command/Query, 88 COMM\_HEADER, CHDR, Command/Query, 90 COMM\_HELP, CHLP, Command/Query, 91 COMM\_HELP\_LOG?, CHL?, Query, 92 COMM\_NET, CONET, Command/Query, 93 COMM\_ORDER, CORD, Command/Query, 94 COMM\_RS232, CORS, Command/Query, 96 Commands and Queries, 6 Howthey are described, 53 Notation, 53 Overview, 53 **Configuring** Printing, 26 Continuous Polling, 21 Controller Timeout, 7, 14, 18, 20 COUPLING, CPL, Command/Query, 99 CURSOR\_MEASURE, CRMS, Command/Query, 100 CURSOR\_READOUT, CRRD, Command/Query, 103 CURSOR\_SET, CRST, Command/Query, 104 CURSOR\_VALUE?, CRVA?, Query, 106

#### **D**

Data Arrays, 36 Formatting, 37, 42 HEX mode, 39, 42 Horizontal position, 40 Interpretation, 37, 39 Sparsing, 40,42 Values, 36, 39 Vertical reading, 39 DATA\_POINTS, DPNT, Command/Query, 108 DATE, Command/Query, 109 DDR (Device Dependent Error Status Register), 49 DDR?, Query, 110 DEFINE, DEF, Command/Query, 112 DELETE\_FILE, DELF, Command, 118

WP-RCM-E Rev C  $\overline{295}$ 

Descriptor Block, 35 Values, 36, 39 Device Dependent Error Status Register. see DDR DIRECTORY, DIR, Command/Query, 119 DISPLAY, DISP, Command/Query, 121 DOT\_JOIN, DTJN, Command/Query, 122 Dual Array, 36, 37 DUAL\_ZOOM, DZOM, Command/Query, 123

## **E**

ENABLE\_KEY, Command/Query, 124 Error Messages, 6 ESE (Standard Event Status Enable Register), 19, 47, 49 \*ESE, Command/Query, 125 ESR (Standard Event Status Register), 19, 47, 49 \*ESR?, Query, 126 EXR (Execution Error Status Register), 49 EXR?, Query, 129 External Monitor port, 5, 6

## **F**

FAT\_CURSOR, FATC, Command/Query, 131 FILENAME, FLNM, Command/Query, 132 FIND\_CTR\_RANGE, FCR, Command, 133 FORMAT\_CARD, FCRD, Command/Query, 134 FORMAT\_FLOPPY, FFLP, Command/Query, 136 FORMAT\_HDD, FHDD, Command/Query, 138 FORMAT\_VDISK, FVDISK, Command/Query,

140 FULL\_SCREEN, FSCR, Command/Query, 141

FUNCTION\_RESET, FRST, Command, 142

## **G**

GLOBAL\_BWL, GBWL, Command/Query, 143 GPIB Addresses, 14 ATN (ATteNtion), 14 Data lines, 14 DCL (Device CLear), 14, 15 EOI (End Or Identify), 6, 14

GET (Group Execute Trigger), 15, 19 GTL (Go To Local), 15, 16, 19 Handshake lines, 14 Hard copy, 25, 26 Hardware configuration, 14 IEEE 488.1, 13, 15 IEEE 488.2, 6, 47, 49 IFC (InterFace Clear), 14, 16 INE (INternal State Change Enable Register), 20, 22, 23 INR (INternal State Change Status Register), 21, 22, 24 Listener address, 24, 26 LLO (Local LOckout), 15, 16 MLA (Listen address), 14 MTA (Talker address), 14 Polling, 21 Port, 5 PRE (PaRallel Poll Enable Register), 22 Printing, 26 Programming service requests, 19, 20 Programming transfers, 17, 18 REN (Remote ENable), 15, 16 RQS (ReQuest for Service), 20 SDC (Selected Device Clear), 15, 19 Signals, 14 Software configuration, 16 SRE (Service Request Enable Register), 20 SRQ (Service ReQuest), 14, 19, 20 Standard, 6 Structure, 13 Talker address, 24, 26 Transfers, 17 UNL (Universal unlisten), 14, 24, 26, 27 UNT (Universal untalk), 14, 24, 26, 27 GRID, Command/Query, 144

## **H**

Hard copies. see GPIB HARDCOPY\_SETUP, HCSU, 145 HARDCOPY\_TRANSMIT, HCTR, Command, 148 Header, 7, 8 Header Path, 8

## **296**

Help Messages, 6 HOR\_MAGNIFY, HMAG, Command/Query, 149 HOR\_POSITION, HPOS, Command/Query, 150

#### **I**

\*IDN?, Query, 152 IEEE 488.1, 13, 15 IEEE 488.2, 6, 45, 47, 49 IEEE Standards. see GPIB INE (INternal State Change Enable Register), 20, 47, 49 INE, Command/Query, 153 INR (INnternal State Change Status Register), 20, 48 INR?, Query, 154 INSPECT? Queries, 36 INSPECT?, INSP?, Query, 156 INTENSITY, INTS, Command/Query, 158 Interface capabilities, 13 Interface messages, 13 INTERLEAVED, ILVD, Command/Query, 159 Internal State Change Enable Register. see INE Internal State Change Status Register. see INR IST Polling, 24, 45, 48 \*IST?, Query, 160

#### **K**

KEY, Command, 161

#### **L**

Line Splitting. see RS-232-C Logical Data Blocks, 35 LOGO, Command/Query, 162

#### **M**

MASK, Command/Query, 163 Math functions CLEAR\_MEMORY, CLM, Command, 78 CLEAR\_ SWEEPS, CLSW, Command, 79 DEFINE, DEF, Command/Query, 112 FIND\_CTR\_RANGE, FCR, Command, 133

FUNCTION\_RESET, FRST, Command, 142 MathCad<sup>®</sup>. 216 MATH\_LIMITS, MLIM, Command/Query, 165 MEASURE\_GATE, MGAT, Command/Query, 166 MEMORY\_SIZE, MSIZ, Command/Query, 167 MESSAGE, MSG, Command/Query, 168 MULTI\_ZOOM, MZOM, Command/Query, 169

#### **N**

Numeric Data, 9

Multipliers, 9

## **O**

OFFSET, OFST, Command/Query, 170 OFFSET\_CONSTANT, OFCT, Command/Query, 171 \*OPC, Command/Query, 172 \*OPT?, Query, 173 OPTIMIZE, OPMZ, Command/Query, 175

## **P**

PANEL\_SETUP, PNSU, Command/Query, 176 Parallel Poll Enable Register. see PRE Parallel Polling, 22 Parameter measurements, 100 PARAMETER\_CLR, PACL, Command, 177 PARAMETER\_CUSTOM, PACU, Command/Query, 178 PARAMETER\_DELETE, PADL, Command, 181 PARAMETER\_STATISTICS?, PAST?, Query, 182 PARAMETER\_VALUE?, PAVA?, Query, 183 PASS\_FAIL\_CONDITION, PFCO, Command/Query, 186 PASS\_FAIL\_COUNTER, PFCT, Command/Query, 188 PASS\_FAIL\_DO, PFDO, Command/Query, 189 PASS\_FAIL\_MASK, PFMS, Command, 191 PASS\_FAIL\_STATUS?, PFST?, Query, 192

WP-RCM-E Rev C<br>ISSUED: January 2002

PER\_CURSOR\_SET, PECS, Command/Query, 193 PER\_CURSOR\_VALUE?, PECV?, Query, 195 PERSIST, PERS, Command/Query, 196 PERSIST\_COLOR, PECL, Command/Query, 197 PERSIST\_LAST, PELT, Command/Query, 198 PERSIST\_SAT, PESA, Command/Query, 199 PERSIST\_SETUP, PESU, Command/Query, 200 Polling, 21 Continuous, 21 IST Polling, 24 Parallel, 22 Serial, 21 PRE (Parallel Poll Enable Register), 21, 48 \*PRE, Command/Query, 201 PROBE\_CAL?, PRCA?, Query, 202 PROBE\_DEGAUSS?, PRDG?, Query, 203 PROBE\_INFOTEXT?, PRIT?, Query, 204 PROBE\_NAME?, PRNA?, Query, 205 Program Messages, 6

## **Q**

Quotation marks their use in command notation, 10

## **R**

\*RCL, Command, 206 REAR\_OUTPUT, ROUT, Command/Query, 207 RECALL, REC, Command, 208 RECALL\_PANEL, RCPN, Command, 209 Response Messages, 10 RIS Acquisition Times (RISTIME), 35, 41 RQS (ReQuest for Service), 20 RS-232-C Configuration, 29 Echo, 29 Editing, 30 Handshake control, 29 Immediate commands, 29 Line splitting, 31 Message terminators, 30 Port, 5, 6

Simulating GPIB Commands, 31 SRQ (Service ReQuest), 31 RS-232-C computer cabling, 11 \*RST, Command, 210

#### **S**

SAMPLE\_CLOCK, SCLK, Command/Query, 211 \*SAV, Command, 212 ScopeExplorer<sup>™</sup>, 11 SCREEN Command, 213 SCREEN\_DUMP, SCDP, Command/Query, 214 SCREEN\_SAVE, SCSV, Command/Query, 215 SELECT, SEL, Command/Query, 216 SEQUENCE, SEQ, Command/Query, 217 Serial Polling, 21 Service Request Enable Register. see SRE Service Request Reporting, 48 Service requests, 31 SIMPLE, 36 SKEY Command, 219 SLEEP, Command, 220 SRE (Service Request Enable Register), 18, 45, 46, 48 \*SRE, Command/Query, 221 SRQ (Service Request), 18, 19, 30, 49 Standard Event Status Register. see ESR Status Byte Register. see STB Status Register Reporting, 47 STB (Status Byte Register), 18, 49 \*STB?, Query, 222 STITLE Command, 224 STOP, Command, 225 STORE, STO, Command, 226 STORE\_PANEL, STPN, Command, 227 STORE\_SETUP, STST, Command/Query, 228 STORE\_TEMPLATE, STTM, Command, 229 String Data, 10

## **T**

Talker, 13, 14, 24, 26 TDISP, Command/Query, 230 Template, 35, 36, 39, 40

ISSUED: January 2002 WP-RCM-E Rev C

TEMPLATE?, TMPL?, Query, 231 Terminators, 6, 30, 39

TIME\_DIV, TDIV, Command/Query, 232 TRACE, TRA, Command/Query, 233

TRACE\_LABEL, TRBL, Command/Query, 234 TRACE\_OPACITY, TOPA, Command/Query, 235

TRACE\_ORDER, TORD, Command/Query, 236

TRANSFER\_FILE, TRFL, Command/Query, 237

\*TRG, Command, 238

TRIG\_COUPLING, TRCP, Command/Query, 239

TRIG\_DELAY, TRDL, Command/Query, 240 TRIG\_LEVEL, TRLV, Command/Query, 242 TRIG\_MODE, TRMD, Command/Query, 243 TRIG\_PATTERN, TRPA, Command/Query, 244 TRIG\_SELECT, TRSE, Command/Query, 246 TRIG\_SLOPE, TRSL, Command/Query, 249 TRIG\_WINDOW, TRWI, Command/Query, 250 Trigger Times (TRIGTIME), 35, 41 \*TST?, Query, 251

#### **U**

URR (User Request Status Register), 49 URR?, Query, 252 User Request Status Register. see URR USERTEXT, 35

#### **V**

VERT\_MAGNIFY, VMAG, Command/Query, 254 VERT\_POSITION, VPOS, Command/Query, 255 VOLT\_DIV, VDIV, Command/Query, 256

### **W**

\*WAI, Command, 257 WAIT, Command, 258 Warning Messages, 6 WAVEDESC. see Descriptor WAVEFORM Command, 42 Query, 37, 42 Transfer optimization, 43 WAVEFORM, WF, Command/Query, 259 WAVEFORM\_SETUP, WFSU, Command/Query, 262 WAVEFORM\_TEXT, WFTX, Command/Query, 264

## **X**

XY\_ASSIGN?, XYAS?, Query, 265 XY\_CURSOR\_ORIGIN, XYCO, Command/Query, 266 XY\_CURSOR\_SET, XYCS, Command/Query, 267 XY\_CURSOR\_VALUE?, XYCV?, Query, 269 XY\_DISPLAY, XYDS, Command/Query, 271 XY\_RENDER, XYRD, Command/Query, 272 XY\_SATURATION, XYSA, Command/Query, 273

WP-RCM-E Rev C ISSUED: January 2002